## <sup>+</sup>robbe Futaba

## B E D I E N U N G S A N L E I T U N G

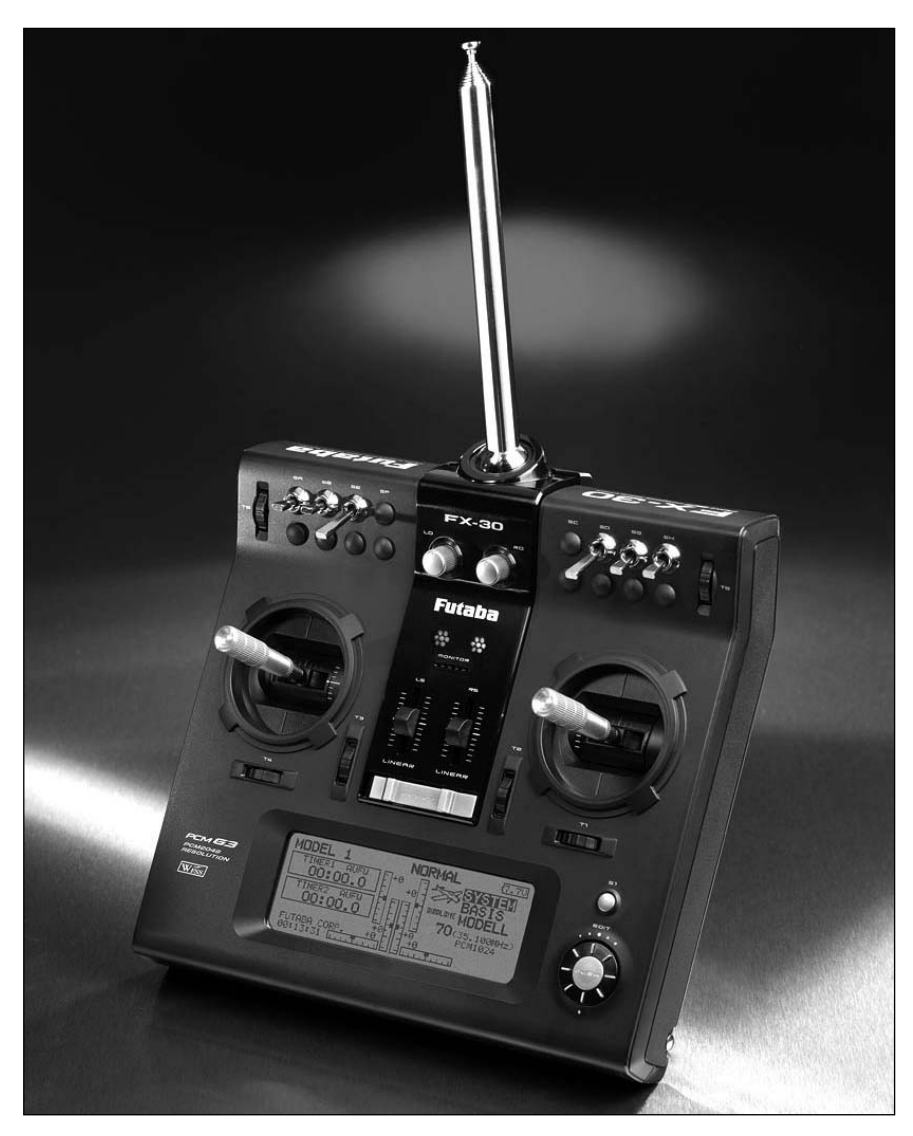

# FX-30

No. F 8042 35 MHz No. F 8043 40 MHz No. F 8044 41 MHz

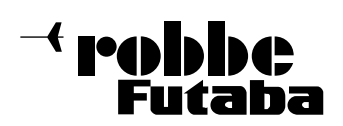

#### INHALTSVERZEICHNIS

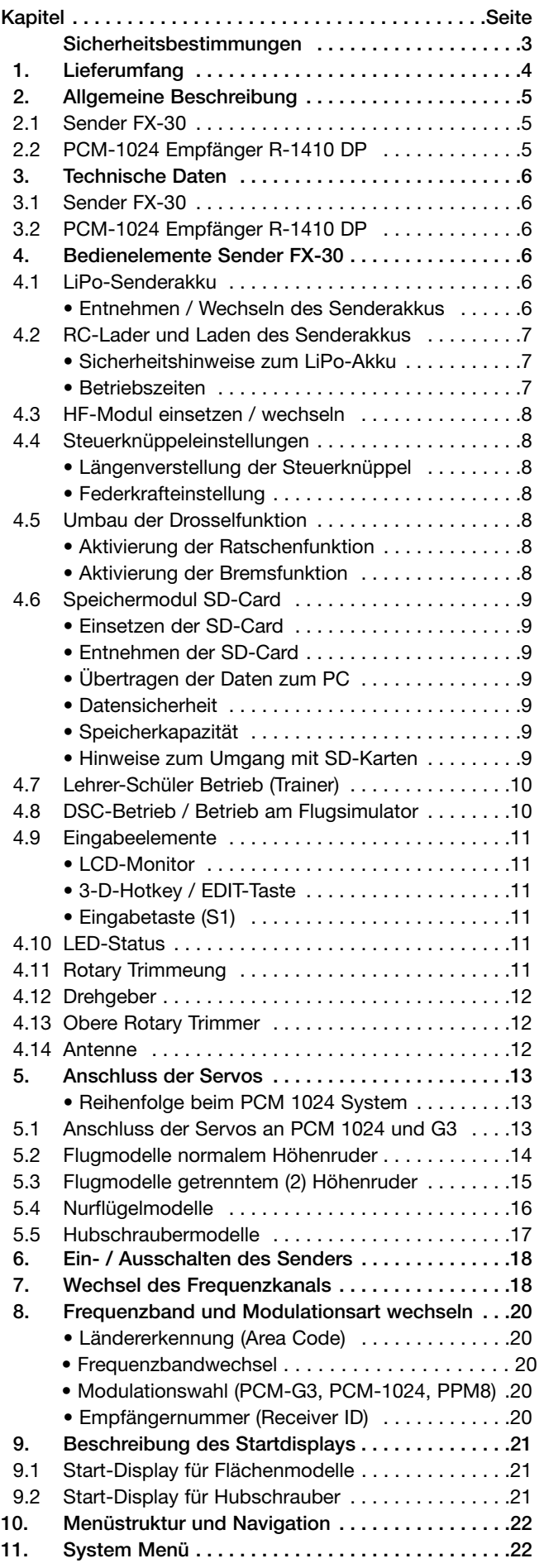

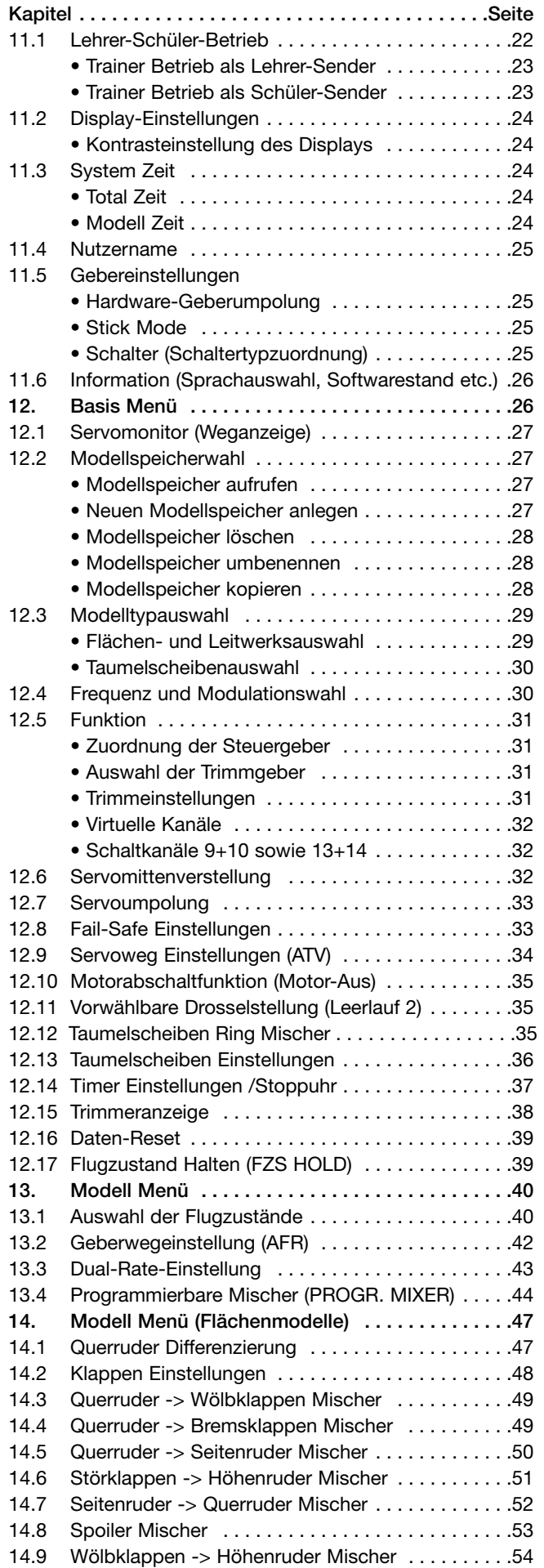

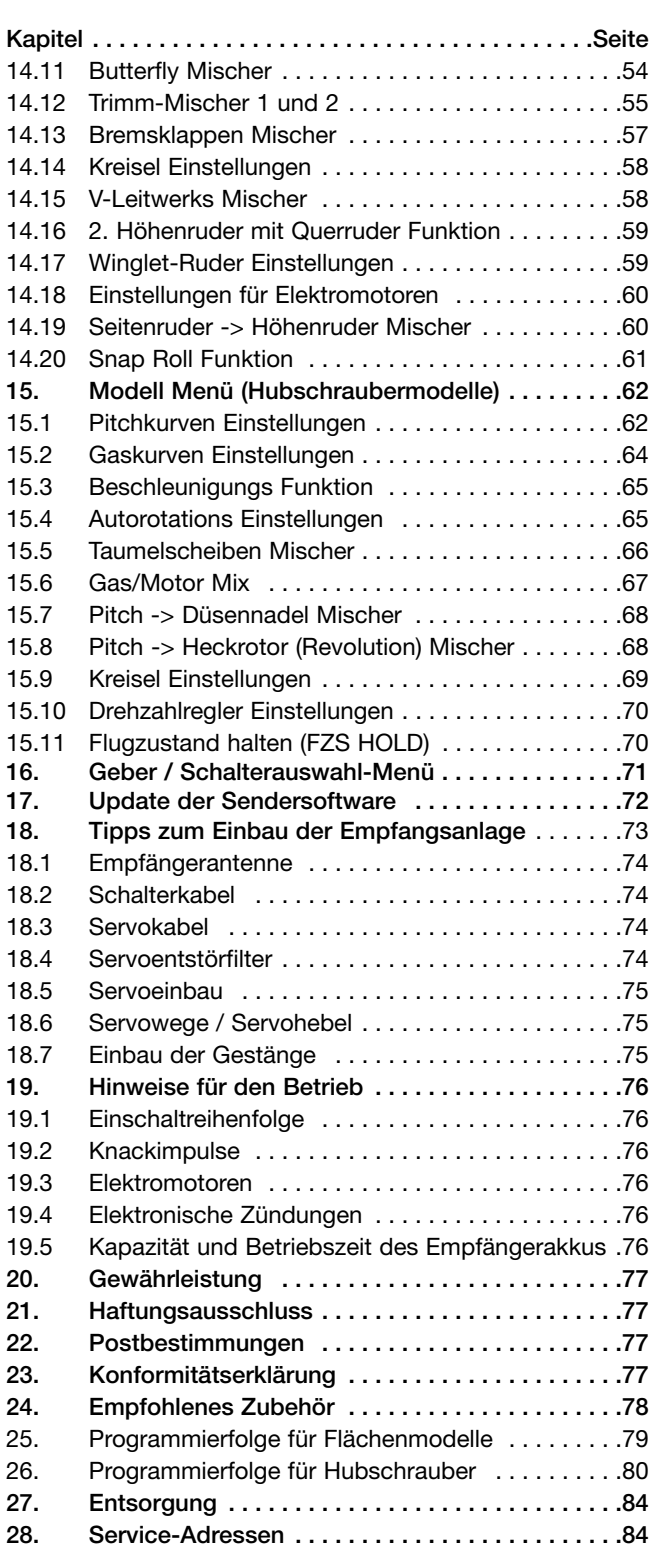

#### SICHERHEITSHINWEISE, UNBEDINGT BEACHTEN.

Lesen Sie vor Inbetriebnahme unbedingt diese Anleitung und besonders unsere Sicherheitshinweise genau durch. Wenn Sie ferngesteuerte Modellflugzeuge oder Hubschrauber erstmalig betreiben, empfehlen wir Ihnen einen erfahrenen Modellpiloten um Hilfe zu bitten.

Diese Fernsteueranlage ist ausschließlich für den Betrieb von funkferngesteuerten Modellen konzipiert und zugelassen. Robbe Modellsport übernimmt keinerlei Haftung bei anderweitiger Verwendung.

#### **SICHERHEITSHINWEISE**

Ferngesteuerte Modelle sind kein Spielzeug im üblichen Sinne und dürfen von Jugendlichen unter 14 Jahren nur unter Aufsicht von Erwachsenen eingesetzt und betrieben werden. Ihr Bau und Betrieb erfordert technisches Verständnis, handwerkliche Sorgfalt und sicherheitsbewusstes Verhalten. Fehler oder Nachlässigkeiten beim Bau oder beim Fliegen können erhebliche Sach- oder Personenschäden zur Folge haben.

Da Hersteller und Verkäufer keinen Einfluss auf den ordnungsgemäßen Bau und Betrieb der Modelle haben, wird ausdrücklich auf diese Gefahren hingewiesen und jegliche Haftung ausgeschlossen.

Technische Defekte elektrischer oder mechanischer Art können zum unverhofften Anlaufen des Motors führen, wodurch sich Teile lösen und mit hoher Geschwindigkeit umherfliegen können. Auch ein Betrieb der Empfangsanlage ohne aktivierten Sender kann zu diesem Effekt führen.

Hierdurch entsteht erhebliche Verletzungsgefahr. Luftschrauben (Propeller), Rotoren bei Hubschraubern und generell alle sich drehenden Teile, die durch einen Motor angetrieben werden, stellen eine ständige Verletzungsgefahr dar. Vermeiden Sie unbedingt eine Berührung solcher Teile. Eine drehende Luftschraube kann z.B. einen Finger abschlagen!

Bei Elektromotoren mit angeschlossenem Antriebsakku niemals im Gefährdungsbereich von Luftschrauben oder rotierenden Teilen aufhalten. Achten Sie ebenfalls darauf, dass keine sonstigen Gegenstände mit sich drehenden Teilen in Berührung kommen!

Schützen Sie Ihre Anlage vor Staub, Schmutz und Feuchtigkeit. Setzen Sie die Geräte keiner übermäßigen Hitze, Kälte oder Vibrationen aus. Der Fernsteuerbetrieb darf nur im angegebenen Temperaturbereich von – 15° C bis + 55°C durchgeführt werden.

Benutzen Sie nur empfohlene Ladegeräte und laden Sie Ihre Akkus nur unter Aufsicht. Beachten Sie unsere Sicherheitshinweise zum Laden der Akkus. Über- oder Falschladungen können zur Explosion oder zum Brennen des Akkus führen.

#### Achten Sie auf richtige Polung.

Vermeiden Sie Stoß- und Druckbelastung. Überprüfen Sie Ihre Anlage stets auf Beschädigungen an Gehäusen, Kabeln und Anschlussbuchsen. Durch Absturz beschädigte oder nass gewordene Geräte, selbst wenn sie wieder trocken sind, nicht mehr verwenden! Entweder im robbe Service überprüfen lassen oder ersetzen.

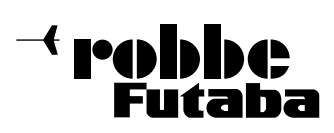

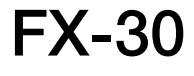

Durch Nässe oder Absturz können Fehler entstehen, welche nach kurzer Betriebszeit zu einem Funktionsausfall führen. Es dürfen nur die von uns empfohlenen Komponenten und Zubehörteile eingesetzt werden. Verwenden Sie immer Original robbe-Futaba Steckverbindungen. An der Anlage dürfen keinerlei Veränderungen vorgenommen werden.

#### ROUTINEPRÜFUNGEN VOR DEM START

Befinden sich mehrere Modellsportler am Platz, vergewissern Sie sich vorher, dass Sie allein auf Ihrem Kanal senden, ehe Sie Ihren Sender einschalten.

- Die Senderantenne immer korrekt einsetzen, auf festen Sitz prüfen und ganz ausziehen.
- Bevor Sie den Empfänger einschalten vergewissern Sie sich, dass der Gasknüppel auf Stopp / Leerlauf steht.
- Immer erst den Sender, dann den Empfänger einschalten.
- Immer zuerst den Empfänger, dann den Sender ausschalten.
- Führen Sie vor dem Start einen Reichweitentest durch.
- Ist der richtige Modellspeicher ausgewählt?
- Führen Sie einen Funktionstest durch. Prüfen Sie die Laufrichtung und die Ausschläge der Ruder am Modell.
- Sind Mischfunktionen und Schalter richtig eingestellt?
- Ist der Ladezustand der Akkus ausreichend?
- Im Zweifel Modell niemals starten! Sie gefährden sonst sich und andere.

#### MODELL BETRIEB

- Überfliegen Sie niemals Zuschauer oder andere Piloten.
- Gefährden Sie niemals Menschen oder Tiere.
- Fliegen Sie nie in der Nähe von Hochspannungsleitungen oder Wohngebieten.
- Betreiben Sie Ihr Modell auch nicht in der Nähe von Schleusen und öffentlichem Schiffsverkehr.
- Betreiben Sie Ihr Modell nicht auf öffentlichen Straßen, Autobahnen, Wegen und Plätzen etc.

#### Bei Gewitter dürfen Sie Ihre Anlage nicht betreiben.

Zum Steuern des Modells muss die Senderantenne immer ganz ausgezogen werden. Während des Betriebes niemals mit der Senderantenne auf das Modell 'zielen'. In dieser Richtung hat der Sender die geringste Abstrahlung. Am Besten ist eine Position des Piloten, bei der die Antenne eine seitliche Stellung zum Modell einnimmt.

Bei gleichzeitigem Betrieb von Fernsteuerungsanlagen auf benachbarten Kanälen sollten die Fahrer bzw. Piloten in einer losen Gruppe beieinander stehen. Abseits stehende Piloten gefährden sowohl das eigene Modell als auch die Modelle der anderen Piloten.

#### **VERSICHERUNG**

Bodengebundene Modelle sind üblicherweise in einer Privathaftpflichtversicherung mitversichert. Für Flugmodelle ist eine Zusatzversicherung oder Erweiterung erforderlich. Überprüfen Sie unbedingt Ihre Versicherungspolice und schließen Sie wenn nötig eine Versicherung ab.

#### 1. LIEFERUMFANG

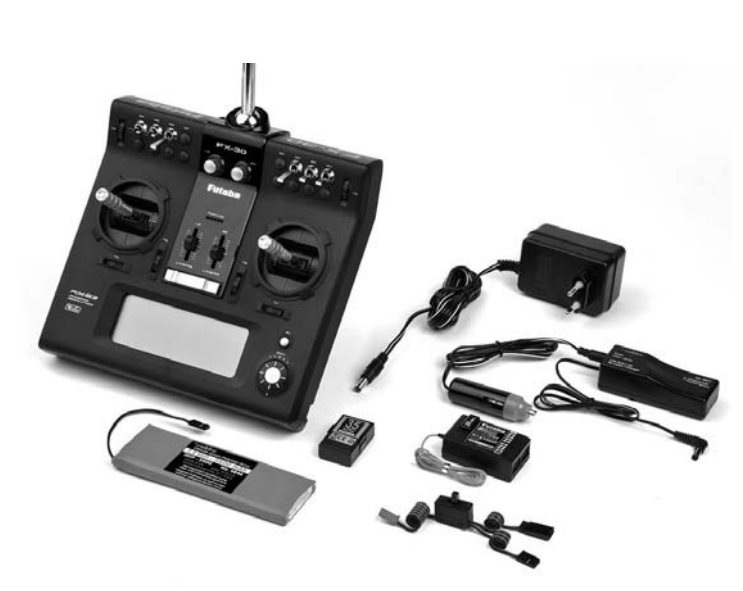

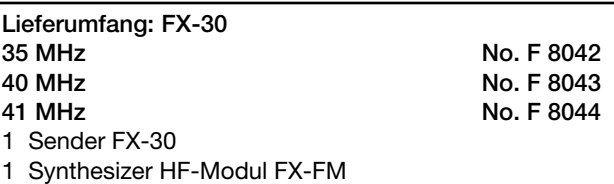

- 1 Senderakku LiPo 7,4 V-3400 mAh
- 
- 1 PCM-1024 Empfänger R 1410 DP
- 1 Schalterkabel mit Ladebuchse
- 1 12V Lithium-Akku Ladegerät (2A) 1 110...230 V Volt Schaltnetzteil zum Laden am Netz

#### Empfohlenes Zubehör:

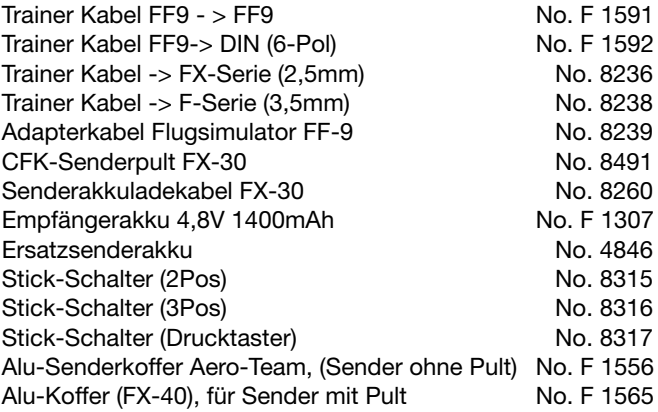

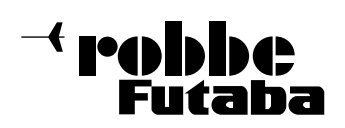

FX-30

#### 2. ALLGEMEINE BESCHREIBUNG

Mit der Fernsteueranlage FX-30 haben Sie eine Fernsteueranlage der Ober-Klasse erworben, welche in vielen Bereichen neue Maßstäbe setzt.

#### 2.1 SENDER FX-30

• PCM-System der 3.Generation (PCM-G3) welches in Bezug auf Übertragungsgeschwindigkeit und Genauigkeit unerreicht ist. Im Vergleich zum bisherigen PCM 1024 System wurde die Schrittzahl von 1024 auf 2048 verdoppelt und dennoch die Wiederholzeit von 28,5 ms um ca. 40% auf 17,6 ms reduziert.

Zusätzlich wurde auch die Ansprechzeit (Response time), von der Betätigung des Steuergebers bis zum Loslaufen des Servos, um 25% reduziert.

Das Ergebnis entspricht quasi einer Echtzeitsteuerung. Die Steuersignale kommen gleichwertig und unverzögert am Servo an. Ein völlig neues, direktes Steuergefühl.

PCM-G3 Modulation, nur in Verbindung mit den Empfängern R 5014 DPS oder R 5114 DPS verfügbar.

Selbstverständlich kann die Modulationsart umgeschaltet werden auf das PCM 1024 System oder auf 8...12 Kanal PPM (FM) um vorhandene Empfänger weiter nutzen zu können.

• Die Bedienung der Anlage ist ungewöhnlich einfach, durch die leicht verständliche und durchgehend einheitlich gestaltete grafische Benutzeroberfläche. Völlig neue und extrem einfache Mischerwahl, durch Auswahl grafisch dargestellter Modelle. Einfach Flächen - und Leitwerkstyp auswählen, daraus stellt der Sender die richtige Mischer und Funktionsreihenfolge ein. Eine Eingabe der Daten erfolgt hauptsächlich über den 3-D-Hotkey, mit integrierter 'EDIT' Funktion.

- Die Sendefrequenz-Erzeugung im Sender erfolgt quarzlos mittels Direct-Digital-Synthesizer (DDS). Alle in Europa zugelassenen Kanäle im 35 (A+B), 40 und 41 MHz-Band sind wählbar ( mit dem entsprechenden HF-Modul ). Im HF-Verstärker-Modul wird die ausgewählte Frequenz selektiv auf die für den Fernsteuerbereich zulässige Leistung verstärkt.
- Ausreichender Modellspeicherplatz durch serienmäßige 30 interne Modellspeicher. Zusätzlicher Modellspeicher für bis zu 1958 Modelle finden auf einer 1 GB SD-Karte Platz. Mittels der SD-Karte können Modelldaten leicht von einem Sender zum anderen überspielt werden. SD-Karten erhalten Sie im Foto-oder Elektronik-Fachhandel.
- Neu entwickelte Präzisions-Steuerknüppel mit vierfacher Kugellagerung und Industriepotentiometer mit hoher Lebensdauer. Eine ausgeklügelte Kabelführung der Potis bewirkt nur noch eine Drehung des Kabels von ca. 45°, wodurch Kabelbrüche verhindert werden.

• Der FX -30 Sender verfügt über eine neue Technik der Steuerknüppel-Trimmung, die Rotary-Trimmung. Diese Technik vereint die Vorteile der traditionellen analogen Trimmung mit denen der digitalen Trimmung. Beim Modellspeicherwechsel oder Wiedereinschalten der Anlage stehen sofort wieder die korrekten Trimmwerte zur Verfügung.

Wahlweise mit Normal-, Center oder ATL (asymmetrischer) Trimmfunktion. Übersichtliche Anzeige der Trimmpositionen im Display. Trimmwertspeicherung im Modellspeicher, wahlweise Global für alle Flugzustände oder separat für jeden Flugzustand einzeln.

- Frei programmierbare 17 Punkt AFR-Steuergeberwegkurve, mit separater Geschwindigkeitseinstellung für jeden der 12 Propkanäle.
- 10 frei programmierbare 17- Punkt Kurvenmischer, überlagerbar mit 6 verschiedenen D/R Einstellungen, mit getrennt einstellbarer Verzögerung und Geschwindigkeit für Hin- und Rücklauf des Servos.

Misch-Modus "Stick to Stick" oder "Stick to Servo". Mit getrennter Verzögerungs- und Geschwindigkeits-Einstellung für Einschalt- und Ausschaltvorgang der Mischung. Die Mischer können hintereinander geschaltet werden (Kaskadierung), als Geber sind Schalter, Steuergeberfunktionen oder virtuelle Funktionen wählbar.

Mit Offsetfunktion und Feineinstellung per externer Mischanteilverstellung über Drehgeber, Schalter oder Steuerknüppel.

- 8 Flugzustände mit Prioritätswahl und einstellbarer Um schaltverzögerung sowie freier Namensgebung und Kopierfunktion.
- Serienmäßig mit Lehrer-Schüler System und einer DSC-Anschlussbuchse ausgerüstet. L/S-System mit Einzelfunktionsumschaltung und Mixbetrieb.
- LiPo Akkutechnologie und Netzladegerät im Lieferumfang.
- Auf- oder abwärtszählende programmierbare Stoppuhr. Betriebsstundenzähler und Modellspeichertimer

#### Hinweis:

Der Sender FX-30 besitzt eine automatische HF-Abschaltung zur Energieeinsparung. Sofern 30 Minuten lang keine Steuerfunktion (Knüppel, Schalter, Regler etc.) bedient werden, schaltet der Sender die HF-Abstrahlung aus. Im Display erscheint der Hinweis "BITTE SCHALTEN SIE DEN SENDER AUS", die grüne LED-anzeige erlischt. Achten Sie insbesondere beim Lehrer-Schüler Betrieb darauf, gelegentlich (in 30 Minuten mindestens 1x) einen Geber zu betätigen um ein Abschalten des Lehrer Senders zu vermeiden.

#### 2.2 PCM-1024 EMPFÄNGER R-1410 DP

Kleiner, nur 34g leichter Doppelsuper PCM-Empfänger (PCM-1024 System) mit stirnseitigen Anschlussbuchsen für 10 Servos.

Dieser Empfänger besticht durch hohe Zuverlässigkeit, kleinen Abmessungen und geringem Gewicht. 10-Kanal Variante des bewährten Referenz-Empfänger R149DP.

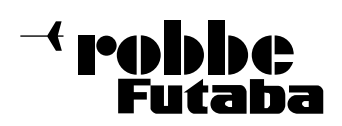

#### 3. TECHNISCHE DATEN

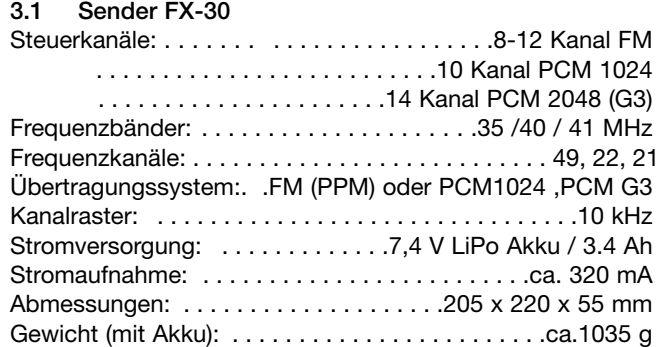

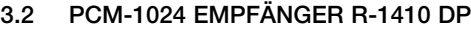

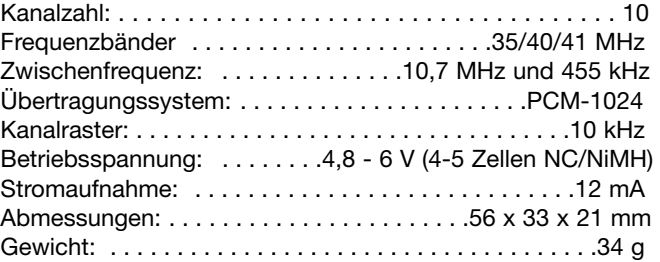

#### 4. BEDIENELEMENTE SENDER FX-30

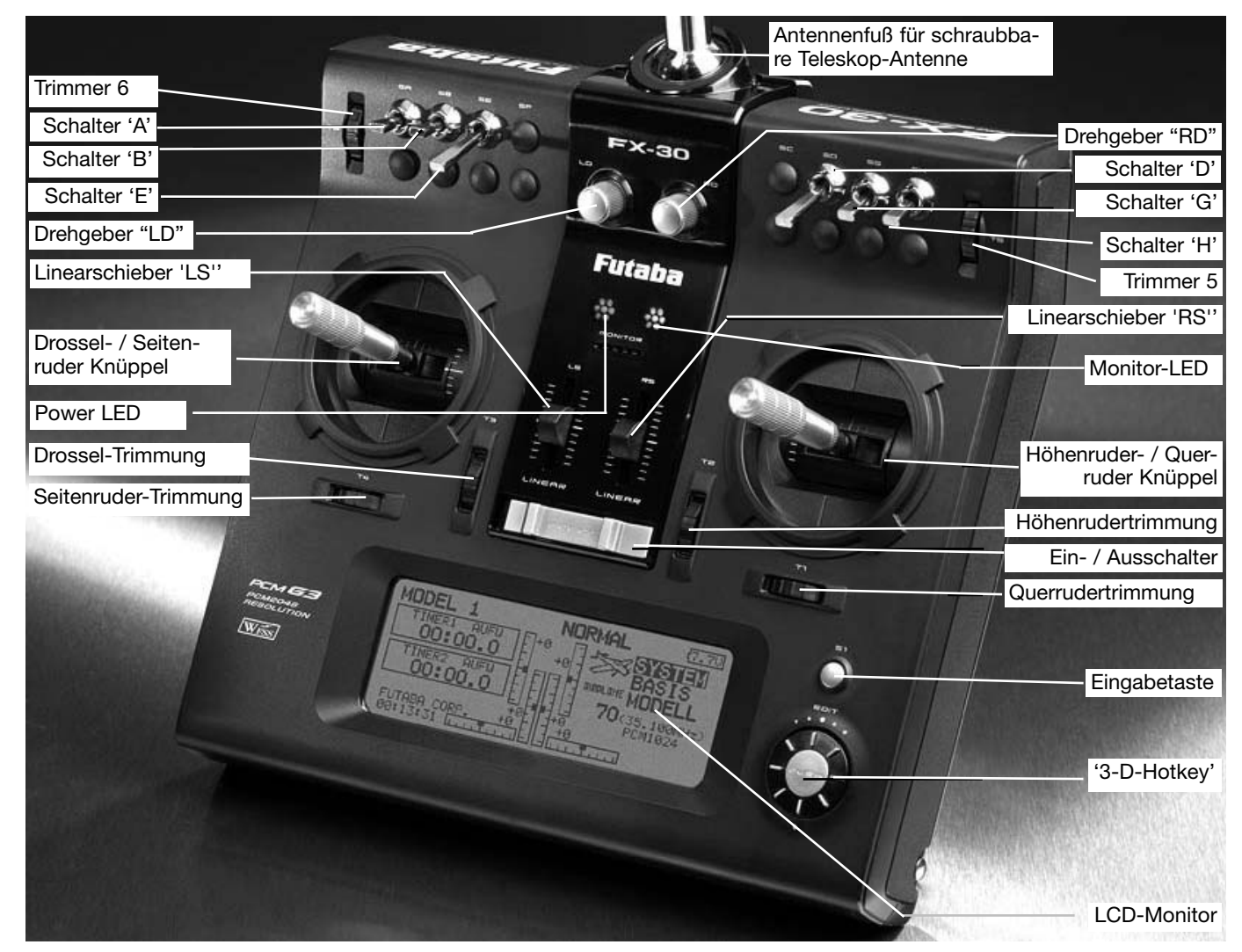

4.1 LiPo-Senderakku 7,4 Volt 3400 mAh, No. 4846 ENTNEHMEN / WECHSELN DES SENDERAKKUS

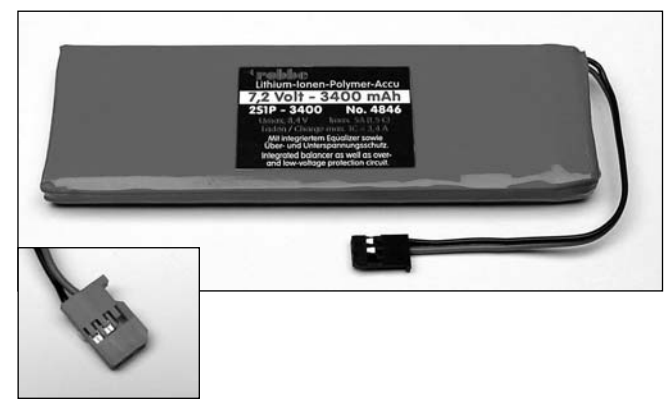

- Zunächst den Sender ausschalten.
- HF-Modul entnehmen
- Rückwand am oberen Ende entriegeln und aufklappen, dabei auf die unteren Haltenasen achten.
- Haltebänder lösen.
- Akkuanschlussstecker durch Ziehen am Stecker (nicht am Kabel) vom Sender lösen.
- Beim Wiedereinsetzen des Akkus in den Sender muss das Anschlusskabel nach rechts zeigen.
- Anschlussstecker wieder polrichtig einstecken.
- Haltebänder befestigen.
- Rückwand in die unteren Haltenasen einstecken. Rückwand auflegen und mit oberen Verschluss verriegeln. Darauf achten, dass keine Kabel eingeklemmt werden.

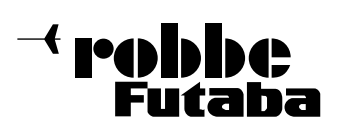

FX-30

#### Hinweis:

Niemals den Akku aus dem Sender entnehmen, wenn die Monitor-LED noch blinkt. Dies kann eventuell zur Folge haben, dass Speicherwerte oder Speicherbausteine Schaden nehmen. Tritt dieser Fall ein, Sender nicht mehr benutzen und zum robbe-Service einsenden.

#### 4.2 RC-Lader und Laden des Senderakkus

Der im Lieferumfang enthaltene RC-Lader eignet sich zum Laden von 7,4 V Lithium Akkus und besitzt eine spannungsgesteuerte Abschaltautomatik (8,4 Volt). Der Ladestrom beträgt ca. 2 A.

Er kann wahlweise:

- über beiliegenden Zigarettenanzünder-Adapter an eine 12 V Autobatterie/12 V DC Netzteil,
- oder über den Netzadapter (110...230V AC) an eine Netzsteckdose angeschlossen werden.

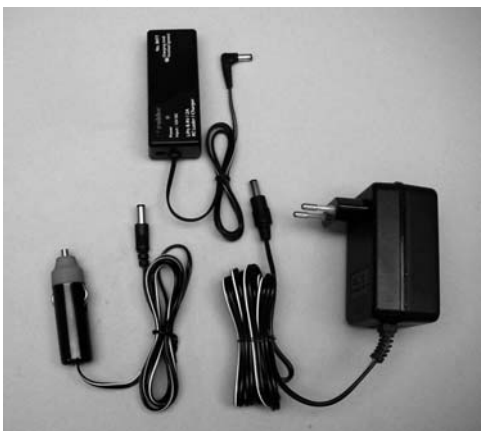

#### Hinweis zum Umgang und Laden des Sender-Akkus

- 230 V Netzlader mit einer Netzsteckdose verbinden.
- Anschluss-Stecker in den 12V Lithiumlader einstecken.
- Die rote Kontroll-LED leuchtet.
- Ladekabel des 12V Laders am Sender anschließen.
- Die Ladekontroll-LED leuchtet rot, zum Zeichen des Ladevorgangs, der Ladestrom beträgt ca. 2 Ampere
- Bei entleertem Akku beträgt die Ladezeit ca. 3,5 Stunden.
- Ist der Ladevorgang nahezu beendet (90%), so wechselt die Farbe der Ladekontroll-LED auf grün. Sind 100% Ladung erreicht, so geht die Ladekontroll- LED aus. Der Akku kann bei ca. 90% schon abgehängt werden, da die Restladung bis 100% beim CC-CV Ladeverfahren noch ca. 30 Minuten dauert.

#### Achtung:

Der LiPo-Akku Senderakku ist mit einer Schutzelektronik versehen. Zum Schutz vor Überspannung, Tiefentladung, sowie mit einem integriertem Balancer ausgestattet.

Der Akku darf nur mit dem mitgelieferten RC-Lader geladen werden! Ladegeräte wie Power Peak Infinity o. ä. sind nicht geeignet da solche Geräte - die für hohe Zellenzahlen ausgelegt sind - bei der Abschaltung eine sehr hohe Spannung erzeugen und die Akkuschutzschaltung zerstören können.

• LiPoly Zellen besitzen eine extrem geringe Selbstent ladungsrate (ca. 0,2% pro Tag) und können deshalb problemlos über lange Zeit gelagert werden. Nach ca. 5 Monaten, spätestens bei einer Spannung von 2,5 Volt/Zelle, muss unbedingt nachgeladen werden. Eine Tiefentladung ist zu vermeiden, da die Zelle sonst dauerhaften Schaden in Form von Kapazitätsverlust nimmt (wird durch Schutzelektronik vermieden). Vor längerer Lagerung sollten sie auf mindesten 50 % der Kapazität aufgeladen werden. Nach ca. 5 Monaten sollte erneut nachgeladen werden.

- Die theoretische Lebensdauer einer Zelle bei geringen Entladeströmen, liegt bei ca. 500 Lade/Entladezyklen.
- Da Lipoly Zellen keinen Memory oder Lazy-battery-effect besitzen, ist das bei NC- und NiMH - Akkus erforderliche Entladen- Laden (Zyklen, Matchen) nicht erforderlich. Auch ein Entladen vor dem Laden ist zu vermeiden. Da sich mit jeder Ladung die Kapazität des Lipoly-Akkus geringfügig verringert, würde dies der Zelle unnötigen Kapazitätsverlust zufügen.

#### Sicherheitshinweise:

- Den Akku nicht in Wasser oder andere Flüssigkeiten tauchen.
- Akku nicht erhitzen, ins Feuer werfen oder in die Mikrowelle legen.
- Nicht kurzschließen oder verpolt Laden.
- Akku keinem Druck aussetzten, deformieren oder werfen.
- Nicht direkt am Akku löten.
- Akku nicht verändern oder öffnen.
- Akkus nicht über 4,2 Volt pro Zelle laden und nicht unter 2,5 Volt pro Zelle entladen.
- Akkus nur mit dafür geeigneten Ladegeräten laden, niemals direkt an ein Netzteil anschließen.
- Akku niemals in praller Sonne oder der Nähe von Heizungen oder Feuer laden bzw. entladen.
- Akku nicht an Orten benutzen welche hoher statischer Entladung ausgesetzt sind.
- All dies kann dazu führen, dass der Akku Schaden nimmt, explodiert oder gar Feuer fängt.
- Halten Sie den Akku von Kindern fern. Ausgelaufenes Elektrolyt nicht in Verbindung mit Feuer bringen, dieses ist leicht brennbar und kann sich entzünden.
- Die Elektrolytflüssigkeit sollte nicht in die Augen kommen, wenn doch, sofort mit viel klarem Wasser auswaschen. und anschließend einen Arzt aufsuchen.
- Auch von Kleidern und anderen Gegenständen kann die Elektrolytflüssigkeit mit viel Wasser aus- bzw. abgewaschen werden.
- Akku niemals ohne Aufsicht laden.
- Auf feuerfester Unterlage laden.

Um die Umwelt zu schützen, bringen Sie defekte oder verbrauchte Akkus zu den entsprechenden, kostenlosen Sammelstellen. Werfen Sie diese auf keinen Fall in den Hausmüll. Die Akkus werden wieder aufgearbeitet.

#### Betriebszeiten:

Mit dem Senderakku No. 4846 besitzt der Sender bei voll aufgeladenem Akku eine Betriebszeit von ca. 10 Stunden.

Die Betriebszeit des Empfängerakkus ist stark abhängig von der Zahl der angeschlossenen Servos, der Leichtgängigkeit der Steuergestänge, sowie der Häufigkeit der Steuer bewegungen. Ein Servo nimmt bei laufendem Servomotor zwischen 150 und 600 mA auf, bei ruhendem Motor ca. 5 - 8 mA. Erreicht das Servo die vom Steuerknüppel angegebene Position, so schaltet der Motor ab, und das Servo nimmt nur noch den Ruhestrom auf. Dabei ist es gleich, ob das Servo in Neutral-, Endstellung oder in einer Zwischenstellung ist.

Achten Sie deshalb darauf, dass die Gestänge leichtgängig sind und das Servo in seinem Steuerweg nicht mechanisch begrenzen.

Ein entladener Empfängerakku macht sich durch langsamer laufende Servos bemerkbar. Wird dies festgestellt, muss der Betrieb umgehend eingestellt und nachgeladen werden.

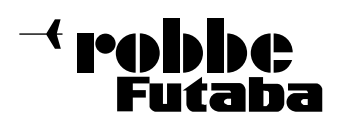

FX-30

#### 4.3 EINSETZEN / WECHSEL DES HF-MODULS

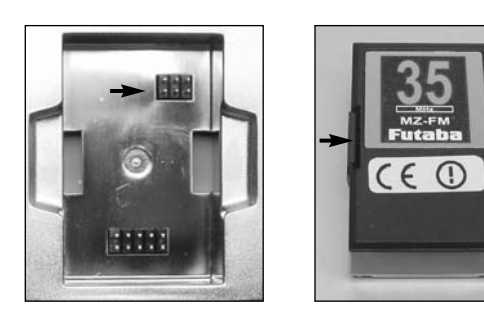

- Vor dem Einsetzen des Moduls den Sender ausschalten.
- HF-Modul gerade einsetzen und danach eindrücken bis die seitlichen Laschen einrasten.
- Darauf achten, dass die Pin's der Steckverbindung beim Einsetzen nicht verbogen werden.
- Zum Herausnehmen des HF-Moduls die seitlichen Laschen eindrücken und gerade herausziehen.

#### 4.4 STEUERKNÜPPEL EINSTELLUNGEN

Der FX-30 Sender besitzt neue Präzisions-Kreuzsteuerknüppel, mit vierfacher Kugellagerung und Potentiometern mit langer Lebensdauer nach Industriestandard.

Besonderer Wert wurde auf das Steuergefühl beim Durchfahren der Mittelposition gelegt.

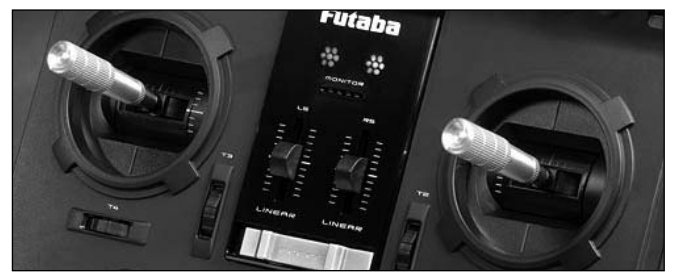

#### LÄNGENVERSTELLUNG DER STEUERKNÜPPEL

Die Länge der Steuerknüppel ist stufenlos verstellbar und kann optimal an die Steuergewohnheiten angepasst werden.

- Teil A und B lockern
- Griff auf die gewünschte Länge einstellen
- Teil A und Teil B kontern

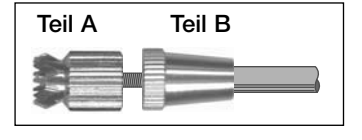

#### FEDERKRAFTEINSTELLUNG

Bei den Steuerknüppeln kann die Rückstellkraft der Federn stufenlos auf die individuellen Steuergewohnheiten des Piloten eingestellt werden.

Dazu die Senderrückwand abnehmen. Mit einem 1,5 mm Inbusschlüssel Federkraft an den gekennzeichneten Positionen ein stellen.

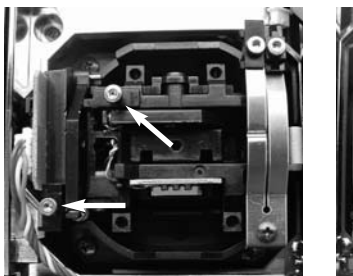

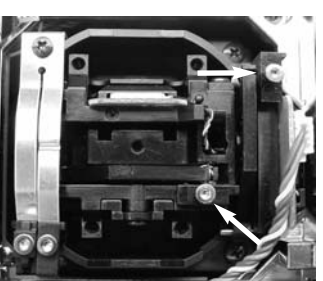

#### 4.5 UMBAU DER DROSSEL-FUNKTION

Der Sender wird im Universal-Mode ausgeliefert, beide Steuerknüppel haben eine selbstneutralisierende Funktion.

Wahlweise kann einer der beiden auf eine stufenlos einstellbare Ratschen - oder Bremsfunktion für eine nicht neutralisierende Motor-Gas-Funktion umgestellt werden.

Dazu wird mit der Federkraft-Einstellschraube ein kleiner Winkel befestigt, welche die Rückstellfeder aushebt. Der Winkel befindet sich im Zubehörbeutel des Senderzubehörs.

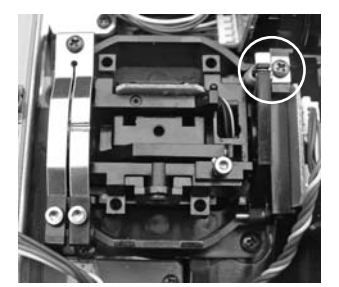

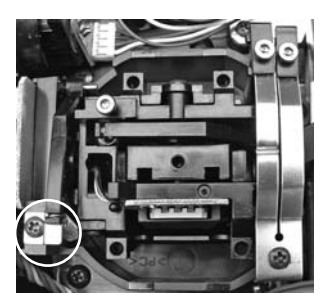

Ausgehobene Rückstellfeder für Drossel rechts (Mode  $1 + 3$ ) **Ausgehobene** Rückstellfeder für Drossel links (Mode  $2 + 4$ )

Mit 1,5 mm Inbusschlüssel die entsprechende Ratschen - oder Bremsfeder aktivieren und Kraft einstellen.

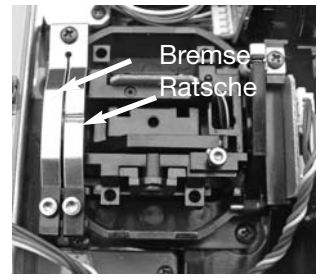

#### AKTIVIERUNG DER RATSCHENFUNKTION

Für Flugmodelle wird üblicherweise die Ratschenfeder auf dem Motor/Gasknüppel eingesetzt. Dazu die Schraube der Ratschenfeder rechtsherum hineindrehen bis zur gewünschten Stärke. Darauf achten, dass nicht gleichzeitig die Bremsfunktion aktiv ist, gegebenenfalls die Schraube der Bremsfeder etwas herausdrehen.

#### AKTIVIERUNG DER BREMSFUNKTION

- Zunächst die Ratschenfunktion durch vorsichtiges Herausdrehen der Ratschenfederschraube außer Betrieb nehmen.
- Danach die Schraube der Bremsfeder rechtsherum hineindrehen, bis zur gewünschten Bremsstärke.

Ratschen- und Bremsfunktion können nicht gleichzeitig aktiv sein, sie überlagern sich.

Im System Menü, Untermenü Geber-Einstellungen / Stick-Mode wird der Stick-Mode ausgewählt. Nach Umbau der Drosselfunktion muss dieser an die Gegebenheiten (Mode 1-4) angepasst werden. Serienmässig steht die Software auf Stickmode 2 (Drossel links), siehe auch System Menü , Seite 23

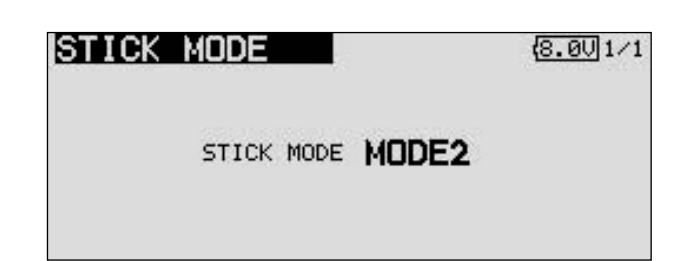

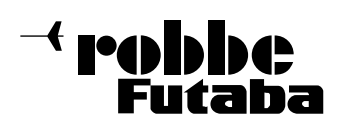

#### 4.6 SPEICHERMODUL SD-CARD

Auf einer separat zu erwebenden SD-Karte bis (1GB) lassen sich Modelldaten der verschiedenen Modelle abspeichern. Wir empfehlen die Verwendung von schnellen SD-Karten, zum Beispiel Typ Sun-Disk. Es können auch SD-Karten Fabrikate aus

dem Digital-Kamera Zubehörbereich eingesetzt werden, bei der großen Typenvielfalt kann aber nicht für jede Type eine einwandfreie Funktion garantiert werden.

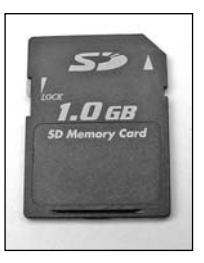

#### Wichtiger Hinweis:

Bevor Sie Daten auf die SD-Karte schreiben, muss diese unbedingt erst im Sender initialisiert (formatiert) werden Gehen Sie dazu wie folgt vor:

- Karte in den Sender stecken und diesen einschalten.
- Es erscheint die Meldung: Karte wurde nicht initialisiert Abbruch / Format.
- Wählen Sie zum initialisieren das Feld Format aus und drücken Sie die 3-D-Hotkey Taste.
- Es erfolgt eine Sicherheitsabfrage, bestätigen sie diese mit "OK"
- Es erscheint die Meldung "Formatiere Karte" und im Display wird der Vorgang als Balkengrafik angezeigt.
- Je nach Kartengröße kann dieser Vorgang einige Minuten dauern
- Nach erfolgter Formatierung erscheint die Meldung: "Formatieren Ende", bestätigen sie dies mit OK.
- Der Sender schaltet automatisch um auf das bekannte Start-Display.

#### EINSETZEN DER SD-**KARTE**

Zum Einsetzen und Wechseln der SD-Karte gehen Sie bitte wie folgt vor:

- Sender ausschalten • Den Seitendeckel, aufklappen durch Ziehen an der Griffmulde.
- Der SD-Karten Aufnahmeschacht wird sichtbar.

SD-Karten Schacht Software Update- Schalter

SD-Karte so halten, dass die Lock-Nase zur Unterseite zeigt. Karte bis zum Anschlag in den Schacht einstecken, dabei rastet die Karte mit einem Klick hörbar ein.

Updatebeschreibung siehe Seite 72.

#### ENTNEHMEN DER SD-CARD

Drücken Sie mit einem Finger gegen das Ende der SD-Karte bis sie sich leicht nach vorne schiebt und ein Klick Geräusch ertönt. Nun schiebt sich die SD-Karte selbst aus dem Karten Schacht und kann entnommen werden.

#### Hinweis:

SD-Card nicht während des Lese- oder Schreibvorgangs wechseln, dies kann zur Zerstörung der Daten oder der SD-Card führen.

#### ÜBERTRAGEN DER DATEN ZUM PC

Zum Übertragen der Software -Update-Dateien vom PC ist ein Karten-Lese-Schreibgerät für SD-Karten erforderlich. Diese sind im Elektrohandel und im Digitalfoto-Zubehörbereich erhältlich.

Die Daten auf der SD-Karte sind nicht im Windowsformat gespeichert und somit am PC nicht sichtbar.

Eine Spezielle Software "Futaba File System Utility" zur Ansicht und Löschung der Dateien kann im Downloadbereich des robbe Support Servers http://Support.robbe.com, heruntergeladen werden.

Ein weiteres Programm zur Konvertierung der Modelldaten zwischen den Sendern T 12Z/T12FG/T14MZ/FX 30 und FX 40 ist in Vorbereitung und später ebenfalls vom robbe Support Server heruntergeladen werden.

#### **DATENSICHERHEIT**

Die Lebensdauer einer SD-Karte beträgt mehr als 100.000 Schreibzyklen. Sollte es nach sehr langem und häufigem Gebrauch zu Schreib-Lese-Schwierigkeiten kommen, so ist die Karte auszutauschen. Für die Datensicherheit der Karte können wir keine Verantwortung übernehmen, wir empfehlen eine Sicherheitskopie Ihrer Daten zu erstellen.

Die Datenspeicherung auf der SD-Karte als auch im Sender erfolgen stromlos. Bei einem Batteriewechsel des Senders bleiben die Daten erhalten.

#### SPEICHERKAPAZITÄT

• Intern besitzt der Sender 30 Modellspeicher, als erweiterbares Speichermedium wird eine optionale SD-Karte ein gesetzt. Der Sender kann Karten von 32MB bis 1GB verwalten. Auf eine SD-Karte mit 1GB finden 1958 Modellspeicher ihren Platz. Über diese SD-Karte kann auch - vom Anwender selbst – die Software aktualisiert werden. Die Daten dazu stehen im Download-Bereich auf der robbe-Homepage.

#### HINWEISE ZUM UMGANG MIT SD-KARTEN

- SD-Karte nicht während des Speichervorgangs herausnehmen.
- SD-Karte nicht starken magnetischen oder elektrischen Feldern aussetzen. Daten gehen verloren oder Karte kann zerstört werden.
- Keinem direkten Sonnenlicht oder hoher Luftfeuchtigkeit aussetzen.
- Keinem Schmutz, Wasser oder sonstigen Flüssigkeiten aussetzen.
- Karte beim Einsetzen oder Herausnehmen immer an den Ecken anfassen.
- SD-Karte immer in der richtigen Richtung einsetzen.
- SD-Karte nur bei ausgeschaltetem Sender einstecken bzw. herausnehmen.

**Pobbbe** intaha

#### 4.7 LEHRER-SCHÜLER BETRIEB

Der FX-30 Sender ist auf der linken Seite mit weiteren Anschlüssen ausgerüstet. Unter anderem mit einer Lehrer-Schüler Buchse, die aber auch für den DSC- und den Betrieb am Flugsimulator vorgesehen ist.

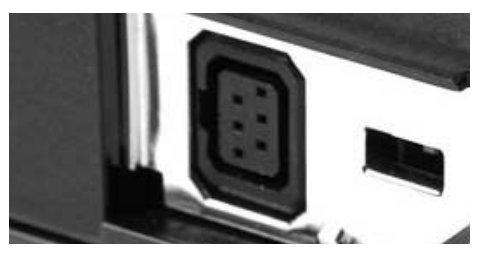

Ein Lehrer-Schüler-Betrieb (Trainer) ermöglicht Flugschülern das Erlernen des Modell-Fliegens mit Hilfe eines Fluglehrers. Verbinden Sie Lehrer und Schülersender mit einem entsprech enden, als Zubehör erhältlichen Trainerkabel.

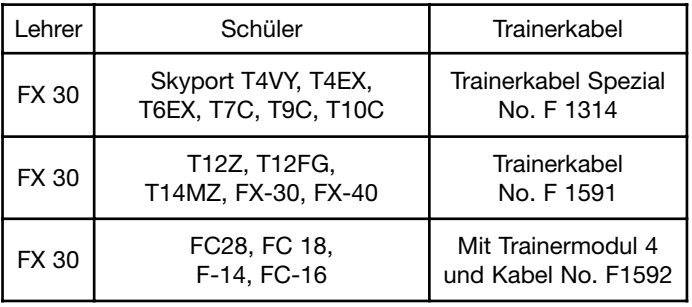

Der FX-30 Sender kann sowohl als Lehrer- als auch als Schülersender eingesetzt werden.

Beachten Sie bitte folgende Hinweise

Wahl der Modulationsart am Schülersender mit G3 Modulation (PCM 2048)

- Bei Schülersendern welche die G3 Modulation besitzen, kann wahlweise auf Modulationsart 8-Kanal oder 12-Kanal geschaltet werden.
- Bei allen anderen Schülersendern (mit PCM 1024 oder FM (PP8-Kanal Modulation muss die 8-Kanal PPM (FM) Modulation eingestellt sein.
- Sollten die Sender nicht die gleiche Funktionsbelegung haben (Drossel links/rechts),so muss am Schülersender ein Funktionstausch (MODE 1-4) durchgeführt werden.
- Lehrer- und Schülersender mit Trainerkabel verbinden.
- Lehrer-Sender einschalten.
- Je nach Sendertyp wird der Schülersender durch Einstecken des Trainerkabels eingeschaltet. Um eine HF-Abstrahlung des Schülersenders zu verhindern, wird empfohlen den Quarz oder das HF-Modul sowie die Antenne vom Sender zu entfernen.
- Schülersender mit 6-Pol-Micro Trainerbuchse und einer Senderstromversorgung von 2S LiPo oder 6NiMH Akkus werden direkt über das Trainerkabel No. F 1591 mit Betriebsspannung versorgt. (z.B. T12FG, T12Z, T14MZ, FX-30, FX-40)

Andere Sender mit 6-Pol-Micro Trainerbuchse und einer Spannungsversorgung mit 8 zelligen NC/NiMH Akkus benötigen ein spezielles Trainerkabel No. F1314. Dieses besitzt einen integrierten Spannungswandler von (6NC auf 8NC) und verhindert so den permanenten Unterspannungsalarm. (T4EX, T6EXP, T7C, T9CP, T10C)

- Funktionskontrolle durchführen, L/S-Taster betätigen und die Steuerfunktionen des Schülersenders überprüfen.
- Nach dem Loslassen muss die Steuerung wieder vom Lehrersender erfolgen.

Per Software kann ausgewählt werden, ob der Schülersender Mischfunktionen zur Steuerung des Modells selbst besitzt oder ob die Funktionen des Lehrersenders genutzt werden sollen. Alternativ dazu ist auch ein Mix-Betrieb möglich, in dem beide Sender das Modell steuern können.

Nähere Informationen zu den Einstellungen entnehmen Sie der Beschreibung im Kapitel "System-Menü " im Einstell-Menü "Trainer".

Der FX-30 Sender lässt sich sowohl als Lehrer- wie auch als Schülersender in Verbindung mit den verschiedensten Sendern aus dem robbe/Futaba Programm betreiben. Dabei ergeben sich folgende Kombinationsmöglichkeiten / Trainerkabelanforderungen:

FX-30 Sender als Lehrersender in Verbindung mit folgenden Schülersendern:

- Sender T12FG, T12Z, T14MZ, FX-30, FX-40, = Trainerkabel No. F1591
- Sender T10C, FF-9 (T9CP), FF-7 (T7CP), T4EX, Skysport T4YF = Trainerkabel Spezial No. F 1314
- Sender FX-14 /  $18 = 8236$
- Sender der F-Serie mit Trainermodul 4 -No. F1574 = Trainerkabel No. 8238
- Sender der F-Serie mit 6-poligem DIN-Anschluss Skysport 4 (T4VF), FF-6, FF-8 und PCM 1024-9Z) = Trainerkabel No. F1592 muss im robbe Service umgebaut werden (Kappen der Stromversorgung).

FX-30 Sender als Schülersender in Verbindung mit folgenden Lehrersendern (Senderakku im Schülersender erforderlich):

- Sender Skysport T4YF, T4EX, FF-7 (T7CP), FF-9 (T9CP), T10C, T12FG, T12Z, T14MZ, FX-30, FX-40 = Trainerkabel No. F1591
- $\bullet$  FX-14 / 18 = Trainerkabel No.8236
- Skysport 4 (T4VF), FF-6 ,FF-8, FC-28, FC-18 und FC-16 mit DIN-Buchse oder PCM 1024 9Z-Sender = Trainerkabel No. F1592 .
- F-14, FC-16, FC-18 oder FC-28-Sender mit Trainer 4 Modul F1574 = Trainerkabel No. 8238

#### 4.8 DSC-BETRIEB / BETRIEB AM FLUGSIMULATOR

An die DSC-Buchse auf der linken Seite des Senders kann ein DSC-Kabel (Direct-Servo-Control) angeschlossen werden, um ohne HF-Abstrahlung direkt den Empfänger und die angeschlossenen Servos zu steuern. Dies ist z.B. bei einem

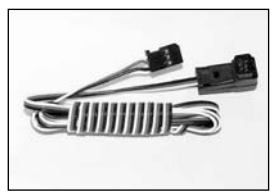

Wettbewerb von Vorteil, wenn der Frequenzkanal belegt ist, man aber trotzdem Einstellungen än dern möchte. Auch zur Frequenzkanalumstellung des Empfänger R 5014 / R 5114 einsetzbar. Hinweis:

Die DSC Funktion kann nur alternativ zur Trainer-Funktion genutzt werden. Deaktivieren ( INA ) Sie den Trainerbetrieb dazu im "System Menü ",Einstellmenü "Trainer "

- Stecken Sie beiliegendes DSC-Kabel an die Buchse B/C des Empfängers.
- Spannungsversorgung des Empfängers einschalten.
- Danach den Stecker in den Sender einstecken, dabei wird dieser automatisch eingeschaltet ohne jedoch ein Sendesignal abzustrahlen. Im Display erscheint die Meldung "DSC-Kabel angeschlossen", die Steuersignale werden zum Empfänger per Kabel übertragen.

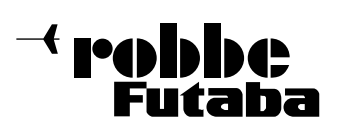

Um mit dem FX-30 Sender einen Flugsimulator zu bedienen, setzen Sie bitte das als Zubehör erhältliche Adapterkabel No. 8239 ein.

Der Sender muss dazu unbedingt auf 8 Kanal und FM Modulation eingestellt sein (im Basis Menü, Einstellmenü Frequenz). Kapitel 12.4.

Das Einschalten der Trainerfunktion auf PPM 8-Modulation schaltet die HF ab, auch bei 2,4 GHz.

#### 4.9 EINGABEELEMENTE

Die Programmierung der FX-30 erfolgt, in Verbindung mit dem großen übersichtlichen LCD-Monitor, über den '3-D-Hotkey' mit EDIT-Funktion und der S1-Taste.

#### LCD-MONITOR-BEDIENFELD

Der große, übersichtliche und kontraststarke LCD Grafik-Monitor mit 255 x 96 Dots stellt dem Anwender sowohl bei der Programmierung als auch während des Betriebes alle notwendigen Informationen zur Verfügung.

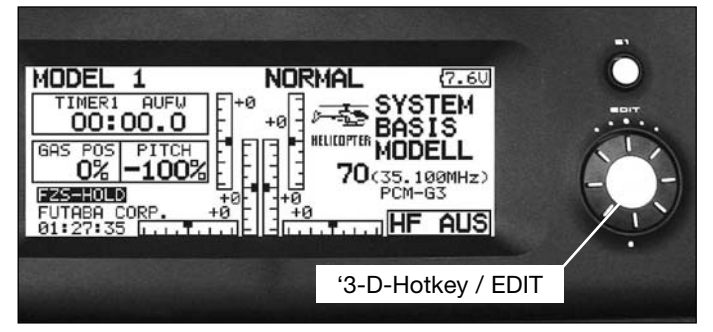

#### 3-D-HOTKEY / EDIT-TASTE

Die Dateneingabe bei der Programmierung erfolgt hauptsächlich über den '3-D-Hotkey', durch Drehbewegungen wird ein markierter Wert erhöht oder verringert. Durch eine Druckbetätigung erfolgt die Bestätigung von neu eingestellten Werten (EDIT-Funktion).

#### Eingabetaste-S1

Mit der S1-Taste können Sie in den einzelnen Untermenüs hin- und herblättern ohne das Sie sich direkt in den speziellen Einstellungen befinden. Durch kurzes drücken der Taste springt der Cursor zurück zum Ausgang. Um zurück in das Home-Display zu gelangen müssen Sie die Taste für mind. 1 Sekunde gedrückt halten. Damit es während des Flugbetriebs zu keinen ungewollten Einstellungen kommt dient die S1 Taste auch als Key-Lock. Zum Sperren und Entsperren der Tasten aus dem Home Display min.1Sek. gedrückt halten.

Die Abbildung zeigt das Start-Display. Die Beschreibung der einzelnen Anzeigen erfolgt in Kapitel 9.

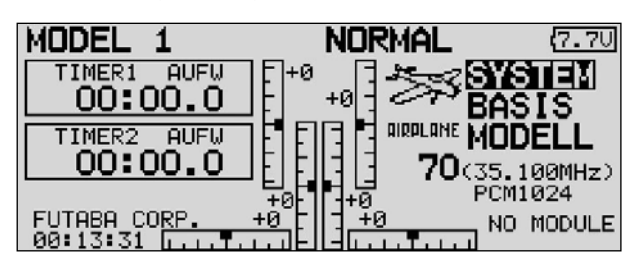

#### 4.10 LED-STATUS

Auf der Frontseite befinden sich 2 Status-LED, welche mit Blinksequenzen und Farben den Senderstatus anzeigt.

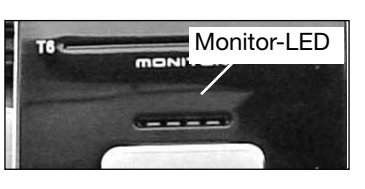

- Nachdem Einschalten leuchtet die rote LED.
- Langsames, grünes Blinken wird während der Frequenzkanalübertragung an den Empfänger angezeigt.
- Die LED-Monitorfarbe wechselt auf grün, wenn das DSC-Kabel angeschlossen ist, oder der Sender als Schülersender aktiviert ist.
- Schnelles, rotes Blinken weist darauf hin, dass kein HF-Modul eingesetzt ist, oder dass das eingesetzte HF-Modul nicht zum Sender bzw. dem ausgewählten Frequenzband passt.

#### KURZFASSUNG DER WICHTIGSTEN FARBANZEIGEN:<br>LED ret laughtet: US Madul singssetzt.

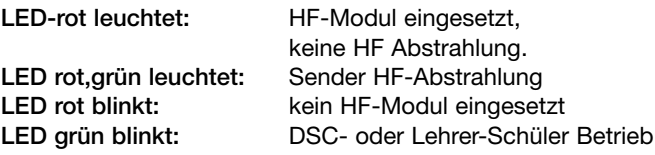

#### 4.11 ROTARY TRIMMUNG

Die 4 Trimmer um die Steuerknüppel (T1...T4), als auch die beiden seitlich oben angebrachten  $(T5 + 6)$ , sind als Rotary-Trimmer ausgeführt. Sie können frei wählbar zur Trimmung der Steuerknüppel oder jedes anderen Steuergeberelementes, als auch als Geber für Mischfunktionen eingesetzt werden.

Bei jeder Betätigung wird der Trimmwert um die voreingestellte Schrittweite verändert. Erreicht die Trimm-Position den Neutralpunkt (Mittelstellung) oder wird der Neutralpunkt überfahren, so ertönt ein akustisches Signal.

Die aktuelle Trimm-Position wird in einer Balkengrafik im Startdisplay, sowie im Menü "Trimmwert" angezeigt. Im Menü "Funktion" wird individuell dem jeweiligen Trimm-Taster die Trimmrate und Schrittweite vorgegeben.

Im Basis-Menü, Untermenü "Funktion" werden die Rotary Trimmer den einzelnen Geber als Trimmfunktion zugewiesen. Weiterhin wird in diesem Menü der Trimmweg und die Art der Trimmung eingestellt (ATL, Center, Normal).

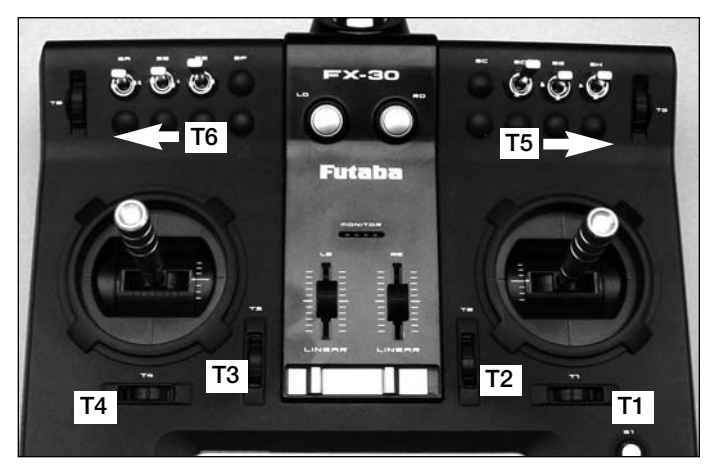

Im Untermenü Trimmeranzeige werden individuell für den jeweiligen Rotary-Trimmer die Trimm-Schrittweite "Step" eingestellt und die Funktion Global oder Separat zugewiesen.

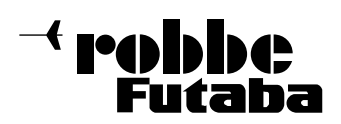

#### 4.12 DREHGEBER

Die Drehgeber LD und RD sind analoge Geber, welche frei einer beliebigen Funktion zugeordnet werden können. Sie besitzen eine feine Rastung und bei Erreichen der Mittelstellung ertönt ein akustisches Signal.

Durch die Markierung ist die eingestellte Position ersichtlich.

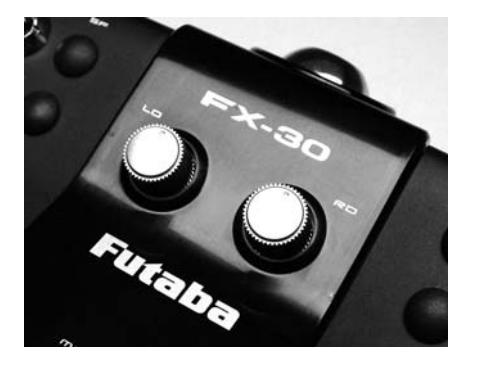

#### 4.13 OBERE ROTARY TRIMMER

Die beiden obere Rotary Trimmer können wahlweise als Trimmer oder als Geber für eine beliebige Funktion zugeteilt werden. Sie besitzen eine feine Rastung und bei Erreichen der Mittelstellung ertönt ein akustisches Signal.

Der auf der linken Senderseite befindliche Geber ist mit T6, der auf der rechten Seite mit T5 bezeichnet. Beide Geber sind bequem mit dem Zeigefinger bedienbar, ohne das die Steuerknüppel losgelassen werden müssen.

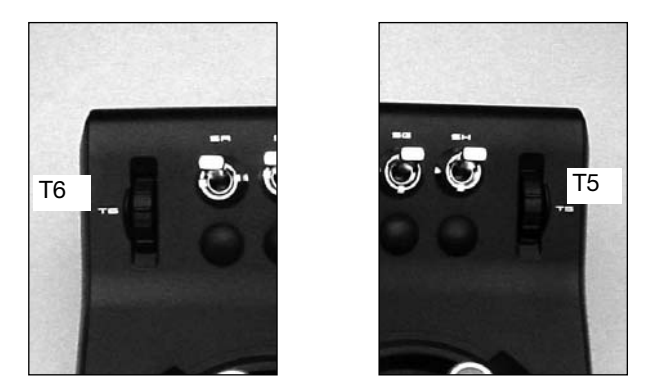

#### 4.14 ANTENNE

Die Senderantenne befindet sich, von vorn gesehen, seitlich, rechts unten im Sendergehäuse.

Zum Betrieb des Senders Antenne herausnehmen und in den Antennensockel rechts herum einschrauben. Für den Transport wieder im Antennenfach unterbringen.

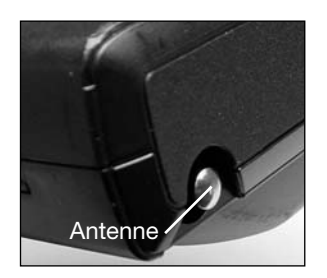

Der Neigungswinkel der Antenne ist verstellbar. Zur Verstellung des Winkels die gekennzeichnete Schraube lösen, die Antenne in die gewünschte Richtung schwenken und Schraube wieder vorsichtig anziehen. Benötigtes Werkzeug: Inbusschlüssel

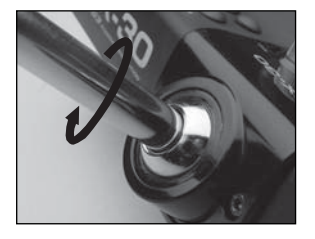

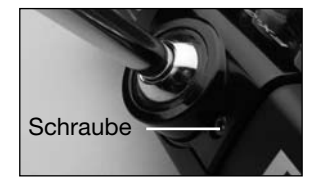

#### 5. ANSCHLUSS DER SERVOS

Reihenfolge der Servoausgänge beim bisherigen PCM 1024 System

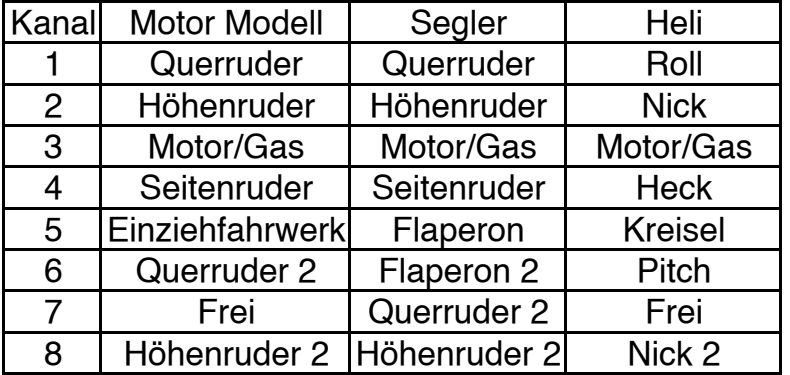

Bei der FX-30 Fernsteueranlage ist die Reihenfolge der Servoausgänge frei wählbar. Um kompatibel zum bisherigen PCM 1024 mit fester Servoausgangsbelegung zu sein, ist die Reihenfolge wie nebenstehend zu ändern.

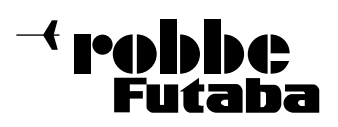

FX-30

#### 5.1 ANSCHLUSS DER SERVOS PCM 1024 UND PCM 2048 (G3)

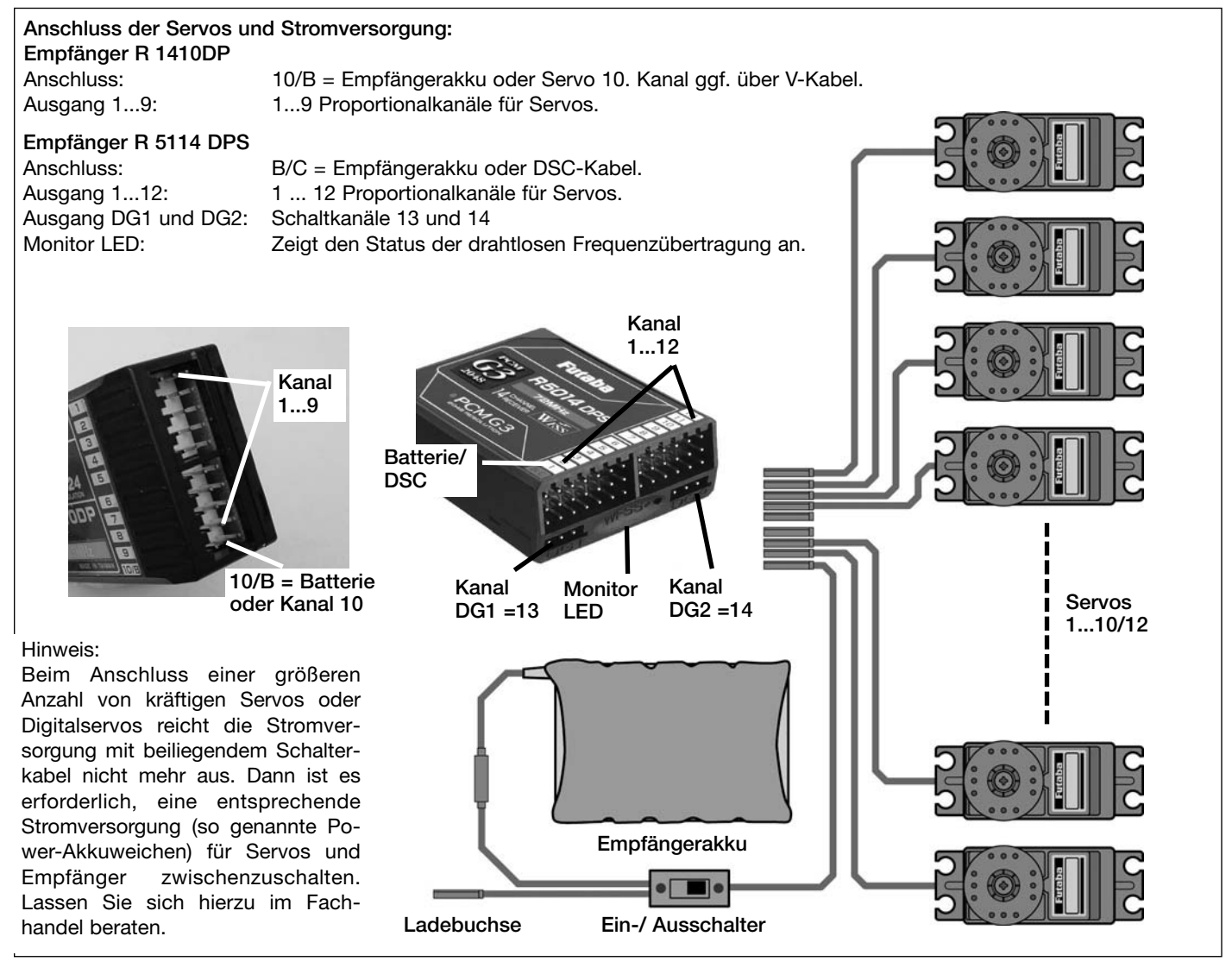

#### NEUES SYSTEM FÜR FUNKTIONSREIHENFOLGE

Um zu kleinen 5/6 Kanal Empfängern kompatibel zu bleiben, wurde der 2. Querruderausgang bei dem PCM-G3 System auf den Ausgang 5 gelegt. Dadurch ergibt sich eine vom PCM-1024 System abweichende Empfängerbelegung. Dies ist auch bedingt durch die höhere Kanalzahl.

Für die Kompatibilität mit dem PCM-1024 System, kann am Sender im Menü "Funktion " die Funktionsreihenfolge frei gewählt werden.

#### Hinweis:

Sofern beim PCM-G3 System die Funktionsreihenfolge geän dert wird, ist darauf zu achten, dass zusammengehörende Funktionen innerhalb der Kanäle 1 ... 6 oder 7 ... 12 platziert werden. Solche Funktionen nicht auf Kanal 6 + 7 legen, dies könnte zu Laufzeitdifferenzen führen.

Die neuartige grafische Auswahl des Modelltyps als Basis für die Mischfunktionen erzeugt nach der Modelltypauswahl automatisch einen Vorschlag für die Mischfunktionen und die Reihenfolge der Kanäle. Wir empfehlen diese, wenn möglich, beizubehalten damit sich ein Belegungsstandard ergibt.

Im Menü 'Funktion' wird übersichtlich angezeigt, an welchem Ausgang das entsprechende Servo angeschlossen wird und mit welchem Geber es gesteuert wird. Bei Funktionen mit 2 oder mehr Servos werden sogar die entsprechenden Geber konfiguriert.

Innerhalb eines Modelltyps variiert die Konfiguration wenig. Bedingt durch die Anzahl der Ruder und Klappen erhöht sich die Zahl der belegten Kanäle.

Anders beim Wechsel eines Modelltyps. Ändert sich der Modelltyp beispielsweise von normalem Leitwerk auf Leitwerk mit 2. Höhenruderservos (Ailvator) so ändert sich zwangsweise auch die Reihenfolge der Funktionen.

Dies gilt natürlich auch für Segelflugmodelle, mit und ohne Motor, sowie für Nurflügelmodelle, mit und ohne Winglets.

Auf den folgenden Seiten finden Sie die umfangreichen Aufstellungen und Skizzen der Servo-Anschlussreihenfolge, ge ordnet nach den verschiedenen Modelltypen, die von der Software verwaltet werden, dargestellt.

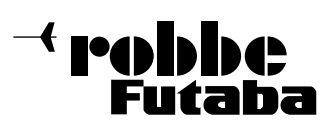

#### 5.2 Motormodelle, Elektrosegler und Segler mit normalem T-, Kreuz- und und V-Leitwerk

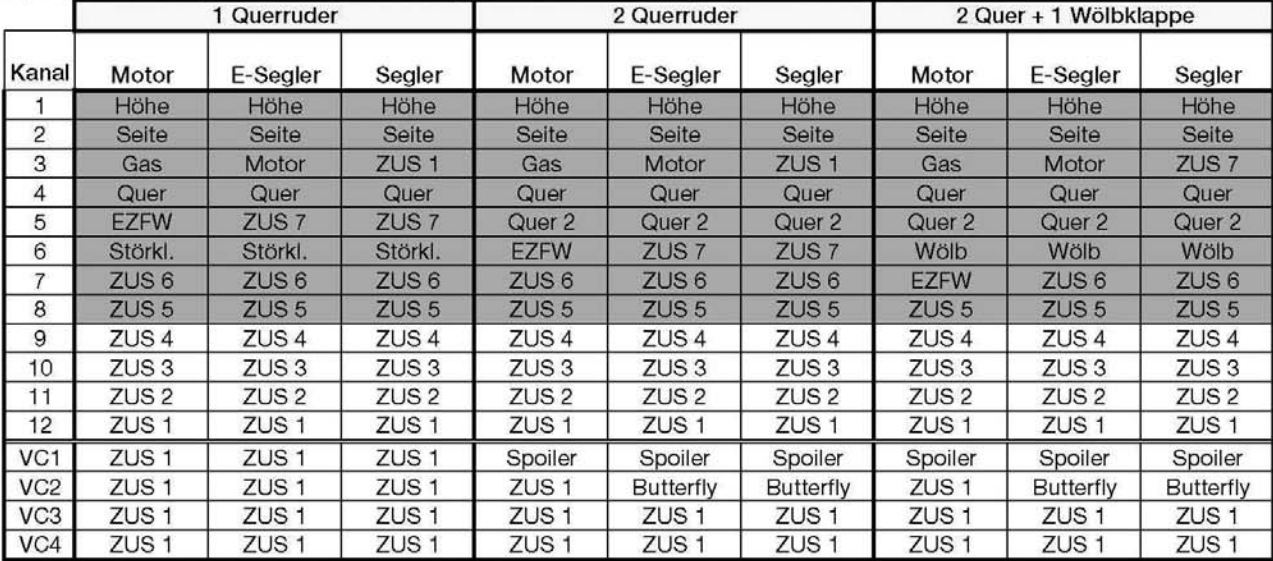

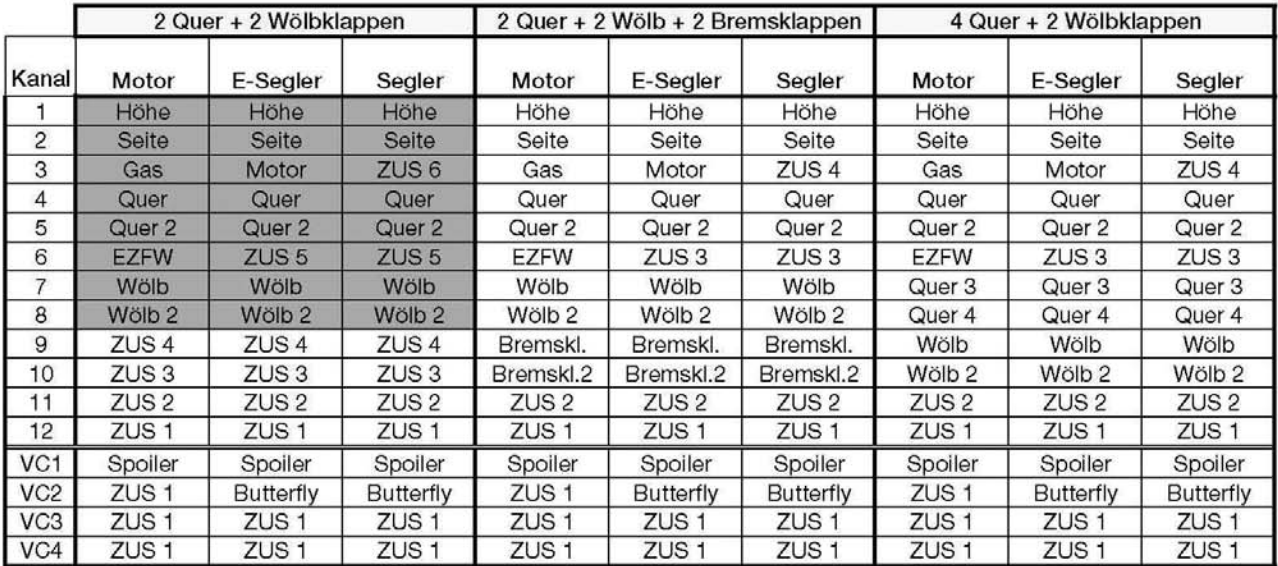

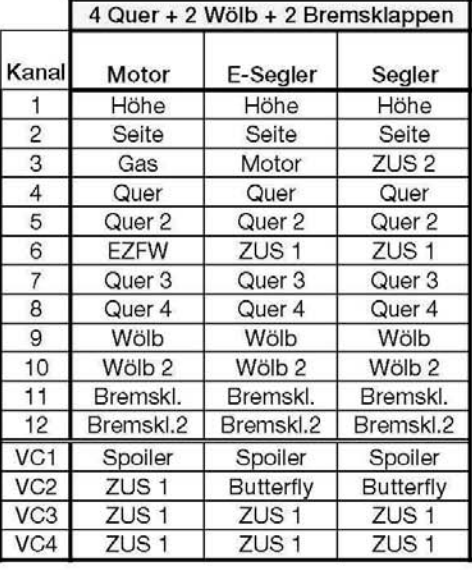

Die Nummern im Kreis kennzeichen den Empfängerausgang

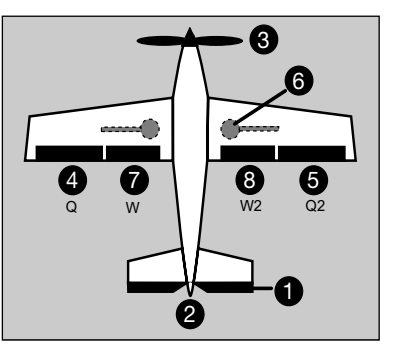

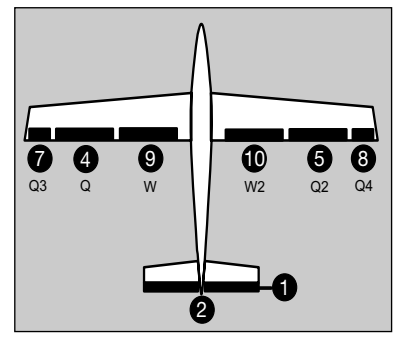

#### HINWEIS!

Im PCM-G3 Modus mit 12 Kanälen stehen alle Modelltypen zur Verfügung. Ist FM 8 Kanal oder PCM-1024 Modulation gewählt, so ist die Modellaus wahl reduziert. Es stehen dann nur die grau markierten Modelltypen und Anschlüsse bereit.

VC 1 ... 4 sind virtuelle Funktionen ohne Empfängerausgang die aber auf mehrere Servos wirken z.B. Butterfly-Funktion.

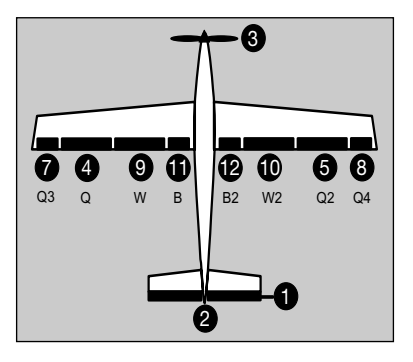

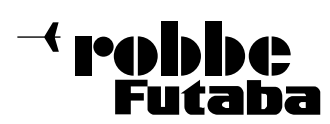

#### 5.3 Modelltyp mit getrenntem Höhenruder, auch als Querruder mischbar (Ailvator)

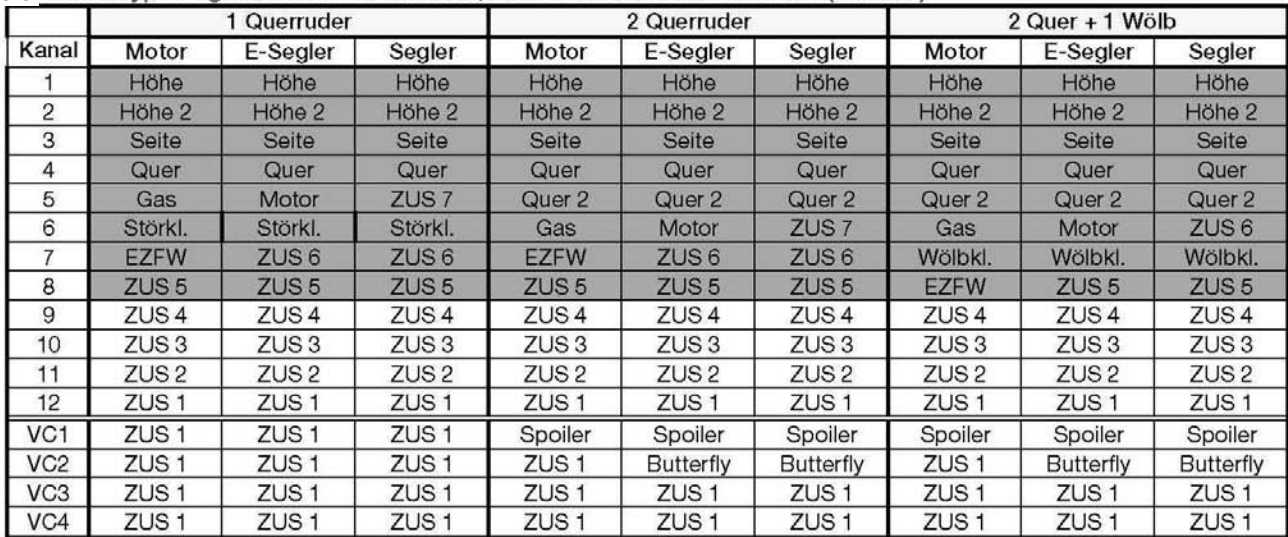

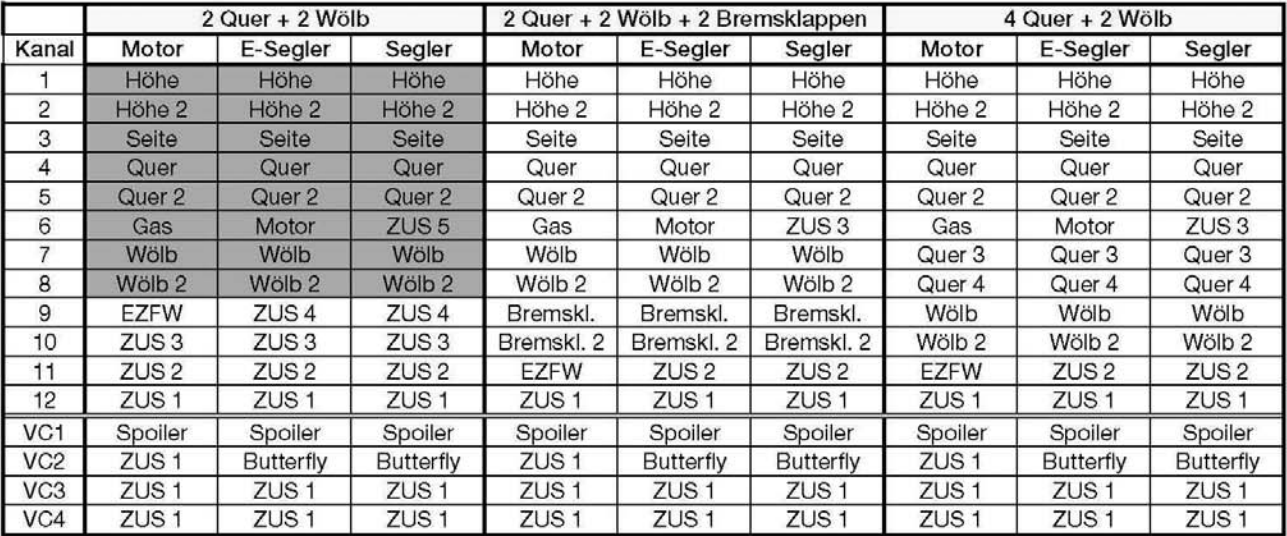

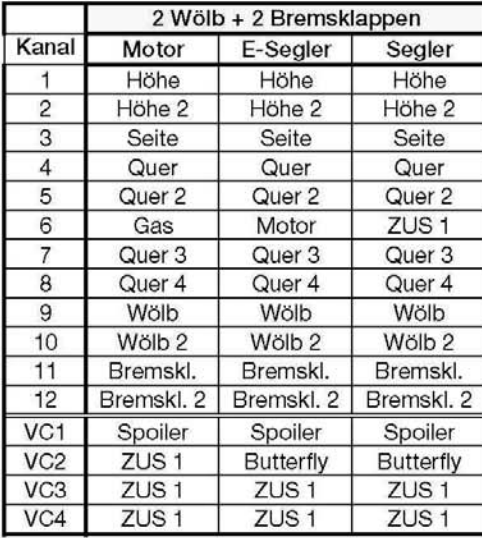

Die Nummern im Kreis kennzeichen den Empfängerausgang

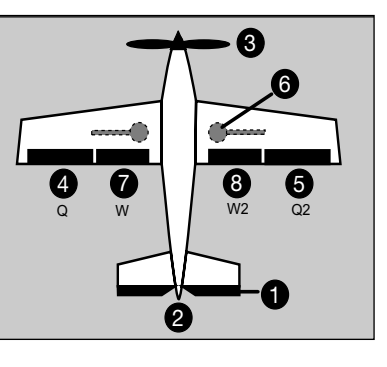

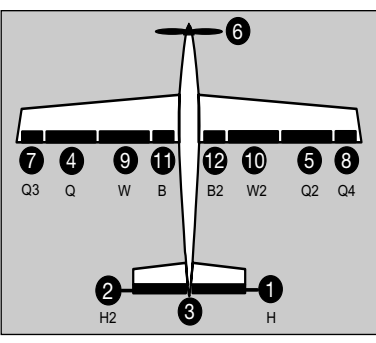

#### HINWEIS!

Im PCM-G3 Modus mit 12 Kanälen stehen alle Modelltypen zur Verfügung. Ist FM 8 Kanal oder PCM-1024 Modulation gewählt, so ist die Modellauswahl reduziert. Es stehen dann nur die grau markierten Modelltypen und Anschlüsse bereit.

VC 1 ... 4 sind virtuelle Funktionen ohne Empfängerausgang die aber auf mehrere Servos wirken z.B. Butterfly-Funktion.

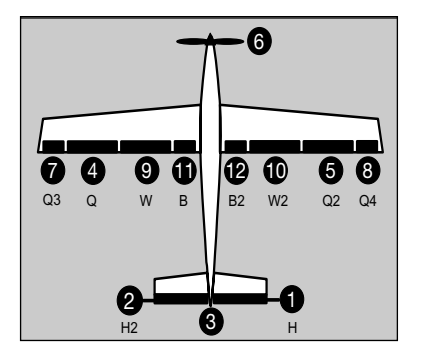

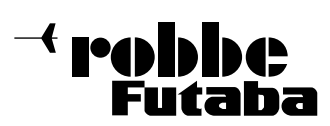

5.4 Nurflügelmodelle als Motormodelle, Elektrosegler und Segler mit zentralem oder Winglet-Seitenruder

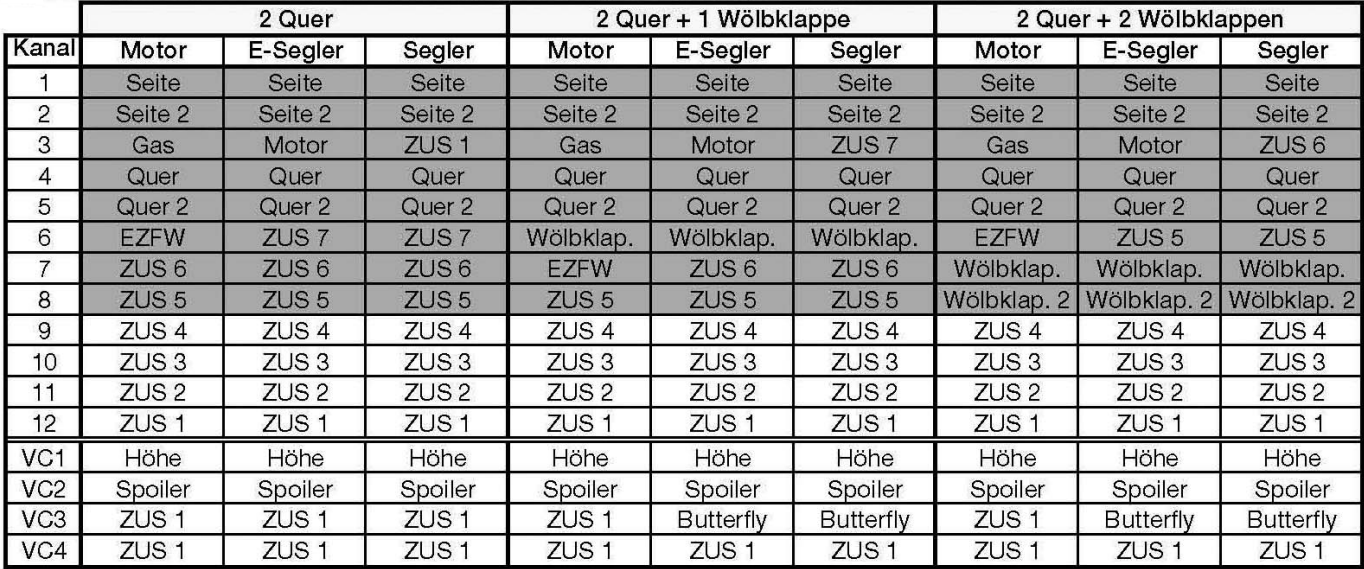

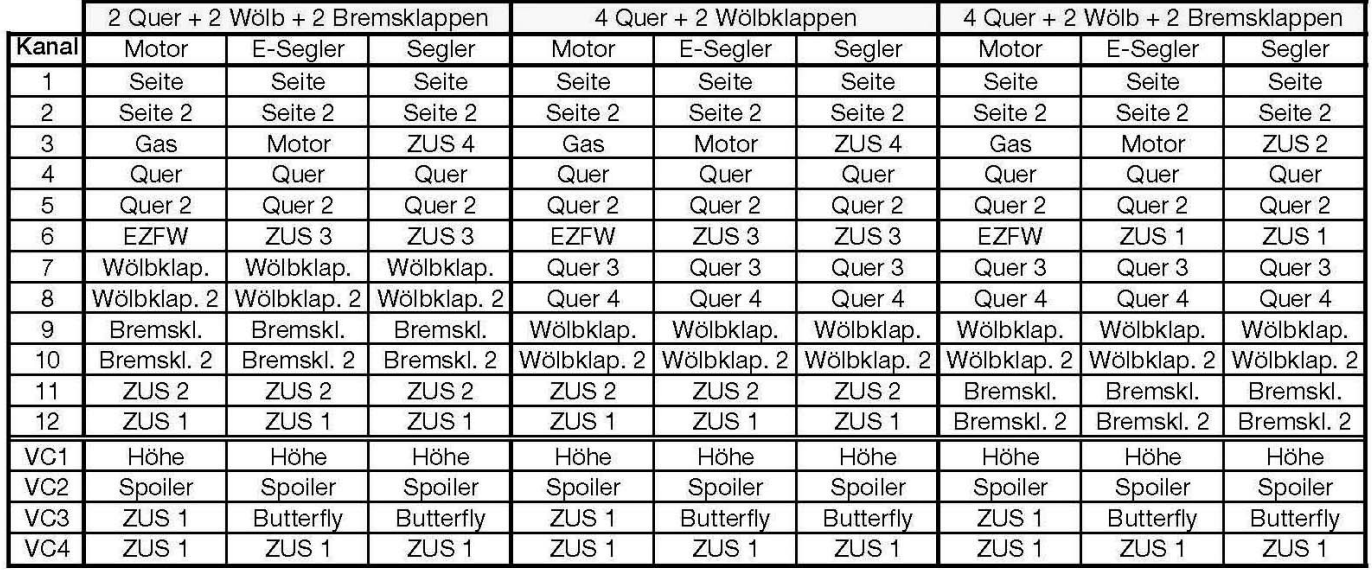

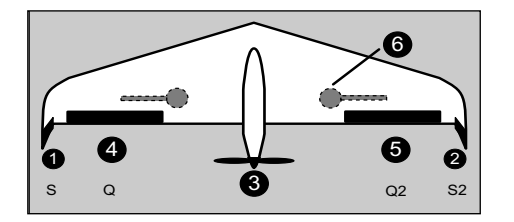

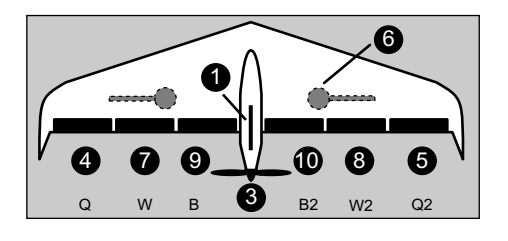

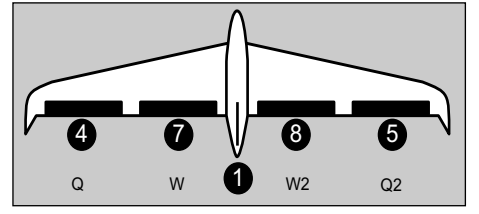

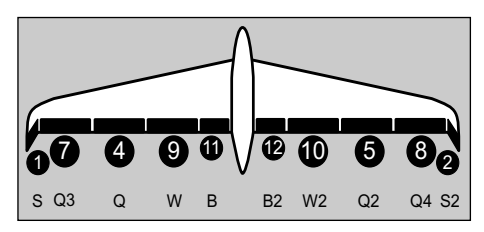

#### HINWEIS!

Im PCM-G3 Modus mit 12 Kanälen stehen alle Modelltypen zur Verfügung. Ist FM 8 Kanal oder PCM-1024 Modulation gewählt, so ist die Modellauswahl reduziert. Es stehen dann nur die grau markierten Modelltypen und Anschlüsse bereit.

VC 1...4 sind virtuelle Funktionen ohne Empfänger ausgang die aber auf mehrere Servos wirken z.B. Butterfly-Funktion.

Beim Nurflügelmodell ist auch das Höhenruder eine virtuelle Funktion.

Die Nummer im Kreis kennzeichet den Empfängerausgang

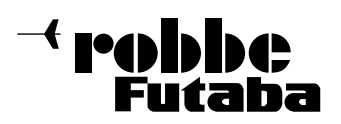

i.

#### 5.5 Funktionsreihenfolge beim Hubschrauber

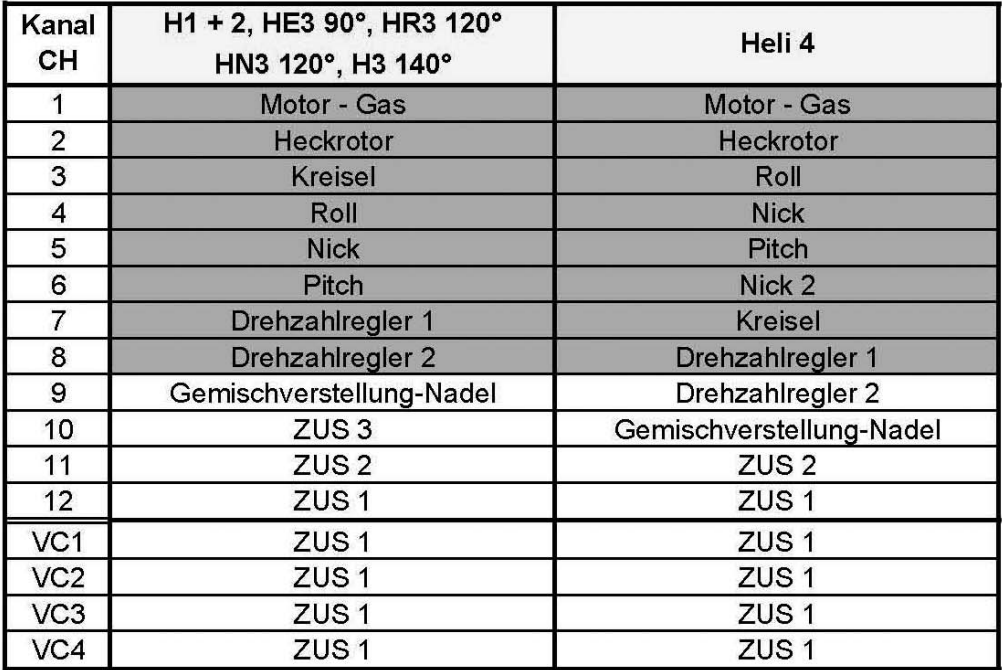

#### HINWEIS!

Im PCM-G3 Modus mit 12 Kanälen stehen mehr Funktionen zur Verfügung.

Ist FM 8 Kanal oder PCM-1024 Modulation gewählt, so ist die Modellauswahl reduziert. Es stehen dann nur die grau markierten Funktionen und Anschlüsse bereit.

VC 1 ... 4 sind virtuelle Funktionen ohne Empfängerausgang die aber auf mehrere Servos wirken.

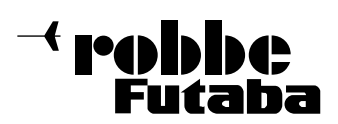

#### 6. EIN- / AUSSCHALTEN DES SENDERS

- Hauptschalter am Sender nach rechts Schieben
- Nach der Lade- (Loading) und Initialisierungsphase (Monitor-LED leuchtet rot) erscheint das Frequenzkanal-Bestätigungsfeld.

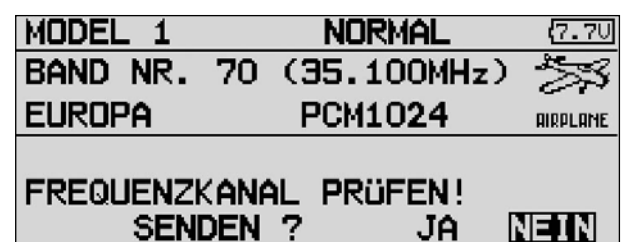

- Die Abfrage zur Kontrolle des Frequenzkanals erscheint bei jedem Einschalten.
- Ist der richtige Kanal gewählt und soll HF abgestrahlt werden, mit dem 3D-Hotkey Funktion auswählen und durch eine Druckbetätigung des Drehknopfes (EDIT) bestätigen.
- Die grüne Status LED leuchtet zum Zeichen der HF-Abstrahlung.
- Wird mit dem 3-D-Hotkey "Nein" ausgewählt und mit 'EDIT' bestätigt, so wechselt die Anzeige in das Start Menü, es wird keine HF abgestrahlt. Grüne LED aus.

Es können Einstellungen ohne HF-Abstrahlung vorgenommen werden, oder auch der Frequenzkanal gewechselt werden, damit bei einem Neustart der Sender mit dem korrekten Kanal startet.

#### Hinweis:

Eine eingesetzte SD-Karte verlängert die Startphase etwas, da erst alle Dateien auf der Karte gelesen werden müssen.

#### Achtung:

Während der Initialisierungsphase (Monitor-LED blinkt rot) nicht ausschalten, dies könnte die Voreinstellungen beschädigen.

#### AUSSCHALTEN DES SENDERS

- Hauptschalter am Sender nach links schieben
- Die HF-Abstrahlung wird unterbrochen und die im Arbeitsspeicher befindlichen Daten werden in den internen Speicher oder auf die SD-Karte geschrieben.

Wird während des Ausschalt- und Speichervorgangs der Sender erneut eingeschaltet, so wird dies aus Gründen der Datensicherung ignoriert.

#### 7. WECHSEL DES FREQUENZKANALS

Die Anlage besitzt ein DD-Synthesizer System zum Erzeugen der Frequenzkanäle. Die Kanalauswahl erfolgt im Sender per Software.

Sofern ein G3 Empfänger (R 5014 / 5114 DPS) zum Einsatz kommt, wird über das drahtlose Frequenzkanalübertragungssystem (WFSS) die Kanalinformation an den Empfänger gesendet, worauf dieser auf den gleichen Kanal umschaltet. Dieser Frequenzkanal bleibt dann im Empfänger gespeichert (auch wenn er ausgeschaltet ist), bis zur nächsten Kanalumstellung..

Zum Wechseln der Sendefrequenz, bestätigen Sie bitte die Abfrage Senden? mit 'NEIN', in dem Sie die 'EDIT' (PUSH) - Taste des 3-D-Hotkey drücken.

Mit dem 3D-Hotkey das Frequenzkanalfeld anwählen und EDIT' (PUSH) - Taste des 3-D-Hotkey drücken

• Prüfen Sie, ob die voreingestellte Empfängernummer (Etikett auf der Rückseite des Empfängers) korrekt eingegeben ist (Receiver ID), denn eine Frequenzkanalübertragung (bei PCM-G3 Empfängern) kann nur dann stattfinden, wenn die richtige Empfängernummer mitgesendet wird.

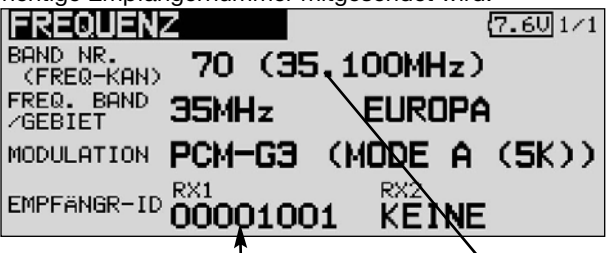

Empfängernummer Frequenzkanalfeld

Danach erscheint das Einstell-Menü "Frequenz".

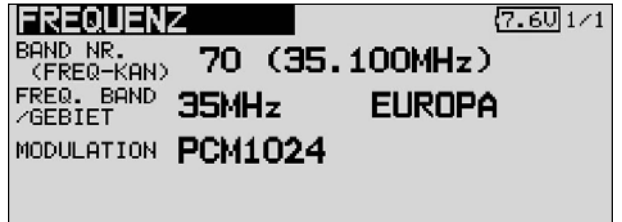

- Bewegen Sie den Cursor mit Hilfe des 3D-Hotkey auf die Frequenzkanalanzeige. Dann betätigen Sie die 'EDIT'- Taste.
- Es öffnet sich eine neue Displaydarstellung, in der alle Kanäle aufgelistet sind. Mit Hilfe des 3D-Hotkeys den gewünschten Kanal markieren, die Sicherheitsabfrage Bestätigen mit 'EDIT'-Taste betätigen.

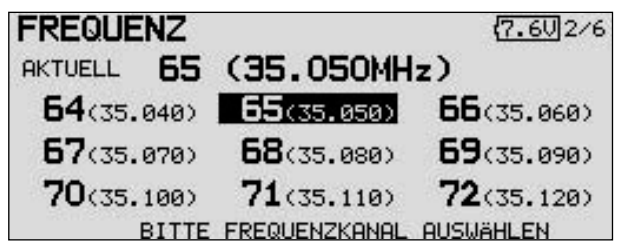

- Die neu eingestellte Frequenz wird zum Empfänger übertragen, die Monitor-LED blinkt grün.
- Während dieser Zeit den Empfänger einschalten bzw. Aus und nach 3-5 Sekunden wieder Einschalten.

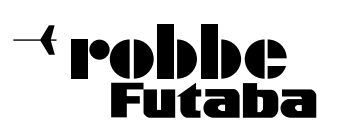

- Zum Zeichen dass der Empfänger das Signal empfangen und die Frequenz umgestellt hat, blinkt die Monitor-LED am Empfänger einmal und ein am Kanal 1 angeschlossenes Servo bewegt sich 3 x kurz um die Mittelstellung.
- Die Sendersoftware fragt nun erneut ab, ob HF-abgestrahlt werden soll oder nicht. Bestätigen Sie die Abstrahlung und der Sender arbeitet auf der neuen Sendefrequenzkanal.

#### Hinweis!

Die Frequenzübertragung erfolgt mit einer sehr geringen Sendeleistung, die Reichweite beträgt dabei ca. 1 - 2 Meter. Es ist unbedingt erforderlich, die Empfängerantenne auszuwickeln und auch die Senderantenne aufzustecken.

Blinkt die Monitor-LED am Empfänger nach der Frequenzkanalübertragung nicht, bzw. sind die vorgenannten Bestätigungssignale des Empfängers nicht angezeigt worden, so hat keine Frequenzumstellung stattgefunden. Wiederholen sie den Vorgang und rücken Sie Sender und Empfänger etwas näher zusammen.

Die Übertragung erfolgt im 35 MHz Band auf Kanal 80, sollte dieser gerade von einem anderen Sender belegt sein, so reicht möglicherweise die Sendeleistung nicht zur Frequenzumstellung aus. Bringen Sie dann beide Antennen ganz dicht zueinander oder benutzen Sie das DSC-Kabel zur Umstellung. Gegebenenfalls die Senderspitze direkt auf denn Empfänger halten.

Für den Empfänger R1410DPS ist es erforderlich entsprechend der Senderfrequenz-Kanalwahl einen entsprechenden Empfängerquarz einzusetzen.

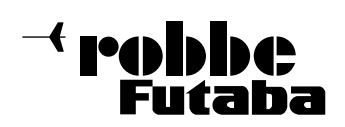

#### 8. FREQUENZBAND UND MODULATIONSART WECHSELN

#### LÄNDERERKENNUNG (AREA CODE)

Über einen Area-Code können die Anlagen nur auf den, in den jeweiligen Ländern, erlaubten Frequenzbändern arbeiten.

In Verbindung mit den ebenfalls länderkodierten HF-Modulen werden so die zulässigen Frequenzbereiche und Frequenzkanäle im jeweiligen Verkaufs - und Anwendungsbereich der Anlage selektiert und bereitgestellt. Die Software akzeptiert nur HF-Module mit dem gleichen Länderkode, den auch die Anlage besitzt.

Für das Gebiet Europa stehen die Frequenzbereiche 35, 40 und 41 MHz zur Verfügung. Sofern ein entsprechendes HF-Modul eingesetzt ist, werden die entsprechenden Frequenzkanäle von der Software zur Auswahl angeboten.

#### FREQUENZBANDWECHSEL

Um das Frequenzband zu wechseln, (beispielsweise von 35 auf 40 MHz), muss zuerst das HF-Modul des "neuen" Fre quenzbandes in den Sender eingesteckt werden.

- Danach Sender einschalten
- Wechsel des Frequenzbandes mit der EDIT-Taste bestätigen.
- Mit dem 3-D-Hotkey das Feld der Frequenzkanalanzeige anwählen und mit Enter-Taste aufrufen.
- Mit Enter die Frequenzkanalwahl aufrufen
- Es erscheinen nun die Frequenzkanäle des 40 MHz Bandes, wählen Sie den entprechenden Kanal aus.

Die weitere Vorgehensweise ist identisch mit dem vorseitig beschriebenen Kapitel 7 "Wechsel des Frequenzkanals"

#### MODULATIONSWAHL (PCM-G3, PCM-1024, PPM8-12)

Ebenfalls in diesem Einstellmenü wird die Modulationsart des Senders gewählt. Voreingestellt ist das neue PCM-G3 System.

Um den PCM 1024 Empfänger R 1410DP benutzen zu können, muss die auch die Modulation auf das PCM-1024 System umgestellt werden.

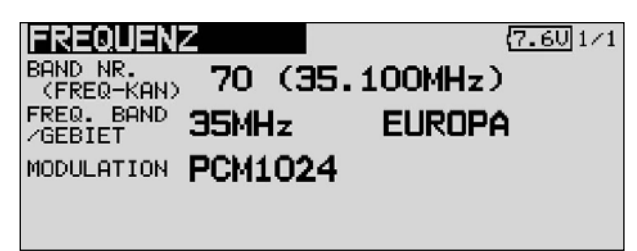

• Gehen Sie mit Hilfe des '3-D-Hotkey' auf die Zeile "Modulation". Bestätigen Sie die Auswahl mit 'EDIT' und wählen Sie die gewünschte Modulationsart und das gewünschte Frequenzband aus und bestätigen Sie, nachdem die Sicherheitsabfrage bestätigt wurde, mit einem Druck auf den 3-D-Hotkey ('EDIT'-Taste).

• Die gewählte Modulationsart wird nach dem Ausschalten, für diesen Modellspeicher, gesichert. Beim nächsten Einschalten steht die neue Modulationsart zur Verfügung.

#### Hinweis!

Beim Wechsel der Modulation von PCM-G3 auf eine andere Modulationsart stehen statt 12 nur noch 8 Kanäle zur Steuerung von Modellen bereit. Dies berücksichtigt die Sendersoftware bei der Modellauswahl und unterdrückt Modelltypen mit höherer Kanalzahl in der Anzeige.

#### EMPFÄNGERNUMMER (Receiver ID)

In die letzten beiden Zeilen des Einstellmenüs "Frequenz" werden die Empfänger Nummern (Receiver ID) eingetragen. Jeder Empfänger besitzt eine individuelle Nummer, welche auf einem Etikett auf der Empfängerrückseite steht.

Für jeden Modellspeicher wird diese 'Receiver ID' gespeichert. Bei der drahtlosen Frequenzkanalumstellung ist es erforderlich, diese Empfängernummer mitzusenden, damit nur dieser spezielle Empfänger den Frequenzkanal wechselt.

In der Zeile "2. Empfänger ID" kann für ein Modell, welches mit 2 Empfängern ausgerüstet ist, die Nummer des Zweitempfängers eingegeben werden.

- Wenn nötig, ändern Sie die 8-stellige Identitätsnummer. des Empfängers. Navigieren Sie die entsprechende Zeile mit dem 3-D-Hotkey an und bestätigen Sie die Auswahl mit 'EDIT'.
- In der folgenden Displayanzeige lässt sich, für jede Position des ID-Codes, die richtige Zahl mit dem 3-D-Hotkey auswählen und bestätigen. Mit Enter-Eingabe abschließen.
- Überprüfen Sie abschließend, ob der ID-Code richtig eingestellt ist
- Wenn Sie für ein Großmodell 2 Empfänger einsetzen, müs sen Sie für beide Empfänger den ID-Code einstellen. Benutzen Sie dazu, nach dem gleichen Verfahren, das 2. Feld.

#### Wichtiger Hinweis:

Es wurde festgestellt, dass im Mischbetrieb mit 9 - und 12- Kanal-IPD Empfängern von MPX Probleme auftreten können. Sofern Servowege auf mehr als 135% eingestellt, bzw. 2 Kanäle miteinander vermischt werden und der Gesamtweg > 135% beträgt, kann der Empfänger im Holdmodus verbleiben! Wir empfehlen unbedingt vor Inbetriebnahme von Fremdfabrikatsempfängern, die Kompatibilität zu prüfen und ggf. den Hersteller zu kontaktieren.

Robbe Modellsport kann hierfür keine Haftung übernehmen.

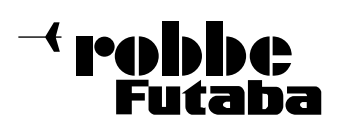

#### 9. BESCHREIBUNG DES STARTDISPLAYS

Die wichtigsten Informationen der Senderprogrammierung werden im Startdisplay angezeigt. Gleichzeitig sind die meisten dieser Anzeigefelder auch Startpunkt für die einzelnen Programmiervorgänge. Mit dem 3D Hotkey werden die Felder markiert und durch Drücken bestätigt. Dadurch gelangt man in das gewünschte Einstellmenü.

#### 9.1 START-DISPLAY FÜR FLÄCHENMODELLE

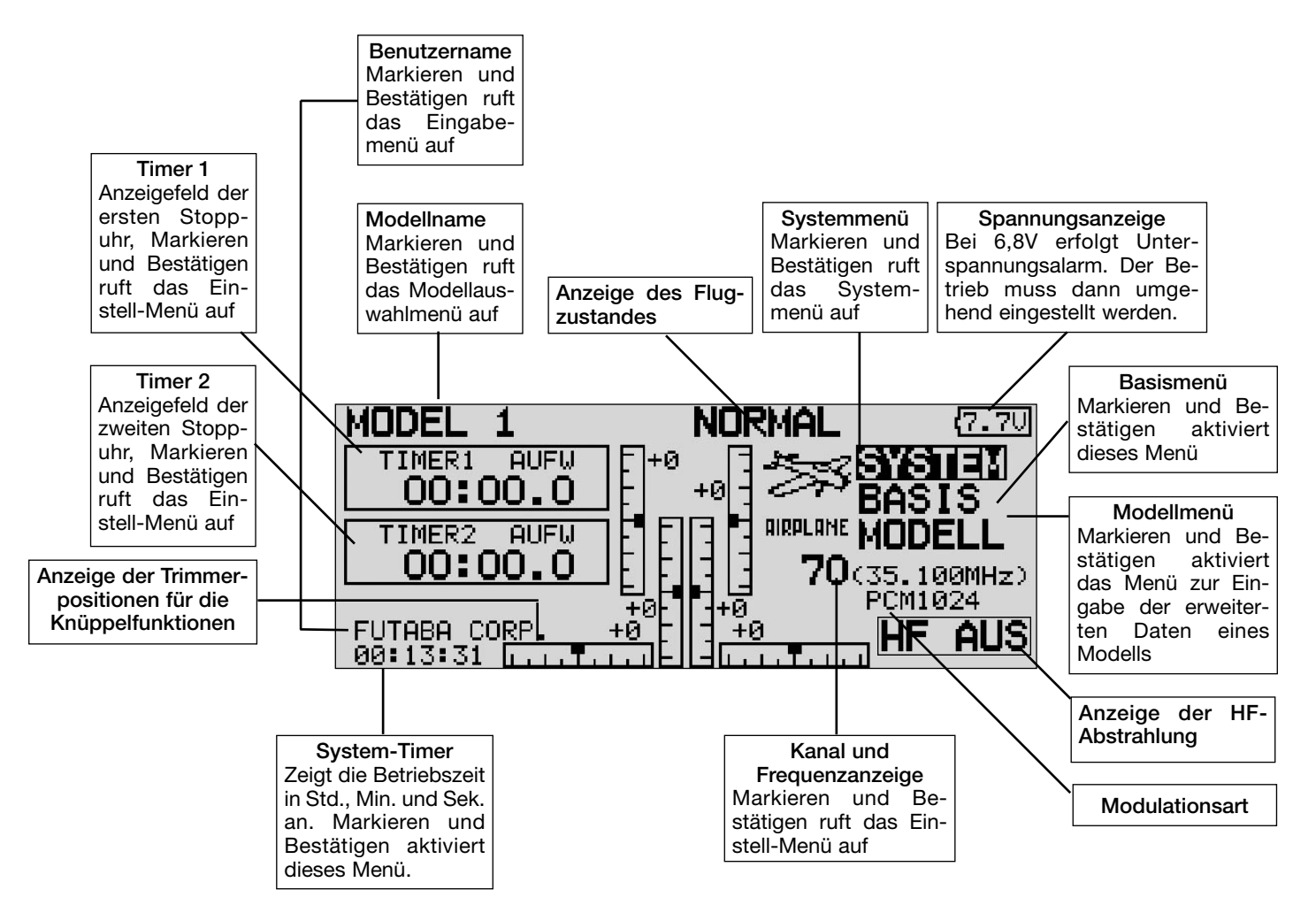

#### 9.2 START-DISPLAY FÜR HUBSCHRAUBER

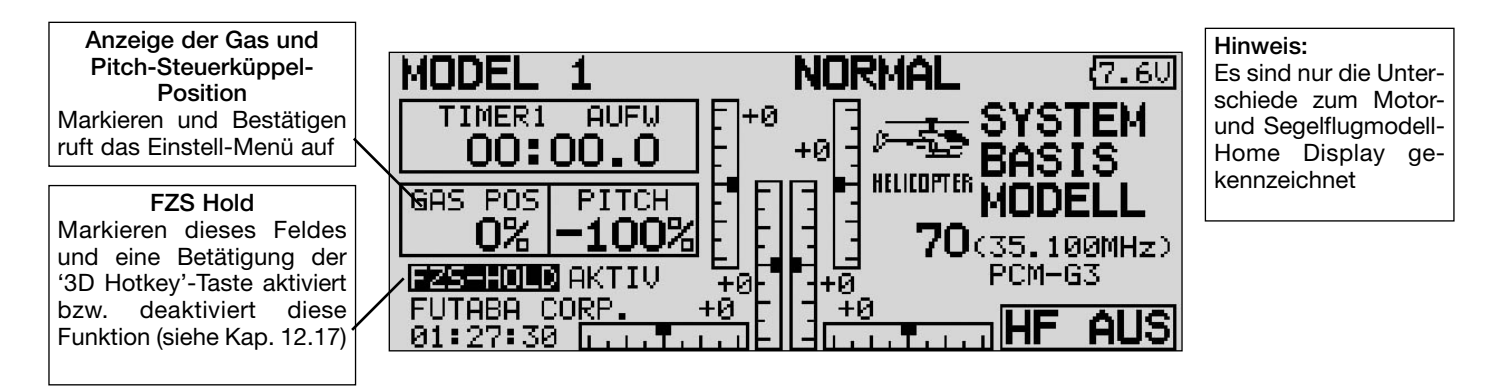

#### Wichtiger Hinweis!

Prüfen Sie die restliche Akkuspannung so oft als möglich. Laden Sie rechtzeitig den Senderakku nach. Sollte der Unterspannungsalarm (6,8V) dennoch während des Fluges aktiv

werden, umgehend das Modell landen, Sender ausschalten und Laden. Prüfen Sie vor dem Start des Modells ob der richtige Modellspeicher ausgewählt ist.

robbbe

FX-30

#### 10. MENÜSTRUKTUR UND NAVIGATION

Die Menü-Struktur ist klar in drei Auswahlmenüs, System-, Basis- und Modell-Menü gegliedert. Von den jeweiligen Auswahlmenüs, gelangt man in die verschiedenen Einstellmenüs. Einige Auswahl- und Einstellmenüs besitzen eine weitere Seite oder eine Unterebene.

Häufig benötigte Einstellmenüs, z.B. das Frequenzauswahlmenü, sind über das Startdisplay direkt erreichbar (siehe auch Beschreibung Startdisplay auf vorheriger Seite).

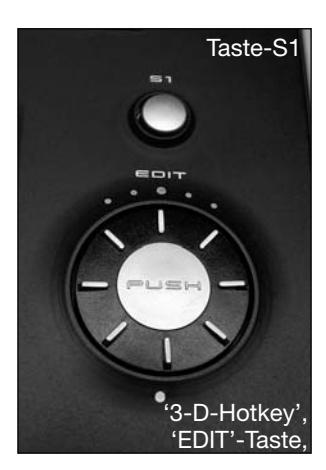

Die Navigation der FX-30-Anlage ist einfach und logisch gestaltet. Der '3D-Hotkey' und die Auswahltaste S1 dienen zur Menüsteuerung.

- Die Taste-S1 dient zum Umblättern innerhalb der Auswahlmenü-Ebene und zum Sperren und Entsperren des 3-D-Hotkey's.
- Fünf Sekunden nach der letzten Bedienung wird der 3-D-Hotkey automatisch blockiert um ein versehentliches Verstellen während dem Flugbetrieb zu verhindern.

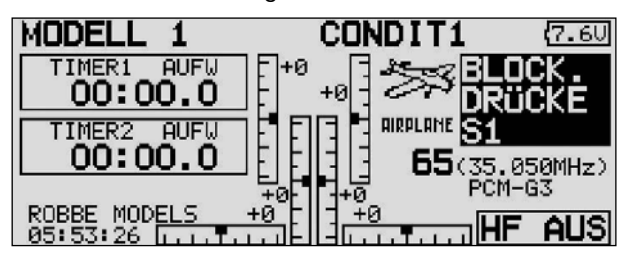

- Zur Freigabe die Taste S1 min. 0,6 Sek. drücken.
- Langes halten der S1 Taste (1 Sek.), Anzeige springt zurück zum Start-Display.
- Der 3-D-Hotkey ist mit zwei Bedienung-Funktionen ausgestattet.
- Zur Bestätigung einer Auswahl muss er gedrückt werden, damit wird eine 'EDIT'-Funktion realisiert.
- Eine Drehbewegung des Knopfes dient zur Veränderung von Daten.
- So können in den Untermenüs z.B. %-Werte durch eine Rechtsdrehung erhöht und durch eine Linksdrehung verringert werden.

#### 11. SYSTEM MENÜ

In diesem Menü werden die grundsätzlichen, modellspeicherübergreifenden Sendereinstellungen vorgenommen. Hier vorgenommene Einstellungen sind für alle Modellspeicher gültig. Die Daten eines Modellspeichers können in diesem Menü nicht verändert oder beeinflusst werden.

Ausnahme: Trainer Modus, dieser wird individuell mit jedem Modellspeicher abgelegt.

Markieren Sie mit dem 3-D-Hotkey das Feld 'SYSTEM' im HOME-Menü und bestätigen Sie die Auswahl mit 'EDIT'. Danach wird die Übersicht über die System-Menüs angezeigt.

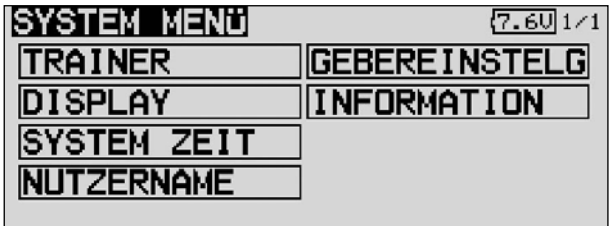

Durch drehen des '3D-Hotkey' erfolgt die Auswahl unter den zur Verfügung stehenden Funktionen. Dabei handelt es sich um:

- Trainer: Einstellungen für Lehrer-Schüler Betrieb
	- Display: Display Kontrast
- System Zeit: Betriebsstundenzähler oder alternativ Modellspeichertimer
- Nutzername: Eingabe des Benutzernamens
- Gebereinstelg: Hardwareseitige Steuergeberumpolung
- Information: Softwareversion, Speicherkapazität der SD-Karte werden angezeigt

#### 11.1 LEHRER-SCHÜLER-BETRIEB

Ein Lehrer-Schüler-Betrieb (Trainer) ermöglicht Flugschülern das Erlernen des Modell-Fliegens mit Hilfe eines Fluglehrers.

Der FX-30 Sender ist serienmäßig mit einer Buchse ausgerüstet, über die der Lehrer-Schüler-Betrieb durchgeführt werden kann. Die Buchse befindet sich auf der linken unteren Seite des Senders. Auf Seite 10 (Kap. 4.7) dieser Anleitung ist dargestellt, mit welchen anderen Sendern aus dem Robbe/Futaba-Programm der FX-30 Sender sowohl als Lehrer- wie auch als Schülersender kombiniert werden kann. Dort finden Sie auch die entsprechenden Hinweise auf die zu verwendenden Verbindungskabel und - Module, sowie die Sicherheitshinweise zum Trainerbetrieb.

#### Wichtiger Hinweis:

Wird der FX-30 Sender als Lehrersender eingesetzt, so muss unbedingt die Modulationsart beim Schülersender auf PPM gestellt werden.

Ausnahme Anlagen mit PCM 2048 (G3) Modulation, hier kann zwischen 8 oder 12 Kanaleinstellung gewählt werden.

Markieren Sie mit dem 3-D-Hotkey die 'TRAINER'-Option im System-Menü und bestätigen Sie die Auswahl mit EDIT.

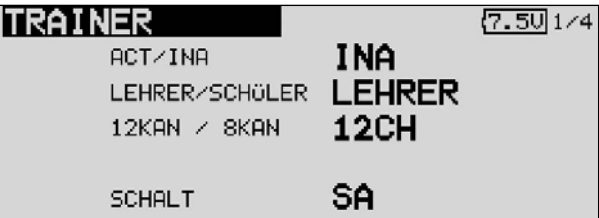

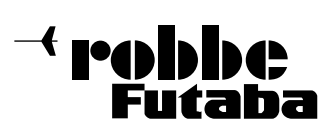

FX-30

In diesem Menü können sämtliche Grundeinstellungen für den Lehrer-Schüler Betrieb vorgenommen werden. Nach der Markierung der gewünschten Option mit dem 3D-Hotkey, wird die Veränderung der Einstellungen durch Drehbewegung am '3-D-Hotkey' vorgenommen.

#### TRAINER BETRIEB ALS LEHRER-SENDER

Dabei stehen folgende Option zur Verfügung (Seite 1/4): • ACT/INA:

- Modus-Einstellung, 'ACT' = Lehrer-Schüler Funktion eingeschaltet, 'INH' = Lehrer-Schüler Funktion ausgeschaltet
- Lehrer/Schüler: Vorgabe ob der Sender als Lehrer - oder als Schüler -Sender eingesetzt werden soll.
- 12/8 Kanal: Umstellung von 12 auf 8 Kanäle.

Beachten Sie unbedingt, dass die FX-30, wie alle anderen Anlagen mit PCM 2048 (G3) Modulation, eine andere Funktionsreihenfolge besitzen als bisherige Futaba- und robbe/ Futaba-Sender.

Bei Anlagen mit PCM 2048 (G3) Modulation kann zwischen 8 und 12 Kanal Betrieb gewählt werden.

Bei allen anderen Anlagen (PCM 1024, PPM8) muss die Auswahl auf 8-Kanal stehen.

Auch für den Betrieb am Flugsimulator ist die Einstellung 8- Kanal zu wählen.

#### Schalter:

Auswahl des Schalters zur Umschaltung der Steuerung zwischen Lehrer- und Schüler. Markieren und bestätigen Sie diese Option. Im nächsten Untermenü kann der gewünschte Schalter und dessen Wirkrichtung bestimmt werden. Es lässt sich aber auch die Funktion des Schalters bestimmen. 'NORM' bedeutet, der Schalter hat eine definierte 'EIN'- und 'AUS'-Position.

Nach diesen grundsätzlichen Lehrer-Schüler Vorgaben können Sie für jeden Kanal bestimmen, ob er nach der Übergabe vom Schüler allein oder im Mixbetrieb zusammen mit dem Lehrer bedient werden soll.

Navigieren Sie auf den zu verändernden Kanal auf das Feld 'MODE'. Durch Drehen des 3-D-Hotkeys kann der Modus unter den folgenden Möglichkeiten bestimmt werden.

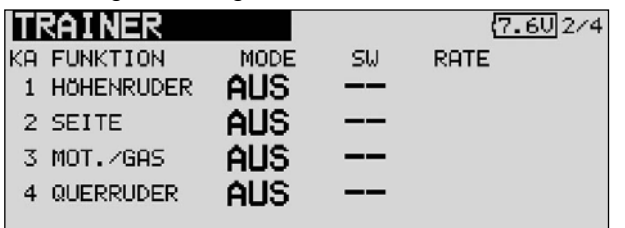

#### • Aus:

Dieser Kanal wird nicht an den Schüler übergeben, er wird ausschließlich vom Lehrer bedient.

**FUNKTION:** 

In diesem Modus wird die entsprechende Funktion an den Schülersender übergeben. Dabei benutzt der Schülersender die Mischereinstellungen des Lehrersenders und benötigt selbst keine Mischfunktionen zur Steuerung des Modells. Lehrer und Schüler steuern das Modell alternativ, in Abhängigkeit der Trainerschalterposition.

• NORM:

In diesem Modus wird ebenfalls die entsprechende Funktion an den Schülersender übergeben. Dabei benutzt der Schüler die Mischereinstellungen des Schülersenders und benötigt zur Steuerung des Modells die erforderlichen Mischfunktionen. Wird auf den Lehrersender umgeschaltet. so werden dessen Mischfunktionen zur Modellsteuerung genutzt. Lehrer und Schüler steuern das Modell alternativ, in Abhängigkeit der Trainerschalterposition.

• MIX:

Ist dieser Modus ausgewählt und der Trainerschalter auf "EIN", so haben Lehrer und Schüler gemeinsam Zugriff auf die Steuerung des Modells. Der Lehrer und der Schüler steueren das Modell mit den Einstellungen und Mischfunktionen welche im Lehrersender eingestellt sind.

Die unterschiedlichen Modi können für jede Funktion separat ausgewählt werden, eine Kombination der Modi für die verschiedenen Funktionen ist möglich.

Die Software der FX-30 lässt es zu, für jeden Kanal einen separaten Schalter zu bestimmen. Dazu muss das entsprechende Feld markiert und aktiviert werden. In der dann folgenden Display-Darstellung erfolgt die Schalter-Auswahl.

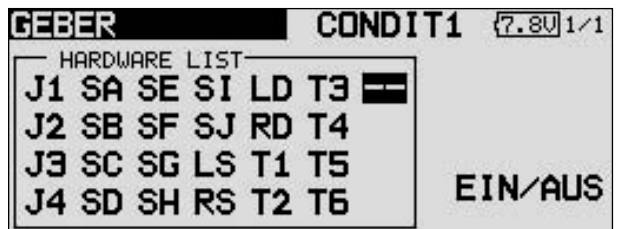

Dabei stehen folgende Optionen zur Verfügung:

- NULL:
- Der gewählte Modus ist für diesen Kanal immer aktiv
- EIN/AUS: Untermenü Schaltrichtung

#### TRAINER BETRIEB ALS SCHÜLER-SENDER

Soll die FX-30 als Schüler-Sender eingesetzt werden ist, wie oben beschrieben, die entsprechende Voreinstellung durchzuführen.

Die Einstellungen entsprechen denen bei der Programmierung des Senders zum Lehrer-Sender. Allerdings stehen deutlich weniger Optionen zur Verfügung, da ein Schüler Sender nur wenige Vorgaben benötigt.

Wichtig ist die Vorgabe Anzahl der Kanäle. Je nach dem welcher Lehrersender eingesetzt wird, ist die entsprechende Kanalzahl zu wählen.

- 12 Kanäle, wenn Lehrersender eine T12Z, T12FG, T14MZ, FX-30 oder eine FX-40 ist.
- 8 Kanäle, für alle anderen Futaba und robbe/Futaba Sendertypen.

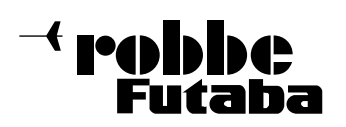

#### 11.2 DISPLAY EINSTELLUNGEN

Im Einstellmenü "DISPLAY" können Sie die Kontrasteinstellung des Displays verändern.

#### KONTRASTEINSTELLUNG DES DISPLAYS

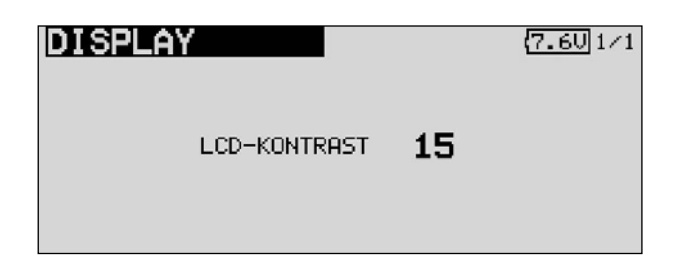

Aktivieren Sie das Feld 'LCD KONTRAST' und verändern Sie die Kontrasteinstellung durch eine Drehbewegung am '3-D-Hotkey'. Durch eine Drehung nach links wird das Display heller, eine Drehbewegung nach rechts lässt das Display dunkler erscheinen.

Um den Kontrast in die Grundeinstellung zu bringen, betätigen Sie nach der Auswahl und Markierung der Zeile die 'EDIT'- Taste für mindestens 1 Sekunde. Dadurch wird die Originaleinstellung wieder hergestellt.

#### 11.3 SYSTEM ZEIT

In diesem Menü können 2 unterschiedliche Timer ausgewählt werden:

1) TOTAL: Dieser Timer zeigt die aufgelaufene Gesamt Betriebszeit seit dem letzten Reset an. Wahlweise kann diese Funktion zur Messung der Sender-Gesamtbetriebszeit oder zur Anzeige der Akkubetriebszeit genutzt werden, wenn der Timer nachdem Laden des Senderakkus auf "NULL" gesetzt wird.

Die Systemzeit wird unten links im 'Start'-Display angezeigt.

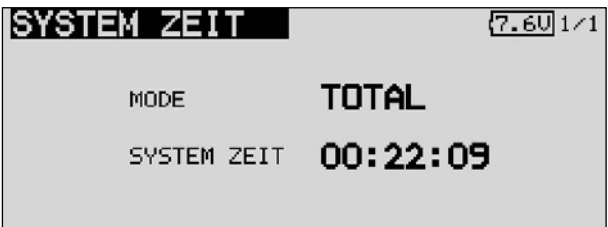

2) MODELL: Modellspeichertimer speichert die jeweiligen Betriebszeiten der einzelnen Modellspeicher.

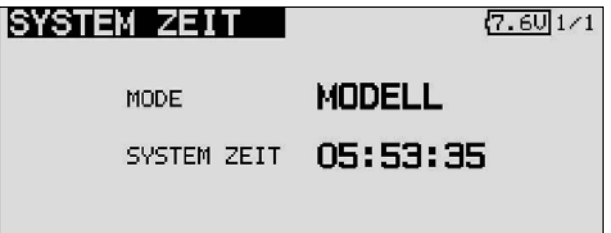

RESET: Mit dieser Funktion können Sie die jeweiligen Timer auf Null zurücksetzen. Im System Zeit Menü auf die Zeile "System Zeit" gehen.

Zum Reset der Zeit die "EDIT" für 1 Sek. gedrückt halten.

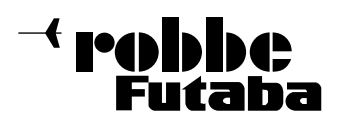

#### 11.4 NUTZERNAME

Mit dieser Funktion können Sie Ihren Namen einprogrammieren.

#### NUTZERNAME

Wird das Nutzername-Feld markiert und mit EDIT bestätigt, erscheint ein Zeichenauswahl-Menü auf dem Display zur Eingabe des Namens.

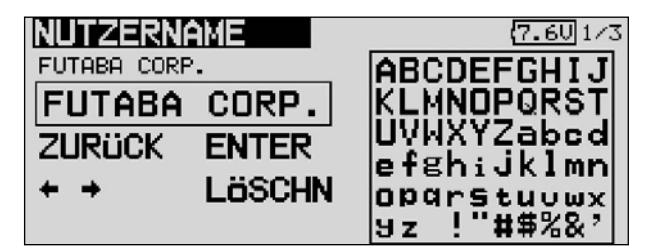

Die Eingabe erfolgt in Groß Buchstaben und Zahlen.

Der Nutzername kann bis zu 12 Zeichen (einschließlich Leerzeichen) lang sein. Zuerst markieren Sie mit dem 3-D Hotkey den zu ändernden Buchstaben in der Namenszeile, dann wählen Sie den richtigen Buchstaben im Feld mit Hilfe des '3-D-Hotkeys' aus und bestätigen Sie die 'EDIT'-Taste. Der neue Buchstabe ist damit übernommen.Um den Namen zu löschen gehen sie mit dem 3-D Hotkey auf das Feld "LÖSCHEN" und betätigen Sie die "EDIT" Taste.

Um eine Änderung im bestehenden Namen vorzunehmen, begeben Sie sich auf die entsprechende Pfeiltaste. Nun können Sie durch drücken der "EDIT" Taste den Cursor in die entsprechende Richtung bewegen. Um den Buchstaben zu löschen klicken Sie den Cursor vor den zu löschenden Buchstaben, wechseln Sie dann mit dem 3-D Hotkey auf das Feld "LÖSCHEN" und bestätigen Sie mit "EDIT".

Um den Namen zu übernehmen bewegen Sie den 3-D Hotkey auf das Feld "EDIT"und bestätigen Sie.

#### Funktionsbeschreibung:

#### ZURÜCK:

Mit der "ZURÜCK" Taste können Sie bereits geschriebene Namen löschen.

#### EDIT:

Die "EDIT" Taste dient zum bestätigen und

übernehmen von den eingegebenen Daten.

:

Die Pfeiltasten dienen zur Steuerung des Cursors.

#### LÖSCHEN:

Mit der "LÖSCHEN" Taste können Sie einzelne Buchstaben löschen.

#### Abbrechen:

Um die Aktionen abzubrechen bzw. um die Funktion abzubrechen und in das Menü zurückzukehren, gehen sie mit dem 3-D Hotkey auf das Feld "NUTZERNAME" und betätigen Sie die Enter Taste.

#### 11.5 GEBEREINSTELLUNG

#### Geberumpolung

Mit dieser Funktion kann die Wirkrichtung sämtlicher Geber und Schalter umgedreht werden (Hardware-Umpolung). Eine Umpolung der Hardware führt dazu, dass die Funktionsrichtung des Gebers umgekehrt wird. Die Display-Anzeige (Prozentwert / Vorzeichen) ändert sich dadurch nicht.

Wir empfehlen die Einstellung auf NORM zu lassen, sofern keine speziellen Anforderungen vorliegen. Diese Option ist für Sonderfälle gedacht, wo Piloten bestimmte Funktionen, ihrem individuellen Stil gemäß, 'verkehrt herum' betätigen.

Markieren Sie mit dem 3-D-Hotkey die 'H/W-REVERSE'- Option im System-Menü und bestätigen Sie die Auswahl mit EDIT.

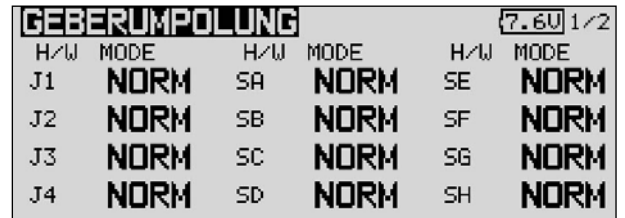

Die Auswahl innerhalb des Menüs erfolgt mit dem '3-D-Hotkey' mit ihm wird das Feld 'MODE' des Gebers, der Hardwaremäßig umgepolt werden soll, markiert.

Durch Drehbewegung am '3-D-Hotkey' wird der Modus um gestellt. Dabei bedeuten:

- NORM:
	- Der Geber arbeitet mit normaler Wirkrichtung
- REV:

Der Geber arbeitet mit umgekehrter Wirkrichtung.

STEUERKNÜPPELMODUS (STICK MODE)

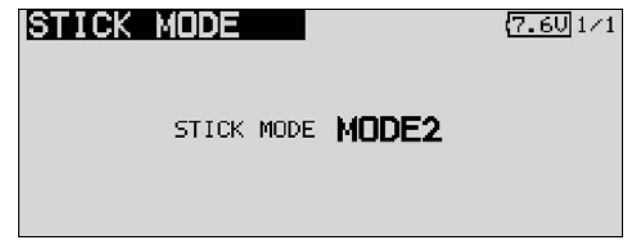

Neben der mechanischen Umstellung der Drosselraste verfügt der Sender über eine Funktionszuordnung der Steuerknüppel. Die Software des Senders hat neben dem voreingestellten 'Mode 2' noch drei weitere Steuerknüppel-Modi. Damit können Sie das System optimal an Ihre Steuergewohnheiten anpassen. Da die Zuordnung der Steuerfunktionen an den entsprechenden Servo-Ausgängen des Empfängers immer gleich bleibt, muss lediglich festgelegt werden, mit welcher Steuerknüppel-Anordnung der Pilot sein Modell betreibt. Durch drücken der Enter Taste und drehen des Rades können Sie nun den Gewünschten Mode (1...4) auswählen.

Mode1: Gas Rechts, Quer rechts, Seite links, Höhe links Mode2: Gas links, Quer rechts, Seite links, Höhe rechts Mode3: Gas rechts, Quer links, Seite rechts, Höhe links Mode4: Gas links, Quer links, Seite rechts Höhe rechts

#### Schalter (Schaltertypzuordnung)

Die externen Mischerschalter der FX-30 Anlage sind mit Steckverbindungen versehen und mit einer zentralen Mutter im Gehäuse verschraubt. Dadurch ist es leicht möglich diese Schalter entsprechend den Wünschen des Anwenders zu platzieren.

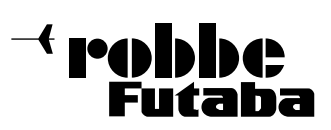

Auch können die jeweiligen 2-Pos-Schalter oder 3-Pos-Schalter untereinander getauscht werden.

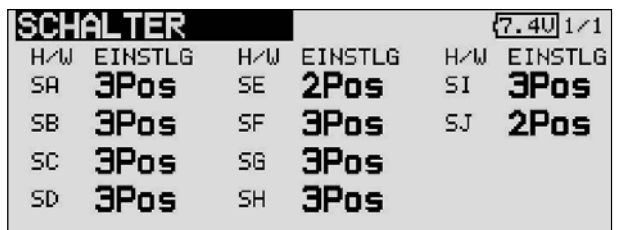

Wenn Schalter getauscht werden (z.B. 2-Pos gegen 3-Pos), ist es allerdings erforderlich die Schalterkonfiguration per Software anzupassen, damit die Schalterpositionsanzeige korrekt ist.

#### 11.6 INFORMATION

Dieses Menü gibt Auskunft über die aktuelle Version der Software. Zudem wird der Speicherplatz auf der SD-Karte, sowie die Kennnummer des Senders angezeigt. Außerdem wird hier die Sprache der Menüführung eingestellt.

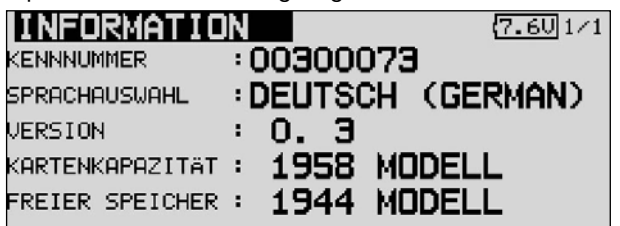

In der ersten Informationszeile wird hinter der Kennnummer die Sen der kennnummer angezeigt. In der zweiten Zeile steht die Sprache, die bei der Menüführung verwendet wird.

Die Versionsnummer der Anwendersoftware kann im Feld "Version" angeschaut werden.

Sofern eine SD-Karte im Sender eingesetzt ist, wird hier die freie Speicherkapazität in Anzahl von Modellspeichern (Modelldaten) angezeigt. Der Sender verwaltet SD Karten bis zu 1GB= 1958 Modelle.

Sollte keine SD-Karte eingesetzt sein, erfolgt die Anzeige keine Memorykarte.

#### 12. BASIS MENÜ

Die Funktionen des Basis Menüs, welche nachstehend einzeln beschrieben werden, dienen dazu die grundsätzlichen Einstellungen für ein Modell bzw. einem Modellspeicher vorzunehmen. Diese individuellen Daten werden unter einem Modellnamen in einem separaten Speicher abgelegt.

Markieren Sie mit dem 3D-Hotkey das Feld Basiseinstellungen im HOME-Menü und bestätigen Sie die Auswahl mit 'EDIT'. Danach wird die Übersicht über die Basis-Menüs angezeigt.

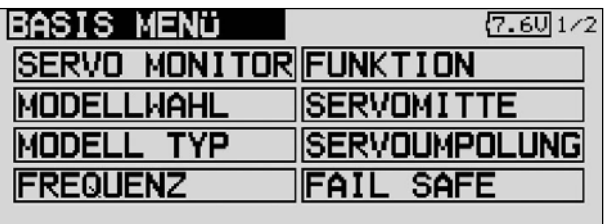

Da nicht alle Funktionen, die im Basis-Menü bereit gestellt werden, in einem Display dargestellt werden können, gibt es ein zweites Display, in der die restlichen Funktionen ausgewählt werden können. Mit der Taste S1 kann zwischen Anzeige 1/2 und 2/2 umgeschaltet werden. Durch drehen des 3-D Hotkeys über die letzte Position hinaus, wird automatisch auf die nächste Seite umgeschaltet. Die Auswahl erfolgt durch Betätigung des 3D-Hotkeys in die entsprechende Richtung. Das zweite Basis-Menü stellt sich wie folgt dar.

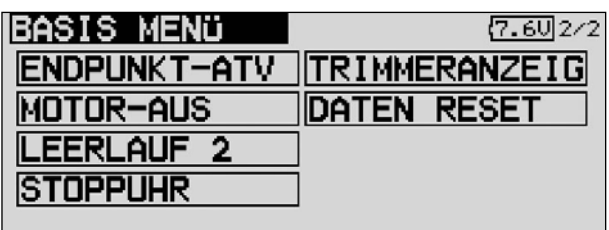

Im einzelnen stehen folgende Optionen zur Verfügung:

- Servo Monitor: Servoweganzeige
- Modellwahl: Modellspeicherwahl
- Modell Typ: Modelltypauswahl
- Frequenz: Frequenz und Modulationswahl
- Funktion: Geberauswahl und -reihenfolge
- Servomitte: Servomittenverstellung
- Servoumpolung: Servolaufrichtungsumkehr
- Fail Safe: Fail Safe Einstellungen
- Endpunkt-ATV: Servowegeinstellungen Motor-Aus: Motorabschaltfunktion
- 
- **Leerlauf 2:** Zweite Gas-Leerlaufposition • Taumelscheibe. Taumelscheibenauswahl
- 
- Stoppuhr: Stoppuhreinstellungen
- Trimmeranzeige: Trimmer-Schrittweiteneinstellung
- Daten Reset: Rücksetzen der Daten
- Gasvorwahl: Gasvorwahl (nur bei Typ Heli)

#### Hinweis:

Je nach gewähltem Modelltyp ist die Darstellung der einzelnen Optionen in den Motormodell, Segler oder Heli Basis-Menüs leicht unterschiedlich.

(nur beim Modelltyp Heli)

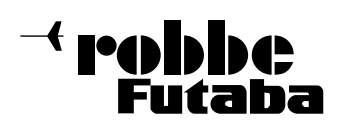

#### 12.1 SERVO MONITOR

Im Menü Servo Monitor werden, in einer Balkengrafik mit Prozentwerten, übersichtlich alle Servowege angezeigt, welche sich letztendlich aus allen vorgenommenen Einstellungen und Mischfunktion ergeben. Dieses Menü ist ein ideales Prüfprogramm um manuell die Ruderwege zu kontrollieren oder automatisch alle Servos zu testen.

#### Hinweis:

Alle vorgenommenen Einstellungen Dual-Rate, Geberweg etc. werden bei der Servoansteuerung berücksichtigt.

Markieren Sie mit dem 3-D-Hotkey diese Option im Basis-Menü und bestätigen Sie die Auswahl mit EDIT.

| UTEST <b>AUS</b>            |                    | .7. 60 |
|-----------------------------|--------------------|--------|
| ka2 ka3 ka4 ka5 ka6 ka7 ka8 |                    |        |
|                             |                    |        |
|                             |                    |        |
|                             |                    |        |
| QUE EZE                     | <b>STO ZU6 ZU5</b> |        |
|                             |                    |        |

Der Servomonitor besitzt 3 verschiedene Modi:

#### • Servotest "Aus"

In diesem Modus werden, die der aktuellen Steuergeberposition entsprechenden, Servowege/Positionen angezeigt, zur manuellen Kontrolle der Mischfunktionen und Wegeinstellung der einzelnen Servokanäle.

Bewegen Sie die gewünschten Geber. Der Test-Modus muss dabei ausgestellt sein (Test Aus). Im Display wird bei den entsprechenden Kanälen die Ausschlagsgröße als Balkendiagramm und als Prozentwert angezeigt.

#### • Neutral Positionen "Neutral"

Alle Kanäle werden senderseitig auf Neutralstellung gebracht. Dies ist eine perfekte Funktion zur Prüfung von Servos und Servohebel auf korrekte Neutralposition. Sie ist auch ideal beim Einbau von Servos zur Findung der Neutralposition.

Durch Bewegung am '3-D-Hotkey' den Testmodus im rechten Feld von 'Aus' auf 'Neutral' umstellen.

#### • Automatischer Servotest "Bewegen"

Dieser Mode aktiviert einen automatischen Servotest, alle Kanäle werden langsam von einem Geberende zum anderen abgefahren. Die Funktion ist ideal zum Test der Servos oder der maximalen Ruderausschläge.

Dazu den Test-Modus einschalten (Bewegen). Diesen Button mit dem '3-D-Hotkey' anwählen und den Modus einschalten und bestätigen.

#### 12.2 MODELLSPEICHERWAHL

Neben der eigentlichen Auswahl der Modellspeicher-Datei wird in diesem Menü auch das gesamte Handling der Modelldateien, wie neu anlegen, kopieren, löschen und umbenennen vorgenommen.

Ein Modellspeicher besitzt eine Größe von ca. 500 kB, intern können 30 Modelle gespeichert werden, auf einer 32 MB SD-Karte ca. 60 Modelle. Der Sender verwaltet SD-Karten bis 1 GB, damit können ca. 1958 Modelle gespeichert werden.

#### Hinweis:

Erstellen Sie eine Sicherheitskopie Ihres Modellspeichers, insbesondere, wenn Sie mit unterschiedlichen Einstellungen experimentieren. Beim Ausschalten des Senders werden die jeweils aktuellen Daten in den Modellspeicher geschrieben.

#### MODELLSPEICHER AUFRUFEN

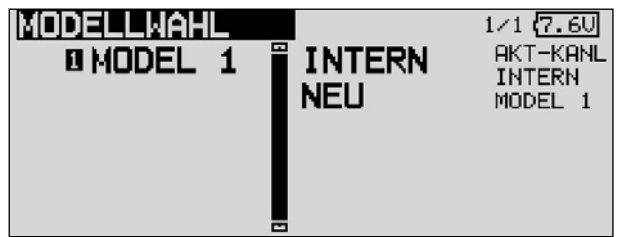

- Zuerst muss der Speicherort bestimmt werden - INTERN oder
	- SD-KARTE

Markieren Sie das entsprechende Feld und wählen Sie mit dem '3-D-Hotkey' das gewünschte Speichermedium aus.

- Im linken Feld des Displays wird die Modellliste des gewählten Speichermediums angezeigt. Dort sind alle angelegten Modellspeicher mit dem Namen des Modells aufgelistet. Markieren Sie mit dem 3-D-Hotkey das gewünschte Modell und betätigen Sie die 'EDIT'-Taste.
- Es erscheint eine Sicherheitsabfrage, die Sie nochmals mit EDIT bestätigen müssen. Danach ist der neue Modellspeicher aktiviert.
- Allerdings ist aus Sicherheitsgründen die HF-Abstrahlung zunächst noch unterbunden. Sie müssen die im Display erscheinende Frage "Senden?" mit 'Ja' beantworten. Erst danach ist der Sender mit dem gewechselten Modellspeicher betriebsbereit.

#### NEUEN MODELLSPEICHER ANLEGEN

- Zuerst muss der Speicherort bestimmt werden - INTERN oder
	- SD-KARTE

Markieren Sie das entsprechende Feld und wählen Sie mit dem '3-D-Hotkey' das gewünschte Speichermedium aus.

- Danach muss das Feld neu markiert und aktiviert werden. Aus Sicherheitsgründen wird die Funkverbindung unterbrochen.
- Bestätigen Sie die folgende Sicherheitsabfrage ebenfalls mit der 'EDIT'-Taste
- In den automatisch erscheinenden Displays
	- Modelltyp wählen und Wechsel bestätigen
	- Frequenzkanal, Modulationsart wählen und gegebenenfalls neue Empfänger-Nr. eintragen
- Frequenzwechsel bestätigen, Sender aus- und wieder einschalten um die Funkverbindung wieder herzustellen

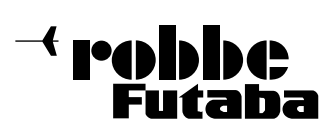

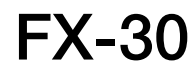

- Es erscheint eine Sicherheitsabfrage, die Sie nochmals mit EDIT bestätigen müssen. Danach ist der neue Modellspeicher aktiviert.
- Allerdings ist aus Sicherheitsgründen die HF-Abstrahlung zunächst noch unterbunden. Sie müssen die im Display erscheinende Frage "Senden?" mit 'Ja' beantworten. Erst danach ist der Sender mit dem gewechselten Modellspeicher betriebsbereit.

Das neue Modell wird mit dem Namen "New" mit fortlaufender Nummerierung gespeichert und in der Modellliste aufgeführt. Geben Sie im Anschluss dem Modell einen charakteristischen Namen.

#### MODELLSPEICHER LÖSCHEN

Aus Sicherheitsgründen kann ein aktives Modell nicht gelöscht werden.

- Zu löschendes Modell aus der Liste mit dem 3-D Hotkey im richtigen Speichermedium auswählen und mit 'EDIT' bestätigen.
- Danach das Feld Löschen markieren und mit 'EDIT' bestätigen
- Die Sicherheitsabfrage mit "JA" bestätigen löscht das Modell, drehen des 3-D Hotkey oder S1 Taste bricht den Löschvorgang ab.

#### MODELLSPEICHER UMBENENNEN

- Das Modell dessen Name geändert werden soll, aus der Liste mit dem 3D-Hotkey im richtigen Speichermedium auswählen und mit 'EDIT' bestätigen.
- Danach das Feld 'NAMNEU' (umbenennen) markieren und mit 'EDIT' bestätigen. Es erscheint eine neue Displaydarstellung, mit allen zur Verfügung stehenden Buchstaben, Zahlen und Zeichen.

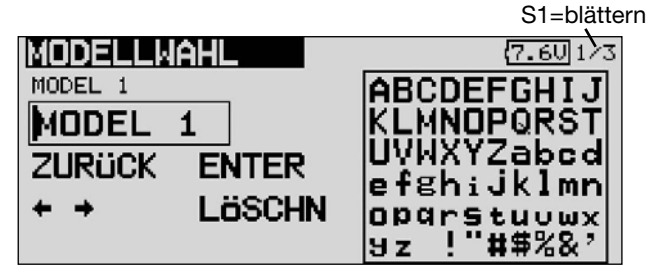

Die Eingabe erfolgt in Buchstaben und Zahlen. Der Modellname kann bis zu 8 Zeichen (einschließlich Leertaste) lang sein.

- Zuerst markieren Sie mit dem 3D-Hotkey den zu ändernden Buchstaben in der Namenszeile, dann wählen Sie den richtigen Buchstaben im Feld mit Hilfe des '3-D-Hotkeys' aus und bestätigen Sie die 'EDIT'-Taste. Der neue Buchstabe ist damit übernommen.
- Mit der 'Pfeiltaste' springt man zum vorhergehenden Buchstaben, mit 'Löschn'werden die Zeichen hinter dem Cursor gelöscht.
- Auf diese Art und Weise kann, Buchstabe für Buchstabe, der gesamte Namen eingegeben werden.
- Ist die Eingabe komplett, mit der 'EDIT'-Taste bestätigen
- Um die Eingabe abzubrechen und wieder den alten Namen zu aktivieren, mit dem Cursor auf Modellwahl gehen und Enter drücken.

#### MODELLSPEICHER KOPIEREN

Sie können einen Modellspeicher innerhalb des gleichen Speichermediums, aber auch in das jeweils andere Speicher medium übertragen.

- Zuerst muss der Speicherort der Quelldatei bestimmt werden. (Quelle)
	- INTERN oder
	- SD-KARTE

Markieren Sie das entsprechende Feld und wählen Sie mit dem '3-D-Hotkey' das gewünschte Speichermedium aus.

1) Wählen Sie die Quelle aus, von der eine Kopie stattfinden soll, z.B. vom internen Speicher oder von der Speicher Karte

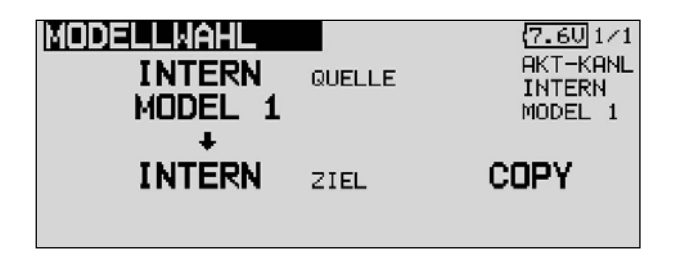

- 2) Danach muss der Speicherort der Zieldatei mit dem Cursor bestimmt und mit der 'EDIT'-Taste bestätigt werden. - INTERN oder
	-
	- SD-KARTE
- 3) Anschließend muss der 'COPY'-Befehl durch Markierung mit dem Cursor und durch Bestätigung mit der 'EDIT'-Taste ausgeführt werden. Durch drehen des 3-D Hotkeys brechen Sie denn Vorgang ab.

Beim Kopieren wird automatisch eine fortlaufende Nummer -1,-2 etc. an den bestehenden Modellnamen angehängt. Falls der Modellname für einen zusätzlichen Index zu lang ist, werden die beiden letzten Zeichen gelöscht.

**PALLINA** 

#### 12.3 MODELLTYPAUSWAHL

In diesem Menü wird für Flugmodelle der Modell-, der Flächen- sowie der Leitwerkstyp ausgewählt.

Bei Helimodellen die Art der Taumelscheibenmischung.

Passend zur Modelltypauswahl werden die entsprechenden Mischfunktionen angeboten. Dies reduziert die Anzeige auf das erforderliche Minimum und dient der Übersichtlichkeit.

#### Hinweis:

Die Modelltypauswahl ist unbedingt vor den Modelleinstellungen vorzunehmen, weil ein Wechsel des Modelltyps alle zu vor vorgenommenen Einstellungen löscht.

Markieren Sie mit dem 3-D-Hotkey die 'Model Typ' Auswahl im Basis-Menü und bestätigen Sie die Auswahl mit EDIT.

Es erscheint das folgende Display, das je nach Modelltyp etwas anders aussehen kann.

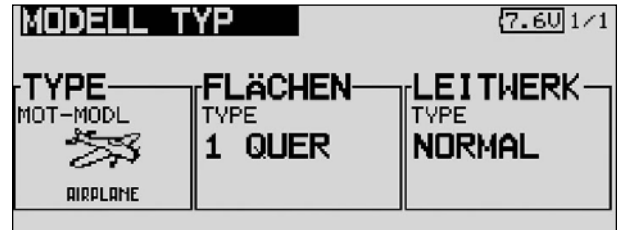

Markieren Sie mit dem Curser die Auswahl TYPE und drücken Sie EDIT.

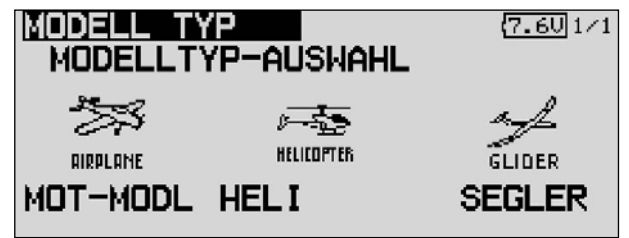

Unter den drei Kategorien den gewünschten Modelltyp markieren und mit EDIT bestätigen.

Bestätigen Sie die folgende Sicherheitsabfrage.

Nach der Auswahl stehen die zugehörigen Flächen-, Leitwerks- oder Taumelscheibentypen automatisch zur Verfügung.

Grundsätzlich stehen folgende Auswahlmöglichkeiten bereit.

- Modell Typ Motormodell Heli Segler
- Flächen Typ (7 Arten für Motor- und Segelflugmodelle)
- Leitwerks Typ (3 Arten für Motor- und Segelflugmodelle)
- Taumelscheiben Typ (8 Arten für Hubschraubermodelle)

#### FLÄCHEN- UND LEITWERKAUSWAHL

Wurde der Modelltyp Flächenmodell (Motormodell oder Segler) gewählt, so kann im nächsten Schritt der entsprechende Flächen - und Leitwerkstyp bestimmt werden.

Um alle Flächentypen übersichtlich darzustellen, gibt es drei hintereinander angeordnete Displays. Die Seitenzahl im Display rechts oben zeigt dieses an. Flächentyp-Auswahl

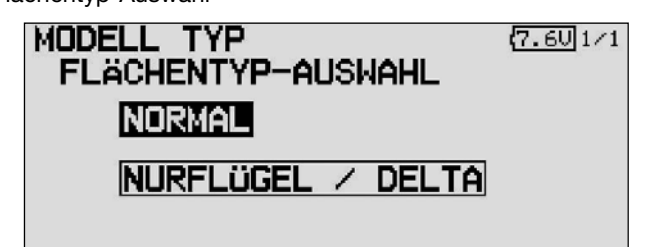

Auswahl der Ruderzahl

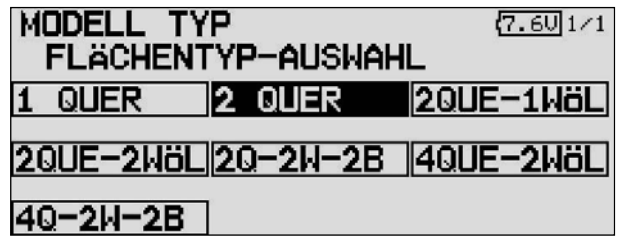

Bestimmung des Leitwerktyps.

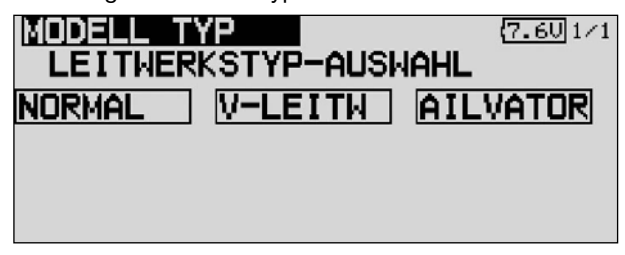

Anzeige der Auswahl und Bestätigungsabfrage.

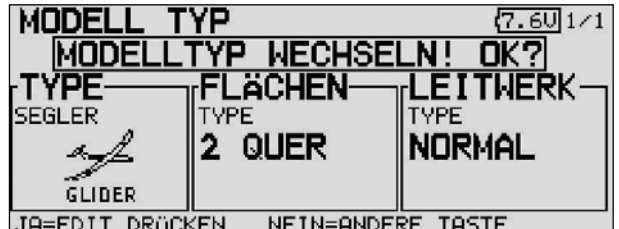

Alternativ bei Nurflügelmodellen die Auswahl der Art des Seitenruders.

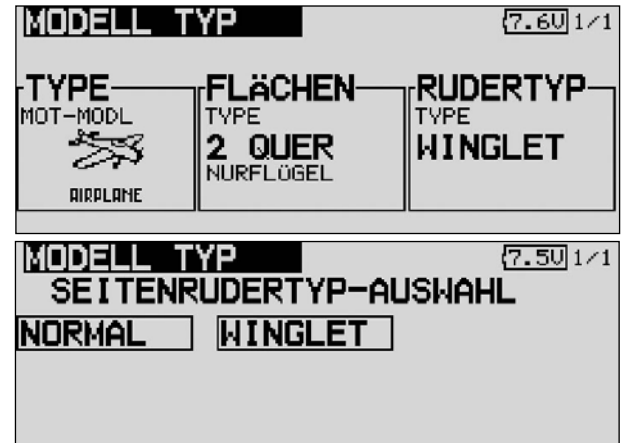

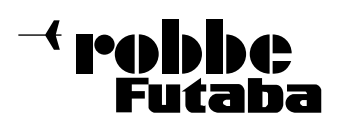

#### TAUMELSCHEIBENAUSWAHL

Ist als Modelltyp ein Hubschraubermodell ausgewählt, kann im nächsten Schritt die für das Modell richtige Taumelscheiben-Steuerung bestimmt werden.

Aktiviert man auf die bekannte Art und Weise die Abbildung zur Auswahl der Taumelscheibe, wechselt die Anzeige zu folgender Darstellung.

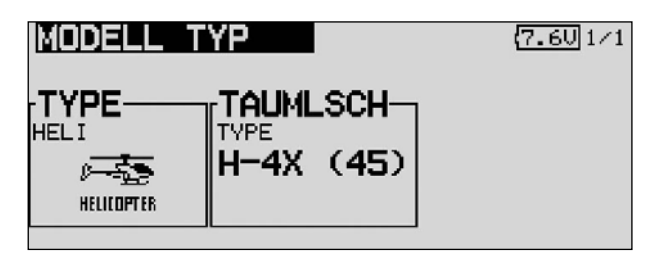

Insgesamt stehen folgende Taumelscheibentypen zur Verfügung:

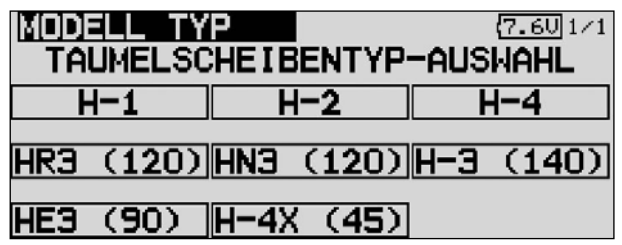

• H1: Ansteuerung über 1 Servos

- H2: Ansteuerung über 2 Servos (Heim-System) H3 140<sup>o</sup>: CCPM-Anlenkung mit 3 Servos mit Verlängerung der Anlenkpunkte für die beiden
- Rollservos HR3 120°: Ansteuerung über 3 Servos (je 1 Nick-, Rollund Pitchservo) die im Winkel von 120° angebracht sind
- HE3 90°: Ansteuerung über 3 Servos die im Winkel von 90<sup>°</sup> angebracht sind
- HN3 120<sup>o</sup>: Ansteuerung über 3 Servos (2 x Nick-, 1 x Rollservo) die im Winkel von 120° angebracht sind
- H4: Ansteuerung über 2 Nick und 2 Roll Servos • H4X: Ansteuerung über 2 Nick und 2 Roll Servos +45° virtueller Drehung

Die Aktivierung erfolgt analog zum Aufruf der verschiedenen Flächentypen.

In den Kapiteln 5.1 bis 5.4 auf den Seiten 14 bis 17 dieser Anleitung sind die Servobelegungen in Tabellenform sehr übersichtlich für sämtliche Flächen- und Taumelscheibentypen in Abhängigkeit von den Gebern aufgelistet.

#### 12.4 FREQUENZ UND MODULATIONSWAHL

Dieses Menü ist bereits ausführlich auf den Seiten 19 und 20 in den Kapiteln 7 und 8 beschrieben, es wird hier nur in Kurzform - der Reihenfolge wegen - erneut aufgeführt. Dabei werden die Displays mit einem Kurzkommentar wiedergegeben.

Die Anlage besitzt ein DD-Synthesizer System zum Erzeugen der Frequenzkanäle. Die Kanalauswahl erfolgt im Sender per Software und wird über das drahtlose Frequenzkanalübertragungssystem (WFSS) an den Empfänger gesendet, worauf dieser auf den gleichen Kanal umschaltet. ( Nur G3 Empfänger)

Markieren Sie mit dem 3-D Hotkey die 'Frequenz' Option im Basis-Menü und bestätigen Sie die Auswahl mit EDIT.

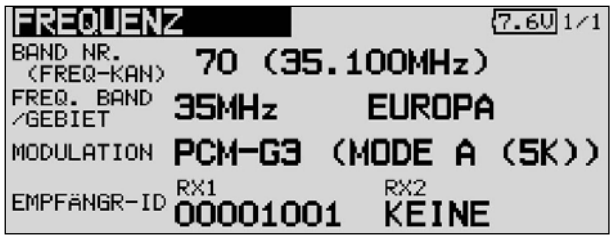

Von dieser Darstellung aus kann der Frequenzkanal, ...

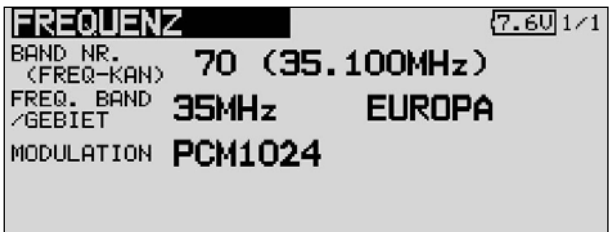

das Frequenzband (je nach Einsatzgebiet vorgegeben), die Modulationsart und ...

der Empfänger-Code vorgegeben werden.

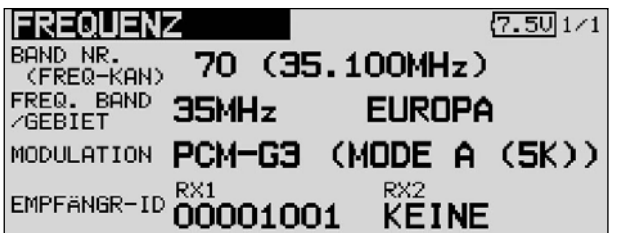

Von diesem Menü aus erfolgt auch die Übertragung der Kanalinformationen zu einem PCM-G3 Empfänger (siehe Seite 19).

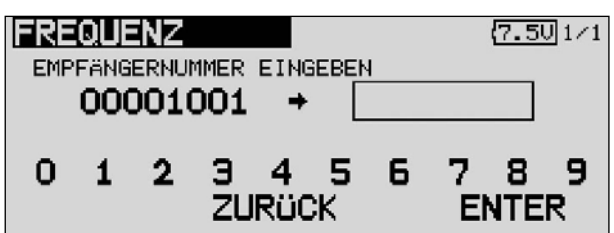

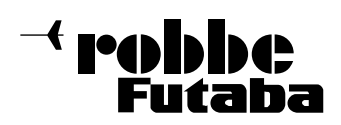

#### 12.5 FUNKTION

Die Auswahl des Modelltyps als Basis für die Mischfunktionen und Steuergeberanordnung, erzeugt automatisch eine optimale Konfiguration der Steuergeber für den gewählten Modelltyp. Wir empfehlen diese, wenn möglich, beizubehalten damit sich ein einheitlicher Belegungsstandard ergibt.

Im Menü "Funktion" wird übersichtlich angezeigt, an welchem Ausgang das entsprechende Servo angeschlossen wird und mit welchem Geber es gesteuert wird. Bei Funktionen mit 2 oder mehr Servos sind sogar schon die entsprechenden Geber konfiguriert. Innerhalb eines Modelltyps variiert die Konfiguration wenig. Bedingt durch die Anzahl der Ruder und Klappen erhöht sich die Zahl der belegten Kanäle.

Anders beim Wechsel eines Modelltyps. Ändert sich der Modelltyp beispielsweise von normalem Leitwerk auf Leitwerk mit 2. Höhenruderservos (Ailvator) so ändert sich zwangsweise auch die Reihenfolge der Funktionen. Dies gilt natürlich auch für Segelflugmodelle mit und ohne Motor sowie für Nurflügelmodelle mit und ohne Winglets.

Um zu kleinen 5/6 Kanal Empfängern kompatibel zu bleiben, wurde der 2. Querruderausgang bei dem PCM-G3 System auf den Ausgang 5 gelegt. Dadurch ergibt sich eine vom PCM 1024 / PPM 8-System abweichende Empfängerbelegung. Dies ist auch bedingt durch die höhere Kanalzahl. Für die Kompatibilität mit dem PCM 1024- bzw. PPM 8-System, kann in diesem Menü die Funktionsreihenfolge angepasst werden.

#### Hinweis:

Sofern beim PCM-G3 System die Funktionsreihenfolge geändert wird, ist darauf zu achten, dass zusammengehörende Funktionen innerhalb der Kanäle 1...6 oder 7...12 platziert werden. Solche Funktionen nicht auf Kanal 6 + 7 legen, dies könnte zu Laufzeitdifferenzen führen.

Die Tabellen der Servobelegung finden Sie im Kapitel 5.1 bis 5.4 (Servoanschlüsse) auf den Seiten 14 bis 17 der Anleitung.

#### ZUORDNUNG DER STEUERGEBER

Markieren Sie mit dem 3-D-Hotkey das Einstellmenü 'Funktion' im Linkage-Menü und bestätigen Sie die Auswahl mit EDIT. Es erscheint das folgende Display

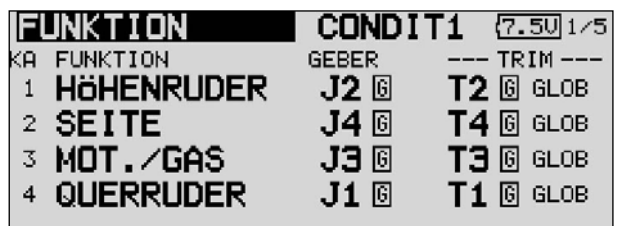

Es gibt weitere Darstellungen dieser Art, die Seitenanzeige auf der rechten Seite zeigt dies an. Für alle Funktionen können in diesem Menü die gewünschten Geber und die Trimmungen zu geordnet und eine Funktionsreihenfolge festgelegt werden.

Jeder Steuerfunktion kann ein beliebiger Steuergeber zugeordnet werden.

- Dazu muss zuerst das Feld 'FUNKTION' mit dem 3-D-Hotkey markiert und mit EDIT bestätigt werden
- Danach das entsprechende Funktions-Feld z.B. 'HÖHE' für Höhenruder markieren und bestätigen.

• Anschließend den gewünschten Steuergeber für diese Funktion festlegen. Dazu muss das Feld 'GEBER' markiert und aktiviert werden. Die Anzeige wechselt, es erscheint ein Auswahlmenü, das die einzelnen Geber des Sender symbolisiert darstellt.

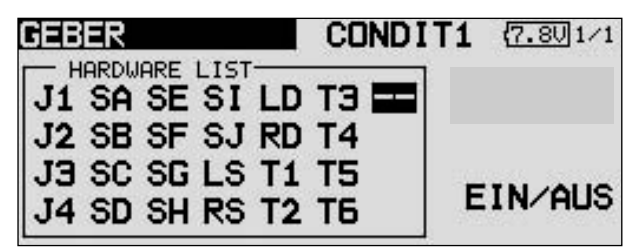

- In diesem Display kann nun der gewünschte Geber, der ausgewählten Funktion, durch Bewegen des blinkenden Cursors mit dem 3-D Hotkey und Bestätigung mit der 'EDIT'-Taste, zugeordnet werden.
- Über das Feld 'Global' bzw. 'Separat' wird vorgegeben, ob der Steuergeber in allen Flugzuständen für diese Funktion gleich sein soll (Global). Wird die Funktion auf 'Separat' umgestellt, kann der Steuergeber für diese Funktion für jeden Flugzustand unterschiedlich sein. Die Auswahl erfolgt durch Rechts- oder Linksdrehung am '3-D-Hotkey'. Die Anzeige wechselt durch Betätigung des ausgewählten Flugzustands-Umschalters. Die Kombination von 'Global' und 'Separat' Steuergebern ist möglich.

#### AUSWAHL DER TRIMMGEBER

Auch die Trimmgeber sind frei wählbar. Das Verfahren ist identisch mit der Auswahl der Steuergeber. Das Feld 'TRIM' der entsprechenden Funktion markieren und bestätigen, es erscheint das Trimm-Einstellmenü.

In diesem Menü können aus den symbolischen Darstellungen auf der linken Displayseite die Trimmgeber ausgewählt und zugeordnet werden.

#### TRIMMEINSTELLUNGEN

Ausserdem können in diesem Menü noch weitere folgende Ein stellungen durchgeführt werden:

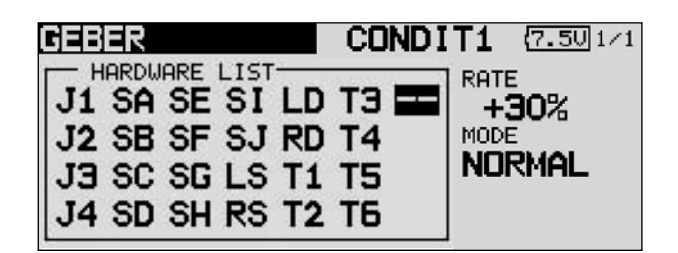

#### • Trimm Rate

Die Einstellung des Trimmweges erfolgt stufenlos von -150 bis +150% des Geberweges. Die Voreinstellung beträgt +30%. Nach der Markierung und Aktivierung dieser Option, kann mit Drehbewegungen des '3-D-Hotkeys' der gewünschte %-Wert eingestellt werden. Durch Betätigung der 'EDIT'-Taste für mindestens 1 Sek. wird wieder die Voreinstellung (30%) aktiviert.

<sup>{</sup> robbbe Futaba

#### • Trimm Mode

Nach der Markierung und Bestätigung dieses Feldes, können durch Drehbewegungen am '3-D-Hotkey' folgende Modi vorgegeben werden.

Normal = Normale Trimmart, der Trimmbereich liegt symmetrisch um die Mitte. Der gewählte (feste) Trimmbereich wird um die Mitte verschoben, wodurch sich Endpunktverschiebungen ergeben.

ATL = Asymmetrische Trimmung, ändert den Trimmwert nur an einem Steuergeberende, meist für die Drosselfunktion benutzt um den Leerlauf trimmen zu können, ohne die Vollgasposition zu beeinflussen.

CTRM = Center Trimm, Trimmfunktion welche ebenfalls um die Mittelstellung des Steuergebers arbeitet, aber die Endpunkte nicht verändert. Da die Endpunkte fest sind, ändern sich bei dieser Timmwertverstellung die Trimmwege und werden asymmetrisch.

#### • Global oder Separat-Modus

Über das Feld 'Global' bzw. 'SEPA' wird vorgegeben, ob der Trimmgeber in allen Flugzuständen für diese Funktion gleich sein soll (Global). Wird die Funktion auf 'SEPA' umgestellt, kann der Trimmgeber für diese Funktion für jeden Flugzustand unterschiedlich sein. Die Auswahl erfolgt durch Rechts- oder Linksdrehung am '3-D-Hotkey'. Die Anzeige wechselt durch Betätigung des ausgewählten Flugzustands-Umschalters.

#### Hinweis:

Die Umstellung der Trimmung von Global auf SEPA ermöglicht nicht nur die Konfiguration verschiedener Trimmgeber je Flugzustand, sondern auch das Einstellen und Speichern unterschiedlicher Trimmwerte für den jeweiligen Flugzustand.

#### Anwendungsbeispiele:

#### 1. Unterschiedliche Trimmgeber pro Flugzustand

In Flugzustand Normal werden die Trimmgeber T1+T4 den Steuerfunktionen J1+J4 zugeordnet. Im Flugzustand "Kunstflug" werden die Trimmgeber T1+T4 über Kreuz zugeordnet (Cross Trimmung). Dies ermöglicht das Steuern der Funktion mit der einen und das Trimmen der Funktion mit der anderen Hand.

#### 2. Unterschiedliche Trimmwerte pro Flugzustand

Beim Hubschraubermodell ist es von großem Vorteil wenn die unterschiedlichen Trimmwerte für den statischen Flugzustand "Schweben" und den dynamischen Flugzustand "Kunstflug" separat eingestellt und gespeichert werden.

VIRTUELLE KANÄLE In diesem Einstellmenü werden die virtuellen Funktionen VC-1 bis VC-4 konfiguriert. Als virtuelle Funktionen werden solche bezeichnet, welche keine eigenen Servokanäle besitzen und als "Doppelfunktion" andere Kanäle nutzen.

Ein virtueller Kanal ist eine separate zweite Steuerkurve mit der ein Geber auf den Servoausgang wirkt. Beispiele sind die Butterfly-Funktion, welche die Querruder und Wölbklappen-Servos nutzt, oder die Höhenruder-Funktion beim Nurflügelmodell, wo die Querruder in Doppelfunktion auch als Höhenruder angesteuert werden.

In den Tabellen der Servobelegungen (Kap. 5.1 bis 5.4) auf den Seiten 14 bis 17 sind die virtuellen Funktionen eingearbeitet.

#### SCHALTKANÄLE 9+10 SOWIE 13+14

Die Schaltkanäle 9+10 im PCM 1024 sowie 13+14 in PCM G3 Modus werden über die Geber DG1+DG2 gesteuert.

#### 12.6 SERVOMITTENVERSTELLUNG

Beim Einbau von Servos in ein Modell ist es prinzipiell am besten, diese so einzubauen, dass der Servohebel bei Neutralstellung der Trimmung am Sender auch in Neutralstellung steht.

Sollte sich eine Abweichung nicht vermeiden lassen oder sich bei Verwendung anderer oder bereits eingebauter Servos eine abweichende Neutralstellung ergeben, so kann diese Funktion dazu eingesetzt werden die Servos aller Kanäle in die exakte Neutralstellung zu bringen.

Mit dieser Option sollten nur kleine Abweichungen ausgeglichen werden, andernfalls wird der Servoweg eingeschränkt und asymmetrisch.

#### Es empfiehlt sich, wie folgt vorzugehen:

Zuerst sollte man die erflogenen Trimmwerte durch möglichst genaues Montieren der Servohebel und Justieren der Rudergestänge einstellen. Dabei sollten der Trimmspeicher und die Einstellungen in diesem Menü auf 0 % stehen. Danach sollte man dieses Menü benutzen, um die Mittelstellung genau einzugeben.

#### Hinweis:

Vor der Servomitteneinstellung zuerst die Laufrichtung (Servoumpolung) festlegen. Siehe Seite 33.

Markieren Sie mit dem 3D Hotkey die 'Servomitte' Funktion im Basis-Menü und bestätigen Sie die Auswahl mit EDIT.

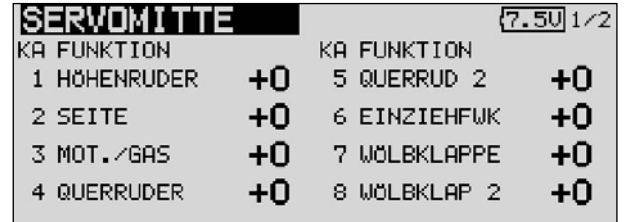

Dieses Menü hat für die Kanäle 9 bis 12 eine weitere Ebene, die Seitenanzahl an der rechten Seite zeigt dies an. Die Positionen der Servos werden jeweils als Wert und als %- Wert dargestellt.

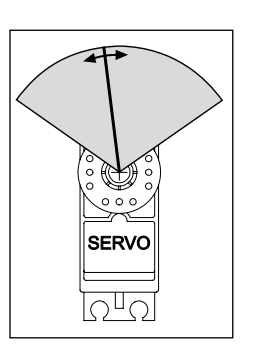

Zur Veränderung einer Einstellung muss mit dem Cursor der entsprechende Kanal markiert werden. Nach dem der richtige Kanal ausgewählt wurde, erfolgt die Verstellung der Trimmschritte durch Drehbewegung am 3-D-Hotkey. Der Einstellbereich liegt zwischen -240 Schritte und +240 Schritte was etwa +/- 20 ° Servoweg entspricht. Die Voreinstellung steht auf 0 Schritte.

Die jeweils aktivierte Einstellung kann auf den Ausgangswert (0 Schritte) zurück gesetzt werden, wenn der 3-D-Hotkey für mindestens 1 Sekunde gedrückt wird.

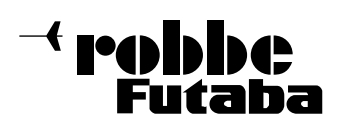

#### 12.7 SERVOUMPOLUNG

Mit dieser Funktion lässt sich die Servo-Drehrichtung aller Servos elektronisch umpolen. Dadurch muss bei der Montage der Servos im Modell keine Rücksicht auf die Drehrichtung genommen werden. Bevor Sie weitere Modelldaten programmieren, sollten Sie zuerst mit dieser Funktion die Drehrichtungen der Servos richtig einstellen.

Markieren Sie mit dem 3-D-Hotkey die 'Servoumpolung' Option im Basis-Menü und bestätigen Sie die Auswahl mit EDIT.

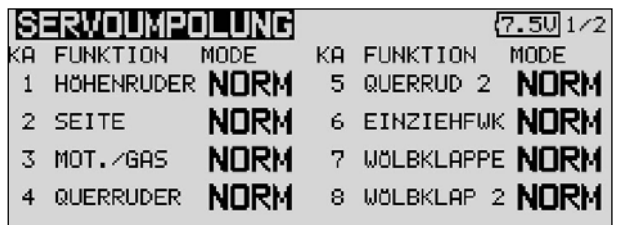

Dieses Menü hat für die Kanäle 9 bis 12 eine weitere Ebene, die Seitenzahl an der rechten Seite deutet dieses an. Die Laufrichtung der Servos werden im jeweiligen Anzeigefeld als 'NORMAL' bzw. 'REVERSE' dargestellt.

Zur Veränderung einer Einstellung muss mit dem 3-D-Hotkey das Anzeigefeld des entsprechenden Kanals markiert werden. Nach dieser Auswahl erfolgt die Verstellung der Laufrichtung durch Drehbewegung am 3-D-Hotkey, von 'NORMAL' auf 'REVERSE' bzw. umgekehrt. Durch eine Betätigung der 'EDIT'-Taste wird der jeweilige Vorgang einer Laufrichtungsumkehr abgeschlossen.

Die Abbildung zeigt die normale und umgepolte Laufrichtung eines Servos.

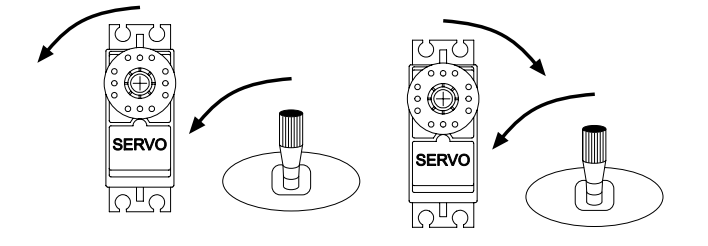

#### 12.8 FAIL-SAFE EINSTELLUNGEN

Diese Funktion ist nur im PCM-G3 oder PCM-1024 Modus verfügbar, dazu muss im Sender das entsprechende Modulationsverfahren eingestellt, und im Modell ein entsprechender PCM-Empfänger installiert sein.

Im Fail-Safe Menü können für die Kanäle 1...8 folgende Einstellungen vorgenommen werden:

1. 'HOLD' Mode: Im Empfänger werden die letzten fehlerfreien Impulse zwischengespeichert und im Störungsfall an die Servos weitergegeben. Diese werden solange beibehalten bis wieder einwandfreie Signale vom Sender kommen. Dieser Modus ist voreingestellt.

2. (F/S) Fail-Safe-Position: Hierbei laufen die Servos auf eine, über den Sender, vorprogrammierte Position, welche ebenfalls im Empfänger zwischengespeichert wird.

3. Zusätzlich steht noch die "Batterie-Fail-Safe" Funktion bereit. Sobald die Spannung des Empfängerakkus unter einen Wert von ca. 3,8 V sinkt, laufen die Servos für welche B/FS gewählt ist auf die voreingestellte Position und zeigt dem Piloten an, dass der Akku des Modells entladen ist. Es muss dann unverzüglich gelandet werden.

Empfehlung: Bei Motormodellen, Motor auf Leerlaufposition und Kurveneinstellung bei Segler, Wölb, Launch oder Störklappen ausfahren.

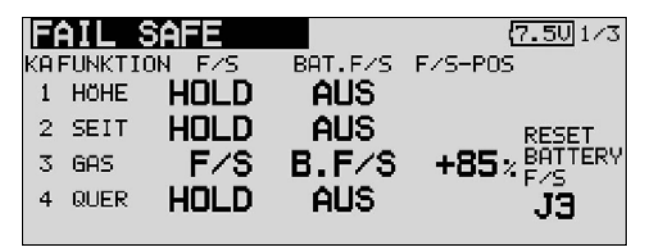

Bei Heli Mode Gas auf ca. 80%.

Markieren Sie mit dem 3-D-Hotkey die 'FAIL-SAFE' Option im Basis-Menü und bestätigen Sie die Auswahl mit EDIT.

Dieses Menü hat für die Kanäle 5 bis 12 weitere Ebenen, der Seitenzähler an der rechten Seite deutet dieses an. Markieren Sie mit dem 3-D-Hotkey das 'F/S'-Feld des Kanals für den die Fail-Safe Vorgaben geändert werden sollen. Durch eine Drehbewegung nach links am '3-D-Hotkey' kann der Modus von 'HOLD' auf 'F/S' umgestellt werden. Zur Bestätigung muss die 'EDIT'-Taste gedrückt werden.

Für die Fail-Safe Einstellungen müssen anschließend die richtigen Servowege vorgegeben werden. Dazu muss mit dem 3-D-Hotkey das ganz rechte Feld (F/S-POS) des entsprechenden Kanals markiert werden. Dann bringen Sie den zugehörigen Geber in die gewünschte Position und betätigen Sie die 'EDIT'-Taste. Der jeweilige Servoausschlag wird als %-Wert angezeigt. Dieser Vorgang muss für alle Kanäle mit 'F/S'-Einstellungen durchgeführt werden.

Um von 'F/S' wieder auf 'HOLD' umzustellen, muss nach Markierung des linken Feldes des entsprechenden Kanals der '3-D-Hotkey' nach rechts gedreht und die 'EDIT'-Taste ge drückt werden.

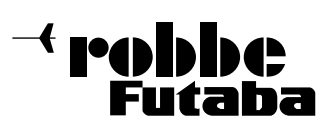

FX-30

Auf die gleiche Art und Weise kann für jeden Kanal eine Batterie-Fail-Safe Programmierung vorgenommen werden. Dabei muss im rechten Einstellfeld 'BAT-F/S' durch Drehbewegung am '3-D-Hotkey' vorgegeben werden. Die Anzeige wechselt von 'AUS' auf 'B.F/S'. Die Vorgabe der Warnposition des Servos erfolgt auf die bereits beschriebene Art und Weise. Die Vorgabe wird als %-Wert angezeigt. Es empfiehlt sich für diese Warnfunktion das Gas- oder das Brems- bzw. Landeklappenservo vorzusehen.

Diese Battery-Fail-Safe Funktion kann zurückgesetzt werden. Um das zu nutzen, muss ein Steuergeber vorgegeben werden. Dazu muss das entsprechende Feld, unten rechts im Display, mit dem 3-D Hotkey markiert und die 'EDIT'-Taste betätigt werden. Danach erschient das Schalterauswahl-Menü. Mit dem 3-D Hotkey wird der für diese Funktion gewünschte Geber markiert und mit 'EDIT' bestätigt. Der eingestellte Geber wird im Feld angezeigt.

Die F/S - Einstellungen sind je nach Modelltyp vorzunehmen. Beispielsweise bei einem Hubschrauber eine Schwebeflugposition, bei einem Flugmodell eine große Kurve. Einstellungen die es im Falle einer kurzen Störung ermöglichen, dass das Fluggerät auch ungesteuert eine selbstständige oder sogar eigenstabile Fluglage einnimmt, bis wieder Kontakt zum Sender besteht. Wenn Sie die Gasfunktion wählen, stellen sie keinen zu niedrigen Wert für die Motordrossel ein, damit der Motor nicht abstellt.

Überprüfen Sie die Einstellungen, indem Sie den Sender ausschalten und die Servoreaktionen am Empfänger prüfen.

#### Hinweis:

Bei Motorflug- und Hubschraubermodellen wird bei der Modellauswahl automatisch für die Gasfunktion eine Failsafeeinstellung programmiert.

Prüfen Sie, ob dies für Ihren Anwendungsfall korrekt ist, ändern Sie ggf. den Einstellwert oder setzen Sie die Funktion auf HOLD.

#### 12.9 SERVOWEG EINSTELLUNGEN (ENDP. ATV)

Diese Funktion ermöglicht die Servoweg-Einstellung, getrennt für jede Seite, für alle 12 Kanäle. Dies ist erforderlich, um zu verhindern, dass das Servo einen größeren Weg macht, als es mechanische Begrenzungen evtl. zulassen. Für spezielle Fälle kann der Servoweg auch vergrößert werden. Die Funktion wirkt auf den jeweiligen Servokanal und alle zugemischten Funktionen dieses

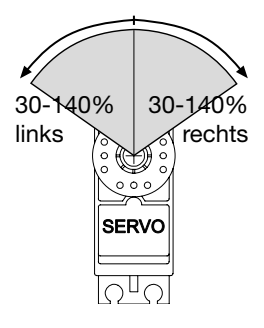

Kanals. In diesem Menü lässt sich für jeden Kanal auch ein Begrenzungspunkt des Servoweges (Limit) und die Servogeschwindigkeit vorgeben.

Beachten Sie bitte, dass sich die veränderte Einstellung ebenfalls proportional auf den Trimmweg und evtl. eingestellte Dual-Rate Anteile auswirkt.

Markieren Sie mit dem 3-D Hotkey die 'Limit' Option im Basis-Menü und bestätigen Sie die Auswahl mit EDIT. Das Display stellt sich dann wie folgt dar:

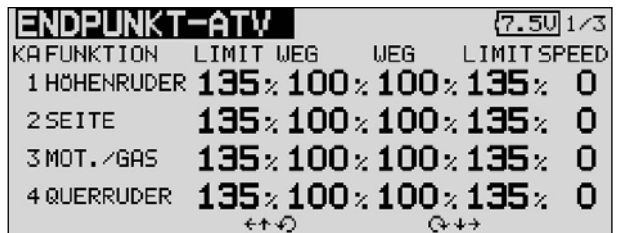

• Servoweg Einstellungen

Markieren Sie mit dem 3D-Hotkey die Spalte "Weg" für Rechts- oder Linksausschlag des Servos. Das Feld wird dunkel hinterlegt. Stellen Sie dann mit dem '3-D-Hotkey' den Servoweg als %-Wert, entsprechend den Gegebenheiten ein. Soll der Weg für beide Richtungen verändert werden, muss auch der Wert in der 'Weg'-Spalte verändert werden. Die Voreinstellung beträgt 100%, der Weg kann im Bereich zwischen 30 und 140% verstellt werden. Durch eine Betätigung der 'EDIT'-Taste für mind. 1 Sek. wird die Grundeinstellung wieder hergestellt.

• Limit-Point Vorgaben

Das Festlegen des Begrenzungspunktes läuft nach dem gleichen Verfahren ab. Das entsprechende Feld mit dem Cursor markieren und den Wert mit dem '3-D-Hotkey' einstellen. Auch der Begrenzungspunkt kann für jede Ausschlagsseite des Servos individuell vorgegeben werden. Die Voreinstellung beträgt 135%, der Punkt kann im Bereich zwischen 0 und 155% eingestellt werden. Durch eine Betätigung der 'EDIT'-Taste für mind. 1 Sek. wird die Grundeinstellung wieder hergestellt.

#### Servogeschwindigkeit vorgeben

Um die Servogeschwindigkeit an Ihre Bedürfnisse anzupassen, markieren Sie das entsprechende Feld (rechte Spalte) mit dem 3-D Hotkey. Mit dem '3-D-Hotkey' kann die Servogeschwindigkeit als Schrittweite im Bereich von 0 bis 27 Schritte eingestellt werden. Die Voreinstellung beträgt 0 Schritte. Durch eine Betätigung der 'EDIT'-Taste für mind. 1 Sek. wird die Grundeinstellung wieder hergestellt.

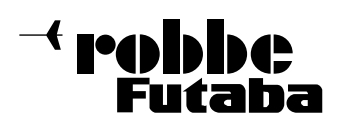

#### 12.10 MOTORABSCHALTFUNKTION

Mit dieser Funktion können Sie den Motor durch einen Schalter abschalten ohne die Leerlauftrimmung zu verändern. Für Motorflugmodelle und Hubschrauber ist das eine elegante Art, den Motor sicher abzustellen.

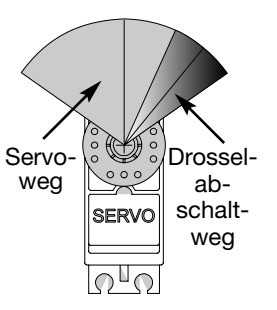

Markieren Sie mit dem 3-D-Hotkey die 'Motor Aus' Option im Basis-Menü und bestätigen Sie die Aus-

wahl mit EDIT. Das Display stellt sich dann wie folgt dar:

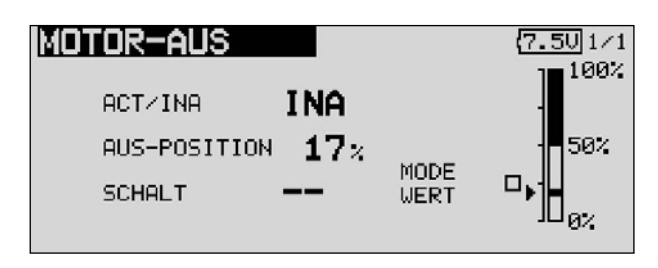

- Aktivieren Sie die Funktion indem Sie das Feld der ACT/INA-Zeile markieren. Mit dem '3-D-Hotkey' stellen Sie den Modus von 'INA' auf 'ACT' oder 'EIN', je nach Stellung des Auslöseschalters und betätigen Sie die 'EDIT'-Taste.
- Danach wählen Sie einen Schalter aus, mit dem der Motor abgeschaltet wird. Dazu markieren Sie das Feld 'Schalter' und rufen Sie das Schalterauswahl-Menü durch Betätigung der 'EDIT'-Taste auf. Wählen Sie den gewünschten Schalter aus und aktivieren Sie den eingeschalteten Zustand.
- Markieren Sie mit dem 3-D-Hotkey die 'Motor-Aus'- (CUT) Position und stellen Sie den Abschaltpunkt als %-Wert des Servoweges ein. Der Einstellbereich liegt zwischen 0 und 50%, die Voreinstellung beträgt 17%. Durch eine Betätigung der 'EDIT'-Taste für mind. 1 Sek. wird die Grundeinstellung wieder hergestellt.

Durch Betätigung des ausgewählten Schalters, wird der Motor abgeschaltet, wenn der Gassteuerknüppel in der Leer laufposition steht.

#### Bitte beachten Sie bei den Einstellungen die folgenden Hinweise:

- Zum Anlassen des Motors muss die Drosselabschaltung auf 'AUS' stehen.
- Stellen Sie den Prozentwert so ein, dass der Vergaser geschlossen ist, aber das Gestänge nicht auf Anschlag läuft.
- Sofern beim Einschalten des Senders die Motorabschaltung noch eingeschaltet ist, aktiviert die Software einen Alarm. Betätigen Sie den externen Mischerschalter, um den Alarm abzuschalten.
- Diese Alarmfunktion soll den Anwender daran erinnern, dass der Vergaser noch ganz geschlossen ist und der Motor nicht gestartet werden kann.

#### 12.11 VORWÄHLBARE DROSSELSTELLUNG (LEERLAUF 2)

Die Funktion 'Leerlauf 2' ermöglicht mit einer Schalterbetätigung die schnelle Einstellung einer vorgewählten Drosselstellung im niedrigen Drehzahlbereich, z.B. für den Landeanflug. Voraussetzung für die Auslösung der Funktion ist, dass der Drosselknüppel so steht, dass der Motor sich im unteren 'Drehzahlbereich' befindet.

Markieren Sie mit dem 3-D-Hotkey die 'Leerlauf 2' Option im Basis-Menü und bestätigen Sie die Auswahl mit EDIT. Das Display stellt sich dann wie folgt dar:

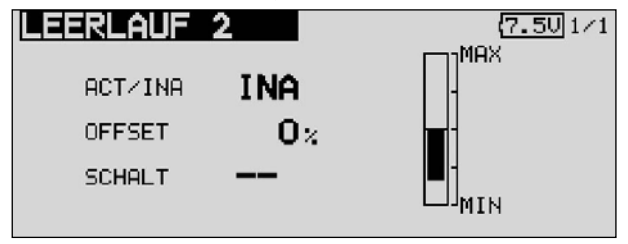

- Aktivieren Sie die Funktion indem Sie das Feld der AKT/INA-Zeile markieren. Mit dem '3-D-Hotkey' stellen Sie den Modus von 'INA' auf ACT oder 'EIN', je nach Stellung des Auslöseschalters und betätigen Sie die 'EDIT'-Taste.
- Danach wählen Sie einen Schalter aus, mit dem der Motor abgeschaltet wird. Dazu markieren Sie das Feld 'SCHALT' und rufen Sie das Schalterauswahl-Menü durch Betätigung der 'EDIT'-Taste auf. Wählen Sie den gewünschten Schalter aus und aktivieren Sie den eingeschalteten Zustand.
- Markieren Sie mit dem 3D-Hotkey die 'OFFSET'-Position und stellen Sie die vorwählbare Drosselstellung als %-Wert des Servoweges ein. Der Einstellbereich liegt zwischen 0 und 100%, die Voreinstellung beträgt 0%. Durch eine Betätigung der 'EDIT'-Taste für mind. 1 Sek. wird die Grundeinstellung wieder hergestellt.

Durch Betätigung des ausgewählten Schalters, wird der Vergaser so eingestellt, dass der Motor die gewünschte Drehzahl einnimmt.

#### 12.12 TAUMELSCHEIBEN RING

Der neue Taumelscheiben-Ringmischer begrenzt die Wege der Taumelscheibenfunktionen Roll, Nick und Pitch auf einen voreingestellten Wert. Auch bei Betätigung zweier Funktionen (Roll und Nick) wird der Maximalweg automatisch begrenzt um das mechanische Blockieren von Servos zu verhindern.

Dies ist insbesondere bei Hubschraubern für den 3-D Flug nützlich, da hier mit extremen Servowegen gearbeitet wird.

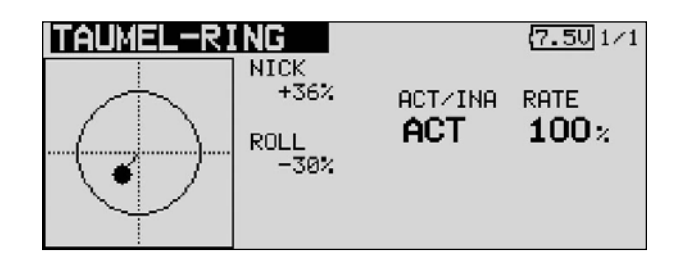

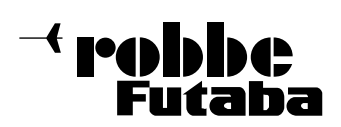

### FX-30

#### 12.13 TAUMELSCHEIBEN EINSTELLUNGEN

Mit dieser Funktion können für Hubschraubermodelle die Mischfunktionen für die Ansteuerung der Taumelscheibe programmiert werden. Diese Funktion steht nicht beim Taumelscheibentyp SWH1 zur Verfügung, da die Pitch-Funktion nicht gemischt wird.

Wenn Sie einen Hubschrauber mit den anderen Taumelscheibentypen aktiviert haben, können Sie in diesem Menü die Steuerknüppelwege der Roll-, Nick- und Pitchfunktion (PIT) einstellen und umpolen. Außerdem können die notwendigen Mischfunktionen programmiert werden.

Markieren Sie mit dem 3-D-Hotkey die 'Taumel' Option im Basis-Menü und bestätigen Sie die Auswahl mit EDIT. Das Display stellt sich dann wie folgt dar:

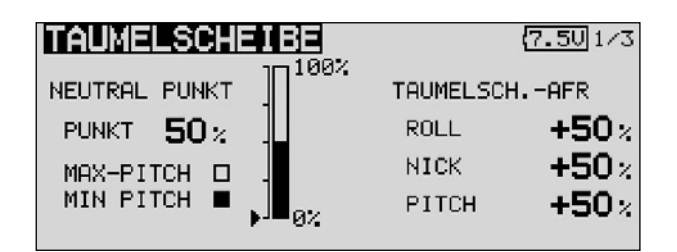

#### • Neutralpunkt Einstellung

Zunächst optimieren Sie die Neutralpunkt-Einstellung, sie wird als %-Wert vorgegeben. Stellen Sie die Servohebel mechanisch so ein, dass der Neutralpunkt etwa bei 50% liegt. Dann markieren Sie das 'Punkt'-Feld, betätigen Sie den Pitch-Knüppel, so dass die Servohebel und die Gestänge genau einen rechten Winkel bilden. Enter-Taste betätigen. Dann lesen Sie den angezeigten %-Wert ab. Dieser Wert wird auch als Balkengrafik dargestellt.

#### Steuerknüppelweg Einstellung

Für die Roll- , die Nick- und die Pitchfunktion können die Taumelscheibenwege eingestellt werden. Dazu das entsprechende Feld markieren und mit dem '3-D-Hotkey' den %-Wert vorgeben. Der Einstellbereich liegt zwischen - 100% und +100%. Die Voreinstellung beträgt 50%. Durch eine Druckbetätigung des Drehknopfes für mind. 1 Sek. gelangen Sie zur Grundeinstellung zurück.

In Verbindung mit der Funktion Servoumpolung die Laufrichtung so einstellen, dass bei Pitchbetätigung alle Servos in die gleiche Richtung laufen. Danach mit + oder - Vorzeichen die richtige Laufrichtung für die Funktionen Nick- und Roll einstellen.

Stellen Sie einen möglichst großen Steuerweg ein, ohne dass die Gestänge bzw. Servos an den Anschlag laufen. Prüfen Sie die maximalen Steuerwege genau, wenn sich Pitch-, Roll- und Nickfunktion in extremen Ausschlagspositionen befinden. Je nach Ansteuerungstyp und Art des Rotorkopfes, kann sich bei zu großem Weg die Taumelscheibe verklemmen oder mit Taumel-Ring Mischer begrenzen.

Das Taumelscheiben-Menü hat mehrere Displayebenen, der Seitenzähler an der rechten Seite deutet das an. Durch drücken der S1-Taste gelangen Sie in die Ebenen. Die Anzeige wechselt, das Display zur Einstellung der Mischraten stellt sich wie folgt dar.

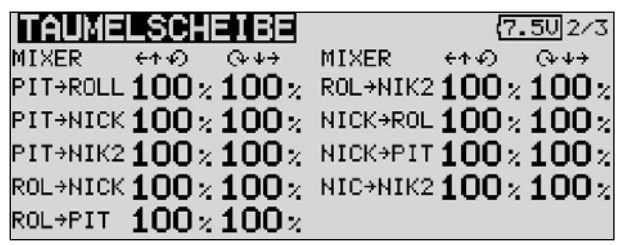

• Mischraten einstellen

Am Beispiel des HR-3-Taumelscheibentyps wird die Einstellprozedur der Mischraten erläutert. Die Vorgehensweise für die anderen Taumelscheibentypen ist identisch, die Einstellungen unterscheiden sich aber etwas.

Bringen Sie zunächst den Gassteuerknüppel in die Neutralposition. Stellen Sie die Ansteuerungsgestänge so ein, dass die Taumelscheibe genau horizontal ausgerichtet ist. Kleine Änderungen können Sie mit der Option 'Servomittenverstellung' durchführen.

Optimieren Sie zuerst die Mischrate für die Rollfunktion (ROL -> PIT). Es lassen sich getrennt für die linke und rechte Ausschlagsseite Mischwerte als %-Zahl einstellen. Stellen Sie die Vorgaben so ein, dass es keine Beeinträchtigungen der Nick- und Pitchfunktion gibt, wenn die Rollfunktion über den gesamten Weg betätigt wird.

Danach optimieren Sie die Mischrate für die Nickfunktionen (NIK -> ROL und NIK -> PIT). Es lassen sich jeweils getrennt für beide Ausschlagsseiten Mischwerte als %-Zahl einstellen. Stellen Sie die Vorgaben so ein, dass es keine Beeinträchtigungen der Roll- und Pitchfunktion gibt, wenn die Nickfunktion über den gesamten Weg betätigt wird.

Abschließend optimieren Sie die Mischrate für die Pitchfunktionen (PIT -> ROL und PIT -> NIK/NIK2). Es lassen sich jeweils getrennt für beide Ausschlagsseiten Mischwerte als %-Zahl einstellen. Stellen Sie die Vorgaben so ein, dass die Taumelscheibe in der horizontalen Position bleibt, auch wenn der Gassteuerknüppel über den ganzen Weg betätigt wird.

Nach der Aktivierung der letzten Displayebene stellt sich die Anzeige wie folgt dar:

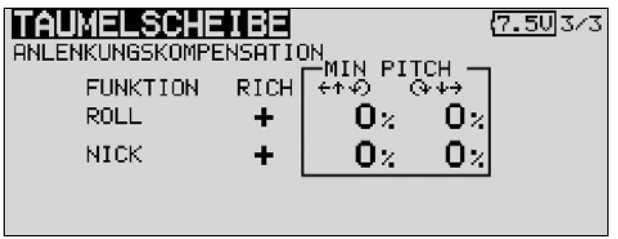

In diesem Untermenü lassen sich auch die Einflüsse der unterschiedlichen Gestänge kompensieren.

Bringen Sie zunächst den Gassteuerknüppel in eine solche Position, dass sich eine möglichst geringe Drehzahl einstellt. Bewegen Sie den Querruder-Knüppel (Roll) über den ganzen Weg von links nach rechts. Stellen Sie den Kompensationswert für die Funktion so ein, dass sich keine Beeinträchtigungen der Pitch- und der Nickfunktion ergibt. Die Eingabe der Daten, die für jede Seite individuell vorgenommen werden kann, erfolgt mit Hilfe des '3-D-Hotkeys'.
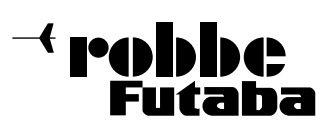

FX-30

Danach kompensieren Sie die Nickfunktion. Nehmen Sie die Einstellungen so vor, dass bei Betätigung des Nick-Steuerknüppels über den ganzen Weg, keine Beeinträchtigungen der Pitch- und der Rollfunktion ergeben.

Wiederholen Sie diese beiden Schritte auch für den Zustand, in dem der Gassteuerknüppel in einer solchen Position steht, dass sich eine möglichst hohe Motordrehzahl einstellt.

Im Taumelscheiben Einstellungs Menü kann auch der 'Geschwindikeitsausgleich' durchgeführt werden. Bringen Sie dazu den Gassteuerknüppel in die Neutralposition. Anschließend bewegen Sie den Nick-Knüppel möglichst schnell. Stellen Sie die Geschwindigkeits-Vorgabe als %-Wert so ein, dass sich dabei keine Beeinträchtigung der Pitch-Funktion ergibt.

Die Eingabe erfolgt nach Markierung des Feldes durch Drehbe wegungen am '3-D-Hotkey'.

### 12.14 TIMER EINSTELLUNGEN ( Stoppuhr )

Mit Hilfe des Timer-Menüs können Sie die Einstellungen für die elektronischen Uhren durchführen. Die Uhren werden in zwei Fenstern des Displays dargestellt. Sie haben damit ständig einen Zugriff z.B. auf die Gesamtflugzeit und die Motorlaufzeit bei einem Elektroflugmodell. Die Uhren können für jedes Modell individuell eingestellt werden. Bei einem Modellwechsel werden die Vorgaben automatisch geladen.

Es lassen sich jeweils zwei Betriebsarten, Abwärts- (countdown) und Aufwärtszähler (count-up) wählen. Beim 'countdown' Zähler kann für jedes Modell eine Maximalflugzeit, z.B. in Abhängigkeit vom Tankvolumen oder von der Kapazität des Flugakkus, eingegeben werden. Sobald der Timer gestartet wird, zählt die Zeit rückwärts, beginnend bei dem eingegebenen Wert. Dabei wird die verbleibende Restzeit angezeigt.

Die aufwärtszählende Uhr beginnt bei '0' und zeigt die verstrichene Zeit seit der Aktivierung durch die Schalterbetätigung an. In den letzten 20 Sek. ertönt im Abstand von 2 Sek. ein akustisches Signal. In den letzten 10 Sek. der programmierten Zeit meldet sich die Stoppuhr akustisch jede Sekunde. Nach Ablauf der eingestellten Zeit ertönt für einige Sekunden ein Dauerton. Die Zeit läuft mit negativem Vorzeichen weiter.

Markieren Sie mit dem 3-D-Hotkey die 'TIMER' Funktion im Basis-Menü und bestätigen Sie die Auswahl mit EDIT. Das Display stellt sich dann wie folgt dar:

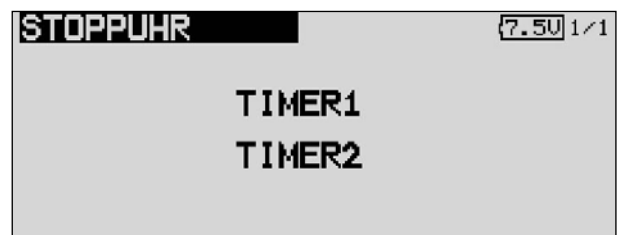

In diesem Hauptmenü der Timer die Funktion erfolgt zunächst die Auswahl der Stoppuhr, für die Einstellungen vorgenommen werden sollen. Markieren Sie die gewünschte Funktion und betätigen Sie die 'EDIT'-Taste. Für Timer 1 stellt sich das Display dann wie folgt dar.

#### • Betriebsart wählen (Abwärts- / Aufwärtszähler)

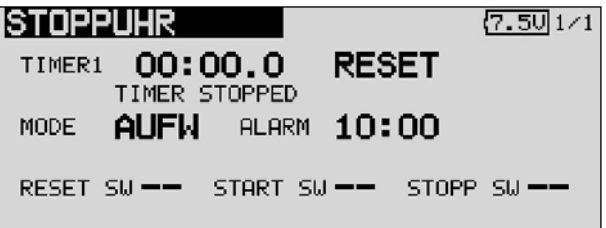

Zuerst müssen Sie festlegen ob der aktivierte Timer als abwärtszählende (count-down) oder als aufwärtszählende (count-up) Stoppuhr arbeiten soll. Zur Umstellung markieren Sie das entsprechende Feld und verändern Sie die Einstellung mit dem '3-D-Hotkey'.

#### • Zeitvorgabe einstellen

Markieren Sie nacheinander die Felder '10' und '00' für die Vorgabe der Minuten- und Sekundenwerte. Die Einstellung erfolgt mit dem '3-D-Hotkey'.

• Schalterauswahl

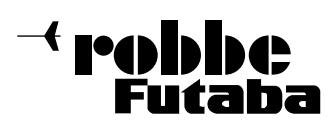

Danach bestimmen Sie die Schalter mit denen die Uhr bedient werden soll. Es lässt sich jeweils ein Schalter für

- Zurücksetzen der Uhr (Reset)
- Starten der Uhr
- Stoppen der Uhr und für die
- Messen von Rundenzeiten (Split Time) vorgeben.

Einzelnen Optionen der Uhrenfunktion kann auch der gleiche Schalter zugewiesen werden. Markieren Sie jeweils das Feld neben der Schalterliste, betätigen Sie die 'EDIT'-Taste und bestimmen Sie im Schalterauswahl-Menü den gewünschten Schalter und die Betätigungsrichtung.

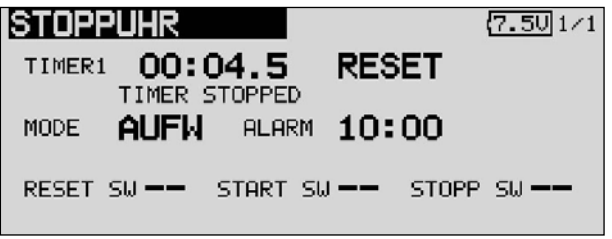

Um eine Uhr zurück zusetzen, kann der dafür bestimmte Schalter betätigt werden. Es besteht aber auch die Möglichkeit das 'Reset'-Feld der jeweiligen Uhrenfunktion zu aktivieren und danach die 'EDIT'-Taste zu betätigen.

### 12.15 TRIMMERANZEIGE

Markieren Sie mit dem 3D-Hotkey die 'Trimmeranzeige' Funktion im Basis-Menü und bestätigen Sie die Auswahl mit EDIT. Das Display stellt sich dann wie folgt dar:

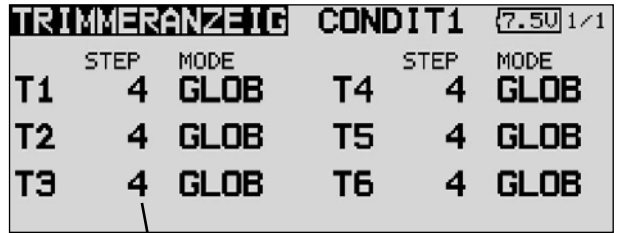

Trimm-Step Anzeige

Die aktuellen Einstellungen werden als Step (Schritt) - Wert für die Trimmtaster T1...T6 dargestellt. Ausserdem können Sie für die Trimmtaster den Mode auswählen ob Global oder Separat.

Über die Step Einstellung kann man eine Auflösung der Trimmer Einstellen. Die Auflösung ist einstellbar von 1...200, damit auch kleinste Ungenauigkeiten getrimmt werden können. Der voreingestellte Step Wert ist 4, dadurch bekommt man eine Auflösung von -50 und +50 Schritten. Bei einer Einstellung des Step Wertes auf 8, entsteht eine Auflösung von  $-25$  bis  $+25$  Schritte.

Je Höher der Wert desto "gröber" die Auflösung.

Die Einstellungen können entweder für alle Flugzustände genutzt werden (Global), oder nur für den eingestellten Flugzustand (Separat).

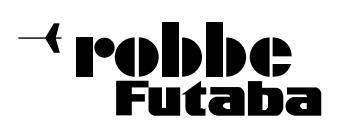

### 12.16 DATEN-RESET

Um die Daten eines neuen Modells einzugeben, ist es oftmals nötig, einen nicht mehr benötigten Speicher, bzw. Bereiche des Speichers zu löschen. Das erfolgt in diesem Menü. Dabei gibt es vier Möglichkeiten:

- Trimmvorgaben (T1 T6, alle FZS-Global) Mit Hilfe dieses Untermenüs werden alle Trimmeinstellungen für alle Flugzustände zurückgesetzt
- Trimmvorgaben (T1 T6, AKT-FZS Sepa/Glob) Mit Hilfe dieses Untermenüs werden die Trimmeinstellungen des aktuellen Flugzustands und alle "Glob/Sepa" Einstellungen zurückgesetzt
- Modell-Menü Einstellungen zurücksetzen Mit Hilfe dieses Untermenüs werden alle Funktionen des Modell-Menüs , bis auf die Funktion 'Condition Select' (Auswahl der Flugzustände), zurückgesetzt
- Alle Modell Daten zurücksetzen Mit Hilfe dieses Untermenüs werden sämtliche Modelldaten des Basis-Menüs, bis auf die Frequenzeinstellungen, den Modelltyp und die Modellauswahl, zurückgesetzt.

Markieren Sie mit dem 3-D-Hotkey die 'DATA RESET' Funktion im Basis-Menü und bestätigen Sie die Auswahl mit EDIT. Das Display stellt sich dann wie folgt dar:

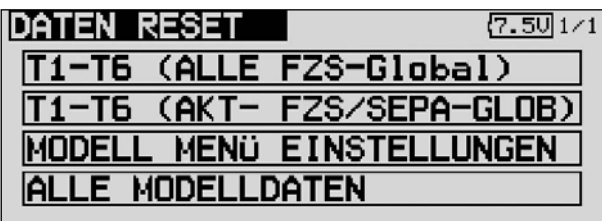

Markieren Sie mit dem 3-D-Hotkey das Feld, das dem von Ihnen gewünschten Vorgang entspricht und betätigen Sie die 'EDIT'-Taste. Der eigentliche Löschvorgang wird durch eine nochmalige Betätigung dieser Taste ausgelöst. Durch die Betätigung einer anderen Taste wird der Vorgang abgebrochen.

### 12.17 FZS-HOLD (FLUGZUSTAND HALTEN)

Diese Funktion wird eingesetzt um Einstellungen in einem anderen Flugzustand vorzunehmen. Um ein unbeabsichtigtes Betätigen des Motors zu verhindern wird dieser auf Leerlauf gehalten.

FZS HOLD kann nur im Flugzustand "Normal" aktiviert werden und auch nur dann wenn sich der Gas-Steuerknüppel auf Leerlaufposition befindet.

Sobald FZS HOLD aktiv ist ertönt ein Warnsignal. Damit wird auf den Zustand hingewiesen, dass eine Bewegung des Gasknüppels keine Veränderung am Motor bewirkt. Durch Umschalten der entsprechenden Flugzustandsschalter können der Flugzustand gewechselt und darin Einstellungsänderungen vorgenommen werden.

Wenn diese Funktion aktiviert worden ist, befindet sich das Drosselservo in einer fest vorgegebenen Position. Um Einstellungen für den Kanal durchzuführen, mit dem das Gasservo angesteuert wird, müssen Sie zunächst die 'FZS'-Funktion deaktivieren.

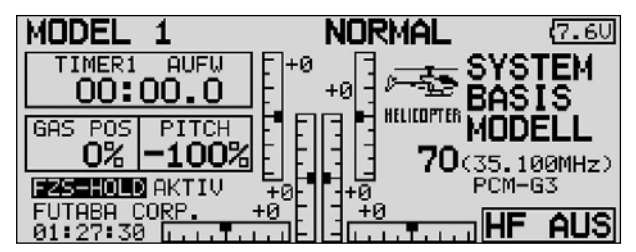

Beachten Sie, dass FZS nicht aktiviert oder deaktiviert werden kann, wenn

- ein Flugzustandsschalter eingeschaltet worden ist oder
- der Gasknüppel auf einem höheren Wert als 1/3 des Steuerknüppelweges steht

Zur Einstellung der Vorgabe muss das Feld mit der Cursor-Taste markiert werden und der Gasknüppel in die gewünschte Position gebracht werden. Beachten Sie, dass der Knüppel dabei auf einem geringern Wert als 1/3 des Weges stehen muss. Mit einer Betätigung der 'EDIT'-Taste wird CND HOLD aktiviert.

Im Basis Display wird der Zustand dieser Option angezeigt. Dabei bedeuten:

- FZS HOLD IS ON : Flugzustand halten eingeschaltet
- FZS HOLD : Flugzustand halten ausgeschaltet

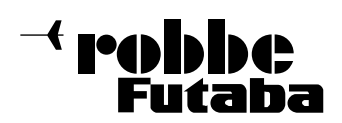

### 13. MODELL MENÜ

Die Funktionen der Modell Menüs, welche nachstehend einzeln beschrieben werden, dienen dazu die weitergehenden Einstellungen für ein Modell bzw. einen Modellspeicher vorzunehmen. Diese Daten werden unter dem programmierten Modellnamen im entsprechenden Speicher abgelegt.

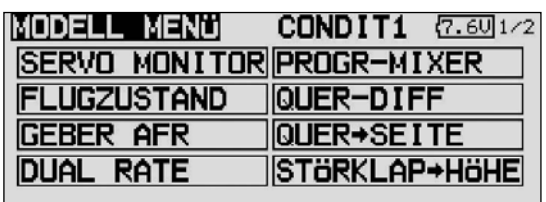

Da nicht alle Funktionen, die im Modell-Menü bereit gestellt werden in einem Display dargestellt werden können, gibt es zwei weitere Anzeigen, in der die restlichen Funktionen ausgewählt werden können. Die Seitenzahl auf der rechten Seite zeigt an, dass in einem weiteren Bereich noch Daten stehen. Die Auswahl erfolgt durch Betätigung der Taste S1. Die weiteren Untermenüs stellen sich wie folgt dar.

Abhänging vom gewählten Modelltyp stehen unter anderem folgende Optionen zur Verfügung:

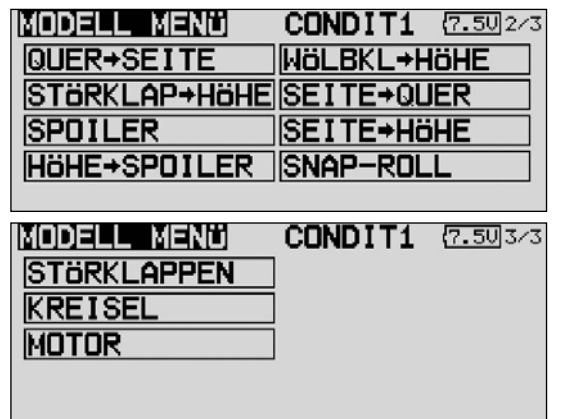

- SERVO MONITOR: Servoweganzeige
- FLUGZUSTAND: Auswahl der Flugzustände
- GEBER AFR: Steuergeber-Wegeinstellung
- DUAL-RATE: Umschaltbare 2. Steuerkurve.
- PROG. MIXER: Programmierbare Mischer
- QUER-DIFF.: Querruder-Differenzierung
- KLAPPEN EINST: Weg-Einstellung der Klappen
- QUER WÖLBKLAP: Querruder ->Wölbklappen Mischer
- QUER->SEITE: Querruder -> Seitenruder Mischer
- Störklappe->Höhe: Störklappen -> Höhenruder Mischer
- QUE->Spoiler: Querruder -> Spoiler Mischer
- QUE->Bremsklappe: Querrud. -> Bremsklappen Mischer
- Wölbklappe->Höhe: Wölbklap. -> Höhenruder Mischer
- Seite->Quer: Seitenruder -> Querruder Mischer
- Seite->Höhe: Seitenrud. -> Höhenruder Mischer
- SNAP ROLL: Snap-Roll Funktion
- Spoiler: Bremsklappen Mischer
- Gemischeinstellung: Gemischverstellung
- Kreisel: Kreisel Einstellungen
- V-Leitwerk: V-Leitwerks Einstellungen
- Hinweis:

Es werden im folgenden Abschnitt nicht alle Optionen beschrieben. Sie sind teilweise bereits in vorangegangen-Menüs besprochen oder werden bei den Menüs der Modelltypen im nächsten Kapitel beschrieben, da diese Menüs auch dort aktiviert werden können. Je nach gewähltem Modelltyp ist die Darstellung der einzelnen Optionen etwas unterschiedlich.

### 13.1 FLUGZUSTAND

Die Software der FX-30 stellt für die einzelnen Modellspeicher jeweils acht Flugzustände bereit. Für die verschiedenen Flugaufgaben lassen sich so die jeweils optimalen Einstellungen abspeichern und bei Bedarf durch eine Schalterbetätigung aufrufen.

Mit dieser Option lassen sich z.B. für ein Segelflugmodell die optimalen Rudereinstellungen für die Hochstartphase einprogrammieren. Dabei werden die beiden Querruder und die Klappen nach unten ausgefahren, um dem Modell möglichst viel Auftrieb zu geben. Um eine stabile Fluglage zu gewährleisten, besteht die Möglichkeit mit dem Höhenruder einen Momentausgleich um die Querachse, einen Offset vorzunehmen. Während der Startphase können diese Werte mit einem Schalter oder einer bestimmten Geberstellung abgerufen werden.

Sind für einen Modellspeicher mehrere Flugzustände programmiert, kann die Priorität frei vorgegeben werden. Die Flugzustände können kopiert, individuell benannt oder umbenannt, sowie einzeln gelöscht werden. Es lässt sich eine Verzögerungszeit für jeden Kanal programmieren, damit die Umschaltung nicht schlagartig, sondern mit einem sanften Übergang abläuft.

Markieren Sie mit dem 3-D-Hotkey die 'Flugzustand' Option im Modell-Menü und bestätigen Sie die Auswahl mit EDIT. Das Display stellt sich dann wie folgt dar:

Der Programmiervorgang umfasst folgende Schritte:

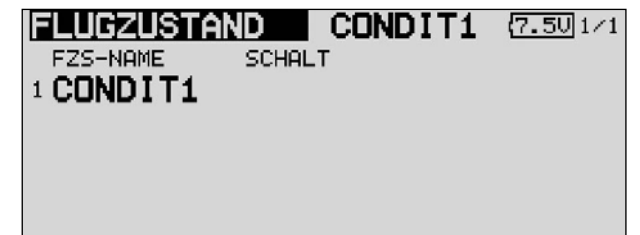

#### • Einen weiteren Flugzustand hinzufügen

Markieren Sie mit dem 3-D-Hotkey das Feld 'Neu' und bestätigen Sie die Auswahl mit der 'EDIT'-Taste. Danach wird die fortlaufende nächste Nummer, die für den neuen Flugzustand vergeben werden kann, angezeigt. Nach einer erneuten Betätigung der 'EDIT'-Taste, wird der neue Flugzustand im Display angezeigt.

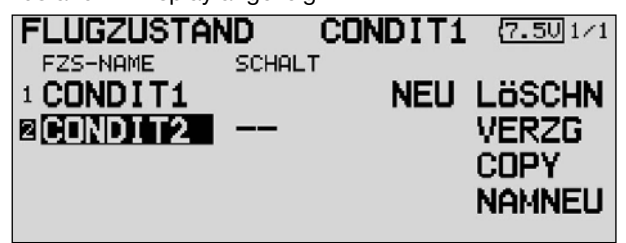

Markieren Sie das Feld zur Schalterauswahl (--) und rufen Sie das Schalterauswahl Menü durch eine Betätigung der 'EDIT'-Taste auf. Wählen Sie den gewünschten Schalter und die Betätigungsrichtung für die Aktivierung bzw. Deaktivierung dieses Flugzustandes aus.

Für die Flugzustandsumschaltung kann wahlweise ein einzelner Schalter (SINGLE) oder eine logische Schalterverknüpfung von 2 Schaltern (LOGIC) ausgewählt werden.

<sup>{</sup> robbbe Futaba

FX-30

# • Flugzustände löschen

Markieren Sie mit dem 3-D-Hotkey in der Liste der angelegten Flugzustände die Zeile mit dem Flugzustand, der gelöscht werden soll. Die Nummer des markierten Flugzustandes blinkt. Bewegen Sie den Cursor auf das Feld 'Löschen'. Mit einer Betätigung der 'EDIT'-Taste leiten Sie den Löschvorgang ein. Es erscheint ein Warnhinweis. Wenn Sie die 'EDIT'-Taste nochmals betätigen, wird der ausgewählte Flugzustand gelöscht. Durch Betätigung einer anderen Taste wird der Vorgang abgebrochen.

### • Flugzustände umbenennen

Markieren Sie mit dem 3-D-Hotkey in der Liste der angelegten Flugzustände die Zeile mit dem Flugzustand, der umbenannt werden soll. Die Nummer des markierten Flugzustandes blinkt. Bewegen Sie den 3-D-Hotkey auf das Feld 'NAM NEU'. Mit einer Betätigung der 'EDIT'-Taste leiten Sie den Vorgang ein.

Es erscheint das Menü zur Auswahl der Buchstaben, Zahlen und Zeichen (siehe Seite 29). Mit dem '3-D-Hotkey' wird der zu verändernde Buchstabe markiert. Mit dem 3-D-Hotkey wählen Sie aus der Liste den gewünschten neuen Buchstaben, Zahl oder. Zeichen aus und betätigen Sie die 'EDIT'-Taste. Der neue Buchstabe etc. ist damit übernommen. Nach diesem Verfahren müssen alle acht möglichen Stellen des Namens behandelt werden.

Ist der Name komplett eingegeben, muss das 'EDIT'-Feld markiert werden und die 'EDIT'-Taste betätigt werden. Die Umbenennung des Flugzustandes ist damit abgeschlossen.

# • Flugzustände kopieren

Markieren Sie mit dem 3-D-Hotkey das Feld 'Copy' und betätigen Sie die 'EDIT'-Taste. Danach erscheint das folgende Menü für den Kopiervorgang eines Flugzustandes.

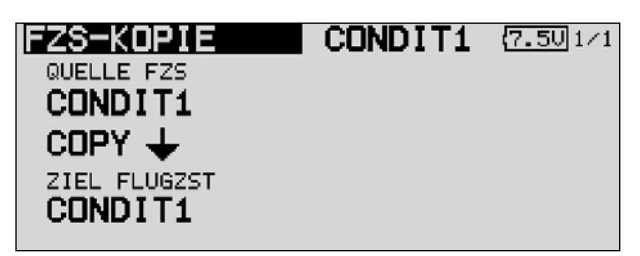

Wählen Sie zunächst den Flugzustand (Quelle), der kopiert werden soll aus. Markieren Sie mit dem 3-D-Hotkey das entsprechende Feld und betätigen Sie die 'EDIT'-Taste. Der zu kopierende Flugzustand wird in diesem Feld angezeigt. Danach markieren Sie das Ziel Feld in dessen Flugzustand kopiert werden soll und betätigen Sie die 'EDIT'-Taste.

Der zu überschreibende Flugzustand kann in diesem Feld ausgewählt werden.

Die Auswahl des Flugzustandes, der kopiert werden soll, aber auch der, der überschrieben werden soll, erfolgt jeweils durch eine Drehbewegung am '3-D-Hotkey'. Nachdem alle Einstellungen richtig durchgeführt worden sind, markieren Sie das Feld Copy und betätigen Sie die 'EDIT'- Taste. Damit wird der Kopiervorgang eingeleitet. Es erscheint eine Sicherheitsabfrage, die mit EDIT bestätigt werden muss. Danach wird das Kopieren des Flugzustandes durchgeführt.

### • Priorität wechseln

Markieren Sie mit dem 3-D-Hotkey in der Liste den Flugzustand, dessen Priorität Sie verändern möchten. Mit Hilfe des 3-D-Hotkey kann die markierte Zeile (Flugzustand) nach oben oder nach unten geschoben werden und damit die Priorität verschoben werden. Dabei gilt, dass die letzte Zeile die höchste Priorität besitzt. Durch eine Betätigung der 'EDIT'-Taste wird der Vorgang abgeschlossen.

• Verzögerungszeit einstellen

Markieren Sie in der Liste den Flugzustand für den eine Veränderung vorgenommen werden soll. Danach aktivieren Sie das Feld 'VERZG' und betätigen Sie die 'EDIT'-Taste. Die Anzeige wechselt, es erscheint folgendes Display.

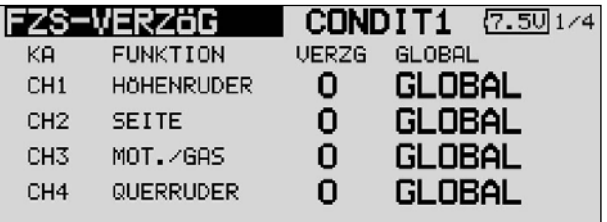

Benutzen Sie den 3-D-Hotkey und markieren Sie in der 'VERZG'-Spalte den Kanal, für den Sie die Verzögerungszeit verändern möchten. Die Einstellung erfolgt durch eine Drehbewegung am '3-D-Hotkey'. Der Einstellbereich liegt zwischen 0 und 27 Schritten. Die Voreinstellung ist jeweils auf '0' gesetzt, d.h. es ist keine Verzögerungszeit programmiert.

Abschließend können Sie den Modus vorgeben. Dabei kann zwischen einem Gruppen- (Global) und einem Einzelmodus (Separat) umgeschaltet werden. Im Gruppenmodus wirken die Einstellungen für alle Flugzustände, im Einzelmodus nur für den Zustand, bei dem die Vorgaben gemacht wurden.

#### Hinweis:

Wenn mehrere Flugzustände aktiviert sind müssen auch die entsprechenden Steuergeberkurven (AFR) von Global auf Separat umgestellt werden, um in jedem Flugzustand eine andere Einstellung zu bewirken. Bleibt die Einstellung Global, so wirkt der Geber in allen FZ gleich.

Schalterfunktion SINGLE / LOGIC

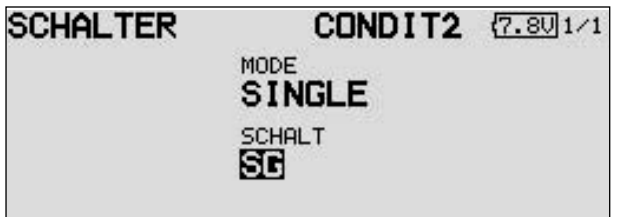

Es kann zwischen einem einzelnen Schalter (Single) oder einer logischen verknüpften Schalt-Funktion (Logic) zweier Schalter gewählt werden.

Dabei stehen folgende Funktionen zur Verfügung:

- AND: Verknüpfung von in Reihe liegenden Schaltern
- OR: Verknüpfung von parallel liegenden Schaltern
- Ex-OR: gezielte Verknüpfung und Ausschluss von bestimmten Schaltern

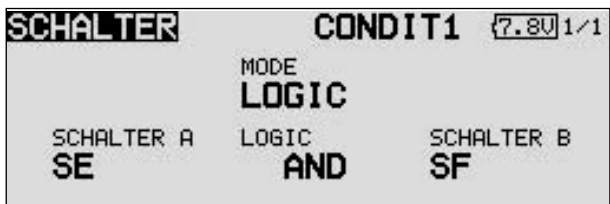

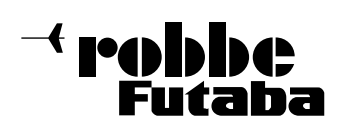

# 13.2 GEBERWEGEINSTELLUNG

Mit der Geberwegeinstellung (AFR) wird die Charakteristik bestimmt (Expo1, Expo2, Kurve) mit der ein Steuergeber auf den jeweiligen Empfängerausgang (Servo) bzw. auf gemischte Funktionen wirkt.

Insgesamt stehen 16 AFR Kurven zur Verfügung, 12 Steuergeber für die 12 Servokanäle und 4 VC Steuergeberkurven für die virtuellen Kanäle, deren Steuergeber keinen direkten Servoausgang besitzen, sondern je nach Mischfunktion ein Servo mit einer weiteren, unterschiedlichen Kurve ansteuert.

### Zusammenfassend:

8 Flugzustände mit je 12 Geberkurven plus 4 VC-Kurven, plus 6 schaltbare (D/R) Kurven. Komfortabler geht es kaum noch. Jede Kurve kann 2...17 Kurvenpunkte verarbeiten, sowie mit getrennt einstellbarer Geschwindigkeitseinstellung. Für jede Funktion lassen sich alle Anpassungen vornehmen.

### Hinweis:

Bevor Sie die Steuergeberkurven-Einstellung vornehmen sollten unbedingt folgende Funktion bereits fertig eingestellt sein.

- 1) Modelltypauswahl
- 2) Festlegung Servo und Funktionsreihenfolge
- 3) Servolaufrichtung
- 4) Servoweg (ATV)
- 5) Servomitteneinstellung

Eine Änderung der Funktionsreihenfolge bewirkt nämlich das löschen einer bereits eingestellten Kurve.

Markieren Sie mit dem 3-D-Hotkey die Geberweg (AFR) Funktion im Modell-Menü und bestätigen Sie die Auswahl mit EDIT.

Das Display stellt sich dann wie folgt dar:

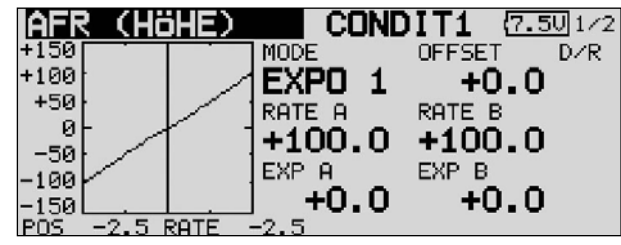

Dieses Display hat zwei Ebenen, die Seitenzahl auf der rechten Seite deutet das an. Die zweite Ebene stellt sich wie folgt dar.

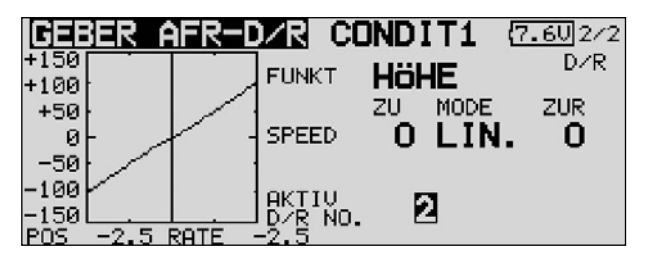

#### Bedienung:

#### • Voreinstellungen durchführen

Markieren Sie zuerst mit dem 3-D-Hotkey das Einstellfeld der 2. Seite (FUNKT). Durch Drehbewegung am '3-D-Hotkey' kann der Geber ausgewählt werden, für den Einstellungen vorgenommen werden sollen.

Nun legen Sie fest ob die vorzunehmenden Einstellungen für alle Flugzustände (Glob) oder nur für einen (Sepa) wirken soll. Durch Drehbewegung am '3-D-Hotkey' die Einstellung wechseln und mit der 'EDIT'-Taste bestätigen.

In diesem Menü kann im Feld 'Speed' die Servogeschwindigkeit eingestellt werden. Dabei besteht zunächst die Möglichkeit einen Modus zu programmieren. Der lineare Modus wird für die Ansteuerung des Gasservos oder für Schalter benutzt. Dieser Modus ist nicht selbst neutralisierend. Dieses Merkmal trifft für den anderen, den symmetrischen Modus zu, der daher für alle Ruder vorgegeben wird.

Für beide Laufrichtungen Hin- und Zurück (ZUR) kann eine Geschwindigkeit vorgegeben werden. Der Einstellbereich liegt zwischen 0 und 27 Schritten. Dabei gilt: je höher die Zahl umso langsamer läuft das Servo, die Schrittweite 27 entspricht einer Verzögerung von 9 Sekunden. Die Verstellung erfolgt mit dem '3-D-Hotkey'. Die Voreinstellung beträgt '0'. Durch eine Betätigung von der 'EDIT'-Taste gelangt (mind. 1 Sek.) man zur Grundeinstellung zurück.

- Kurven programmieren
- Zunächst muss die Kurvenform bestimmt werden. Markieren Sie in der Hauptanzeige das Feld 'MODE' und treffen Sie die Auswahl mit dem '3-D-Hotkey'. Als Kurvenform stehen dabei zur Verfügung:<br>EXP1: Exponenti

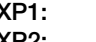

FX-30

EXP1: Exponentieller Kurvenverlauf (Kurve 1)<br>EXP2: Exponentieller Kurvenverlauf (Kurve 2) EXP2: Exponentieller Kurvenverlauf (Kurve 2)<br>KURVE: 9 (2-17) Punkte-Kurve mit Wendenunk

9 (2-17) Punkte-Kurve mit Wendepunkten Durch eine Betätigung der 'EDIT'-Taste wird die gewählte Kurvenform aktiviert und als Grafik dargestellt.

- Die Einstellungen erfolgen getrennt für die rechte (RATE A) und linke Seite (RATE B) der Kurve. Dazu das entsprechende Feld markieren und mit dem '3-D-Hotkey' den Wert verändern. Der Einstellbereich liegt zwischen -200% und +200%. Die Voreinstellung beträgt +100%. Durch eine Betätigung der 'EDIT'-Taste von mind. 1 Sek. wird die Voreinstellung wieder aktiviert.
- Die Kurve kann vertikal (OFFSET) mit dem '3-D-Hotkey' vorzugeben und EDIT zu betätigen. Durch positive Werte wird die Kurve nach oben, durch negative Werte nach unten verschoben.

Nach dem gleichen Verfahren werden auch die Einstellungen für die beiden exponentiellen Kurven durchgeführt. Die beiden Abbildungen zeigen ein Muster dieser Kurven. Mit der EXP-Funktion beeinflusst man die Charakteristik der Steuerknüppel, der lineare Zusammenhang zwischen Steuergeberweg und Servoweg wird in einen exponentiellen Weg verändert. Dadurch wird ein feinfühligeres Steuern ermöglicht.

Zusätzlich kann über die Felder "Rate A+B" noch der Steuergeberweg, getrennt für jede Seite, eingestellt werden.

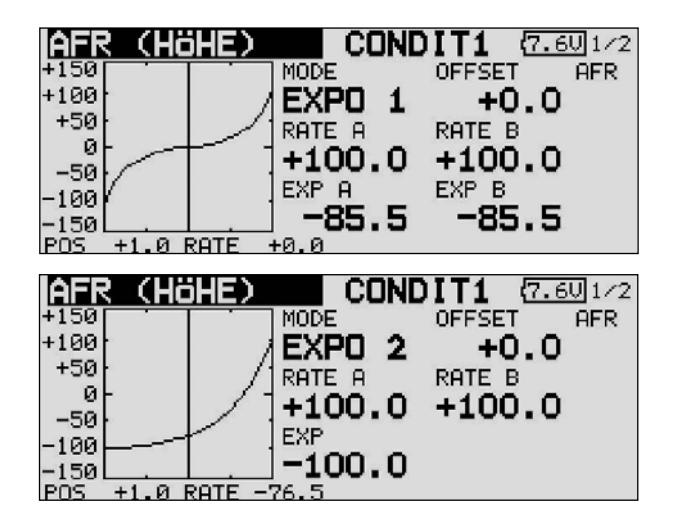

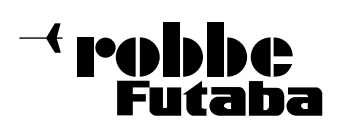

Für die frei wählbare Kurve müssen Kurvenpunkte definiert werden. Die beiden Abbildungen zeigen Displayausschnitte als Beispiele für diese Kurven.

- Markieren Sie mit dem Cursor das Feld in dem der jeweilige Kurvenpunkt angezeigt wird (POINT).
- Die Auswahl des Punktes für den Veränderungen durchgeführt werden sollen, erfolgt mit dem '3-D-Hotkey'. Ist der gewünschte Punkt aktiviert, wird im Feld 'RATE' der Wert durch Drehbewegungen am '3-D-Hotkey' vorgegeben.
- In der Voreinstellung stehen 9 verschiedene Punkte zur Verfügung. Die Anzahl kann aber für spezielle Einsatzzwecke zwischen 2...17 Punkten variiert werden.

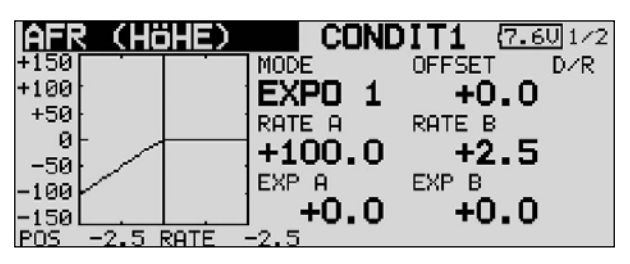

- Danach muss die Position des Kurvenpunktes bestimmt werden. Das entsprechende Feld ist zu markieren und der Wert durch Drehbewegung am '3-D-Hotkey' einzustellen. Danach muss die 'EDIT'-Taste für mind. 1 Sek. betätigt werden, um den neuen Punkt einzufügen.
- Um einen Punkt zu löschen gehen Sie wie folgt vor: Das Punkteeinstellfeld (POINT) markieren, mit dem '3-D-Hotkey' den zu löschenden Punkt auswählen und die 'EDIT'-Taste für mind. 1 Sek. betätigen.
- Auch diese beiden Kurvenarten können mit 'Offset' nach der bereits beschriebenen Methode vertikal verschoben werden.

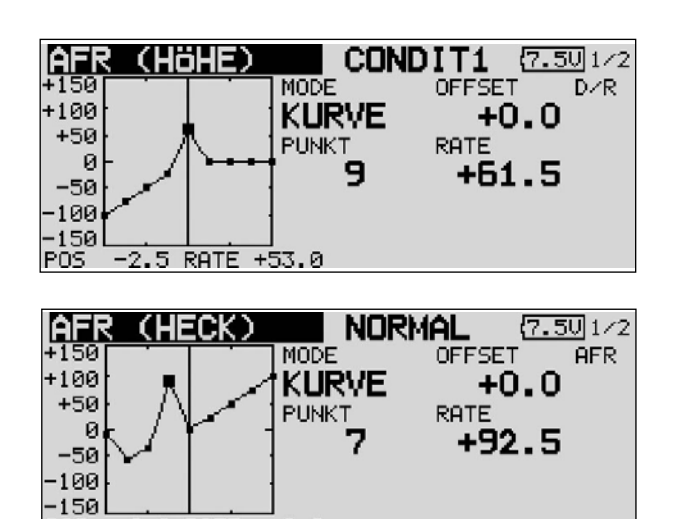

+0.0

POS

+0.0 RATE

#### 13.3 DUAL-RATE EINSTELLUNG

- Es lassen sich bis zu sechs verschiedene Dual Rate Einstellungen vorgeben. Dazu markieren Sie das Feld (Dual Rate) und betätigen die 'EDIT'-Taste. Die Anzeige wechselt, in dem folgenden Untermenü können Sie die Einstellungen durchführen.
- Zunächst müssen Sie die D/R-Einstellungen die Sie benutzen wollen, aktivieren. Dazu setzen Sie den Marker in der entsprechenden Zeile auf das erste Feld. Durch eine Drehbewegung am '3-D-Hotkey' erfolgt die Aktivierung (von INA auf ACT). Die Veränderung muss mit EDIT bestätigt werden.

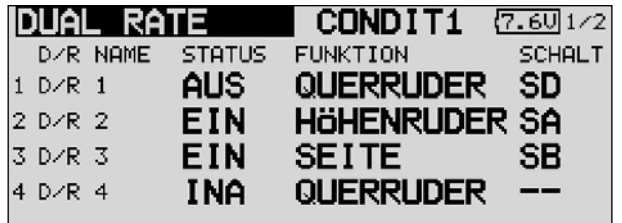

- Im Feld 'Funktion' kann auf die gleiche Art und Weise der Kanal auswählt werden, für den die D/R-Einstellung gelten soll. Danach müssen Sie einen Betätigungsschalter auswählen. Mit dem 3-D-Hotkey das Feld markieren und die 'EDIT'-Taste drücken, im dann folgenden Schalterauswahlmenü den gewünschten Schalter und die Betätigungsrichtung bestimmen.
- Die Dual Rate Funktion dient als eine zweite per Schalter abrufbare Steuerkurve. Es ist einstellbar ob linear mit kleineren Wegen (klassisches D/R), Expo1, Expo2 oder eine 2...17 Punkt Kurve gewählt wird.

Mit der Funktion D/R (Dual Rate) kann für bis zu 6 Steuergeber eine zweite Steuerkurve eingestellt werden, welche per Schalter umgeschaltet wird. Dabei ist es gleich ob ein Steuergeber 6 Schaltbare Kurven hat, oder 3 Steuergeber bis zu 2 Kurven oder 6 Geber und 1 Kurve.

Diese Funktion kann genutzt werden um in bestimmten Flugphasen (Start, Landung) die Steuergeberwege an das Modell anzupassen.

Über diese komfortable Einstellung hinaus, besteht zusätzlich noch die Möglichkeit über 8 Flugzustände die vorgenannten 16 AFR-Kurven nochmals für jeden Flugzustand individuell einzustellen.

robbbe Futaha

FX-30

### 13.4 PROGRAMMIERBARE MISCHER

Die FX-30 verfügt zusätzlich zu den fest vorprogrammierten Mischfunktionen über 10 frei programmierbare Mischer für jeden Modellspeicher. Diese Mischer verfügen über eine vorprogrammierbare, abrufbare Steuergebereinstellung, von linear bis zur 9 Punktkurve, die für spezielle Einsätze auf 17 Punkte erweitert werden kann.

Um ein Flugmodell, z.B. für den Einsatz im Kunstflugbereich, optimal zu beherrschen, können diese Mischer eingesetzt werden, um gegenseitige Beeinflussungen der einzelnen Funktionen auszugleichen. Dadurch wird die Bedienung einfacher und angenehmer. Die Mischer verknüpfen beliebige Funktionen und Kanäle (Master- und Slave-Kanal).

Für die Steuergebereinstellung stehen 3 Kurventypen ( zwei exponentiale- und eine Linear-Kurve) zur Verfügung. Mit einer getrennt einstellbaren Verzögerung lassen sich alle Anpassungen vornehmen, so dass der Übergang bei der Aktivierung des Mischers nicht abrupt erfolgt. Wahlweise kann ein Gruppenmodus (wirksam in allen Flugzuständen) oder ein Einzelmodus (wirksam nur in einem bestimmten Flugzustand) vorgegeben werden.

Die Trimmauswahl-Funktion legt fest, ob die Trimmung des Masterkanals auch auf den Slave-Kanal wirken soll. Die Offset-Option erlaubt den Angleich des zugemischten Kanals an die Hauptfunktion, damit kein Ruderausschlag in der Neutralstellung erfolgt. Man kann individuell die Schalter oder Geber auswählen mit denen die verschiedenen Mischer aktiviert werden sollen. Es kann ein Geber definiert werden, mit dem sich ein Feinabgleich durchführen lässt.

Markieren Sie mit dem 3-D-Hotkey die 'PROGR.MIXER' Option im Modell-Menü und bestätigen Sie die Auswahl mit EDIT. Das Display stellt sich dann wie folgt dar:

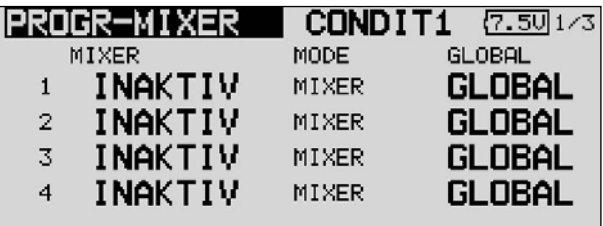

Die einzelnen Mischer werden jeweils in einer Zeile aufgeführt. Im Display sind die ersten vier Mischer aufgelistet. Das Display hat weitere Ebenen. Der Seitenzähler auf der rechten Seite deutet dies an. Der Vorgang der Programmierung wird an Hand des 1. Mischers dargestellt. Die Mischer 2 bis 10 werden identisch bedient.

In diesem Menü werden Voreinstellungen für den Mischer durchgeführt. In der Spalte 'Global' können Sie vorgeben, ob der Mischer nur für einen (Separat) oder für alle Flugzustände (Global) zuständig sein soll. Der 'Global'-Modus ist voreingestellt. Für eine Änderung markieren Sie das Feld bei dem zu programmierenden Mischer mit dem 3-D-Hotkey. Das Feld wird dunkel hinterlegt, mit dem '3-D-Hotkey' erfolgt durch eine Drehbewegung nach links die Umstellung auf 'Separat'. Mit Betätigung der 'EDIT'-Taste wird die Änderung aktiv.

Zu den eigentlichen Programmiermasken gelangt man, wenn in der linken Spalte 'Mixer' das entsprechende Feld markiert und die 'EDIT'-Taste betätigt wird. Die Anzeige wechselt, es wird das erste Menü zur Programmierung eines Mischers angezeigt. Dabei gibt es drei Ebenen, der Schieber auf der rechten Seite deutet diese an.

Die Programmierung umfasst folgende Schritte:

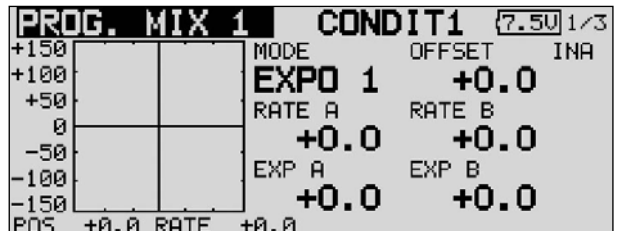

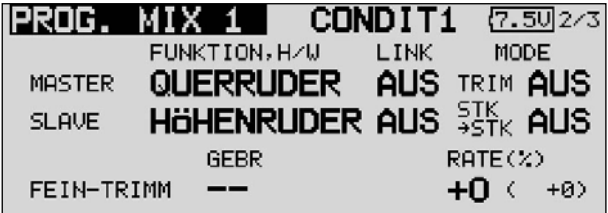

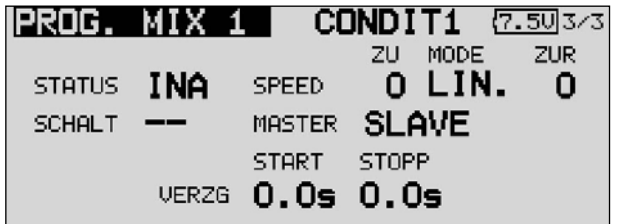

#### • Mischer aktivieren

Bewegen Sie den 3-D-Hotkey auf das Feld 'STATUS'. Die Voreinstellung steht auf 'INA' (deaktiviert). Mit einer Linksdrehung am '3-D-Hotkey' wird der Mischer aktiviert, es wird blinkend 'AKT' angezeigt. Mit EDIT muss dieser Vorgang abgeschlossen werden.

#### • Mischerschalter bestimmen

Bewegen Sie den 3-D-Hotkey auf das Feld in der Zeile 'SCHALT' und betätigen Sie die 'EDIT'-Taste. Danach wird das Schalterauswahl-Menü eingeblendet. Wählen Sie dort den Bedienungsschalter und die Betätigungsrichtung aus. Soll der Mischer immer eingeschaltet sein, muss die Voreinstellung 'NULL' beibehalten bleiben.

#### • Vorgaben für Masterkanal programmieren

Für einen normalen Mischer setzen Sie die Vorgaben nach folgendem Schema.

Zuerst markieren Sie das 'Master'-Feld. Mit dem '3-D-Hotkey' können Sie die Funktion, die als Master-Kanal gesetzt werden soll auswählen. Die Auswahl muss mit EDIT bestätigt werden.

Wenn Sie diesen Mischer mit einem anderen Mischer verbinden, verlinken wollen, müssen Sie in der Spalte 'Link' entsprechende Vorgaben programmieren. Die 'Link'- (Verbindungs-) Funktion wird gebraucht, um einen programmierbaren Mischer mit anderen Mischfunktionen zu verbinden. Wenn z.B. bei einem Modell mit zwei Querruderservos, jeweils eins auf einem Empfängerausgang, eine Kopplung von Seiten- zu Querruder erfolgen soll, wird nur ein Servo angesteuert, wenn das Seitenruder betätigt wird.

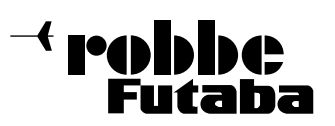

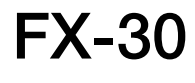

- Wenn die 'Link'-Funktion eingeschaltet ist, wird in die bestehende Mischung 'hineingemischt', so dass beide Querruderkanäle angesteuert werden.
- Der Linkmodus kann von 'AUS' (Voreinstellung) auf '+' oder '-' gesetzt werden. Das jeweilige Vorzeichen gibt die Wirkrichtung wieder. Die Änderungen erfolgen durch Drehbewegungen am '3-D-Hotkey'.
- Abschließend können Sie die Trimmfunktion einstellen. Dabei muss festgelegt werden, wie die Trimmungen der beiden Kanäle wirken sollen. Im entsprechenden Fenster 'TRIM' besteht die Möglichkeit 'AUS' oder 'EIN' einzustellen. Im 'EIN'-Betrieb wirkt die Trimmung des Masterkanals auch auf den Slavekanal. Andernfalls sind beide Kanäle entkoppelt. Nach der Markierung des Feldes, erfolgt die Umstellung des Modus mit dem '3-D-Hotkey' und die Bestätigung mit der 'EDIT'-Taste.

#### • Vorgaben für Slavekanal programmieren

Die Einstellungen laufen nach dem gleichen Verfahren ab. Das 'Slave'-Feld markieren, mit dem '3-D-Hotkey' die Funktion bestimmen und die Auswahl mit EDIT bestätigen. Wenn gewünscht, anschließend den Verbindungsmodus, wie oben beschrieben, aktivieren.

- Danach müssen Sie festlegen, welcher AFR-Modus für den Slave-Kanal gelten soll. ("STK-STK" = Stick to Stick Modus) 'STK-STK' = OFF
- Die Masterfunktion wirkt auf den Slavekanal ohne die voreingestellten Master-Steuergebereinstellungen und mischt auch nur auf den gewählten Slavekanal.
- 'STK-STK' = ON

In diesem Modus werden die Master-Steuergebereinstellungen, wie D/R, AFR, EXPO etc. auch auf den Slavekanal gemischt. Darüber hinaus wirkt in diesem Modus die Mischfunktionen auch eventuelle weitere Vermischungen des Slavekanals.

#### Beispiel: Modelltyp 2 Querruder:

Eine Mischung von Höhenruder auf Querruder im 'STK-STK' Modus wirkt auf beide Querruder.

Wählen Sie den Modus entsprechend und schalten Sie gegebenenfalls den Modus von 'AUS' auf 'EIN', durch Drehbewegung am '3-D-Hotkey'. Mit einer Betätigung der 'EDIT'-Taste beenden Sie den Vorgang.

### • Einstellungen für Feinabgleich vornehmen

Es lässt sich ein Geber programmieren mit dem ein Feinabgleich der Mischereinstellung durchgeführt werden kann. Die Umsetzung erfolgt in der Zeile 'TRIMM'. Zuerst muss der gewünschte Geber 'GEBER' bestimmt werden. Dazu das entsprechende Feld markieren und die Auswahl mit dem '3-D-Hotkey' vornehmen. Jeder der zusätzlichen Geber kann ausgewählt werden.

Danach muss der Betriebsmodus für den Geber bestimmt werden. Die Auswahl erfolgt nach dem bekannten Schema. Das Feld 'Mode' muss mit dem 3-D-Hotkey markiert und die Auswahl mit dem '3-D-Hotkey' erfolgen. Insgesamt stehen dabei vier Modi zur Verfügung, deren Funktion schematisch im Display dargestellt wird. Dabei bedeutet:

In der Mittelstellung des Gebers beträgt die Zumischrate 0%, bewegt man den Geber nach rechts oder links wird der Wert vergrößert bzw. verkleinert.

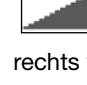

In der linken Endposition des Gebers beträgt die Zumischrate 0%, bewegt man den Geber nach rechts wird der Wert vergrößert.

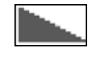

In der rechten Endposition des Gebers beträgt die Zumischrate 0%, bewegt man den Geber nach links wird der Wert vergrößert.

In der Mittelstellung des Gebers beträgt die Zumischrate 0%, bewegt man den Geber nach rechts oder links wird der Wert jeweils vergrößert.

### • Servogeschwindigkeit / Verzögerungszeit einstellen

In der Zeile 'SPEED' kann für beide Laufrichtungen Hinund ZURÜCK (ZUR) eine Geschwindigkeit vorgegeben werden. Der Einstellbereich liegt zwischen 0 und 27 Schritten. Dabei gilt: je höher die Zahl umso langsamer läuft das Servo, die Schrittweite 27 entspricht einer Verzögerung von 9 Sekunden. Die Verstellung erfolgt mit dem '3-D-Hotkey'. Die Voreinstellung beträgt '0'. Durch eine Betätigung der 'EDIT'-Taste (von mind. 1 Sek.) gelangt man zur Grundeinstellung zurück.

In der Zeile 'Verzg' kann jeweils für die EINSCHALT- und AUSSCHALT-Phase eine Verzögerungszeit von 0 bis 4 Sek. vorgegeben werden. Damit ist z.B. beim Einschalten (Start) die Zeit gemeint, die von der Schalterbetätigung bis zur Wirksamkeit des Mischers vergeht. Mit 'STOP' wird eine Ausschaltverzögerung programmiert.

Zur Programmierung muss das entsprechende Feld markiert und die Eingabe mit dem '3-D-Hotkey' vorgenommen werden. Die Voreinstellung beträgt 0,0 Sek.. Durch Betätigung der 'EDIT'-Taste für mind. 1 Sek. wird die Voreinstellung wieder aktiviert.

• Master-/ Slave- Funktion

Mit der Master- Slave- Funktion können Sie voreingestellte und programmierte Kurven über einen Schalter steuern.

Im Slave Mode können Sie einen Zielpunkt mit einer von Ihnen eingestellten Zeit ablaufen lassen. Dabei wird nicht auf evtl. Zwischenpunkte geachtet sondern es wird nur der Endpunkt angenommen. Im Master Mode ist dies anders, mit ihm kann man eine Kurve mit 17 Zwischenpunkten erstellen die bei eingeschalteter Funktion alle berücksichtigt werden. Dies bedeutet das Sie innerhalb von wenigen Sekunden, ihrem Flugmodell ein komplett neues Setup geben können, oder es nur auf evtl. Flugeigenschaften umstellen können.

#### • Offset-Mischer programmieren

Ein solcher Mischer wird benutzt, um z.B. einen festen Wert zu einer bestimmten Funktion, durch eine Schalterbetätigung hinzu zumischen. Bei einem Offset-Mischer ist dem entsprechend kein Masterkanal notwendig.

Die Aktivierung eines erfolgt durch Umstellung des Modes von MIXER auf OFFSET.

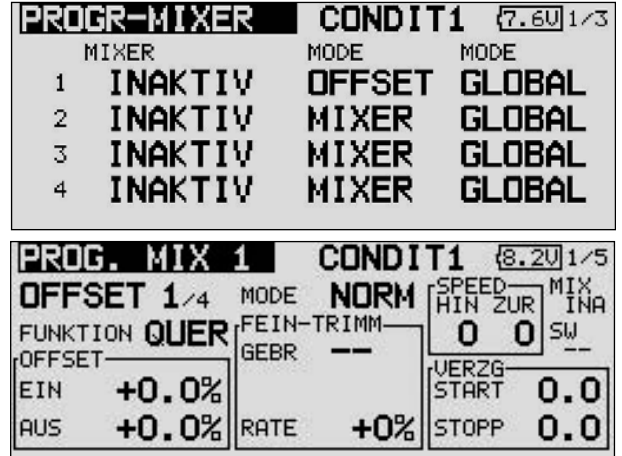

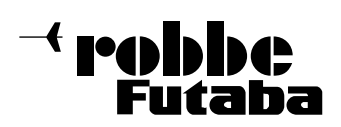

Zuerst muss der bzw. die 'Slave'-Kanal/Kanäle bestimmt werden, zu dem bzw. denen ein fester Wert hinzugemischt werden soll. Dabei können bis zu vier Slave-Kanäle bedient werden. Die Auswahl erfolgt nach der Markierung des entsprechenden Feldes im folgenden Funktions-Auswahlmenü. Die gewünschte Funktion muss markiert und das Untermenü über 'Ende' verlassen werden.

Die Auswahl wird danach in der Spalte 'Slave' angezeigt.

Danach kann bei Bedarf der Modus des Offset-Mischers verändert werden. Dabei stehen zwei Modi zur Verfügung. Manuelle Steuerung:

Nach Betätigung des Schalters läuft das Servo entsprechend den Geschwindigkeits und Verzögerungsvorgaben auf die unter "EIN" gewählte Offsetposition und verbleibt dort solange wie der Schalter "Ein"- geschaltet ist. Erst beim Ausschalten des Schalters läuft das Servo wieder - mit den enstprechenden Vorgaben - auf die unter "AUS" - eingestellte Ausgangsposition zurück.

#### Timer Steuerung:

In diesem Modus läuft das Servo wie bei der manuellen Steuerung beschrieben, nach Betätigung des Schalters in die vorgegebene Ein-Position. Im Gegensatz zur manuellen Steuerung verbleibt es aber nicht in dieser Position, sonder läuft automatisch nach Ablauf der eingestellten Verweilzeit (Duration) wieder auf den Ausgangswert zurück.

Mit diesem komfortablen Offsetmischer können manuell oder automatisch gesteuerte Funktionsabläufe für bis zu 4 Funktionen realisiert werden. In der Praxis können Sie damit z.B. die gestaffelten Abläufe beim Ein- und Ausfahren eines Scale-Einziehwerks exakt steuern. Sie können Zeiten so vorgeben, dass z.B. nacheinander erst verschiedene Schächte aufgehen und dann das Rad ausfährt.

In den Feldern 'Offset' kann getrennt für den ein- und den ausgeschalteten Zustand, jeweils der Offset-Wert als %- Zahl eingestellt werden. Dazu das entsprechende Feld markieren und nach dem bekannten Verfahren mit den Pfeiltasten die Einstellung vornehmen. Der Einstellbereich liegt zwischen + 300 % und - 300 %. Die Voreinstellung ist auf 0% gesetzt, durch Markierung der 'Reset'-Taste wird sie wieder aktiviert.

Auch für einen Offset-Mischer kann ein Feinabgleich durchgeführt werden. In der entsprechenden Spalte muss zunächst ein Geber bestimmt werden. Die Methode mit Hilfe des Geber-Auswahlmenüs ist hinlänglich beschrieben. Danach muss der Wirkungsbereich im Feld 'Rate' über die Pfeiltasten einstellt werden. Der Einstellbereich liegt zwischen + 100 % und - 100 %. Die Voreinstellung ist auf 0% gesetzt, durch Markierung der 'Reset'-Taste wird sie wieder aktiviert.

Auch der jeweils gewählte Geber für den Feinabgleich eines Offset-Mischers hat vier Wirkungsmodi. Sie sind komplett identisch zu denen eines normalen Mischers.

Auch die Servogeschwindigkeit kann für die vorliegende Aufgabe optimiert werden. Es lässt sich getrennt für Hin und Rücklauf des Servos die Geschwindigkeit schrittweise einstellen. Der Einstellbereich liegt zwischen 0 und 27 Schritten. Dabei gilt: Je höher die Zahl umso langsamer läuft das Servo, die Schrittweite 27 entspricht einer Zeitdauer von 9 Sekunden. Die Voreinstellung beträgt '0'. Sobald eines der Felder 'HIN' oder 'ZUR' markiert wird, erscheinen unten im Display die Schaltfelder für die Pfeile. In Einzel- oder Zehnerschritten kann die Verstellung erfolgen.

Durch eine Betätigung der 'Reset'-Taste gelangt man zur Grundeinstellung zurück.

Nach praktisch dem gleichen Verfahren kann eine Verzögerungszeit programmiert werden.

Dabei kann getrennt für die 'Start'- und 'Stopp'-Phase eine Verzögerungszeit im Bereich von 0,0 Sek. bis 9,0 Sek. eingestellt werden.

Mit der Doppelpfeiltaste springt man um eine Sekunde vorwärtsbzw. rückwärts. Bei Betätigung der Taste mit einem Pfeilsymbol beträgt die Schrittweite 0,1 Sekunden.

Zum Abschluss der Programmierung eines Offset-Mischers muss nach dem bekannten Verfahren ein Schalter aktiviert werden. dazu die entsprechende Schaltfläche in der unteren Zeile markieren und im folgenden Schalterauswahl-Menü die Festlegung treffen. Nach dem bekannten Verfahren kann die Wirkungsrichtung des Schalters vorgegeben werden. Je nach Stellung des Schalters wird der Status des Mischers mit 'Ein' oder 'Aus' im linken Feld in der unteren Zeile angezeigt.

#### OFFSET MISCHER ALS MOTOR -AUS SCHALTER

Ein Offset-Mischer bietet auch die Möglichkeit gegen den eigenen Kanal einen festen Wert zu mischen. Wie dargestellt kann dieser Wert kann bis zu 300 % betragen.

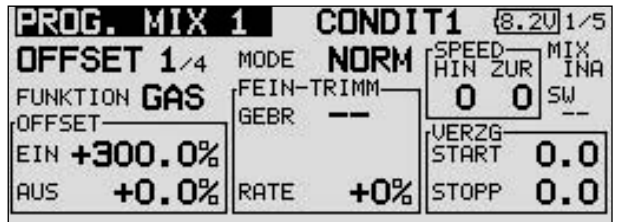

Damit kann man es z.B. aus Sicherheitsgründen absolut unterbinden, dass bei einem Elektroflugmodell der Motor anlaufen kann. Auch wenn man versehentlich den Steuerknüppel betätigt.

Wenn ein Offset-Mischer programmiert worden ist und der Offset-Wert -300 % beträgt, kann der Knüppel hin und her bewegt werden. Der Motor kann nicht anlaufen, weil der Knüppelweg den Wert des Offset-Mischers nicht übersteuern kann.

Erst wenn der Offset-Mischer über seinen Schalter deaktiviert worden ist, kann der Motor normal angesteuert werden. Dieser Schalter wird bei der Sicherheits - Schalterabfrage beim Einschalten des Sender nicht abgefragt.

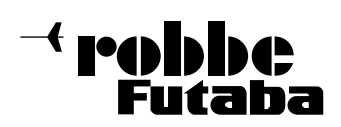

FX-30

# 14. MODELL MENÜ (FLÄCHENMODELLE)

In diesem Abschnitt werden die speziellen Einstellungen für Flächenmodelle beschrieben. Dabei handelt es sich um die Funktionen, die im Kap. 13 noch nicht beschrieben worden sind (siehe Seite 41).Das Modell muss im HOME-Menü markiert und mit 'EDIT' bestätigt werden. Danach wird die Übersicht über die Modell-Menüs für Flächenmodelle angezeigt.

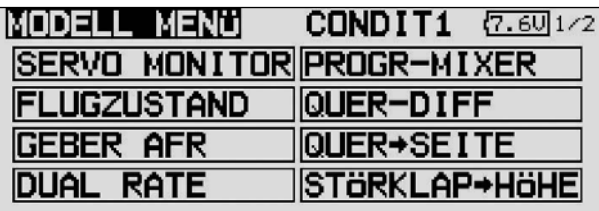

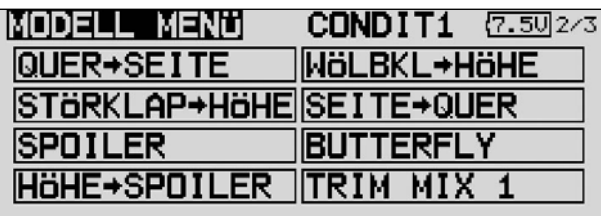

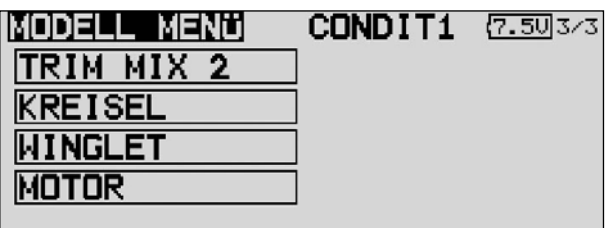

Je nach Modelltyp (Motorflug, Segler oder Flächentyp) variiert die Anzeige.

- 
- 
- 
- 
- 
- 
- 
- 
- 
- 
- **BUTTERFLY:** Butterfly Mischer
- 
- 
- 
- 
- 
- 
- 
- 
- 

• QUER-DIFF: Querruder-Differenzierung

- KLAPPEN-EINST: Flapklappen Einstellungen
- SPOILER: Querruder -> Spoiler Mischer
- QUER->BREMSKL: Querrd. -> Bremsklappen Mischer
- QUER->SEITE: Querruder -> Seitenruder Mischer
- STÖRKLAP->HÖHE: Störklap. -> Höhenruder Mischer • SEITE->QUER: Seitenruder -> Querruder Mischer
- CAMBER MIX: Wölbklappen Mischer
- HÖHE->WÖLBKLAP: Höhenruder -> Wölbklap. Mischer Wölbkla. -> Höhenruder Mischer
	-
- TRIM MIX 1/2: Trimm Mischer 1 und 2
- AIRBRAKE: Bremsklappen Mischer
- KREISEL: Kreisel Einstellungen
- V-TAIL: V-Leitwerks Einstellungen
- AILEVATOR: Höhenruder mit Querruderfunktion
- WINGLET: Winglet-Ruder Einstellungen
- MOTOR: Einstellungen für Elektro-Motoren
- SEITE->HÖHE: Seitenrud. -> Höhenruder Mischer
- SNAP ROLL: Snap-Roll Funktion

14.1 QUERRUDER-DIFFERENZIERUNG

Grundsätzlich wird bei einem Flugmodell die Querruderdifferenzierung benötigt, um das negative Wendemoment auszugleichen. Beim Kurvenflug bewegt sich die äußere Fläche schneller durch die Luft. Daher entsteht bei dem nach unten angestellten Querruder dieser Fläche ein höherer Widerstand als an dem, das nach oben zeigt. Dadurch entsteht ein der Kurvenrichtung entgegengesetztes Drehmoment um die Hochachse.

Eine Querruder-Differenzierung bewirkt, dass die nach unten ausschlagende Klappe einen kleineren Ausschlag hat, als die nach oben ausschlagende Klappe, so dass sich an beiden Flächenhälften der gleiche Widerstand ergibt. Dadurch entsteht kein negatives Wendemoment.

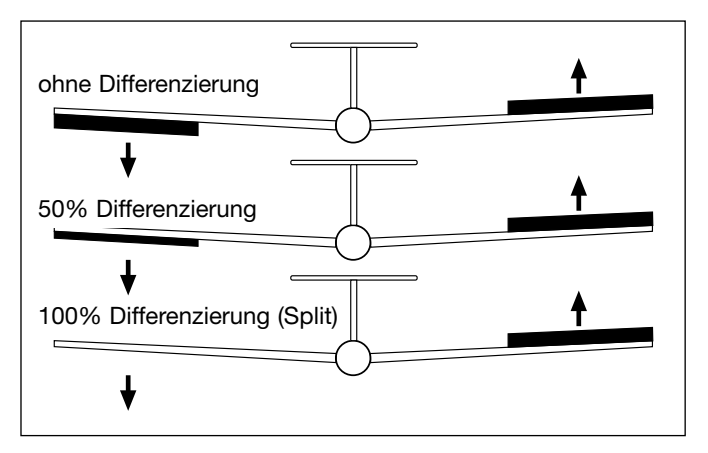

Mit dieser Funktion werden 2 getrennte Querruder mit einander vermischt, wobei die Ausschlagsgröße für 'Querruder oben' und 'Querruder untern' einzeln für jedes Querruder eingestellt werden kann. Mit einem der Zusatzgeber kann eine Feinabstimmung durchgeführt werden

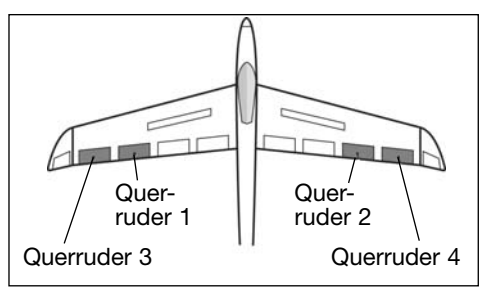

Für jede Ruderklappe muss ein separates Servo verwendet werden. Bei der FX-30 ist eine individuelle Zuordnung der Geber einstellbar. In

der obenstehenden Abbildung ist exemplarisch eine Möglichkeit für zwei Querruderklappen pro Flächenhälfte dargestellt.

Markieren Sie mit dem 3-D-Hotkey die 'Quer-Diff.' Option im Modell-Menü und bestätigen Sie die Auswahl mit EDIT. Das Display stellt sich dann wie folgt dar:

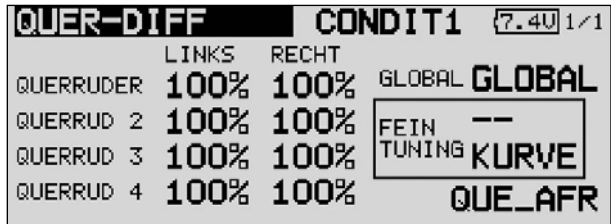

robbbe utaba

Zur Programmierung führen Sie folgende Schritte durch:

### • Differenzierte Ausschläge vorgeben

Markieren Sie in der Displaydarstellung für die, bis zu vier möglichen, Querruderservos jeweils für die linke und rechte Seite das entsprechende Einstellfeld. Die Einstellung erfolgt mit dem '3-D-Hotkey' und einer Bestätigung durch die 'EDIT'-Taste. Dabei be wegen Sie den Knüppel jeweils ganz in den rechten oder linken Anschlag.

### • Kurve vorgeben

In der Displayebene kann eine Kurve für die Wirkung der Querruder-Differenzierung programmiert werden. Neben der Kurvenform kann für jede Seite (Rate A und Rate B) ein %-Wert vorgegeben werden. Der genaue Ablauf der Programmierung einer Kurve ist bereits im Kap. 13.2 auf der Seite 44 beschrieben.

### • Einstellungen für Feinabgleich vornehmen

Es lässt sich ein Schalter oder ein Geber programmieren mit dem ein Feinabgleich der Querruderdifferenzierung durchgeführt werden kann. Die Umsetzung erfolgt in der Zeile 'Fein Tuning'. Markieren Sie dieses Feld und betätigen Sie die 'EDIT'-Taste. Im darauf erscheinenden Geber-/Schalterauswahl-Menü kann das gewünschte Betätigungselement ausgewählt werden. Für den Feinabgleich lässt sich auch eine Kurve vorgeben.

### • Grundeinstellungen festlegen

Im Feld 'Global' kann mit den mehrfach beschriebenen Auswirkungen und nach der gleichen Vorgehensweise der 'Sepa'- oder 'Global'-Modus vorgegeben werden.

Über das Feld 'Que-AFR' gelangt man direkt zu den AFR-Einstellungen für die Querruder.

In der Mitte der zweiten Display-Anzeige werden grafisch evtl. Mischfunktionen der Querruder dargestellt.

# 14.2 KLAPPEN FINSTELLUNGEN

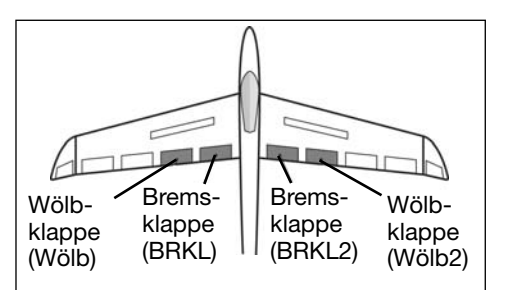

In diesem Menü können die Einstellungen für alle inneren Klappen einer Tragfläche vorgenommen werden. Bei dem Flächentyp mit

der höchsten Ausbaustufe (siehe Abbildung) handelt es sich um die ganz innen liegenden Brems- und um die Wölbklappen. Sowohl der Ausschlag nach oben als auch nach unten kann individuell für jede Klappe eingestellt werden. Eine Offset-Funktion erlaubt den exakten Angleich der Ausschläge. Außerdem kann, wie bei vielen Funktionen, vorgegeben werden, ob die Einstellungen für alle Flugzustände (Glob) oder nur für den aktivierten Flugzustand (Separat) gelten soll. Es kann ein Mischer programmiert werden, der bei Betätigung der Brems- auch die Wölbklappen ausschlagen lässt.

Markieren Sie mit dem 3-D-Hotkey die 'Klappen Einstellung' Option im Modell-Menü und bestätigen Sie die Auswahl mit EDIT. Das Display hat drei Ebenen die sich wie folgt darstellen:

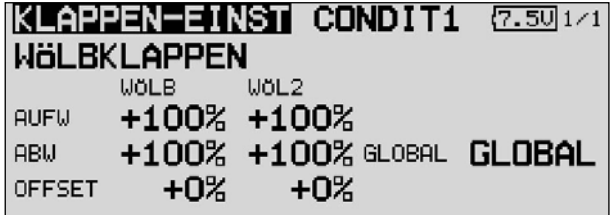

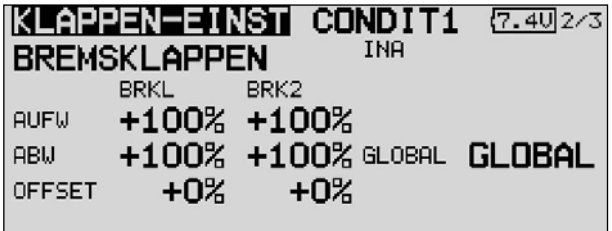

#### KLAPPEN-EINST CONDIT1 (7.4U3/3 BREMSKLAPPEN → WÖBKLAPPEN +100% AUFW ACT⁄INA **INA ABU** +100% GLOBAL GLOBAL OFFSET  $+0%$ **SCHALT**

Für jede Klappe kann für jede Bewegungsrichtung individuell der Weg, auf die beschriebene Art und Weise, eingestellt werden. Das gleiche gilt für die Offset-Funktion, der Abgleich wird mit dem '3-D-Hotkey' als %-Wert eingestellt.

Auch die Wirkungen und Vorgaben für 'Glob'- oder 'Sepa'- Modus sind mehrfach beschrieben. Der 'Brems-Wölbklappenmischer' sorgt für eine Mitnahme der Wölbklappen bei Betätigung der Bremsklappen. Mischgrad für jede Ausschlagsrichtung, ein Offset, der Modus für die Flugzustände und ein Schalter können programmiert werden.

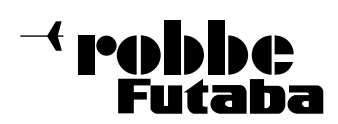

FX-30

### 14.3 QUERRUDER -> WÖLBKLAPPEN MISCHER

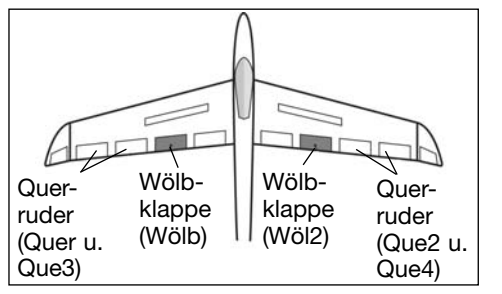

In diesem Menü können die Vorgaben für einen Mischer eingestellt werden, der bei einer Betätigung der Querruder die Spoilerklappen gleichsinnig zu

den Querrudern ausschlagen lässt. Mit diesem Mischer erreicht man, dass sich die Rollgeschwindigkeit eines Segelflugmodells verbessert, weil außer den Querrudern auch die Wölbklappen ausschlagen und dadurch ein größeres Rollmoment erzeugt wird. Gleichzeitig verringert sich der induzierte Widerstand der Fläche beim Kurvenflug.

Neben der Mischrate kann man eine Kurve zur exakten Anpassung der Klappenwege einstellen. Die Funktion lässt sich mit einem auswählbaren Schalter aktivieren und über einen Link mit anderen Mischern verbinden, so kann man auch die Funktion des Querruder-Bremsklappen Mischers einbeziehen.

Markieren Sie mit dem 3-D-Hotkey die 'Quer-Wölbklap' Option im Modell-Menü und bestätigen Sie die Auswahl mit EDIT. Das Display hat zwei Ebenen die sich wie folgt darstellen:

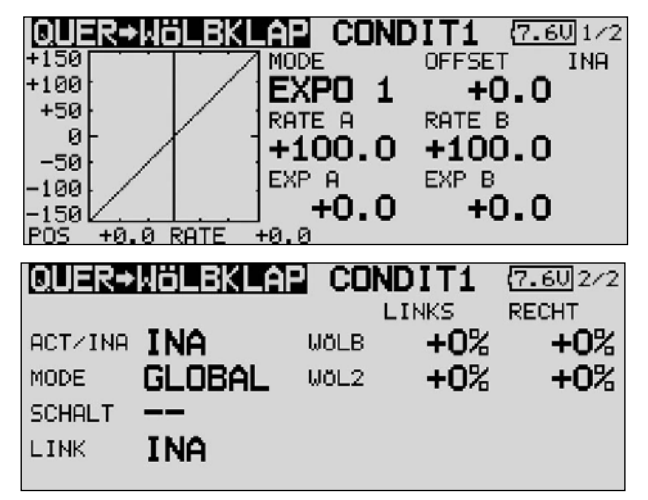

Nach der Aktivierung dieser Funktion in der Zeile 'AKT/INA' auf die mehrfach beschriebene Art und Weise, können für beide Wölbklappen, jeweils für einen linken und rechten Querruderausschlag die Mischwerte als %-Wert, mit Hilfe des '3-D-Hotkeys', nach dem bekannten Schema eingestellt werden. Über die Vorzeichen wird die richtige Wirkrichtung eingestellt.

Auch die Wirkungen und Vorgaben für die mögliche Einstellung von 'Global'- oder 'Separat'-Modus sind mehrfach beschrieben. Soll der Mischer mit dem Querruder-Bremsklappen Mischer verbunden werden, sind entsprechende Einstellungen in der Zeile 'LINK' durchzuführen. Die Option muss aktiviert und ein Schalter um diese Funktion Ein und Auszuschalten ausgewählt werden. Im ersten Display eine Mischkurve bestimmt und programmiert werden.

#### 14.4 QUERRUDER -> BREMSKLAPPEN MISCHER

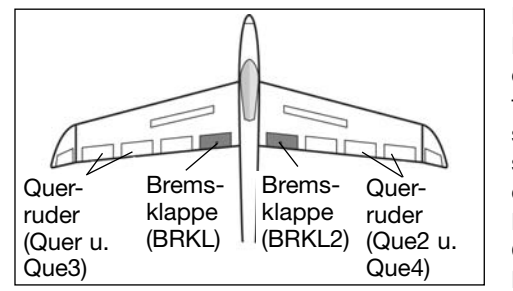

In diesem Menü können die Vorgaben für einen Mischer eingestellt werden, der bei einer Betätigung der Querruder die Bremsklappen

gleichsinnig zu den Querrudern ausschlagen lässt. Mit diesem Mischer steigert man ebenfalls die Wendigkeit eines Modells um die Längsachse, weil außer den Querrudern auch die Wölbklappen ausschlagen und dadurch ein größeres Rollmoment erzeugt wird. Gleichzeitig verringert sich der induzierte Widerstand der Fläche beim Kurvenflug.

Neben der Mischrate lässt sich eine Kurve zur exakten Anpassung des Klappenweges einstellen. Die Funktion lässt sich mit einem auswählbaren Schalter aktivieren und über einen Link mit anderen Mischern verbinden.

Markieren Sie mit dem 3-D-Hotkey die 'Quer->Bremskl' Option im Modell-Menü und bestätigen Sie die Auswahl mit EDIT. Das Display hat zwei Ebenen die sich wie folgt darstellen:

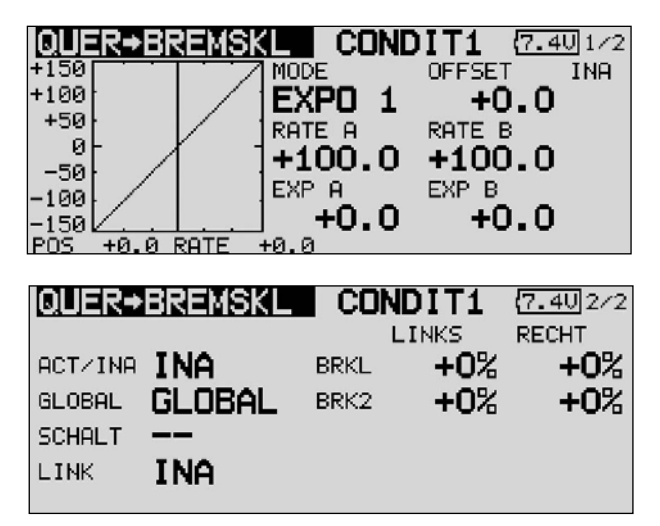

Nach der Aktivierung dieser Funktion in der Zeile 'AKT/INA' auf die mehrfach beschriebene Art und Weise, können für beide Bremsklappen, jeweils für einen linken und rechten Querruderausschlag die Mischwerte als %-Wert, mit Hilfe des '3-D-Hotkeys', nach dem bekannten Schema eingestellt werden. Über die Vorzeichen wird die richtige Wirkrichtung eingestellt.

Auch die Wirkungen und Vorgaben für die mögliche Einstellung von 'Global'- oder 'Separat'-Modus sind mehrfach beschrieben. In der Zeile 'Schalter' kann nach dem bekannten Verfahren ein Schalter und dessen Betätigungsrichtung bestimmt werden.

Soll dieser Mischer mit einem anderen verbunden werden, sind entsprechende Einstellungen in der Zeile 'LINK' durchzuführen. Die Option muss aktiviert und der Mischer, zu dem eine Verbindung hergestellt werden soll, bestimmt werden.

Im ersten Display eine Mischkurve bestimmt und programmiert werden.

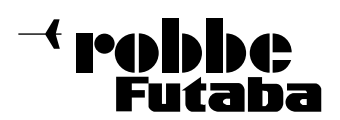

#### 14.5 QUERRUDER -> SEITENRUDER MISCHER

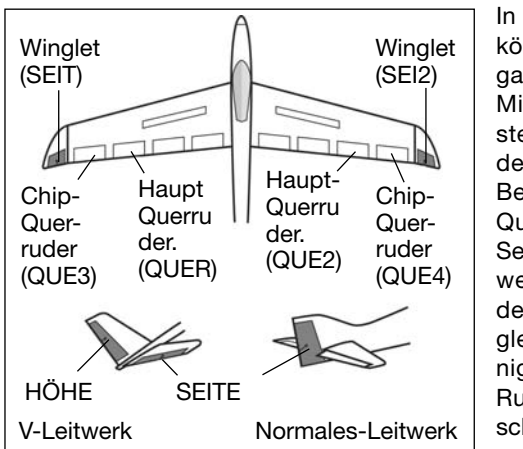

In diesem Menü können die Vorgaben für einen Mischer eingestellt werden, der bei einer Betätigung der Querruder das Seitenruder und wenn vorhanden die Winglets gleichsinnig mit diesen Rudern ausschlagen lässt.

Bei der Aktivierung dieser Funktion werden Quer- und Seitenruder gekoppelt, so dass beim Kurvenflug nur ein Steuerknüppel betätigt werden muss. Insbesondere bei großen Modellen ist diese Funktion sehr nützlich, da das negative Wenderollmoment des Modells aufgehoben wird.

Die Mischrate lässt sich exakt über eine Kurve einstellen. Die Funktion kann mit einem auswählbaren Schalter aktiviert werden. Außerdem kann, wie bei vielen Funktionen, vorgegeben werden, ob die Einstellungen für alle Flugzustände (Global), oder nur für den aktivierten (Separat) gelten soll. Ein Zusatzgeber kann für eine Feinabstimmung programmiert werden.

Markieren Sie mit dem 3-D-Hotkey die 'Quer-Seite' Option im Modell-Menü und bestätigen Sie die Auswahl mit EDIT. Das Display hat zwei Ebenen die sich wie folgt darstellen:

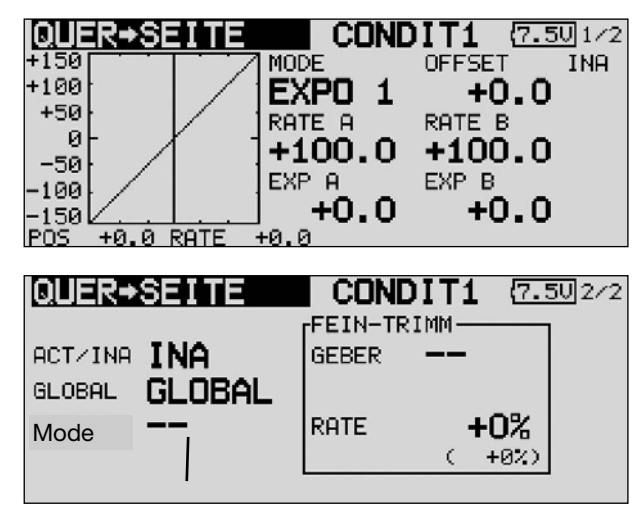

Auch diese Mischfunktion muss zunächst in der Zeile 'AKT/INA' aktiviert werden. Zuerst das Feld markieren, die Einstellung mit dem '3-D-Hotkey' vornehmen und die Aktivierung mit EDIT abschließen. Im Feld wird danach, je nach Schalterstellung 'AN' bzw. 'Aus' angezeigt.

Auch die Wirkungen und Vorgaben für die mögliche Programmierung von 'Global'- oder 'Separat'-Modus sind mehrfach be schrieben. Sie werden in der Zeile 'Mode' vorgegeben. In der Zeile 'Schalter' kann nach dem bekannten Verfahren ein Schalter und dessen Betätigungsrichtung bestimmt werden. Die Voreinstellung steht auf 'NULL', d.h. der Mischer ist immer eingeschaltet.

Wie bereits mehrfach beschrieben, kann in der ersten Displayebene eine Mischkurve bestimmt und programmiert werden.

Über diese Mischkurve wird der Mischgrad vorgegeben und damit bestimmt, um welchen Betrag das Seitenruder bei einer Querruderbetätigung gleichsinnig ausschlägt.

In der zweiten Displayebene werden im abgegrenzten Rahmen 'Fein Trimm' die Einstellungen für den Feinabgleich durchgeführt. Es lässt sich ein Geber programmieren mit dem ein Feinabgleich der Mischereinstellung durchgeführt werden kann. Zuerst muss der gewünschte Geber im Feld 'Geber' bestimmt werden. Dazu das entsprechende Feld markieren und die Auswahl mit dem '3-D-Hotkey' im Schalter-/Geberauswahl-Menü vornehmen. Jeder der zusätzlichen Geber kann ausgewählt werden.

Danach muss der Betriebsmodus für den Geber bestimmt werden. Die Auswahl erfolgt nach dem bekannten Schema. Das Feld 'Mode' muss mit dem 3-D-Hotkey markiert und die Auswahl erfolgen. Insgesamt stehen dabei vier Modi zur Verfügung, deren Funktion schematisch im Display dargestellt wird. Dabei bedeutet:

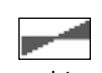

In der Mittelstellung des Gebers beträgt die Zumischrate 0%, bewegt man den Geber nach rechts oder links wird der Wert vergrößert bzw. verkleinert.

In der linken Endposition des Gebers beträgt die Zumischrate 0%, bewegt man den Geber nach rechts wird der Wert vergrößert.

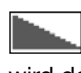

In der rechten Endposition des Gebers beträgt die Zumischrate 0%, bewegt man den Geber nach links wird der Wert vergrößert.

In der Mittelstellung des Gebers beträgt die Zumischrate 0%, bewegt man den Geber nach rechts oder links wird der Wert jeweils vergrößert.

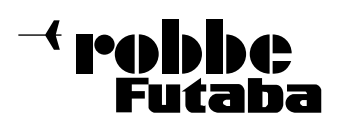

### 14.6 STÖRKLAPPEN -> HÖHENRUDER MISCHER

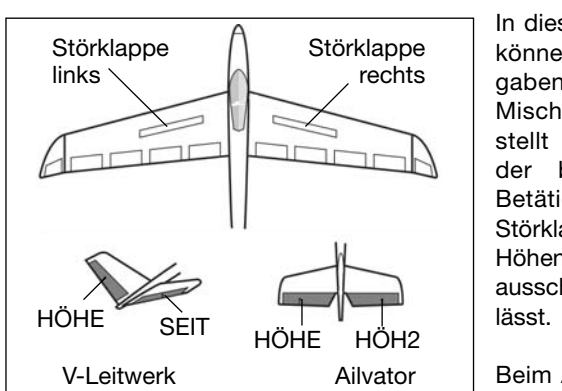

In diesem Menü können die Vorgaben für einen Mischer eingestellt werden, der bei einer Betätigung der Störklappen das Höhenruder ausschlagen

Beim Ausfahren der Störklappen

wird es bei vielen Modellen zu einer Lastigkeitsänderung um die Querachse kommen. Der Pilot muss durch einen Höhenruderausschlag dieses Moment kompensieren. Dieser Mischer der FX-30 nimmt diesen Ausgleich automatisch vor.

Die Mischwerte für das/die Höhenruderservo/s lassen sich genau für jede Ruderklappe einstellen. Die Funktion lässt sich mit einem auswählbaren Schalter aktivieren. Außerdem kann, wie bei vielen Funktionen, vorgegeben werden, ob die Einstellungen für alle Flugzustände (Global) oder nur für den aktivierten Zustand (Separat) gelten soll. Ein Zusatzgeber kann für eine Feinabstimmung programmiert werden.

Die Funktion kann nur bedient werden, wenn im Basis-Menü bei der Modelltyp-Auswahl, ein Flächentyp mit Störklappen aktiviert wurde.

Markieren Sie mit dem 3-D-Hotkey die 'Störklap->Höhe' Option im Modell-Menü und bestätigen Sie die Auswahl mit EDIT. Das Display hat drei Ebenen die sich wie folgt darstellen:

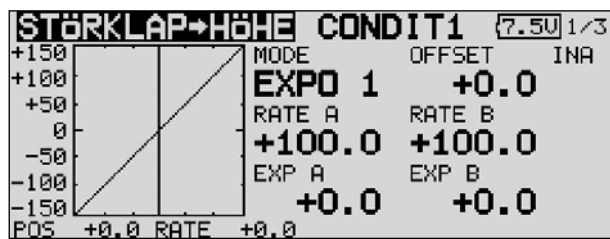

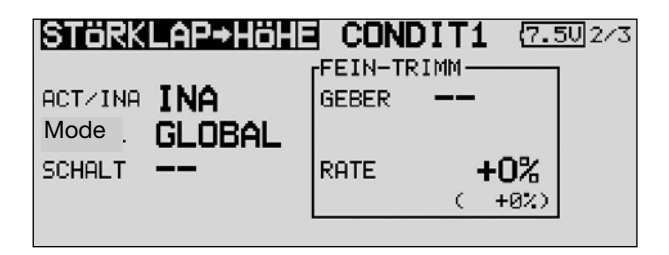

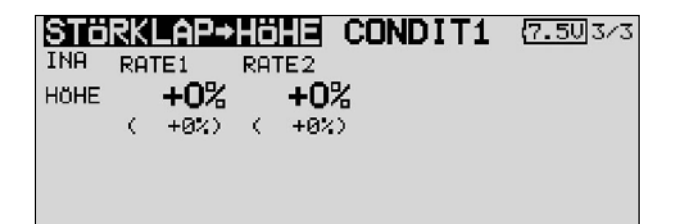

Auch diese Mischfunktion muss zunächst in der Zeile 'AKT/INA' aktiviert werden. Zuerst das Feld markieren, die Einstellung mit dem '3-D-Hotkey' vornehmen und die Aktivierung mit EDIT abschließen. Im Feld wird danach, je nach Schalterstellung 'AN' bzw. 'AUS' angezeigt.

Auch die Wirkungen und Vorgaben für die mögliche Programmierung von 'Global'- oder 'Separat'-Modus sind mehrfach beschrieben. Sie werden in der Zeile 'Mode' vorgegeben. In der Zeile 'Schalter' kann nach dem bekannten Verfahren ein Schalter und dessen Betätigungsrichtung bestimmt werden. Die Voreinstellung steht auf 'NULL', d.h. der Mischer ist immer eingeschaltet.

In der zweiten Displayebene werden im abgegrenzten Rahmen 'Fein Trimm' die Einstellungen für den Feinabgleich durchgeführt. Es lässt sich ein Geber programmieren mit dem ein Feinabgleich der Mischereinstellung durchgeführt werden kann. Zuerst muss der gewünschte Geber im Feld 'Geber' bestimmt werden. Dazu das entsprechende Feld markieren und die Auswahl mit dem '3-D-Hotkey' im Schalter-/Geberauswahl-Menü vornehmen. Jeder der zusätzlichen Geber kann ausgewählt werden.

Danach muss der Betriebsmodus für den Geber bestimmt werden. Die Auswahl erfolgt nach dem bekannten Schema. Das Feld 'Mode' muss mit dem 3-D-Hotkey markiert und die Auswahl mit dem '3-D-Hotkey' erfolgen. Insgesamt stehen dabei die vier bereits bekannten Modi zur Verfügung.

In der Mittelstellung des Gebers beträgt die Zumischrate 0%, bewegt man den Geber nach rechts oder links wird der Wert vergrößert bzw. verkleinert.

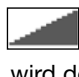

In der linken Endposition des Gebers beträgt die Zumischrate 0%, bewegt man den Geber nach rechts wird der Wert vergrößert.

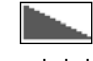

In der rechten Endposition des Gebers beträgt die Zumischrate 0%, bewegt man den Geber nach links wird der Wert vergrößert.

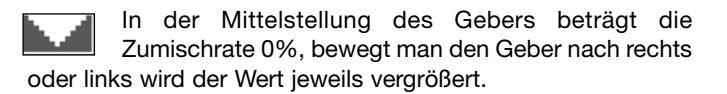

Auf die bereits mehrfach beschriebene Art und Weise kann eine Mischkurve, getrennt für jede Ausschlagsseite programmiert werden. Die eigentliche Vorgabe der Mischraten für die Höhenruderklappen erfolgt in der dritten Ebene der Displaydarstellung. Für jede Ruderklappe kann die Mischrate als % wert vorgegeben werden. Dabei gilt die bereits mehrfach beschriebene Vorgehensweise.

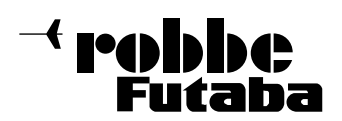

FX-30

#### 14.7 SEITENRUDER -> QUERRUDER MISCHER

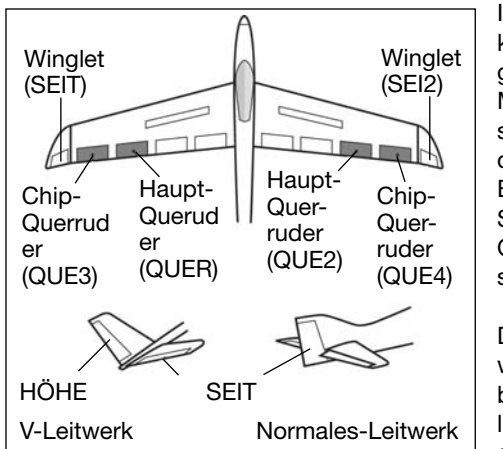

In diesem Menü können die Vorgaben für einen Mischer eingestellt werden, der bei einer Betätigung des Seitenruder das Querruder ausschlagen lässt.

Diese Funktion wird vor allem bei Großmodellen zur originalgetreuen Steue-

rung, wie bei manntragenden Flugzeugen, eingesetzt. Aber auch zum Aussteuern bestimmter Flugmanöver beim 3-D-Kunstflug ist dieser Mischer hilfreich.

Markieren Sie mit dem 3-D-Hotkey die 'Seite-Quer' Option im Modell-Menü und bestätigen Sie die Auswahl mit EDIT. Das Display hat zwei Ebenen die sich wie folgt darstellen:

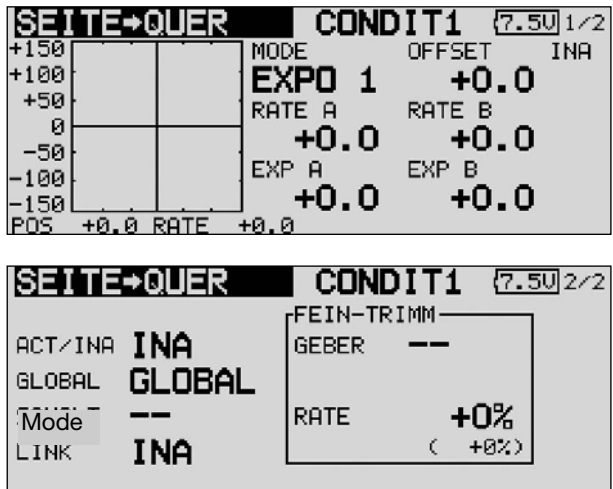

Auch diese Mischfunktion muss zunächst in der Zeile 'AKT/INA' aktiviert werden. Zuerst das Feld markieren, die Einstellung mit dem '3-D-Hotkey' vornehmen und die Aktivierung mit EDIT abschließen. Im Feld wird danach, je nach Schalterstellung 'AN' bzw. 'AUS' angezeigt.

Auch die Wirkungen und Vorgaben für die mögliche Einstellung von 'Global'- oder 'Separat'-Modus sind mehrfach beschrieben. Sie werden in der Zeile 'Mode' vorgegeben. In der Zeile 'Schalter' kann wie bekannt ein Schalter und dessen Betätigungsrichtung bestimmt werden. Die Voreinstellung steht auf 'NULL', d.h. der Mischer ist immer eingeschaltet.

Wie bereits mehrfach beschrieben, kann in der ersten Displayebene eine Mischkurve bestimmt und programmiert werden. Über diese Mischkurve wird der Mischgrad vorgegeben und damit bestimmt, um welchen Betrag das Querruder bei einer Seitenruderbetätigung gleichsinnig ausschlägt.

In der zweiten Displayebene werden im abgegrenzten Rahmen 'Fein Trimm' die Einstellungen für den Feinabgleich durchgeführt, wie auf Seite 49 beim Quer-Seite-Mischer beschrieben.

#### 14.8 SPOILER

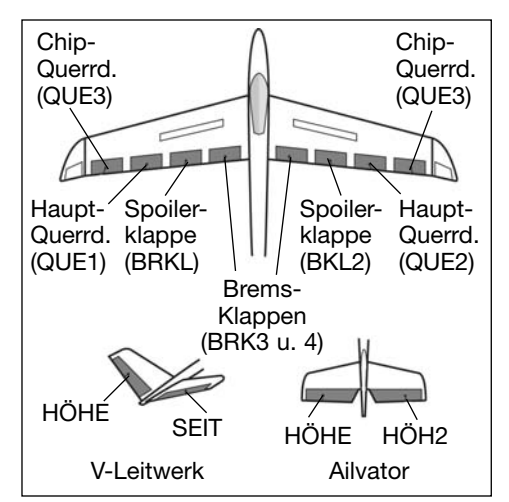

In diesem Menü können die Vorgaben für einen Mischer eingestellt werden, mit dem die gesamte Fläche verwölbt werden kann, um den Auftrieb zu maximieren.

Die Ausschläge für alle Klappen können nach oben oder nach unten erfolgen,

um für alle Flugaufgaben die optimale Flächengeometrie bereit zu stellen. Die Servowege und die Ausschlagsrichtung können über eine Mischerkurve exakt vorgegeben werden. Es lässt sich eine Verzögerungszeit und die Servogeschwindigkeit sowie eine Auslöseschalter programmieren.

Markieren Sie mit dem 3-D-Hotkey die 'Spoiler' Funktion im Modell-Menü und bestätigen Sie die Auswahl mit EDIT. Das Display hat vier Ebenen die sich wie folgt darstellen:

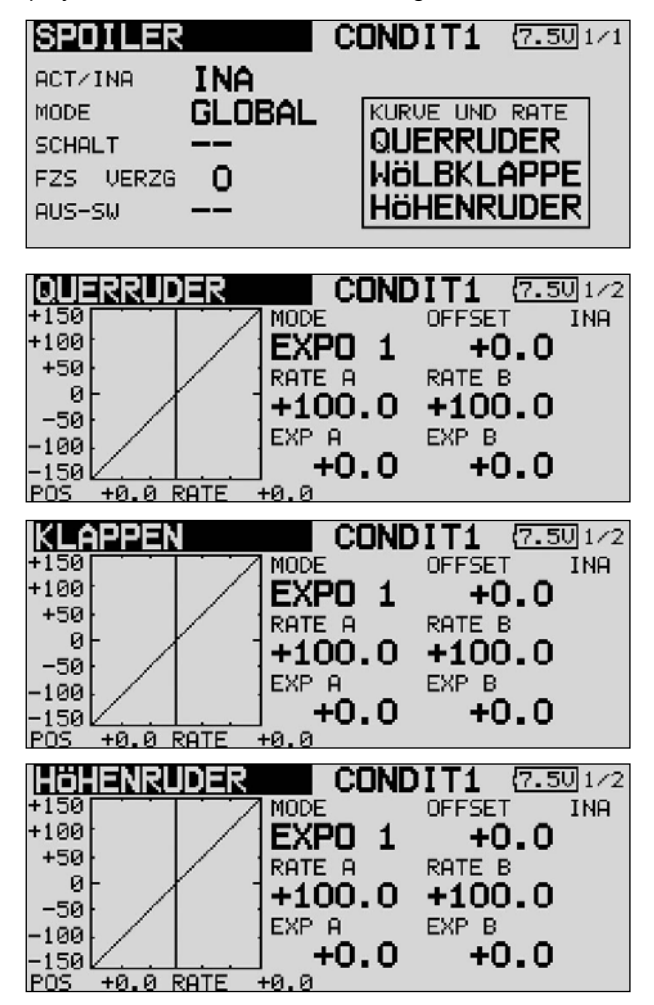

Die Einstellmöglichkeiten sind sehr umfangreich, aber genau so logisch aufgebaut wie die bisher beschriebenen Menüs.

robbbe Futaha

FX-30

Auch diese Mischfunktion muss zunächst in der Zeile 'AKT/INA' aktiviert werden. Zuerst das Feld markieren, die Einstellung mit dem '3-D-Hotkey' vornehmen und die Aktivierung mit EDIT abschließen. Im Feld wird danach, je nach Schalterstellung 'AN' bzw. 'AUS' angezeigt.

Auch die Wirkungen und Vorgaben für die mögliche Programmierung von 'Global'- oder 'Separat'-Modus sind mehrfach beschrieben. Sie werden in der Zeile 'Mode' vorgegeben. In der Zeile 'Schalter' kann nach dem bekannten Verfahren ein Schalter und dessen Betätigungsrichtung bestimmt werden. Die Voreinstellung steht auf 'NULL', d.h. der Mischer ist immer eingeschaltet. Um eine Verzögerungszeit, für einen sanften Übergang bei der Umschaltung der Flugzustände, zu programmieren, muss zunächst die Zeile "VERZG" markiert werden. Danach mit dem '3-D-Hotkey' die Einstellung vornehmen und mit EDIT bestätigen.

In der zweiten Displayebene werden die AFR-Einstellungen für den Wölbklappenmischer vorgenommen. Man erreicht dieses Untermenü, indem man das Feld 'Wölbkl AFR' markiert und die 'EDIT'-Taste betätigt. Die Programmiervorgänge sind im Kap. 14.2 auf der Seite 47 beschrieben.

Die Mischer-Kurven und die Vorgaben der Servowege lassen sich individuell für die Querruder, die Wölb- und Bremsklappen sowie für die Höhenruder einzeln vorgeben. Im abgegrenzten Feld 'Kurve and Rate' muss die entsprechende Zeile markiert und mit EDIT bestätigt werden. Im nächsten Display kann auf die bereits mehrfach beschriebene Art und Weise die Mischerkurve, getrennt nach linker und rechter Seite der Kurve, programmiert werden. Auch die Möglichkeit der Verschiebung der Kurve, vertikal (Offset) ist möglich.

In einem separaten Display können die Servowege als %- Werte, z.B. für alle vier Querruderservos individuell eingegeben werden. In diesem Display lässt sich auch die Servogeschwindigkeit programmieren. Für beide Laufrichtungen Hinund Zurück (ZUR) kann eine Geschwindigkeit vorgegeben werden. Der Einstellbereich liegt zwischen 0 und 27 Schritten. Dabei gilt: je höher die Zahl umso langsamer läuft das Servo, die Schrittweite 27 entspricht einer Verzögerung von 9 Sekunden. Die Verstellung erfolgt mit dem '3-D-Hotkey'. Die Voreinstellung beträgt '0'. Durch eine Betätigung der 'EDIT'-Taste von mind. 1 Sek. gelangt man zur Grundeinstellung zurück.

Abschließend muss darauf hingewiesen werden, dass die Programmiermöglichkeiten und die Displaydarstellung je nach gewählten Modell- bzw. Flächentyp etwas unterschiedlich sind.

### 14.9 WÖLBKLAPPEN -> HÖHENRUDER MISCHER

In diesem Menü können die Vorgaben für einen Mischer eingestellt werden, durch den bei Betätigung des Höhenruders, die Fläche verwölbt wird. Damit wird die Höhenruderwirkung unterstützt, um besonders enge Kurven und rechteckige Flugfiguren zu ermöglichen.

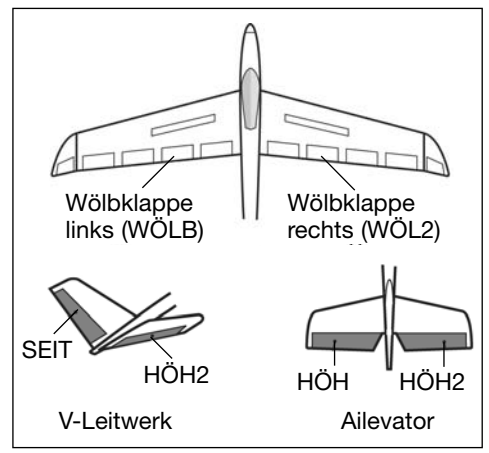

Es kann eine Mischerkurve programmiert werden. Die Funktion lässt sich mit einem auswählbaren Schalter aktivieren. Außerdem kann, wie bei vielen Funktionen, vorgegeben werden, ob die Einstellungen für alle Flugzustände (Global) oder nur für den aktivierten (Separat) gelten soll. Weiterhin lässt sich ein Zusatzgeber bestimmen, mit dem ein Feinabgleich durchgeführt werden kann.

Markieren Sie mit dem 3-D-Hotkey die 'Wölbkl-Höhe' Option im Modell-Menü und bestätigen Sie die Auswahl mit EDIT. Das Display hat drei Ebenen die sich wie folgt darstellen:

Auch diese Mischfunktion muss zunächst in der Zeile 'AKT/INA' aktiviert werden. Zuerst das Feld markieren, die Einstellung mit dem '3-D-Hotkey' vornehmen und die Aktivierung mit EDIT abschließen. Im Feld wird danach, je nach Schalterstellung 'AN' bzw. 'AUS' angezeigt.

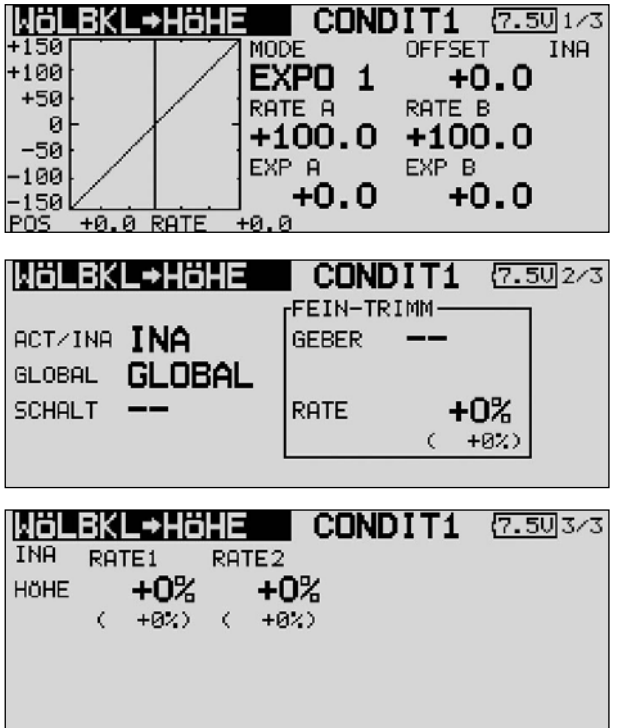

Auch die Wirkungen und Vorgaben für die mögliche Programmierung von 'Global'- oder 'Separat'-Modus wurden bereits beschrieben. Sie werden in der Zeile 'Mode' vorgegeben.

In der Zeile 'Schalter' kann nach dem bekannten Verfahren ein Schalter und dessen Betätigungsrichtung, mit Hilfe des Schalter-Auswahl Menüs, bestimmt werden. Die Voreinstellung steht auf 'NULL', d.h. der Mischer ist immer eingeschaltet.

In der vierten Displayebene lassen sich die Einstellungen für den Feinabgleich durchführen. Es lässt sich ein Geber programmieren mit dem ein Feinabgleich der Mischereinstellung durchgeführt werden kann. Zuerst muss der gewünschte Geber im Feld 'Geber' bestimmt werden. Dazu das entsprechende Feld markieren und die Auswahl mit dem '3-D-Hotkey' im Schalter-/Geberauswahl-Menü vornehmen. Jeder der zusätzlichen Geber kann ausgewählt werden. Die aktuelle Einstellung und die Wirkrichtung werden angezeigt.

Auf die bereits mehrfach beschriebene Art und Weise kann eine Mischkurve, getrennt für jede Ausschlagsseite programmiert werden. Die eigentliche Vorgabe der Mischraten für die Höhenruderklappen erfolgt in der dritten Ebene der Displaydarstellung. Für jede Ruderklappe kann die Mischrate als %- Wert vorgegeben werden. Dabei gilt die bereits mehrfach beschriebene Vorgehensweise.

Die eigentlichen Einstellungen für die Wege der bis zu vier Querruder-, und vier Flapservos erfolgen jeweils in getrennten Untermenüs. Für jedes Servo kann für jede Ausschlagsseite der Servoweg als %-Wert vorgegeben werden. Die Einstellung erfolgt auf die bekannte Art und Weise. Feld markieren und bestätigen und danach den %-Wert mit dem '3-D-Hotkey' vorgeben.

Abschließend wird darauf hingewiesen, dass die Programmiermöglichkeiten und die Displaydarstellung je nach gewählten Modell- bzw. Flächentyp etwas unterschiedlich sind.

# 14.11 BUTTERFLY MISCHER

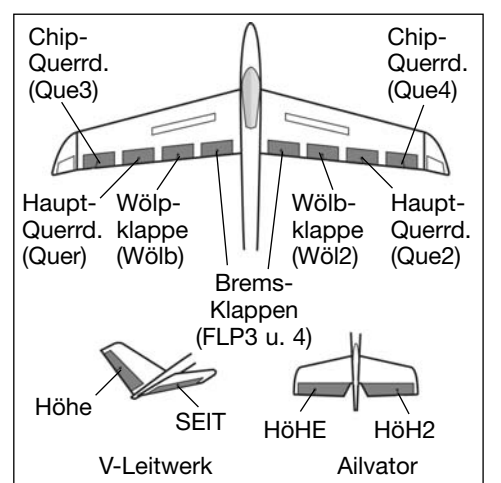

In diesem Menü können die Vorgaben für einen Mischer programmiert werden, mit dem eine sehr hohe **Bremswirkung** des Modells, durch gleichsinnige Ausschläge der Querruder nach oben und der Wölb- (Brems)klappen nach

unten, erzielt wird. Für die Landung von schnellen Modellen auf kleinen Arealen ist diese Funktion sehr nützlich. Bei einem 4-Klappen Flügel kann die Programmierung so durchgeführt werden, dass alle Klappen an der Bremswirkung beteiligt sind.

Es kann eine Mischerkurve programmiert werden. Die Funktion lässt sich mit einem auswählbaren Schalter aktivieren. Außerdem kann, wie bei vielen Funktionen, vorgegeben werden, ob die Einstellungen für alle Flugzustände (Global) oder nur für den aktivierten (Separat) gelten soll. Die Geschwindigkeit der Querruder- und Flapservos kann individuell eingestellt werden. Eine Verzögerungszeit lässt sich vorgeben und ein Offset-Punkt programmieren. Außerdem kann auch in diesem Menü eine Differenzierung der Querruder eingestellt werden.

Markieren Sie mit dem 3-D-Hotkey die 'BUTTERFLY' Option im Modell-Menü und bestätigen Sie die Auswahl mit EDIT. Das Display hat fünf Ebenen die sich wie folgt darstellen:

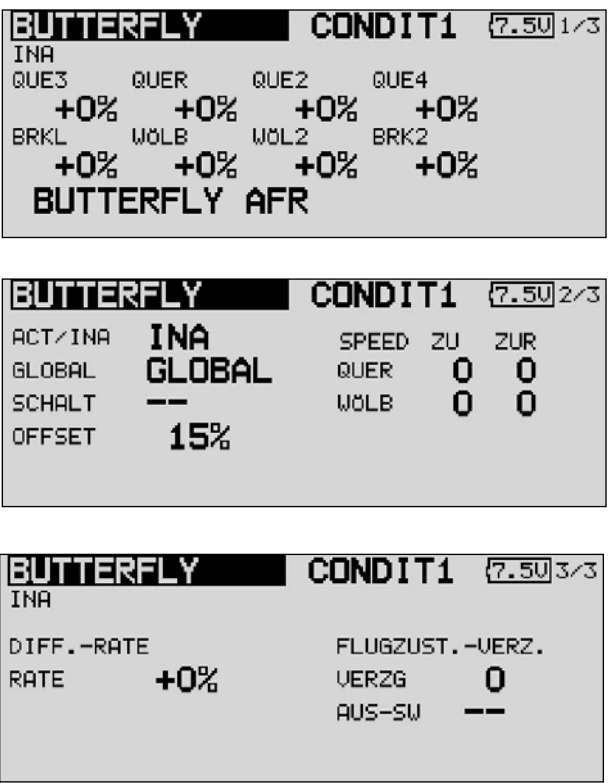

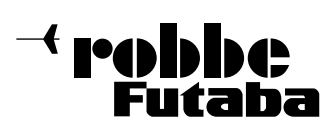

Im Hauptmenü des Butterfly-Mischers werden auf die bekannte Art und Weise die Mischraten für die, je nach gewähltem Modell- bzw. Flächentyp bis zu jeweils vier, Querruder und Flapservos vorgegeben. Von diesem Hauptmenü gelangt man, über die Schaltflächen im unteren Bereich, zum Einstell-Menü der Butterfly AFR- (D/R)-Kurve für diesen Mischer (Display 4) und zum Programmier-Menü für die zugehörigen Höhenruderausschläge (Display 5). Mit der Taste-S1 gelangt man in die beiden Untermenüs (Display 2 und 3).

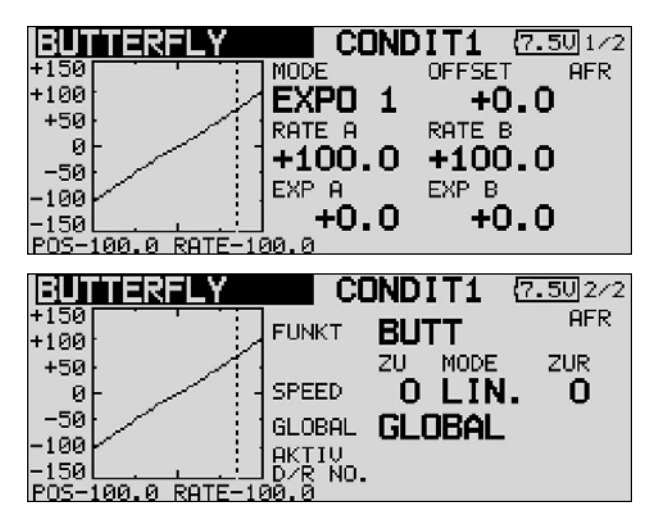

In der zweiten Ebene muss zunächst in der Zeile 'AKT/INA' der Butterfly-Mischer aktiviert werden. Zuerst das Feld markieren, die Einstellung mit dem '3-D-Hotkey' vornehmen und die Aktivierung mit EDIT abschließen. Im Feld wird danach, je nach Schalterstellung 'AN' bzw. 'AUS' angezeigt.

Auch die Wirkungen und Vorgaben für die mögliche Programmierung von 'Global'- oder 'Separat'-Modus sind mehrfach beschrieben. Sie werden in der Zeile 'Mode' vorgegeben. In der Zeile 'Schalter' kann wie bekannt ein Schalter und dessen Betätigungsrichtung bestimmt werden. Die Voreinstellung steht auf 'NULL', d.h. der Mischer ist immer eingeschaltet. In der Zeile 'Offset' kann ein Referenzpunkt als %-Wert vorgegeben werden. Wählen Sie den Bezugspunkt für diesen Mischer an und betätigen Sie die 'EDIT'-Taste.

In dieser zweiten Ebene kann auch, auf die mehrfach beschriebene Art und Weise die Geschwindigkeit individuell für die Querruder- und Flapservos, jeweils für Hin- und Rücklauf vorgegeben werden. In der dritten Menüebene kann der %-Wert für den Grad der Querruderdifferenzierung eingestellt und eine Verzögerungszeit programmiert werden.

Die AFR- bzw. D/R-Mischkurve kann auf die bereits mehrfach beschriebene Vorgehensweise ausgewählt und die Mischraten getrennt für beide Seiten vorgegeben werden (siehe Display 4). Um einen Momentausgleich um die Querachse durchführen zu können, besteht die Möglichkeit im letzten Menü einen entsprechenden Höhenruderausschlag zu programmieren. Auch für die bis zu zwei Höhenruderservos kann die Geschwindigkeit vorgegeben werden.

Abschließend muss darauf hingewiesen werden, dass die Programmiermöglichkeiten und die Displaydarstellung je nach gewählten Modell- bzw. Flächentyp unterschiedlich sind.

#### 14.12 TRIMM MISCHER 1 UND 2

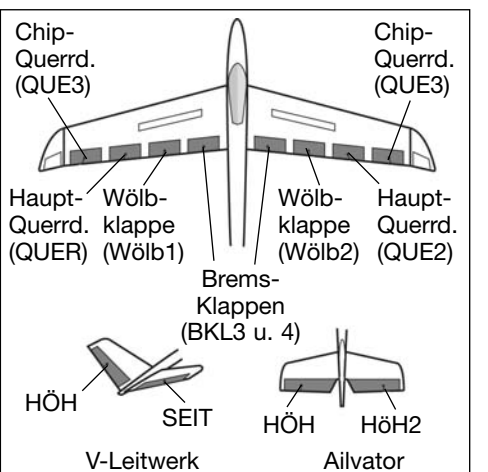

In diesem Menü können die Einstellungen für alle Flächenund Höhenruderklappen, jeweils für bestimmte Flugphasen eingestellt werden. Die Software der FX-30 stellt zwei Flugphasen - Mischer (TRIM MIX 1 und 2) bereit. Beide Mischer

werden vollkommen identisch programmiert. Daher wird hier nur die Einstellvorgang für den ersten Mischer beschrieben.

So können z.B. für ein Segelflugmodell mit dem ersten Mischer (TRIM MIX 1) die optimalen Rudereinstellungen für die Hochstartphase vorgegeben werden. Dabei werden die beiden Querruder und die Klappen nach unten ausgefahren, um dem Modell möglichst viel Auftrieb zu geben. Um eine stabile Fluglage zu gewährleisten, besteht die Möglichkeit mit dem Höhenruder einen Momentausgleich um die Querachse, einen Offset vorzunehmen.

Mit dem zweiten Mischer (TRIM MIX 2) lassen sich z.B. für ein Segelflugmodell die optimalen Rudereinstellungen für die Speedflugphase einprogrammieren. Dabei werden die beiden Querruder und die Klappen leicht nach oben ausgefahren, um dem Modell möglichst wenig Widerstand zu geben.

Mit Hilfe dieser Funktion wird sichergestellt, dass sich während dieser Flugphasen immer wieder reproduzierbare Ruderausschläge einstellen lassen. Die Einstellungen sind über einen frei wählbaren Schalter abrufbar.

Für alle Klappen an den Flächen, für bis jeweils zu vier Querruder- und vier Flapklappen, kann individuell ein Offset-Abgleich vorgenommen werden (Display 1 -3). Weiterhin kann für einen Feinabgleich einer der Zusatzgeber bestimmt werden. Dann lässt sich für alle Klappen eine Voreinstellung für den Abgleich vornehmen. Wie bei allen Mischern kann ein 'Separat' oder ein 'Global'-Modus vorgegeben werden.

Außerdem kann ein Auslöseschalter bestimmt werden, mit dem die Einstellungen für die Flugphase aktiviert werden. Darüber hinaus kann vorgegeben werden, ob die Auslösung per Schalter (manueller Modus) oder über einen Steuerknüppel (automatischer Modus) ausgelöst werden soll.

Sowohl für die Querruder-, für die Wölbklappen-, als auch für die Höhenruderservos lässt sich individuell eine Geschwindigkeit, getrennt für Hin- und Rücklauf, vorgeben. Außerdem kann eine Verzögerungszeit für diese Mischfunktion programmiert werden, damit der Übergang nicht schlagartig erfolgt.

Markieren Sie mit dem 3-D Hotkey die 'TRIM MIX 1 oder 'TRIM MIX 2' Option im Modell-Menü und bestätigen Sie die Auswahl mit EDIT. Das Display hat jeweils fünf Ebenen die sich wie folgt darstellen:

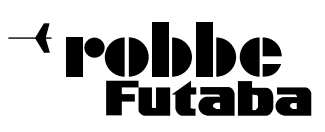

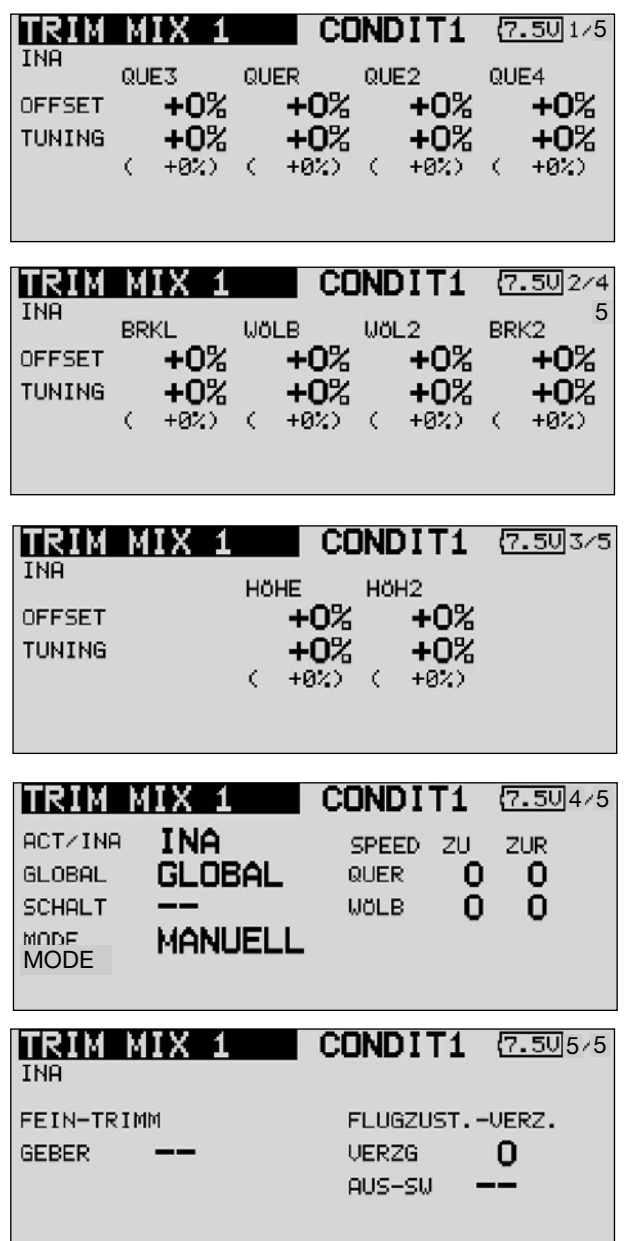

Über den Seitenzähler an der rechten Seite wird angezeigt das es noch mehr Menüebene gibt. In den drei ersten Menüs erfolgen praktisch identische Einstellungen. Der Unterschied besteht darin, dass im obersten Menü die Vorgaben für die Querruder, im zweiten für die Wölb und Bremsklappen und im dritten für die Höhenruder programmiert werden.

Dabei wird jeweils der Offset-Wert vorgegeben, indem das entsprechende Feld markiert, mit dem '3-D-Hotkey' die Einstellung vorgenommen und mit EDIT bestätigt wird. In der jeweiligen Zeile darunter werden auf die gleiche Art und Weise die Vorgaben für die Feinabstimmung durchgeführt.

In der vierten Ebene wird in der Zeile 'AKT/INA', nach dem üblichen Verfahren, der Mischer aktiviert. Dazu zuerst das Feld markieren, die Einstellung mit dem '3-D-Hotkey' vornehmen und die Aktivierung mit EDIT abschließen. Im Feld wird danach, je nach Schalterstellung 'AN' bzw. 'AUS' angezeigt. Die Vorgaben für die mögliche Einstellung von 'Global'- oder 'Separat'-Modus werden in der Zeile 'Mode' vorgegeben. In der Zeile 'Schalter' kann wie bekannt ein Schalter und dessen Betätigungsrichtung bestimmt werden. Die Voreinstellung steht auf 'NULL', d.h. der Mischer ist immer eingeschaltet.

Es kann bestimmt werden ob der 'TRIM'-Mix manuell über den ausgewählten Schalter oder über einen Steuerknüppel aktiviert werden soll. Soll dieser automatische Modus vorgegeben werden, muss zunächst das Feld markiert und mit EDIT bestätigt werden. Im folgenden Menü kann der gewünschte Knüppel und der Auslösepunkt nach dem bekannten Verfahren vorgegeben werden.

Für alle drei Klappenarten Querruder, Wölb- Bremsklappen und Höhenruder) kann in der vierten Menüebene die Servogeschwindigkeit, jeweils getrennt für Hin- und Rücklauf, programmiert werden.

In der letzten Menüanzeige kann ein Geber für die Feinabstimmung ausgewählt werden. Nach der Markierung des Feldes und der Bestätigung mit EDIT, wird das Schalterauswahl-Menü angezeigt. Nach dem bekannten Verfahren kann in diesem Menü individuell ein Geber bestimmt werden.

Anschließend besteht die Möglichkeit eine Verzögerungszeit vorzugeben. Dieses Verfahren ist mehrfach beschrieben. Neu ist, dass ein Schalter definiert werden kann, mit dem die Verzögerung von aktiv auf deaktiv geschaltet werden kann. Damit stehen beide Arten der Übergänge bei der Umschaltung zwischen den Flugphasen, abrupt oder mit einer sanften Umstellung, auf Abruf bereit. Die Auswahl des Schalters ist identisch mit der üblichen Schalterbestimmung.

Abschließend muss darauf hingewiesen werden, dass die Programmiermöglichkeiten und die Displaydarstellung je nach gewählten Modell- bzw. Flächentyp etwas unterschiedlich sind.

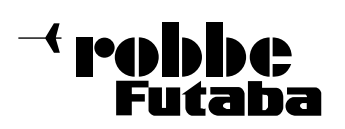

FX-3

### 14.13 BREMSKLAPPEN MISCHER (Nur bei bestimmter Modelltypauswahl)

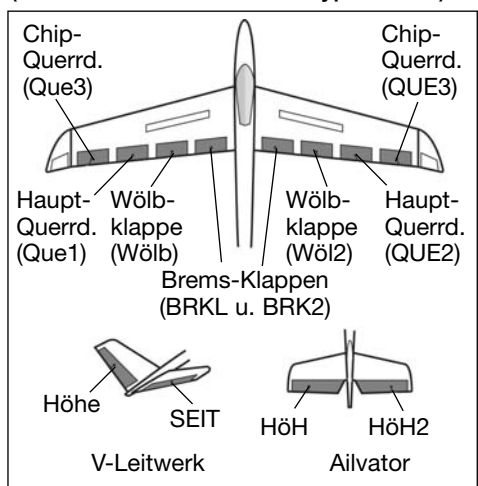

In diesem Menü können die Einstellungen für alle Flächenund Höhenruderklappen so eingestellt werden, dass die Geschwindigkeit des Flugzeuges reduziert wird, gleichzeitig aber durch die Flächengeometrie der benötigte hohe Auftrieb

für einen Langsamflug erzeugt wird. Dabei schlagen die Ruderklappen der Tragfläche nach unten aus. Mit einem entsprechenden Höhenruderausschlag wird das in vielen Fällen entstehende Moment um die Querachse kompensiert.

Für alle Klappen an den Flächen, für bis jeweils zu vier Querruder- und vier Klappen, kann individuell ein Offset-Abgleich vorgenommen werden (Display 1 -3). Weiterhin kann für einen Feinabgleich einer der Zusatzgeber bestimmt werden. Dann lässt sich für alle Klappen eine Voreinstellung für den Abgleich vornehmen. Wie bei allen Mischern kann ein 'Separat' oder ein 'Global'-Modus vorgegeben werden.

Außerdem kann ein Auslöseschalter bestimmt werden, mit dem die Einstellungen für die Flugphase aktiviert werden. Darüber hinaus kann vorgegeben werden, ob die Auslösung per Schalter (manueller Modus) oder über einen Steuerknüppel (automatischer Modus) erfolgen soll.

Sowohl für die Querruder-, für die Klappen-, als auch für die Höhenruderservos lässt sich individuell eine Geschwindigkeit, getrennt für Hin- und Rücklauf, vorgeben. Außerdem kann eine Verzögerungszeit für diese Mischfunktion programmiert werden, damit der Übergang nicht schlagartig erfolgt.

Markieren Sie mit dem 3-D-Hotkey die 'Bremsklappen' Option im Modell-Menü und bestätigen Sie die Auswahl mit EDIT. Das Display hat mehrere Ebenen die sich wie folgt darstellen:

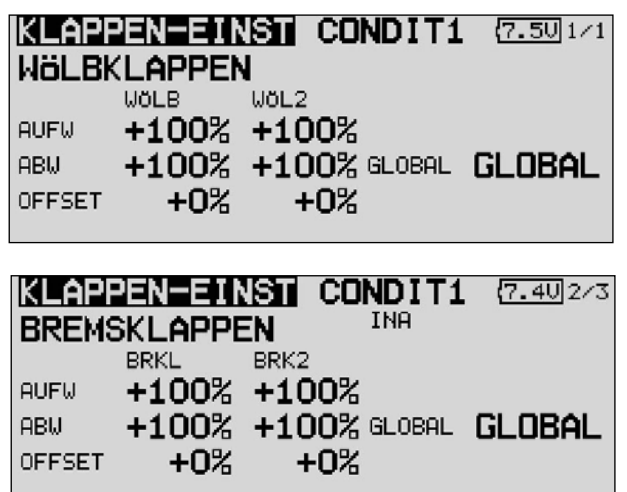

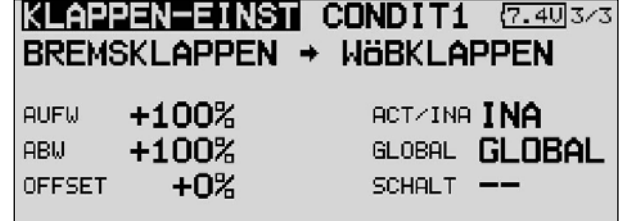

Über den Seitenzähler an der rechten Seite wird der Wechsel von einer Menüebene zur anderen angezeigt. In den drei ersten Menüs erfolgen praktisch identische Einstellungen. Der Unterschied besteht darin, dass im obersten Menü die Vorgaben für die Querruder, im zweiten für die Flapklappen und im dritten für die Höhenruder programmiert werden.

In der vierten Ebene wird in der Zeile 'AKT/INA' der Bremsklappen Mischer aktiviert. Außerdem können die Vorgaben für eine die mögliche Einstellung von 'Global'- oder 'Separat'- Modus in der Zeile 'Mode' vorgegeben werden. In der Zeile 'Schalter' kann ein Schalter und dessen Betätigungsrichtung bestimmt werden. Die Voreinstellung steht auf 'NULL', d.h. der Mischer ist immer eingeschaltet.

Es kann bestimmt ob der 'Bremsklappen'-Mischer manuell über den ausgewählten Schalter oder über einen Steuerknüppel aktiviert werden soll. Für alle drei Klappenarten (Querruder, Flaps und Höhenruder) kann in der vierten Menüebene die Servogeschwindigkeit, jeweils getrennt für Hin- und Rücklauf, programmiert werden.

In der letzten Menüanzeige kann ein Geber für die Feinabstimmung ausgewählt werden. Außerdem besteht die Möglichkeit eine Verzögerungszeit vorzugeben. Beim Bremsklappen Mischer kann wie bei den beiden Trimm Mischern ein Schalter definiert werden, mit dem die Verzögerung von aktiv auf deaktiv geschaltet werden kann. Der komplette Vorgang der Programmierung dieses Mischers entspricht weitestgehend der bei der Einstellung der Vorgaben der beiden Trimm-Mischer. Die Feinheiten sind daher auch in diesem Menü nachzu lesen (siehe Kap. 14.12, Seite 54).

Abschließend wird darauf hingewiesen, dass die Programmiermöglichkeiten und die Displaydarstellung je nach gewählten Modell- bzw. Flächentyp etwas unterschiedlich sind.

robbbe utaha

### 14.14 KREISEL EINSTELLUNGEN

Wenn Sie in Ihrem Flugmodell einen Kreisel zur Stabilisierung einer Achse einsetzen, können Sie in diesem Menü die Voreinstellungen für den Kreisel durchführen. Für bis zu 3 Kreisel können 3 verschiedene Modi (Normal-AVCS) und die entsprechende Empfindlichkeit eingestellt und per Schalter abgerufen werden.

Neben der Kreiselempfindlichkeit als %-Wert kann der Kreiseltyp ausgewählt werden. Es lässt sich ein Schalter programmieren, mit dem die Empfindlichkeit in drei Stufen verändert werden kann.

Zudem lässt sich auswählen ob die Funktion für alle Flugzustände gleich (Global) oder für jeden Flugzustand unterschiedlich wirken soll (Separat).

Markieren Sie mit dem 3-D-Hotkey die 'Kreisel' Option im Modell-Menü und bestätigen Sie die Auswahl mit EDIT. Das Display stellt sich wie folgt dar:

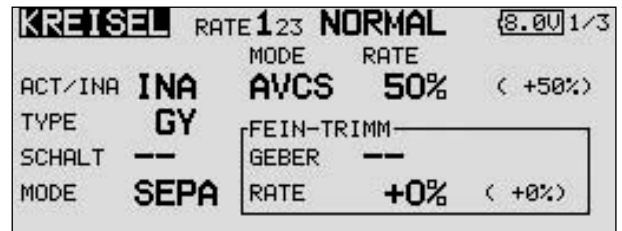

Das Menü hat drei identische Ebenen für 3 verschiedene, abrufbare Einstellungen pro Flugzustand.

Auch diese Funktion muss zunächst in der Zeile 'AKT/INA' aktiviert werden. Zuerst das Feld markieren, die Einstellung mit dem '3-D-Hotkey' vornehmen und die Aktivierung mit EDIT abschließen. Im Feld wird danach, je nach Schalterstellung 'AN' bzw. 'AUS' angezeigt.

In der Zeile 'TYPE' wird der verwendete Kreiseltyp eingestellt. Für die AVCS- oder Heading Hold-Kreisel wird der Typ "GY" vorgegeben, ansonsten der Typ "NORMAL" In der Zeile 'Schalter' kann mit dem bekannten Verfahren ein Schalter und dessen Betätigungsrichtung bestimmt werden. Die Voreinstellung steht auf 'NULL', d.h. die Funktion ist immer eingeschaltet. Die Wirkungen und Vorgaben für die mögliche Einstellung von 'Global'- oder 'Separat'-Modus sind mehrfach beschrieben. Sie werden in der Zeile 'Mode' eingestellt.

In der Spalte 'MODE' kann vorgegeben werden, ob der verwendete Kreisel im 'AVCS' (Heading Hold)- oder im normalen Modus arbeitet. Weitere Hinweise entnehmen Sie der Anleitung des von Ihnen verwendeten Kreisels. Die Empfindlichkeit für die drei möglichen Kreisel werden auf die bekannte Art und Weise in der Spalte 'RATE' eingestellt.

#### Hinweis:

Um die Funktion Kreiselempfindlichkeit mit einem Geber zu versehen muss im Basis Menü unter Funktionen der Kreisel 2 oder 3 Modus aktiviert werden.

### 14.15 V-LEITWERK MISCHER

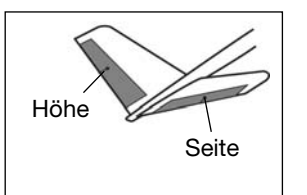

Dieses Menü stellt alle Mischfunktionen zur Ansteuerung eines V-Leitwerks bereit. Dabei werden die Signale des Seiten- und Höhenrudergebers gemischt. Dabei können die Wege für die Höhenruderfunktion (gleichsinniger

Aus schlag) und für die Seitenruderfunktion (gegensinniger Aus schlag) unabhängig voneinander eingestellt werden. Die Skizze zeigt die Zuordnung bei einem V-Leitwerk.

Markieren Sie mit dem 3-D-Hotkey die 'V-Leitwerk' Option im Modell-Menü und bestätigen Sie die Auswahl mit EDIT. Das Display stellt sich wie folgt dar:

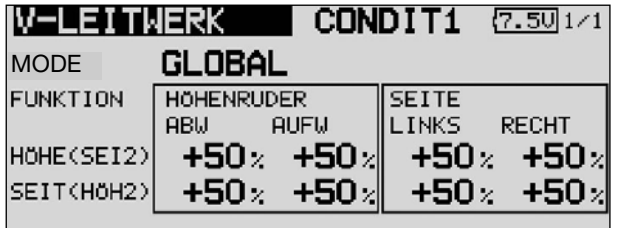

In der Zeile 'Mode' werden die Vorgaben für die mögliche Einstellung von 'Global'- oder 'Separat'-Modus auf die mehrfach beschriebene Art und Weise vorgegeben.

Für beide Ruderklappen eines V-Leitwerks, können getrennt nach der Höhen- und Seitenruder Funktion, sowie nach der Ausschlagsrichtung und die Servowege als %-Wert vorgegeben werden. Die Vorgehensweise ist mehrfach beschrieben. Nach der Markierung und Bestätigung des entsprechenden Feldes wird der %-Wert mit dem '3-D-Hotkey' eingestellt und der Vorgang mit EDIT abgeschlossen.

Die Voreinstellung beträgt jeweils 50%, durch eine Betätigung der 'EDIT'-Taste für mind. 1 Sek. wird die Voreinstellung wieder aktiviert.

Vergewissern Sie sich nach der Dateneingabe unbedingt davon, dass der V-Leitwerksmischer korrekt funktioniert und alle Einstellungen stimmen. Stellen Sie sicher, dass der Gesamtweg nicht zu groß ist und der Servoweg dadurch mechanisch nicht begrenzt wird.

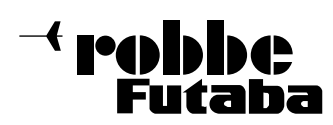

FX-30

### 14.16 2. HÖHENRUDER MIT QUERRUDERFUNKTION

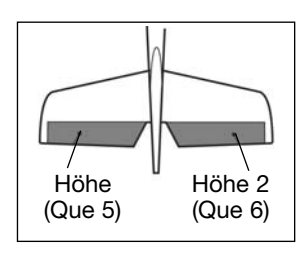

Dieses Menü stellt alle Mischfunktionen zur Ansteuerung eines 2. Höhenruders bereit, dass zusätzlich zum Querruder ein Drehmoment um die Längsachse erzeugt. Dabei schlagen beide Höhenruderhälften parallel zu den Querruderklappen aus.

Diese Option wird eingesetzt, um die Rollrate eines Modells wirkungsvoll zu erhöhen. Voraussetzung für diesen Mischer ist die Verwendung von zwei Höhenruderservos, jeweils an einem Empfängerausgang. Die Funktion wird englisch mit dem Namen Ailvator benannt. Sie kann nicht nur für normale, sondern auch für Modelle mit V-Leitwerk eingesetzt werden (Ruddervator). Die Skizze zeigt die Zuordnung der Funktionen bei einem normalem Leitwerk.

Markieren Sie mit dem 3-D-Hotkey die 'Quer-Diff' Option im Modell-Menü und bestätigen Sie die Auswahl mit EDIT. Das Display stellt sich wie folgt dar:

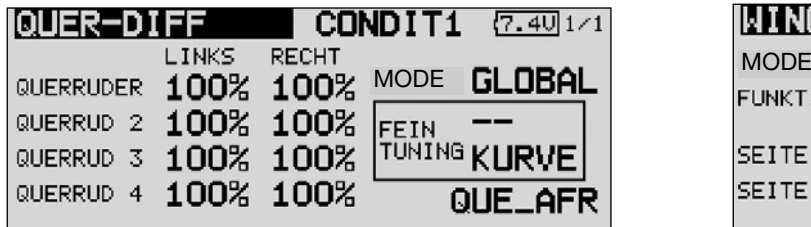

In der Zeile 'Mode' werden die Vorgaben für die mögliche Einstellung von 'Global'- oder 'Separat'-Modus auf die mehrfach beschriebene Art und Weise vorgegeben.

Für beide Ruderklappen eines Höhenleitwerks, können getrennt nach der Höhen- und Querruder Funktion, sowie nach der Ausschlagsrichtung, die Servowege als %-Wert vorgegeben werden. Die Vorgehensweise ist mehrfach beschrieben. Nach der Markierung und Bestätigung des entsprechenden Feldes wird der %-Wert mit dem '3-D-Hotkey' eingestellt und der Vorgang mit EDIT abgeschlossen.

Die Voreinstellung beträgt jeweils 100%, durch eine Betätigung der 'EDIT'-Taste für mind. 1 Sek. wird die Voreinstellung wieder aktiviert.

Vergewissern Sie sich nach der Dateneingabe unbedingt davon, dass der AILVATOR-Mischer korrekt funktioniert und alle Einstellungen stimmen. Stellen Sie sicher, dass der Gesamtweg von Quer- und Höhenruderfunktion nicht zu groß ist und der Servoweg dadurch mechanisch nicht begrenzt wird.

#### Hinweis:

Wenn nur die Funktion 2. Höhenruder ohne Querruderbeimischung benötigt wird, wird empfohlen den Vorgabewert für Quer auf 0% zu setzen.

### 14.17 WINGLET-RUDER EINSTELLUNGEN

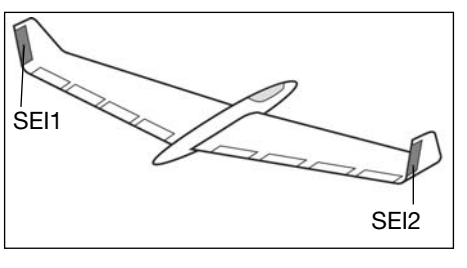

Dieses Menü stellt alle Mischfunktionen zur Ansteuerung von Ruderklappen in den Winglets eines Flugmodells bereit. Diese Ruder

haben die gleiche Wirkung wie ein Seitenruder, sind aber wirksamer, da sie nicht der verwirbelten Luft des Propellerstrahls ausgesetzt sind. Der Widerstand verringert sich, dadurch verbessern sich die Flugleistungen.

Diese Funktion wird hauptsächlich bei Nurflügel-Modellen mit seitlichen Winglets eingesetzt. Die Skizze zeigt die Zuordnung der Funktionen.

Markieren Sie mit dem 3-D-Hotkey die 'WINGLET' Option im Modell-Menü und bestätigen Sie die Auswahl mit EDIT. Das Display stellt sich wie folgt dar:

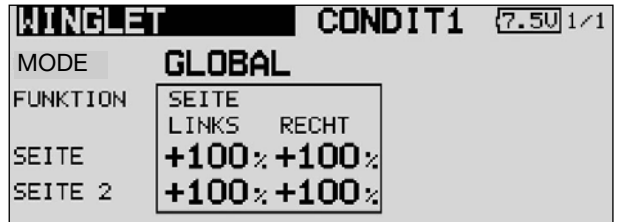

In der Zeile 'Mode' werden die Vorgaben für die mögliche Einstellung von 'Global'- oder 'Separat'-Modus auf die mehrfach beschriebene Art und Weise vorgegeben.

Für beide Ruder der Winglets (Seite und Seite 2), können getrennt nach der Ausschlagsrichtung die Servowege als %- Wert vorgegeben werden. Die Vorgehensweise ist mehrfach beschrieben. Nach der Markierung und Bestätigung des entsprechenden Feldes wird der %-Wert mit dem '3-D-Hotkey' eingestellt und der Vorgang mit EDIT abgeschlossen.

Die Voreinstellung beträgt jeweils 100%, durch eine Betätigung der 'EDIT'-Taste für mind. 1 Sek. wird die Voreinstellung wieder aktiviert.

Beachten Sie, dass diese Funktion nur dann zur Auswahl steht wenn der entsprechende Modelltyp (Nurflügel/Delta) ausgewählt ist.

robbbe intaha

FX-30

### 14.18 E-MOTOREN EINSTELLUNGEN

In diesem Menü können die Vorgaben für das Einschalten eines Elektromotors vorgenommen werden. Besonders interessant ist diese Option, für das Einschalten eines Elektromotors bei einem Hotliner über einen Schalter. Es lassen sich zwei verschiedene Geschwindigkeiten, für Langsam- und Schnellflug (Speed1/Speed2) vorgeben. Dabei empfiehlt sich die Verwendung eines Schaltern mit zwei Ebenen.

Vor allem bei der Einstellung 'SPEED2' stellen Sie unbedingt sicher, dass der eingesetzte Propeller den Belastungen standhält. Es steht ein 'Einmal'-Modus zur Verfügung, durch den bestimmt wird, dass die Einstellungen nur innerhalb des Menüs verändert werden können.

Markieren Sie mit dem 3-D-Hotkey die 'MOTOR' Option im Modell-Menü und bestätigen Sie die Auswahl mit EDIT. Das Display hat zwei Ebenen die sich wie folgt darstellen:

In der Zeile 'AKT/INA' muss die Funktion auf die mehrfach beschriebene Art und Weise aktiviert werden.

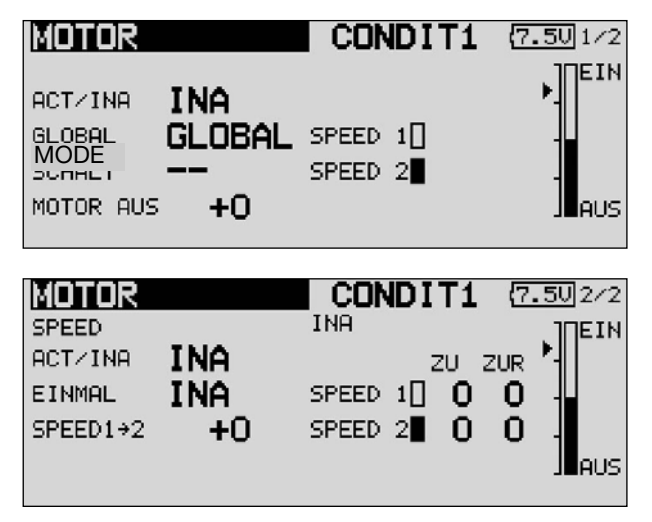

In der Zeile 'Mode' werden die Vorgaben für die mögliche Einstellung von 'Global'- oder 'Separat'-Modus vorgegeben.

Auch die Schalterauswahl läuft nach dem bekannten Schema ab. Voreingestellt ist der Schalter 'G'. In der Zeile 'Motor Aus' wird die Position bestimmt, in der der Motor ausgeschaltet ist. Nachdem das Feld markiert und der Schalter in die 'AUS' Position gebracht wurde, muss die 'EDIT'-Taste betätigt werden. Die Einstellung wird gespeichert und als %-Wert im Feld und als grafische Anzeige dargestellt.

Im zweiten Display werden die Speed-Vorgaben gemacht. Dieses Untermenü muss zunächst in der Zeile 'AKT/INA' aktiviert werden. Danach muss festgelegt werden, ob der 'einmal'- Mode aktiviert werden soll. Die Einstellung erfolgt genau nach dem gleichen Schema wie die Aktivierung eines Mischers.

Abschließend können getrennt die Geschwindigkeiten 'SPEED1' und 'SPEED2' vorgegeben werden. Dazu das entsprechende Feld markieren und den %-Wert mit dem '3-D-Hotkey' einstellen.

Stellen Sie sicher, dass die 'Motor Aus'-Vorgaben mit den Fail-Safe Einstellungen für die Motoransteuerung übereinstimmen.

### 14.19 SEITENRUDER -> HÖHENRUDER MISCHER (Nur bei Motorflugmodellen)

Diese Funktion wird benötigt um bei einer Betätigung des Seitenruders das Höhenruder mit zu bewegen. Diese Option wird benötigt um Tendenzen mancher Modelle entgegen zu wirken, bei einer Ansteuerung des Seitenruders leicht wegzutauchen. Interessant ist die Funktion auch für den extremen 3-D-Kunst $f$ lug.

Die Mischrate kann exakt über eine Kurve eingestellt werden. Die Funktion lässt sich mit einem auswählbaren Schalter aktivieren und über einen Link mit anderen Mischern verbinden. Außerdem kann, wie bei vielen Funktionen, vorgegeben werden, ob die Einstellungen für alle Flugzustände (Global) oder nur für den aktivierten Zustand (Separat) gelten soll. Ein Zusatzgeber kann für eine Feinabstimmung programmiert werden.

Markieren Sie mit dem 3-D-Hotkey die 'Seite-Höhe' Option im Modell-Menü und bestätigen Sie die Auswahl mit EDIT. Das Display hat zwei Ebenen die sich wie folgt darstellen:

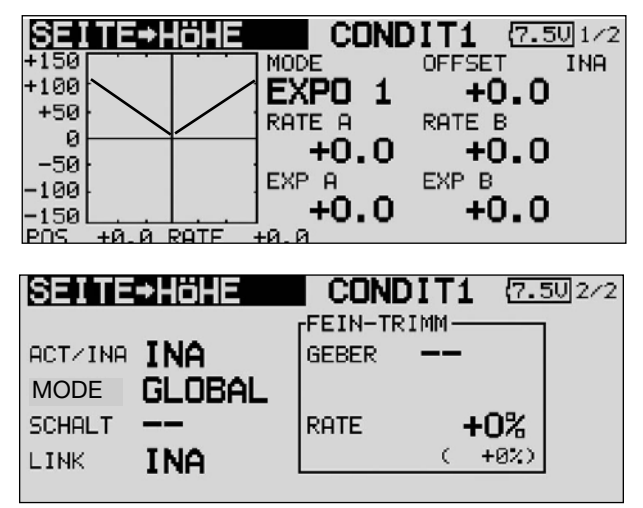

Auch diese Mischfunktion muss zunächst in der Zeile 'AKT/INA' aktiviert werden. Danach kann bestimmt werden, ob der 'Global'- oder 'Separat'-Modus gelten soll.

Anschließend muss ein Schalter und dessen Betätigungsrichtung bestimmt werden. Die Voreinstellung steht auf 'NULL'.

In der ersten Displayebene kann eine Mischkurve bestimmt und programmiert werden. Über diese Mischkurve wird der Mischgrad vorgegeben und damit bestimmt, um welchen Betrag das Höhenruder bei einer Seitenruderbetätigung ausschlägt.

Im Gegensatz zu vorherigen Ausgleichsmischern erfolgt die Zumischung hier in Form einer V-Kurve. Gleich nach welche Seite das Seitenrüder gesteuert wird, es erfolgt immer ein Ausgleich in selbe Richtung - mehr Höhenruder.

In der zweiten Displayebene werden in einem abgegrenzten Rahmen die Einstellungen für den Feinabgleich durchgeführt. Es lässt sich ein Geber programmieren mit dem ein Feinabgleich der Mischereinstellung durchgeführt werden kann. Außerdem kann der Wirkmodus dieses Gebers eingestellt werden (siehe z.B. Seite 54).

Abschließend kann ein Link gesetzt werden, um den Mischer mit anderen Mischern zu verbinden. Dazu muss das Feld 'Link' markiert und auf 'AN' gesetzt werden.

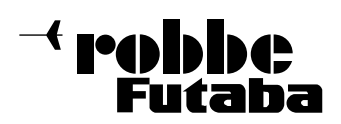

### 14.20 SNAP ROLL FUNKTION

Snap Roll bedeutet soviel wie "gerissene Rolle". Mit dieser Funktion können Steuergeberpositionen festgelegt werden, die zu einer bestimmten Flugfigur führen. Dieses Manöver wird dann durch die Betätigung eines Schalters ausgeführt. Diese Servostellungen sind dann nicht übersteuerbar.

Für die jeweilige Flugfigur können für die drei Hauptruder (Quer-, Höhen- und Seitenruder) jeweils vier Einstellungen (Rechts/Auf; Rechts/ Ab; Links/Auf; Links/Ab) vorgegeben werden. Es kann ein Modus (Master oder Single) bestimmt werden, mit dem vorgegeben wird, ob zur Ein- und Ausleitung der Figur ein Master- oder ein beliebiger Schalter benutzt werden soll. Im Master-Modus muss zusätzlich zum Auslöseschalter (Master-Schalter) ein Sicherheitsschalter bestimmt werden. Der Master-Schalter ist nur dann aktiv, wenn der 'Sicherheits-Schalter' eingeschaltet ist. Diese Vorkehrung soll dafür sorgen, dass die Snap-Roll Figur nicht versehentlich ausgelöst wird.

Für jede Richtung kann die Servogeschwindigkeit aller drei Ruder, getrennt nach Hin- und Rücklauf individuell vorgegeben werden.

Markieren Sie mit dem 3-D-Hotkey die 'SNAP ROLL' Option im Modell-Menü und bestätigen Sie die Auswahl mit EDIT. Das Display hat vier Ebenen, die sich wie folgt darstellen:

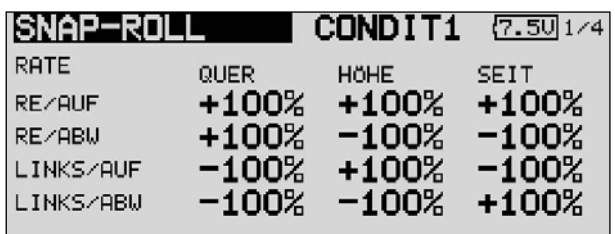

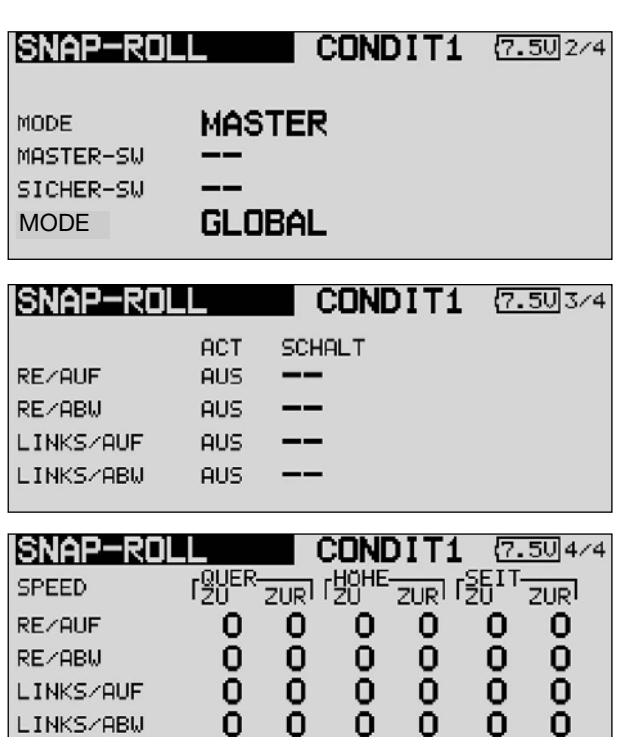

Für alle drei Ruder (Quer-, Höhen- und Seitenruder) kann in der ersten Menü-Ebene für jede Bewegungsrichtung ein Servoweg als %-Wert vorgegeben werden.

Nach dem bekannten Verfahren muss zuerst das jeweilige Feld markiert, die Veränderung des Wertes mit dem '3-D-Hotkey' vorgenommen und der Vorgang mit EDIT abgeschlossen werden.

In der zweiten Menüebene kann der Modus, 'Master'- oder 'Single'-Modus, für den Auslösevorgang vorgegeben werden. Wie bereits dargestellt, wird beim 'Master'-Modus neben dem Haupt- ein Sicherheitsschalter notwendig. Beide Schalter lassen sich nach dem üblichen Verfahren in dieser Menüebene programmieren. Außerdem kann in der unteren Zeile der zweiten Ebene der mehrfach beschriebene 'Global'- oder Separat'- Modus, für die Wirksamkeit in allen oder nur in einem Flugzustand, bestimmt werden.

In der dritten Menüebene kann für jede der vier Richtungen ein Schalter nach dem bekannten Verfahren bestimmt werden. Dazu muss das entsprechende Feld markiert und die Auswahl mit dem '3-D-Hotkey' durchgeführt werden. Je nach Stellung des Schalters wird der Aktivierungszustand in der Spalte 'ACT' mit 'AN' oder 'AUS' angezeigt.

In der letzten Menüebene kann für jedes Ruder, für jede Bewegungsrichtung die Servogeschwindigkeit, getrennt nach Hinund Rücklauf der Servos, vorgegeben werden. Wie bei allen Einstellungen für Vorgabe der Servogeschwindigkeit, lässt sich ein Wert von 0 - 27 vorgeben.

Nach dem Programmieren einer Snap-Roll Figur muss alles genau überprüft werden.

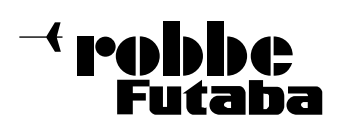

FX-30

### 15. MODELL MENÜ (HUBSCHRAUBERMODELLE)

In diesem Abschnitt werden die speziellen Einstellungen für Hubschraubermodelle beschrieben. Dabei handelt es sich um die Optionen, die im Kap. 13 noch nicht beschrieben worden sind. Alle Optionen des Modell-Menüs können in den unten abgebildeten Menüoberflächen aktiviert werden. Einige Optionen sind aber bereits im übergeordneten Modell-Menü beschrieben (siehe Seite 41 - 47). Zur Aktivierung muss mit dem 3-D-Hotkey im Basis Menü der Modelltyp "Heli" ausgewählt sein und mit 'EDIT' bestätigt werden. Danach wird die Übersicht über die Modell-Menüs für Hubschrauber angezeigt.

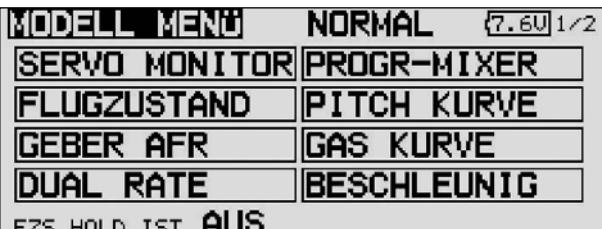

**MODELL MENÜ NORMAL**  $(7.50)2/2$ **AUTOROTATION PITCH+HECK** TAUMEL-MIX **KREISEL** GAS/MOTOR-MIX DREHZ-REG 'CH→NADE HOLD IST AUS **WECHSEL+EDIT DROCKN** 

Im weiteren werden die noch nicht beschrieben Funktionen erläutert:

- 
- PITCH KURVE: Pitchkurven Einstellungen<br>• GAS KURVE: Gaskurven Einstellungen
	- GAS KURVE: Gaskurven Einstellungen **Beschleunigungs Funktion**
- AUTOROTATION: Autorotations Einstellungen
- TAUMEL-MIX: Taumelscheiben Mischer
- GAS/MOTOR MIX: Taumelscheiben -> Gas Mischer
- PITCH -> NADEL: Pitch -> Düsennadel Mischer
- PITCH -> HECK: Pitch -> Heckrotor Mischer
- KREISEL: Kreisel Einstellungen
- 
- DREHZ-REG: Drehzahlregler Einstellungen
- \* FZS HOLD = Flugzustand Halten, siehe Beschreibung auf Seite 39.

#### 15.1 PITCHKURVEN EINSTELLUNGEN

Bei Betätigung des Pitch-Steuerknüppels wird nicht nur das Pitchservo sondern auch automatisch das Gasservo angesteuert. Zur individuellen Abstimmung zwischen Pitch- und Motorsteuerung kann der Pitch Funktion eine von 3 möglichen Kurventypen, für die jeweils bis zu 17 einstellbare Punkte zur Verfügung stehen, zugeordnet werden. Darüber hinaus ist die FX-30 mit umschaltbaren Flight-Conditions (Flugzuständen) ausgestattet, die es ermöglichen für die einzelnen Flugzustände eine optimale Pitchabstimmung vorzunehmen.

Markieren Sie mit dem 3-D-Hotkey die 'PITCH KURVE' Funktion im Hubschrauber-Modell-Menü und bestätigen Sie die Auswahl mit EDIT.

Das Display hat vier Ebenen, die sich wie folgt darstellen:

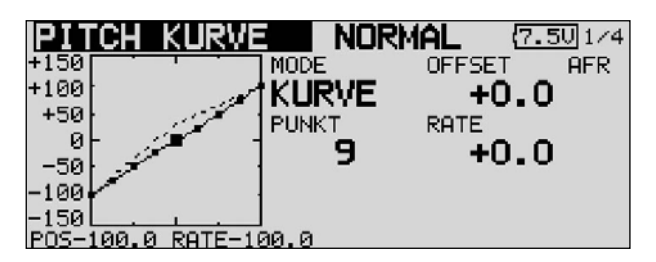

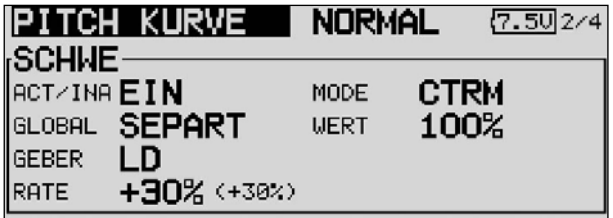

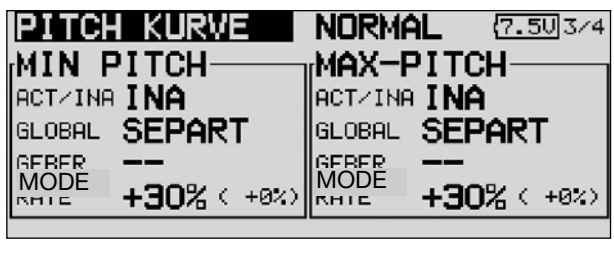

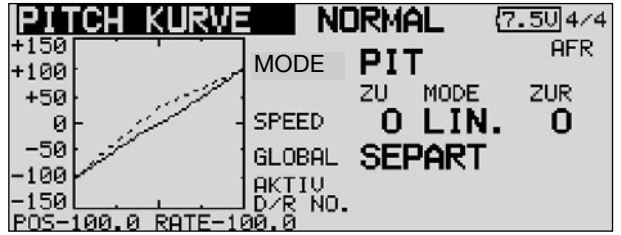

In diesem Menü können für die folgenden Flugzustände Pitchkurven eingestellt werden:

- Normal: Für Anlassen und Abstellen des Motors
- $\bullet$  Idle up1 = Gasvorwahl 1: Für Schwebeflug
- $\bullet$  Idle up2 = Gasvorwahl 2: Für Rundflug
- $\bullet$  Idle up3 = Gasvorwahl 3: Für Kunstflug
- HOLD = Autorotation: Autorotationslandung
- Condit 6-8) = Flugzustände 6-8: Frei wählbar

FX-30

Um unterschiedliche Pitchkurven einzustellen ist es erforderlich den jeweiligen Flugzustand von (GLOBAL) Gruppenmodus auf SEPARAT (Einzelmodus) umzuschalten.

Die Umschaltung zwischen diesen Kurven (Flugzuständen erfolgt über die dem jeweiligen Flugzustand zugeordneten (Flugzustands)-Schalter (siehe Kap. 13.1, Seite 40). Beim Einschalten muss der Flugzustand Normal gewählt sein, ansonsten ertönt der Mischeralarm. Ein Einschalten der Hochfrequenzabstrahlung ist nur im "Normal-Modus möglich.

Beispiel einer Pitchkurve für den Flugzustand 'NORMAL'. Basiskurve ist eine lineare Kurvenform. Programmieren Sie die Kurve so, dass die Motordrehzahl über den gesamten Einstellbereich möglichst konstant bleibt. Für die meisten Einsatzzwecke sind 5 Punkte-Kurven ausreichend.

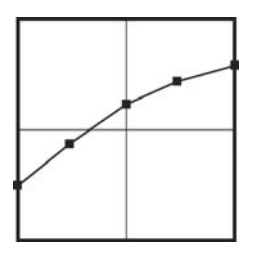

Beispiel einer Kurve für den Flugzustand 'Gasvorwahl 1'. Basiskurve ist eine lineare Kurvenform. Für den Schwe beflug wurden die Werte optimiert, damit der Motor für jede Pitchanstellung die richtige Drehzahl behält. Für die meisten Einsatzzwecke sind 3 Punkte-Kurven ausreichend.

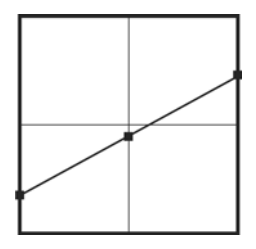

Beispiel einer Kurve für den Flugzustand 'Gasvorwahl 2'. Basiskurve ist eine lineare Kurvenform. Für den Rundflug wurden die Werte optimiert, damit der Motor für jede Pitchanstellung die richtige Drehzahl behält. Für die meisten Einsatzzwecke sind 3 Punkte-Kurven ausreichend.

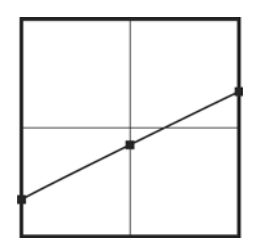

Beispiel einer Kurve für den Flugzustand 'Autorotation'. Basiskurve ist eine lineare Kurvenform. Bei einer 'HOLD'-Kurve wird der Motor abgeschaltet oder in Leerlaufposition gebracht, siehe Menü 'THR-HOLD' (Kap. 15.4).

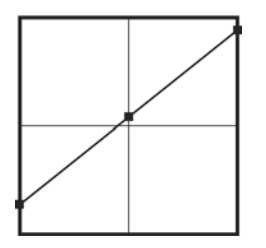

Der untere Pitchwert wurde abgesenkt um durch das Fallen des Hubschraubers eine möglichst hohe Drehzahl des Rotorkopfes zu erhalten. Der Minimalwert wurde erhöht um das Modell mit einem hohen Anstellwinkel möglichst weich abfangen und aufsetzen zu können.

Die abgebildeten Kurven müssen Sie unbedingt durch Probeflüge mit Ihrem Modell optimieren!

Der Programmiervorgang läuft für alle Flugzustände wie folgt ab:

- Pitchkurven programmieren
- Die Programmierung der Kurve, in der ersten Menüebene, erfolgt nach dem bekannten Schema. Zunächst muss die Kurvenform bestimmt werden. Markieren Sie im obersten Display das Feld 'MODE' und treffen Sie die Auswahl mit dem '3-D-Hotkey'. Die Einstellungen werden genau so vorgenommen wie bei der Programmierung der Dual-Rate Kurven. Lesen Sie bitte im Kapitel 15.1 auf der Seite 62 nach.

# • Pitchtrimmungen vornehmen

- In den beiden Displayebenen 2 und 3 kann die Pitchtrimmung optimiert werden. In der zweiten Ebene werden ausschließlich die Trimmungen für den Schwebeflug (HOVER) eingestellt. Zunächst muss diese Option auf die mehrfach beschriebene Art und Weise aktiviert werden. Dazu mit dem Cursor das Feld markieren und mit dem '3-D-Hotkey' die Aktivierung vornehmen und den Vorgang mit EDIT abschließen. Danach können Sie bestimmen, ob die Einstellungen für alle (Global) oder nur für den jeweiligen Flugzustand (Separat) gelten soll.
- In der Zeile 'Geber' bestimmen Sie einen Geber mit dem die Trimmung verstellt werden kann. Nach der Markierung mit dem 3-D-Hotkey und der Aktivierung mit EDIT, wird das Geberauswahl Menü dargestellt. Nach dem bereits mehrfach beschriebenen Verfahren wählen Sie den gewünschten Geber aus.
- Danach bestimmen Sie im Feld 'MODE' den Modus der Pitch-Trimmung. Zur Verfügung stehen die Modi 'NORM' und 'CTRM'. Bei der normalen Trimmart liegt der Trimmbereich symmetrisch um die Mitte, dadurch ergeben sich Endpunktverschiebungen. Die Center Trimmfunktion arbeitet ebenfalls um die Mittelstellung des Steuergebers, verändert aber die Endpunkte nicht. Die Trimmwege werden dadurch asymmetrisch.
- Weiterhin kann der Trimmbereich (Bereich) bestimmt werden. Wenn ein kleiner Bereich gewählt wird, wirkt die Trimmung nur in der Nähe der Mittelstellung des Steuerknüppels. Zum Abschluss wird die Trimmrate (RATE), der Trimmweg vorgegeben. Die Einstellung erfolgt stufenlos von -30 bis +30% des Geberweges. Die Voreinstellung beträgt +30%. Nach der Markierung und Aktivierung dieser Option, kann mit Drehbewegungen des '3-D-Hotkeys' der gewünschte %-Wert eingestellt werden. Durch Betätigung der 'EDIT'-Taste für mindestens 1 Sek. wird wieder die Voreinstellung (30%) aktiviert.
- In der dritten Ebene werden die Trimmungen für 'Min'- und 'Max-Pitch', für die Endausschläge des Pitchservos, vorgegeben. Die Programmierung ist vollkommen identisch mit der Festlegung der Vorgaben für die Schwebeflug-Trimmungen. Allerdings kann kein Trimmmodus und kein Trimmbereich vorgegeben werden.
- Pitchservo Einstellungen
- In der vierten Displayebene lässt sich neben der Festlegung ob die jeweilige Kurve für alle oder nur für den aktuellen Flugzustand gelten soll ('Global'- oder 'Separat')-Modus', vor allem die Geschwindigkeit und der Modus des Pitchservos bestimmen.
- Dabei besteht zunächst die Möglichkeit einen Modus zu programmieren. Der lineare Modus wird für die Ansteuerung von nicht selbst neutralisierenden Funktionen benutzt. Der symmetrische Modus wird für neutralisierende Funktionen eingesetzt. Für beide Laufrichtungen Hin- und Zurück(ZUR) kann eine Geschwindigkeit vorgegeben werden. Der Einstellbereich liegt zwischen 0 und 27 Schritten. Je höher die Zahl umso langsamer läuft das Servo, die Schrittweite 27 entspricht einer Verzögerung von 9 Sekunden. Die Verstellung erfolgt mit dem '3-D-Hotkey'. Die Voreinstellung beträgt '0'. Durch eine Betätigung von mind. 1 Sek. der 'EDIT'-Taste gelangt man zur Grundeinstellung zurück.

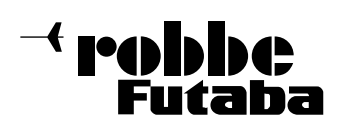

FX-30

### 15.2 GASKURVEN EINSTELLUNGEN

Bei Betätigung des Gas-Steuerknüppels wird nicht nur das Gasservo sondern auch automatisch das Pitchservo angesteuert. Zur individuellen Abstimmung zwischen Motor- und Pitchsteuerung kann der Gas-Funktion eine von sechs möglichen Kurventypen, für die jeweils bis zu 17 einstellbare Punkte zur Verfügung stehen, zugeordnet werden. Darüber hinaus ist die FX-30 mit umschaltbaren Flight-Conditions (Flugzuständen) ausgestattet, die es ermöglichen für die einzelnen Flugzustände eine optimale Gasabstimmung vorzunehmen.

Markieren Sie mit dem 3-D-Hotkey die 'GAS KURVE' Funktion im Hubschrauber-Modell-Menü und bestätigen Sie die Auswahl mit EDIT.

Das Display hat drei Ebenen, die sich wie folgt darstellen:

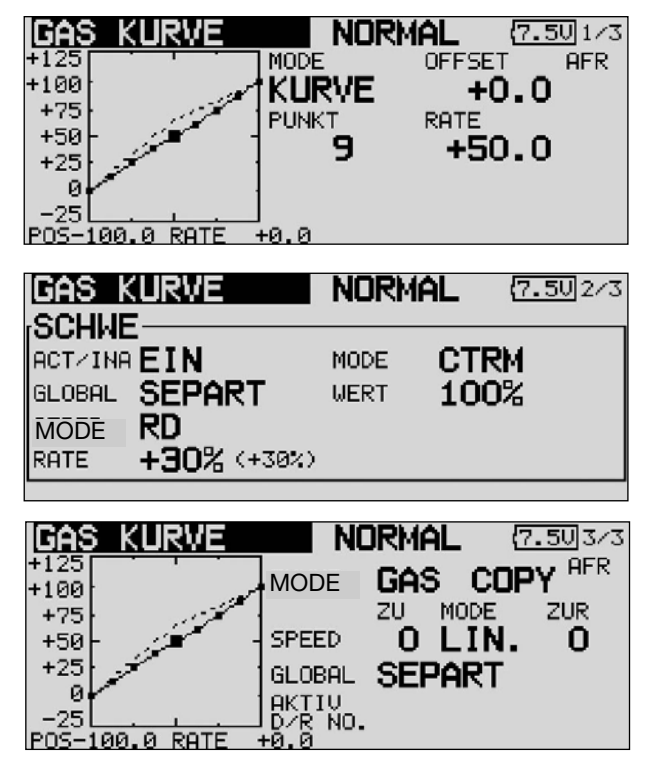

In diesem Menü können für die folgenden Flugzustände Gaskurven eingestellt werden:

- Normal: Für Anlassen und Abstellen des Motors
- $\bullet$  Idle up1 = Gasvorwahl 1: Für Schwebeflug
- $\bullet$  Idle up2 = Gasvorwahl 2: Für Rundflug
- 
- Idle up3 = Gasvorwahl 3: Für Kunstflug<br>• HOLD = Autorotation: Autorotations = Autorotation: Autorotationslandung
- Condit 6-8) = Flugzustände 6-8: Frei wählbar

Um unterschiedliche Gaskurven einzustellen ist es erforderlich den jeweiligen Flugzustand von (GLOBAL) Gruppenmodus auf SEPARAT (Einzelmodus) umzuschalten.

Die Umschaltung zwischen diesen Kurven (Flugzuständen erfolgt über die dem jeweiligen Flugzustand zugeordneten (Flugzustands)-Schalter (siehe Kap. 13.1, Seite 40). Beim Einschalten muss der Flugzustand Normal gewählt sein, ansonsten ertönt der Mischeralarm. Ein Einschalten der Hochfrequenzabstrahlung ist nur im "Normal-Modus möglich.

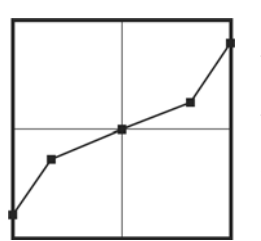

Beispiel einer Gaskurve für den Flugzustand 'NORMAL'. Programmieren Sie die Kurve so, dass die Motordrehzahl, bei einer Betätigung des Pitch-Knüppels, über den gesamten Einstellbereich, möglichst konstant bleibt. Für die meisten Einsatzzwecke sind 5 Punkte-Kurven ausreichend.

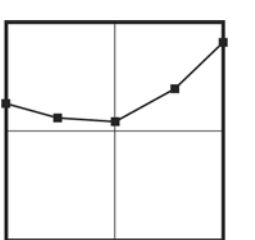

Beispiel einer Kurve für den Flugzustand 'Gasvorwahl 1'. Für den Schwebeflug wurden die Gaswerte optimiert, damit der Motor für jede Pitchanstellung die richtige Drehzahl behält. Für die meisten Einsatzzwecke sind 5 Punkte-Kurven ausreichend.

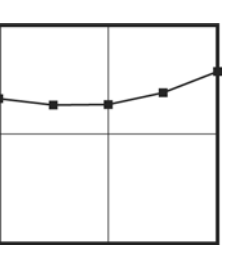

Beispiel einer Kurve für den Flugzustand 'Gasvorwahl 2'. Für den Rundflug wurden die Gaswerte optimiert, damit der Motor für jede Pitchanstellung die richtige Drehzahl behält. Für die meisten Einsatzzwecke sind 5 Punkte-Kurven ausreichend.

Die abgebildeten Kurven müssen Sie unbedingt durch Probeflüge mit Ihrem Modell optimieren!

Der Vorgang der Programmierung einer Gaskurve für die einzelnen Flugzustände ist vollkommen identisch mit der Einstellung der Pitch-Kurven. Der Vorgang kann daher im vorherigen Kapitel, auf Seite 62 nachgelesen werden.

Das gleiche gilt auch für die Programmierung der Vorgaben der Trimmung für das Gasservo, im Schwebeflugzustand in der zweiten Displayebene.

Auch die Einstellungen für das Gas-Servo, in der dritten Displayebene sind komplett identisch und können auf Seite 62 nachgelesen werden.

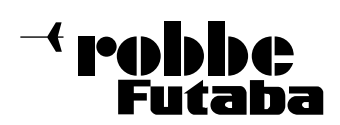

FX-30

# 15.3 BESCHLEUNIGUNGS FUNKTION

Diese Funktion wird eingesetzt, um sowohl für die Gas- als auch für die Pitchfunktion zu verhindern, dass bei Beschleunigungswechseln jeweils ein Anstieg erfolgt. Die Beschleunigungs-Funktion sorgt dafür, dass beim Gaswechsel vorübergehend eine Anpassung erfolgt. Dadurch soll es einerseits zu keinem Drehzahleinbruch bei einer Erhöhung des Anstellwinkels kommen und andererseits nicht zu einer Drehzahlerhöhung bei Pitchrücknahme kommen. Besonders für den 3D-Kunstflug ist diese Option sehr interessant.

Markieren Sie mit dem 3-D-Hotkey die 'BESCHLEUNIGUNG' Option im Hubschrauber-Modell-Menü und bestätigen Sie die Auswahl mit EDIT. Das Display hat zwei Ebenen, die sich wie folgt darstellen:

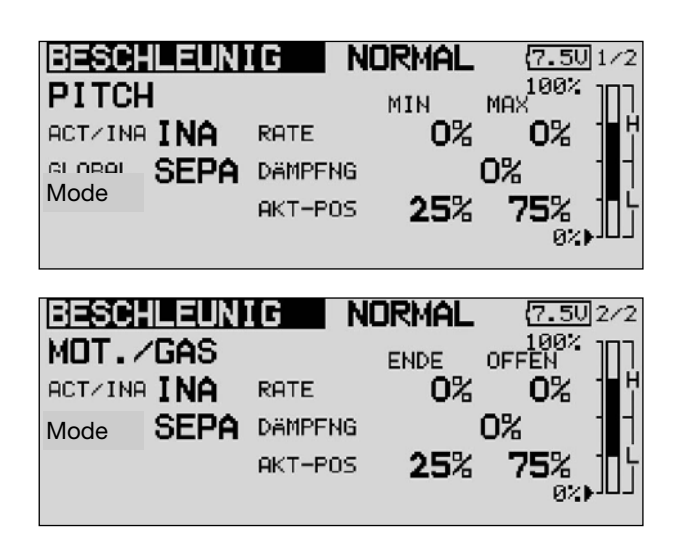

Die beiden Ebenen sind getrennt für die Pitch- und für die Gaseinstellungen zuständig. In der ersten Ebene werden die Vorgaben für die Pitch- und in der zweiten für die Gasfunktion eingestellt. Beide Einstellungen werden vollkommen identisch durchgeführt. Lediglich die Bezeichnungen 'Min' und 'Max' bei den Pitcheinstellungen, nennen sich bei den Gaseinstellungen 'ENDE' (Leerlauf) und 'OFFEN' (Vergaser offen) für die Vergaserzustände. Die Beschreibung wird daher kombiniert, aber hauptsächlich am Beispiel der Pitch-Einstellungen beschrieben.

Zunächst muss die Option auf die bereits mehrfach beschriebene Art und Weise in der Zeile 'AKT/INA' aktiviert werden. Danach muss die Auswahl zwischen 'Global' und 'Separat' Mode getroffen werden.

Für beide Positionen 'Min' und 'Max' bzw. 'ENDE' und 'OFFEN' kann getrennt ein %-Wert (Rate) eingestellt werden. Dazu das Feld markieren, mit dem '3-D-Hotkey' die Einstellung durchführen und die Programmierung mit EDIT abschließen. Die Einstellung wird als %-Wert im Feld und als Balkengrafik angezeigt. Im Feld 'Dämpfung' kann eine Zeit als %-Wert vorgegeben werden, mit der festgelegt wird, wie lange die Funktion nach Beendigung der Verstellung wirken soll. In der unteren Zeile "AKT-POS" kann für beide Seiten ein Punkt festgelegt werden, ab dem die Funktion jeweils wirksam wird.

Stellen Sie sicher, dass bei Verwendung dieser Funktion die Gas- und Pitchanlenkungen ausreichend Bewegungsfreiheit haben und nicht mechanisch begrenzt werden. Passen Sie die Einstellungen entsprechend an.

### 15.4 AUTOROTATIONS EINSTELLUNGEN

Diese Funktion dient dazu, die Autorotations Einstellungen vorzunehmen, um zu erreichen, dass für den Flugzustand (HOLD) Autorotation der Motor im Leerlauf läuft oder ausgeschaltet wird, unabhängig von der Stellung des Gasknüppels. Es können zwei unabhängige Einstellungen, Motor im Leerlauf (Leerlauf Mode) und Motor ausgeschaltet (AUS-Modus), vorgegeben werden. Für das Training von Autorotations-Flügen empfiehlt sich der 'Leerlauf'-Modus. Jeweils mit einem frei aus wählbarem Schalter kann der eine oder der andere Autorotations-Modus aktiviert werden.

Markieren Sie mit dem 3-D-Hotkey die 'AUTOROTATION' Funktion im Hubschrauber-Modell-Menü und bestätigen Sie die Auswahl mit EDIT. Das Display hat zwei Ebenen, die sich wie folgt darstellen:

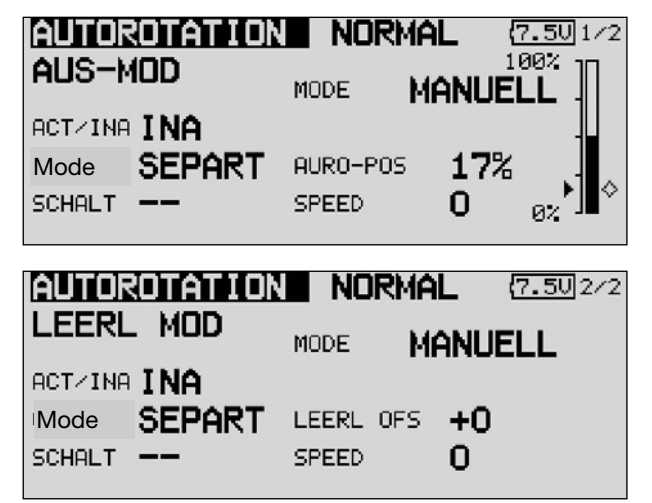

Die beiden Ebenen sind getrennt für die Autorotations-Einstellungen mit abgeschaltetem- und im Leerlauf laufenden Motor. In der ersten Ebene werden die Vorgaben für einen ausgeschalteten- und in der zweiten für einem im Leerlauf betriebenen Motor eingestellt. Beide Einstellungen werden vollkommen identisch durchgeführt. Lediglich die Bezeichnung 'Auro POS' bei Motorabschaltung, nennt sich beim Leerlauf 'Leerlauf OFS'. Außerdem wird im ersten Display der Offset-Punkt für den automatischen Modus als Balkengrafik dargestellt. Die Beschreibung wird daher kombiniert, aber hauptsächlich am Beispiel des 'Motor Aus'-Modus beschrieben.

Zunächst muss die Option auf die bereits mehrfach beschriebene Art und Weise in der Zeile 'AKT/INA' aktiviert werden. Danach muss die Auswahl zwischen 'Global' und 'Separat' Mode getroffen werden.

Danach wird in der zweiten Zeile der Modus für die Autorotation vorgegeben. Dabei gibt es zwei verschiedene Modi:

- **MANUELL:** Manueller Modus
- AUTO: Automatischer Modus

Im manuellen Modus erfolgt die Auslösung ausschließlich durch die Betätigung eines frei wählbaren Schalters. Im automatischen Modus wird der Autorotationszustand in Verbindung mit der Stellung des Gassteuerknüppels ausgelöst. Dazu muss der Auslösepunkt definiert werden. Dazu den Gasknüppel in die gewünschte Position bringen und die 'EDIT'- Taste betätigen. Die Auslöseposition wird als Balkengrafik rechts im Display angezeigt.

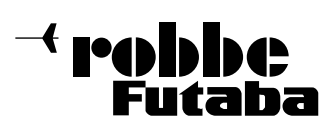

Anschließend muss die Vergaserposition für die Autorotation als %-Wert in der untersten Zeile eingestellt werden. Im 'Motor Aus'-Modus muss der Motor ganz abgeschaltet werden. Ein dementsprechender Servoweg ist als Vorgabe einzustellen. Im 'Leerlauf'-Modus sollte der Vergaser so eingestellt werden, dass der Motor einen sicheren aber nicht zu hohen Leerlauf einnimmt. Zur Einstellung muss jeweils das Feld markiert, mit dem '3-D-Hotkey' die Einstellung durchgeführt und mit EDIT der Vorgang abgeschlossen werden.

In der Zeile 'Schalter' kann jeweils ein Auslöseschalter bestimmt werden. Das Feld markieren und mit EDIT bestätigen. Im folgenden Schalterauswahl-Menü, den jeweils gewünschten Schalter und die Betätigungsrichtung bestimmen.

Abschließend die Geschwindigkeit des Gasservos für die Auslösung des Autorotationszustandes vorgegeben werden. Dazu muss das Feld 'Speed' markiert werden. Mit dem '3-D-Hotkey' wird die Einstellung als Zahlenwert vorgenommen. Dabei gilt, je höher die Zahl je langsamer läuft das Servo in die eingestellte Position.

Stellen Sie sicher, dass beim Anlassen des Motors die Autorotations Funktion ausgeschaltet ist.

## 15.5 TAUMELSCHEIBEN MISCHER

Diese Funktion erlaubt eine perfekte Einstellung der Taumelscheibe über den gesamten Weg. Es können untereinander sämtliche Funktionen (Roll-, Nick- und Pitch) gemischt werden. Dazu sind vier Mischer notwendig, für die jeweils eine Mischkurve aktiviert und ein Auslöseschalter bestimmt werden kann. Markieren Sie mit dem 3-D Hotkey die 'TAUMEL MIX' Funktion im Hubschrauber-Modell-Menü und bestätigen Sie die Auswahl mit EDIT. Das Display hat eine Ebene, aber für jeden Mischer wird eine Grafik zur Programmierung der Mischkurve bereit gestellt. Das Display stellt sich wie folgt dar:

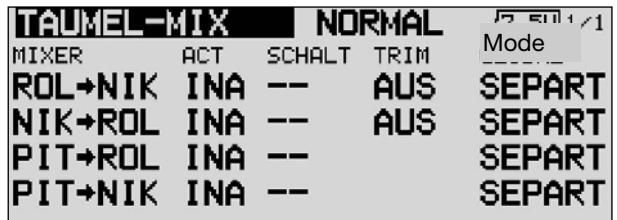

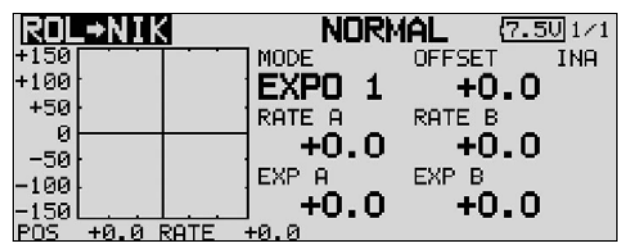

In der zweiten Spalte "ACT" muss zunächst jeder Mischer der benutzt werden soll, aktiviert werden. Zuerst das Feld markieren, die Einstellung mit dem '3-D-Hotkey' vornehmen und die Aktivierung mit EDIT abschließen. Im Feld wird danach, je nach Schalterstellung 'AN' bzw. 'AUS' angezeigt.

Die Wirkungen und Vorgaben für die mögliche Programmierung von 'Global'- oder 'Separat'-Modus sind mehrfach be schrieben. Sie werden in der Spalte 'Mode' vorgegeben. In der Spalte 'SCHALTER' kann wie bekannt ein Schalter und dessen Betätigungsrichtung bestimmt werden.

Die eigentliche Einstellung der Mischfunktion erfolgt an Hand der jeweiligen Kurve im Untermenü. Dazu in der Spalte 'MIXER' die entsprechende Zeile markieren und mit EDIT bestätigen. Danach wird das Kurven-Display angezeigt. Die Programmierung der Kurve erfolgt nach dem bekannten Schema. Zunächst muss die Kurvenform bestimmt werden. Markieren Sie im obersten Display das Feld 'MODE' und treffen Sie die Auswahl mit dem '3-D-Hotkey'. Die Programmierung einer Kurve ist genau im Kapitel 15.5 auf der Seite 64 beschrieben, lesen Sie bitte dort nach.

#### Virtuelle Taumelscheibendrehung (einstellbar 0-90°)

Um eine einstellbare virtuelle Taumelscheibendrehung um 45° zu erreichen sind die beiden ersten Mischer Roll-Nick und Nick-Roll, mit Trim "AN" zu aktivieren, jeweils mit einer Mischrate von 100%.

Zum Feinabgleich eventueller Taumelscheiben-Ansteuerungs-Differenzen ist es auch möglich den "Geradeauslauf" des Hubschraubers über leicht unterschiedliche Einstellungen herzustellen.

Eine feste virtuelle Taumelscheibendrehung von 45 Grad erfolgen über die Modelltypauswahl H4X.

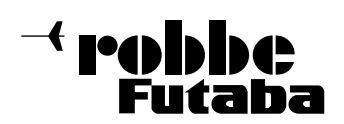

FX-30

### 15.6 GAS MOTOR MIX

Mit dieser Funktion lässt sich jeweils getrennt für die beiden Taumelscheiben-Funktionen 'Nick' und 'Roll', sowie für den Heckrotor, ein Mischer programmieren, der jeweils die Stellung des Gasservos beeinflusst. Damit können Sie erreichen, dass es bei Betätigung einer der drei Funktionen zu keiner ungewollten Beeinflussung der Motordrehzahl kommt. Zur optimalen Einstellung kann neben dem Mischer jeweils eine Beschleunigungsfunktion für das Gasservo programmiert werden.

Markieren Sie mit dem 3-D Hotkey die 'GAS MOTOR MIX' Option im Hubschrauber-Modell-Menü und bestätigen Sie die Auswahl mit EDIT. Das Display hat eine Ebene, aber für jeden Mischer stehen zwei Untermenüs bereit. Jeweils eine separate Darstellung, eine Grafik für die Programmierung der Mischkurve und eine für die Einstellung der Beschleunigungsfunktion . Die beiden unteren Displays sind beispielhafte Darstellungen für den Mischer 'Roll -> Gas'.

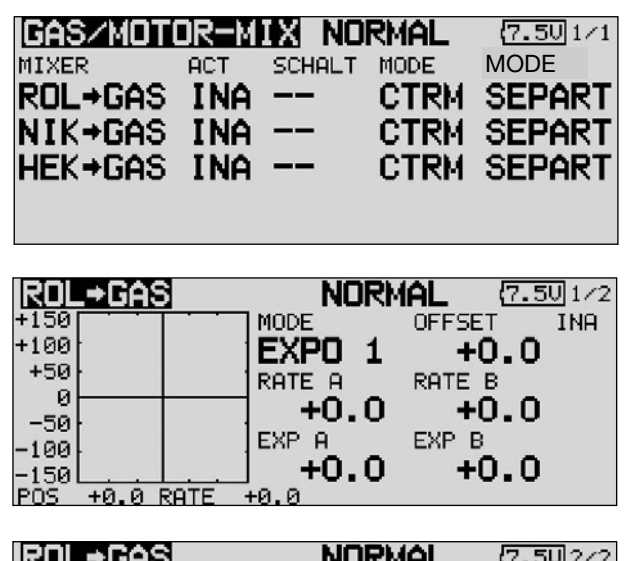

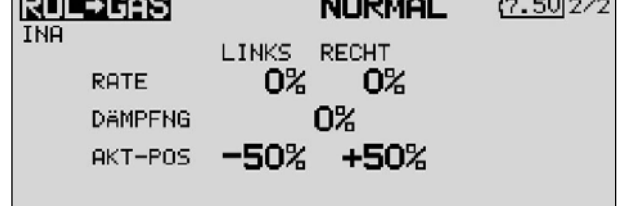

In der zweiten Spalte muss zunächst jeder Mischer der benutzt werden soll, aktiviert werden. Zuerst das Feld markieren, die Einstellung mit dem '3-D-Hotkey' vornehmen und die Aktivierung mit EDIT abschließen. Im Feld wird danach, je nach Schalterstellung 'AN' bzw. 'AUS' angezeigt.

Die Wirkungen und Vorgaben für die mögliche Programmierung von 'Global'- oder 'Separat'-Modus sind mehrfach be schrieben. Sie werden in der Spalte 'Mode' vorgegeben. In der Spalte 'SCHALTER' kann wie bekannt ein Schalter und dessen Betätigungsrichtung bestimmt werden. Die Voreinstellung steht auf '--', d.h. der Mischer ist immer eingeschaltet.

Die eigentliche Einstellung der Mischfunktion erfolgt an Hand der jeweiligen Kurve im zweiten Display. Dazu in der Spalte 'MIXER' die entsprechende Zeile markieren und mit EDIT bestätigen. Danach wird das Kurven-Display angezeigt. Die Programmierung der Kurve erfolgt nach dem bekannten Schema. Zunächst muss die Kurvenform bestimmt werden. Markieren Sie im obersten Display das Feld 'MODE' und treffen Sie die Auswahl mit dem '3-D-Hotkey'. Die Programmierung einer Kurve ist genau im Kapitel 15.2 auf der Seite 63 beschrieben, lesen Sie bitte dort nach.

Im dritten Display erfolgt die Einstellung einer Beschleunigungsfunktion. Lesen Sie dazu bitte auch im Kap. 15.3 auf Seite 64 nach. Es kann für jeden Mischer, für beide Maximalausschläge des Steuerknüppels (Links und Rechts) jeweils getrennt ein ein %-Wert (Rate) eingestellt werden. Dazu das Feld markieren, mit dem '3-D-Hotkey' die Einstellung durchführen und die Programmierung mit EDIT abschließen. Die Einstellung wird als %-Wert im Feld angezeigt. Im Feld 'Dämpfung' kann eine Zeit als %-Wert vorgegeben werden, mit der festgelegt wird, wie lange die Funktion nach Beendigung der Verstellung wirken soll.

In der unteren Zeile "AKT-POS" kann für beide Seiten ein Punkt festgelegt werden, ab dem die Funktion jeweils wirksam werden soll. Dazu das jeweilige Feld markieren, die Einstellung mit dem '3-D-Hotkey' durchführen und dann den Vorgang mit EDIT abschließen. Die Voreinstellung beträgt links 50% und rechts +50%. Durch eine Betätigung der 'EDIT'-Taste für mind. 1 Sek. werden die Voreinstellungen wieder aktiviert.

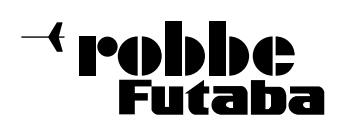

FX-30

### 15.7 PITCH -> DÜSENNADEL MISCHER

Mit dieser Funktion lässt sich eine Düsennadelverstellung in Abhängigkeit von der Pitchknüppel-Position programmieren. Damit können Sie vorgeben, dass zu jeder Belastung des Motors, hervorgerufen durch unterschiedliche Anstellwinkel der Rotorblätter, das Gemisch optimal eingestellt wird, weil die Düsennadel nachgeführt wird. Zur Optimierung kann eine Beschleunigungsfunktion programmiert werden.

Markieren Sie mit dem 3-D-Hotkey die 'PITCH -> NADEL' Option im Hubschrauber-Modell-Menü und bestätigen Sie die Auswahl mit EDIT. Das Display hat zwei Ebenen, die sich wie folgt darstellen:

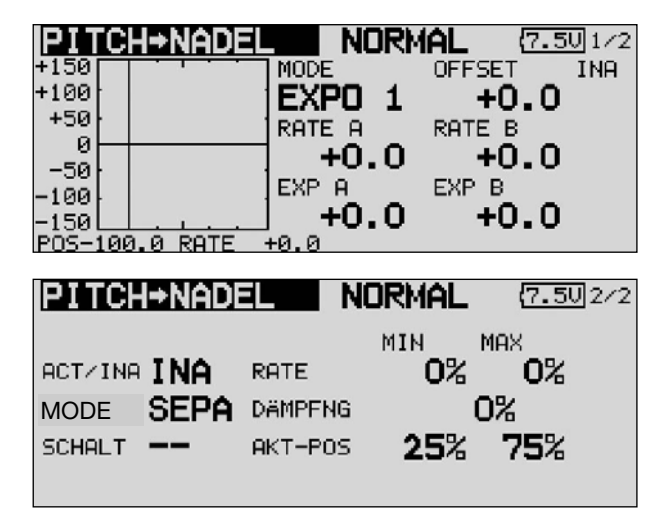

Im zweiten Display muss zunächst der Mischer aktiviert werden. Zuerst das Feld markieren, die Einstellung mit dem '3-D-Hotkey' vornehmen und die Aktivierung mit EDIT abschließen. Im Feld wird danach, je nach Schalterstellung 'AN' bzw. 'AUS' angezeigt.

Die Wirkungen und Vorgaben für die mögliche Programmierung von 'Global'- oder 'Separat'-Modus sind mehrfach be schrieben. Sie werden in der Zeile 'Mode' vorgegeben. In der Spalte 'SCHALTER' kann wie bekannt ein Schalter und dessen Betätigungsrichtung bestimmt werden. Die Voreinstellung steht auf 'NULL', d.h. der Mischer ist immer eingeschaltet.

Die eigentliche Einstellung der Mischfunktion erfolgt an Hand der jeweiligen Kurve, nach dem bekannten Schema. Zunächst die Kurvenform bestimmen. Markieren Sie im obersten Display das Feld 'MODE' und treffen Sie die Auswahl mit dem '3-D-Hotkey'. Die Programmierung einer Kurve ist genau im Kapitel 15.7 auf der Seite 67 beschrieben, lesen Sie bitte dort nach. Im zweiten Display erfolgt die Einstellung einer Beschleunigungsfunktion (siehe auch Kap. 15.3, S. 64). Es kann für beide Maximalausschläge des Pitch-Steuerknüppels (Min und Max) jeweils getrennt ein %-Wert (Rate) eingestellt werden. Dazu das Feld markieren, mit dem '3-D-Hotkey' die Einstellung durchführen und die Programmierung mit EDIT abschließen. Die Einstellung wird als %-Wert im Feld angezeigt. Im Feld 'Dämpfung' kann eine Zeit als %-Wert vorgegeben werden, mit der festgelegt wird, wie lange die Funktion nach Beendigung der Verstellung wirken soll. In der unteren Zeile kann "AKT-POS" für beide Seiten ein Punkt festgelegt werden, ab dem die Funktion jeweils wirksam werden soll. Dazu das jeweilige Feld markieren, die Einstellung mit dem '3-D-Hotkey' durchführen und dann den Vorgang mit EDIT abschließen.

#### 15.8 PITCH -> HECKROTOR (REVOLUTION) MISCHER

Mit dieser Funktion werden Drehmomentänderungen des Hauptrotors, durch Gas- oder Pitchänderung, durch einen Mischer so zur Heckrotoransteuerung genutzt, dass dieser immer das richtige Gegendrehmoment erzeugt und ungewollte Momente um die Hochachse kompensiert. Eine gute Einstellung erleichtert einem Kreiselsystem für den Heckrotor die Arbeit. Ein falsch eingestellter Revo-Mix kann aber gegen die Kreiselfunktion arbeiten. Deswegen kommt der Feinabstimmung dieses Mischers eine große Bedeutung zu. Zur Optimierung kann eine Beschleunigungsfunktion programmiert werden.

Wird ein moderner Kreisel im Heading-Hold/ AVCS Modus betrieben, muss der Revolution Mischer unbedingt abgeschaltet sein.

Markieren Sie mit dem 3-D-Hotkey die 'PITCH -> HECK' Option im Hubschrauber-Modell-Menü und bestätigen Sie die Auswahl mit EDIT. Das Display hat zwei Ebenen, die sich wie folgt darstellen:

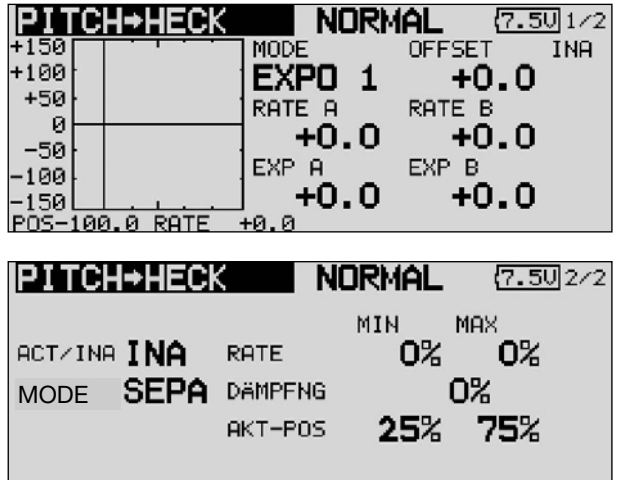

Im zweiten Display muss zunächst der Mischer aktiviert werden. Zuerst das Feld markieren, die Einstellung mit dem '3-D-Hotkey' vornehmen und die Aktivierung mit EDIT abschließen. Im Feld wird danach, je nach Schalterstellung 'AN' bzw. 'AUS' angezeigt. Die Wirkungen und Vorgaben für die mögliche Programmierung von 'Global'- oder 'Separat'-Modus sind mehrfach beschrieben. Sie werden in der Zeile 'Mode' vorgegeben.

Die eigentliche Einstellung der Mischfunktion erfolgt an Hand der jeweiligen Kurve, nach dem bekannten Schema. Zunächst die Kurvenform bestimmen. Markieren Sie im obersten Display das Feld 'MODE' und treffen Sie die Auswahl mit dem '3-D-Hotkey'. In den meisten Fällen ist eine lineare Kurven ideal für den Revolution Mischer. Die Programmierung einer Kurve ist genau im Kapitel 15.2 auf der Seite 63 beschrieben, lesen Sie bitte dort nach.

Nehmen Sie die Einstellungen äußerst umsichtig und in kleinen Schritten vor. Überprüfen Sie alle Einstellungen sehr genau, auch durch ganz vorsichtige Probeflüge. Aus einem stabilen Schwebeflug darf der Hubschrauber keine Neigung zur Drehung um die Hochachse zeigen, wenn Sie Gas geben oder den Pitchwert erhöhen. Egal ob Sie die Änderung schnell oder langsam durchführen. Auch im umgekehrten Fall, bei Reduzierung des Motordrehmomentes bzw. der Pitcheinstellung, darf sich der Hubschrauber nicht um die Hochachse drehen.

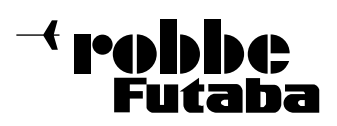

Im zweiten Display erfolgt auch die Einstellung einer Beschleunigungsfunktion in einem abgegrenzten Rahmen. (siehe auch Kap. 15.3, S. 64). Es kann für beide Maximalausschläge des Pitch-Steuerknüppels (Min und Max) jeweils getrennt ein %-Wert (Rate) eingestellt werden. Dazu das Feld markieren, mit dem '3-D-Hotkey' die Einstellung durchführen und die Programmierung mit EDIT abschließen. Die Einstellung wird als %-Wert im Feld angezeigt.

Im Feld 'Dämpfung' kann eine Zeit als %-Wert vorgegeben werden, mit der festgelegt wird, wie lange die Funktion nach Beendigung der Verstellung wirken soll. In der unteren Zeile "AKT-POS" kann für beide Seiten ein Punkt festgelegt werden, ab dem die Funktion jeweils wirksam werden soll. Dazu das jeweilige Feld markieren, die Einstellung mit dem '3-D-Hotkey' durchführen und dann den Vorgang mit EDIT abschließen.

### 15.9 KREISEL EINSTELLUNGEN

Mit Hilfe dieser Funktion lässt sich die Kreiselempfindlichkeit vom Sender aus verstellen. Neben der Kreiselempfindlichkeit als %-Wert kann der Kreiseltyp ausgewählt werden. Für einen Kreisel lassen sich pro Flugzustand 3 vorprogrammierte Kreiseleinstellungen (Empfindlichkeit) vornehmen (Rate 1 2 3) und per Schalter abrufen. Außerdem lässt sich, wie bei vielen Funktionen bestimmen, ob die Option für alle oder für jeden Flugzustand unterschiedlich wirken soll (Global- oder Separat-Mode).

Markieren Sie mit dem 3-D Hotkey die 'Kreisel' Funktion im Hubschrauber Modell-Menü und bestätigen Sie die Auswahl mit FDIT. Das Display stellt sich wie folgt dar:

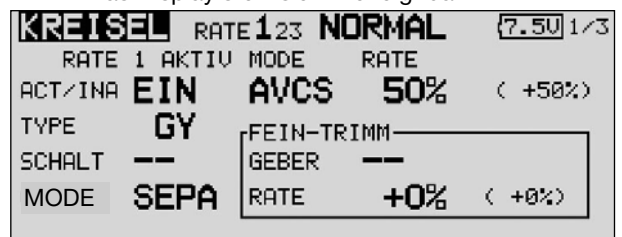

Das Menü hat drei identische Ebenen für die Einstellung von drei verschiedenen Empfindlichkeiten (RATE 1-3).

Auch diese Funktion muss zunächst in der Zeile 'ACT' aktiviert werden. Zuerst das Feld markieren, die Einstellung mit dem '3- D-Hotkey' vornehmen und die Aktivierung mit EDIT abschließen. Im Feld wird danach, je nach Schalterstellung 'AN' bzw. 'AUS' angezeigt.

In der Zeile 'TYPE' wird der verwendete Kreiseltyp eingestellt. Für die AVCS- oder Heading-Hold - Gyros wird als Typ 'GY/NORM' vorgegeben. In der Zeile 'SCHALTER' kann dem bekannten Verfahren ein Schalter und dessen Betätigungsrichtung, zur Umschaltung der Empfindlichkeit, bestimmt werden.

Die Voreinstellung steht auf 'NULL', d.h. die Funktion ist immer eingeschaltet. Die Wirkungen und Vorgaben für die mögliche Einstellung von 'Global'- oder 'Separat'-Modus sind mehrfach beschrieben. Sie werden in der Zeile 'Mode' eingestellt.

In der Spalte 'MODE' kann vorgegeben werden, ob der verwendete Kreisel im 'AVCS' (Heading Hold) - oder im normalen Modus arbeitet. Weitere Hinweise entnehmen Sie der Anleitung des von Ihnen verwendeten Kreisels.

Unter "FEIN Trimm" lassen sich die Einstellungen für den Feinabgleich durchführen. Es lässt sich ein Geber programmieren mit dem ein Feinabgleich der Mischereinstellung durchgeführt werden kann. Zuerst muss der gewünschte Geber im Feld 'Geber' bestimmt werden. Dazu das entsprechende Feld markieren und die Auswahl mit dem '3-D-Hotkey' im Schalter- /Geberauswahl-Menü vornehmen. Jeder der zusätzlichen Geber kann ausgewählt werden. Die aktuelle Einstellung und die Wirkrichtung werden angezeigt.

In diesem Menü lassen sich pro Flugzustand 3 unterschiedliche Kreiseleinstellungen abrufen. Wurde für die Funktion "Kreisel" im Menü Funktionen ein separater Geber (Linearschieber) ausgewählt um diese Einstellwerte zu Übersteuern, so hat dieser Geber keine Funktion. Menüeinstellwerte und Geberposition arbeiten u.a. gegeneinander.

Möchten Sie dennoch in gewohnter Weise per Linearschieber die Kreiselempfindlichkeit einstellen, so wählen Sie die Funktionen Kreisel 2 aus.

Bei dieser Funktion lässt sich die Empfindlichkeitseinstellung per Linearschieber einstellen.

#### Achtung:

Es wird empfohlen dann keine Einstellungen im Kreiselmenü vorzunehmen, da sich die Funktionen gegeneinander aufheben oder addieren können.

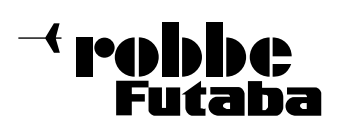

FX-30

### 15.10 DREHZAHLREGLER EINSTELLUNGEN

Mit Hilfe dieser Funktion lassen sich die Einstellungen eines Drehzahlreglers vom Sender aus verstellen, bzw. voreingestellte Werte abrufen. Der Sollwert des Reglers kann als %- Wert vorgegeben werden. Es lässt sich ein Schalter programmieren, mit dem die Drehzahl in drei Stufen (RATE 1, 2 oder 3) pro Flugzustand im Separat-Modus, verändert werden kann. Außerdem lässt sich, wie bei vielen Funktionen bestimmen, ob die Option für alle oder nur für einen Flugzustand gelten soll (Global- oder Separat-Mode). Zum Feinabgleich lässt sich ein Geber programmieren.

Markieren Sie mit dem 3-D-Hotkey die 'Drehz-REG' Option im Hubschrauber Modell-Menü und bestätigen Sie die Auswahl mit EDIT. Das Display hat drei Ebenen und stellt sich wie folgt dar:

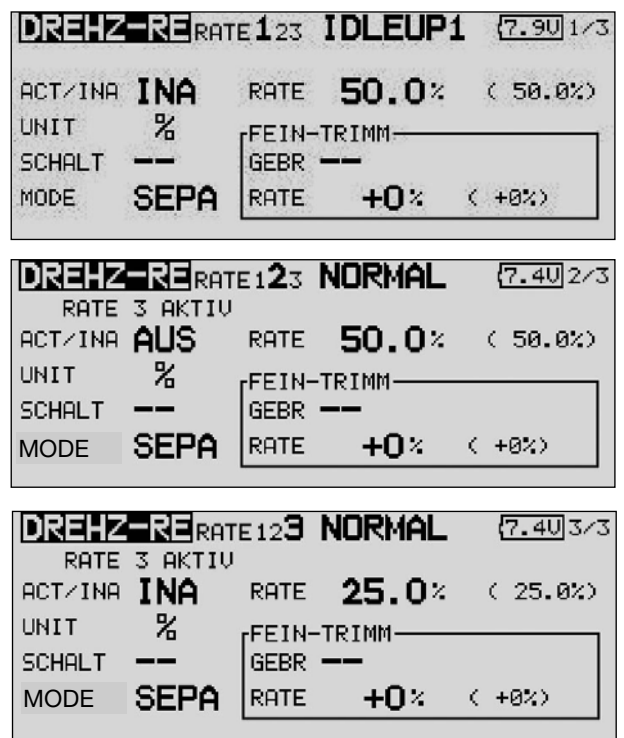

Das Menü hat drei identische Ebenen für die Einstellung von drei verschiedenen Drehzahlvorgaben (RATE 1-3).

Auch diese Funktion muss zunächst in der Zeile 'AKT' aktiviert werden. Zuerst das Feld markieren, die Einstellung mit dem '3- D-Hotkey' vornehmen und die Aktivierung mit EDIT abschließen. Im Feld wird danach, je nach Schalterstellung 'AN' bzw. 'AUS' angezeigt.

In der Zeile 'SCHALTER' kann mit dem bekannten Verfahren ein Schalter und dessen Betätigungsrichtung, zur Umschaltung der Drehzahlvorgabe, bestimmt werden. Die Voreinstellung steht auf 'NULL', dann ist die am Regler eingestellte Drehzahl wirksam. Die Wirkungen und Vorgaben für die mögliche Einstellung von 'Global'- oder 'Separat'-Modus sind mehrfach beschrieben. Sie werden in der Zeile 'Mode' eingestellt.

Je nach Schalterstellung kann im Feld 'RATE' der %-Wert für die Drehzahlvorgabe 1, 2 und 3 vorgegeben werden. Dazu das Feld markieren und die Einstellung mit dem '3-D-Hotkey' vornehmen. Die Voreinstellung beträgt 50%. Durch eine Be tätigung der 'EDIT'-Taste von mind. 1. Sek. wird die Voreinstellung wieder wirksam.

Im Feld 'UNIT' kann die Einheit der Drehzahlvorgabe gewählt werden. Zur Verfügung steht eine Anzeige als %-Wert und als direkter Drehzahlwert (rpm).

Zur Umstellung das Feld markieren, die Änderung mit dem 3- D-Hotkey durchführen und den Vorgang mit EDIT abschließen. Im Feld 'FEIN Trimm' können die Einstellungen für einen Feinabgleich durchgeführt werden. Es lässt sich ein Geber programmieren mit dem ein Feinabgleich der Drehzahleinstellung durchgeführt werden kann. Zuerst muss der gewünschte Geber im Feld 'Geber' bestimmt werden. Dazu das entsprechende Feld markieren und die Auswahl mit dem '3-D-Hotkey' im Schalter-/Geberauswahl-Menü vornehmen. Jeder der zusätzlichen Geber kann ausgewählt werden. Die aktuelle Einstellung und die Wirkrichtung werden angezeigt.

In diesem Menü lassen sich pro Flugzustand 3 unterschiedliche Drehzahleinstellungen abrufen. Wurde für die Funktion "Drehz-Re" im Menü Funktionen ein separater Geber (Linearschieber) ausgewählt um diese Einstellwerte zu Übersteuern, so hat dieser Geber keine Funktion. Menüeinstellwerte und Geberposition arbeiten u.a. gegeneinander. Möchten Sie dennoch in gewohnter Weise per Linearschieber die Drehzahl einstellen, so wählen Sie die Funktionen Drehzahl 2 aus. Bei dieser Funktion lässt sich die Empfindlichkeitseinstellung per separatem Geber (z.B. Linearschieber) einstellen. Achtung:

Es sollten dann keine Einstellungen im Reglermenü vorgenommen werden, da sich die Funktionen gegeneinander aufheben oder addieren können.

#### 15.11 FLUGZUSTAND HALTEN (FZS-HOLD)

Diese Funktion wird eingesetzt um Einstellungen in einem anderen Flugzustand vorzunehmen. Um ein unbeabsichtigtes Betätigen des Motors zu verhindern wird dieser auf Leerlauf gehalten. Die Funktion 'FZS-Hold' kann nur im Flugzustand 'Normal' aktiviert werden und auch nur dann wenn sich der Gas-Steuerknüppel auf Leerlaufposition befindet.

Sobald 'FZS-Hold' aktiv ist ertönt ein Warnsignal. Damit wird auf den Zustand hingewiesen, dass eine Bewegung des Gasknüppels keine Veränderung am Motor bewirkt. Durch Umschalten der entsprechenden Flugzustandsschalter können der Flugzustand gewechselt und darin Einstellungsänderungen vorgenommen werden. Wenn diese Funktion aktiviert worden ist, befindet sich das Drosselservo in einer fest vorgegebenen Position. Um Einstellungen für den Kanal durchzuführen, mit dem das Gasservo angesteuert wird, müssen Sie zunächst die 'FZS-Hold'-Funktion deaktivieren.

Beachten Sie, dass die Funktion Flugzustand halten nicht aktiviert oder deaktiviert werden kann, wenn:

- ein Flugzustandsschalter eingeschaltet worden ist oder
- der Gasknüppel auf einem höheren Wert als 1/3 des Steuerknüppelweges steht

Diese Option wird vom Basis-Display für Hubschraubermodelle aus bedient. Zur Einstellung der Vorgabe muss das Feld markiert werden und der Gasknüppel in die gewünschte Position gebracht werden. Beachten Sie, dass der Knüppel dabei auf einem geringern Wert als 1/3 des Weges stehen muss. Im Basis, Modell und Haupt-Menü Display wird der Zustand dieser Option angezeigt. Dabei bedeuten:

'EIN': Flugzustand halten eingeschaltet

'INA': Flugzustand halten ausgeschaltet (inaktiv)

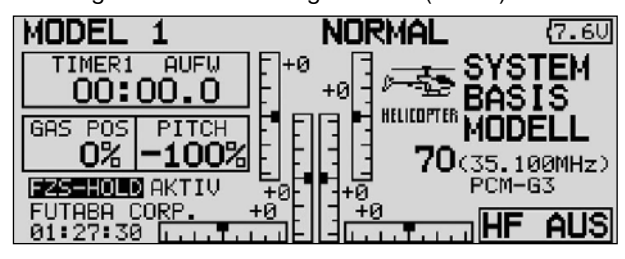

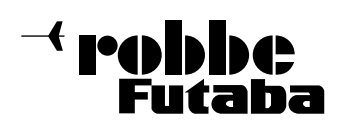

FX-30

### 16. GEBER / SCHALTERAUSWAHL-MENÜ

Die Software der FX-30 stellt ein umfangreiches Geberauswahl-Menü bereit. Für nahezu alle Funktionen kann der Geber frei gewählt werden. Gleich ob als Geber für eine Schaltfunktion oder als Geber für eine Steuerfunktion.

Das Erscheinungsbild des Auswahlmenüs ist immer gleich und wird stellvertretend für beide hier beschrieben.

Sobald bei einer Funktion das Feld zur Geber-Schalterauswahl markiert und mit EDIT bestätigt wird, erscheint das folgende Auswahl-Menü. Es wird darauf hingewiesen, dass sich dieses Menü von Funktion zu Funktion jeweils etwas unterscheidet, je nach Anwendung ändert sich die Anzeige und Auswahl.

Das Beispiel zeigt das Schalterauswahl Menü für die Funktion 'Programmierbarer Mischer'. Sämtliche Geber, Schalter und und Rotary Trimmer sind aufgeführt und bezeichnet.

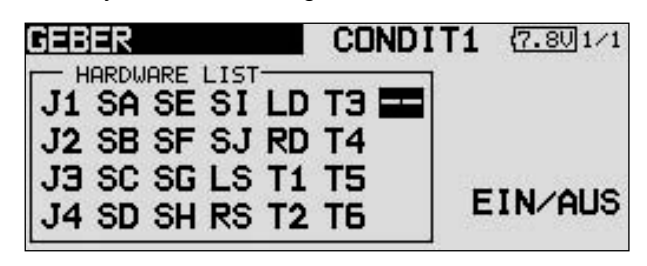

- J1...J4 = Steuerknüppel 1...4
- SA...SH = Schalter A...H
- $SI...SI = Stickschalter rechts / Iinks$
- LD...RD = Linker/Rechter Drehknopf
- LS...RS = Linker/Rechter Linearschieber
- EIN/AUS = Schaltposition T1...T6 = Rotary Trimmer

Markieren Sie den gewünschten Schalter oder Geber und betätigen Sie die 'EDIT'-Taste.

Nachdem ein Schalter ausgewählt wurde, mit dem Cursor auf das Feld EIN/AUS gehen und die Schaltposition festlegen.

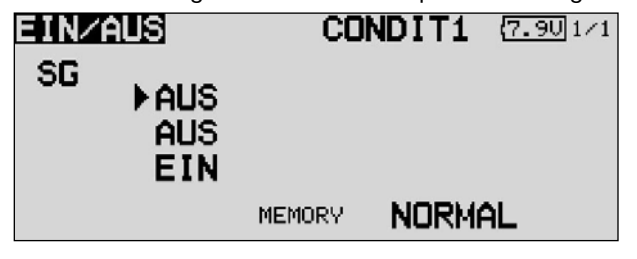

Es erscheint ein Untermenü zur Bestimmung der Schaltposition, im Beispiel für den Schalter 'G'.

- Der Pfeil zeigt die aktuelle mechanische Position des Schalter an. Mit dem 3-D-Hotkey legen Sie durch Ändern der EIN bzw. AUS -Position die gewünschte Schaltrichtung fest.
- Im unteren Teil der Anzeige wird die Schalterart Taster- (Memory) oder Rastschalter ( NORMAL), festgelegt.
- Im oberen Teil der Anzeige wird der aktuelle Flugzustand angezeigt. Soll die Funktion in verschiedenen Flugzuständen mit unterschiedlichen Schaltern bzw. Gebern bedient werden, so muss diese auf Separat geschaltet werden. Weiterhin ist dann in diesem Menü der Flugzustand umzuschalten und ein anderer Schalter/Geber für den jeweiligen Flugzustand auszuwählen.

Wird ein Steuerknüppel oder Proportional-Geber ausgewählt, kann im folgenden Display der Schaltpunkt eingestellt werden. • SET

Zur Einstellung der Schaltposition, den ausgewählten Geber auf die gewünschte Schaltposition bringen, Cursor auf SET stellen und EDIT-Taste drücken. Der Schaltpunkt wird als %- Wert und als Balkengrafik dargestellt.

# • EIN/AUS

In diesem Menüpunkt wird die Schaltrichtung festgelegt, NORMAL oder umgekehrt = REVERSE.

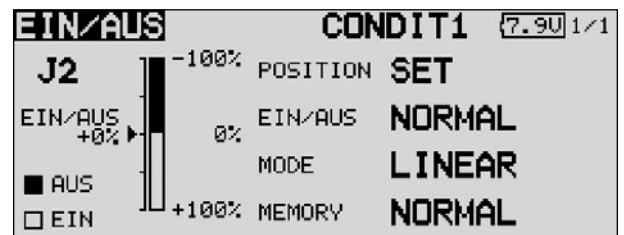

# • MODE

### LINEAR

In dieser Einstellung ist der Steuergeber-Bereich in eine EINbzw. AUS-Zone unterteilt (siehe Grafik oben).

Je nachdem wo sich der Steuergeber befindet, ist die Funktion Ein- bzw. Ausgeschaltet.

# **SYMMETRISCH**

Die beiden Schaltpunkte in dieser Einstellung liegen symmetrisch zur Neutralposition des Steuerknüppels. Eine Schaltfunktion wird ausgeführt sobald der Geberwert den Schaltpunkt am oderen oder unteren Ende überschreitet.

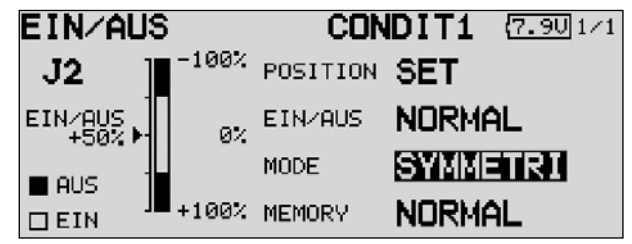

### **MEMORY**

Im unteren Teil der Anzeige wird die Schalterart Taster- (Memory) oder Rastschalter ( NORMAL), festgelegt.

### • Logik Funktionen

Bestimmte Funktionen, wie Flugzustände können auch mit einer logischen Verküpfung zweier Schalter sogenannte Logic-Funktion geschaltet werden.

Schalter MODE (SINGLE) oder mit einer logischen Verknüpfung (LOGIC) wählen.

Dabei stehen folgende Funktionen zur Verfügung:

- AND: Verknüpfung von in Reihe liegenden Schaltern
- OR: Verknüpfung von parallel liegenden Schaltern
- EX-OR: gezielte Verknüpfung und Ausschluss von

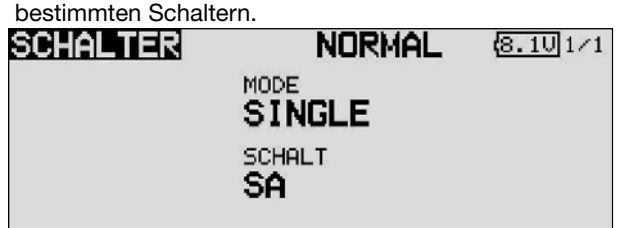

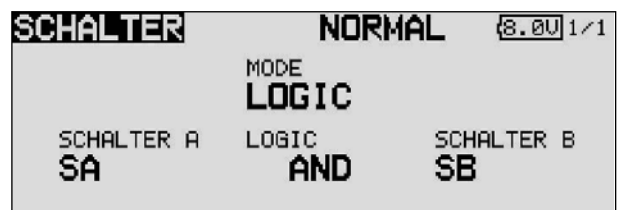

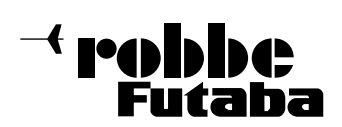

# 17. UPDATE DER SENDERSOFTWARE

Die Software der FX-30 kann vom Benutzer durch eine aktuelle Version ersetzt werden. Die Update-Datei wird auf der robbe-Homepage zum Herunterladen bereit gestellt. Wir empfehlen Ihnen sich unter http://support.robbe.com anzumelden, damit Sie über ein neues Update per e-mail Newsletter informiert werden können und Zugriff zu dem geschützten Support Bereich erhalten.

Diese Datei muss dann über ein Kartenlesegerät auf die SD-Card kopiert werden. Das Übertragen der Software in den Arbeitsspeicher des Senders läuft danach wie folgt ab.

### Software Update:

- 1) Gepackte Software-Datei vom robbe Support Server herunterladen.
- 2) Datei entpacken (unzip).
- 3) Es wird ein Verzeichnis "T12FG update" erzeugt.
- 4) Verzeichnis öffnen und Datei T12FG update.exe doppelklicken.
- 5) Es öffnet sich die "Futaba File System Utility".
- 6) Wählen Sie das Laufwerk aus indem sich die SD-Karte befindet und drücken Sie "OK".
- 7) Nun erfolgt eine Abfrage: "Data Copy on the SD-card. OK?" Daten auf SD-Karte kopieren. OK? Mit OK bestätigen
- 8) Es erfolgt die Meldung: "The copy to the SD-card ended normally" Kopiervorgang war erfolgreich.

9) Einsetzen der SD-Karte in den Sender:

Setzen Sie die SD-Karte mit der Update Datei in den Kartenschlitz, an der linken Senderseite ein.

10) Schieben Sie den 'Update'-Schalter, auf die Update-Position. Benutzen Sie dazu einen besonders feinen Schraubendreher.

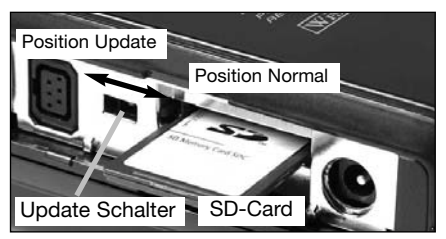

11) Schalten Sie den Sender ein. Etwa 10 Sek. danach wird im Display die nachstehende Meldung angezeigt.

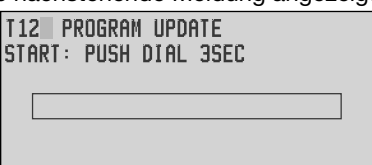

Folgen Sie der Anweisung und betätigen Sie für mind. 3 Sek. die 'EDIT'-Taste.

Wenn keine Karte, oder eine solche ohne bzw. mit fehlerhafter Update-Datei eingelegt wurde erscheint die nachstehende Fehlermeldung

> T12 PROGRAM UPDATE NO MEMORY CARD

Schalten Sie den Sender aus und überprüfen Sie die Karte, bzw. die Datei.

12) Nach der Betätigung der 'EDIT'-Taste startet die Datenübertragung.

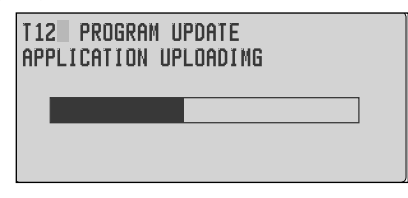

13) Sobald die Datenübertragung erfolgreich durchgeführt wurde, erscheint dieses Display .

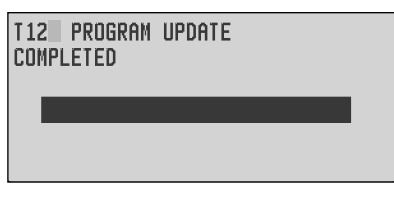

14) Schalten Sie den Sender aus und bringen Sie den Update-Schalter wieder in die Normal Position.
## 18. TIPPS ZUM EINBAU DER EMPFANGSANLAGE

Die technische Ausrüstung der Modelle hat sich in den letzten Jahren massiv verändert. Antriebe mit Brushless-Motoren und zugehörigem Brushless-Regler, Lithium Antriebsakkus, Telemetriesysteme, GPS-Systeme, etc, etc. um nur einige Schlagworte zu nennen.

Auch die verwendeten Materialien bei den Modellen haben sich, mit dem Einzug der Karbon-Faser in den Modellbaubereich, verändert. Um leichte, stabile und leistungsfähige Modelle zu erhalten werden mehr und mehr Karbonteile, sowie Lithiumakkus und Brushless-Antriebe eingesetzt.

Im Hubschraubermodell ist der Zahnriemenantrieb für den Heckrotor fast schon zum Standard geworden.

Bei der Konstruktion wird allenfalls auf den Servoeinbau, Motor und Antriebsakku Rücksicht genommen. Der Empfänger wird seinen Platz beim Einbau schon irgendwie finden. Es wird nahezu als selbstverständlich vorausgesetzt, dass die RC-Komponenten die endgültige Modell-Antriebs-Konfiguration auch fernsteuerbar machen.

Dies kann aber nicht als selbstverständlich vorausgesetzt werden, da die Kombinationen von Metall-, Kunststoff- und Karbonteilen, insbesondere in Verbindung mit Zahnriemenantrieb, in all Ihrer Vielfalt zu mehr oder weniger starken Beeinträchtigung des Empfangs führen können. Je nach Kombination der unterschiedlich elektrisch leitenden- bzw. nichtleitenden Materialien können durch statische Aufladung an den Materialübergängen Funkenstrecken entstehen, welche den Empfang massiv beeinflussen.

Nicht nur die Position des Empfängers ist entscheidend für die Empfangsqualität, sondern ganz besonders auch die Verlegung der Antenne. Zudem sind nicht alle Empfänger gleich, je nach Anwendung sind kleine, leichte und schlanke Typen gefragt. In anderen Anwendungen benötigt man eine Vielzahl von Kanälen, weswegen das Angebot an Empfängern auch sehr variantenreich ist. Jeder Empfängertyp besitzt eine individuelle Eigenschaft in Bezug auf Empfindlichkeit für das Sendersignal und gegenüber Störeinflüssen (Elektrosmog).

Auch die Anzahl der Servos, sowie deren Kabellänge und Verlegung hat Einfluss auf die Empfangsqualität. Sind große Teile des Rumpfes oder Rumpfverstärkungen aus leitendem Material hergestellt (Karbon, Alufolie, Metall) so schirmen diese das Sendersignal ab, wodurch ebenfalls die Empfangsqualität deutlich reduziert wird. Dies gilt auch für stark pigmentierte oder metallhaltige Farben für den Rumpf.

Gestänge, Karbon-Rowings, Servokabel welche parallel zur Antenne verlaufen, verschieben das elektrische Feld um die Antenne und saugen die Senderenergie zudem noch ab. Wodurch die Energie des Sendesignals welche in der Antenne des Empfängers gewonnen werden soll, deutlich reduziert wird.

Auch das Wetter hat seinen Einfluss, bei trockenen Schönwetterperioden sinkt die Luftfeuchtigkeit ab, wodurch es eher zu elektrostatischen Aufladungen am Modell kommt als an feuchten Tagen. An feuchten Tagen wiederum nimmt die Reflexion der Senderabstrahlung am Boden zu. Je nach Antennenwinkel und Distanz können "Funklöcher" entstehen, weil sich die über die Luft abgestrahlte und die am Boden reflektierte Sendeinformationen gegenseitig aufheben oder verstärken können (Laufzeitunterschiede beider Wellen). Beim Indoor-Betrieb in Hallen, welche oft aus einer Stahlkonstruktion oder Stahlbeton bestehen, können durch Mehrfachreflexion (Dach-Boden-Wand) besonders häufig "Funklöcher" entstehen.

Es ist unmöglich alle diese Kombinationen von Modell, Material, Antennenwinkel, Antennenposition vom Hersteller auszutesten, zudem sich auch mehrere kleine "Sünden" zu einer "Störung" summieren können. Dies kann nur der jeweilige Modellbauer bzw. Anwender prüfen.

Im folgenden ein paar elementare Hinweise um bestmögliche Empfangsverhältnisse zu erhalten:

#### Empfängerantenne:

- Möglichst in L-Form verlegen um die Lageabhängigkeit zu verringern
- Nicht parallel zu elektrisch leitenden Materialien, wie Kabel, Bowdenzug, Seilsteuerung, Karbonschubstangen etc., oder innen bzw. außen an elektrisch leitenden Rümpfen entlang verlegen
- Am Empfänger angeschlossene Kabel (Servo, Stromversorgung etc.) sollten nicht die gleiche Länge besitzen wie die Antenne, bzw. die Hälfte davon oder gradzahlige Vielfache. (Beispiel Empfängerantenne 1m, zu vermeiden sind dann folgende Kabellängen: 0,5m, 1m, 2 m, 3m etc.)
- Möglichst weit weg von
	- stromführenden Regler- oder Motorkabeln
	- Zündkerzen, Zündkerzenheizern
	- Orten mit statischer Aufladung, wie Zahnriemen, Turbinen etc.
	- Aus Rümpfen mit abschirmenden Materialien (Karbon, Metall, etc.) auf kürzestem Weg aus dem Rumpf führen
	- Das Antennen-Ende nicht an elektrisch leitenden Materialien (Metall, Karbon) befestigen

## Empfänger:

- für die Platzierung des Empfängers gilt im Prinzip das Gleiche, wie vorstehend
- möglichst keine anderen Elektronikkomponenten in unmittelbarer Nähe positionieren
- Stromversorgung möglichst mit einem niederohmigen NCoder NiMH Akku herstellen.
- Getaktete BEC-Systeme zur Stromversorgung sind zu vermeiden, diese "Frequenzgeneratoren" erzeugen ein sich ständig änderndes Frequenzspektrum mit hoher Leistung. Über das Anschlusskabel wird dies dann direkt dem Empfänger zugeführt. Durch die ständig wechselnde Last und Spannungslage können diese Systeme oft keine ausreichende Stromversorgung bieten. Insbesondere Synthesizerempfänger, welche eine höhere Stromaufnahme besitzen werden davon beeinflusst.
- Regler für höhere Zellenzahlen welche kein BEC-System für die Empfängerstromversorgung haben, besitzen trotzdem ein "internes" BEC -System für die Eigenversorgung der Regler-Elektronik, welche nach dem gleichen Prinzip arbeitet, nur eben mit weniger Leistung.

Durch Anschluss wird hier ebenfalls die Störquelle direkt an den Empfänger geführt. Es empfiehlt sich, einen Entstörfilter No. F 1413 einzusetzen um diese Störungen vom Empfänger fern zu halten.

Im Gegensatz zu anderen Filtern, welche oft nur einen Ferritkern besitzen, filtert das Futaba-Entstörfilter auch den Eingangsimpuls.

• Die verschiedenen Empfängertypen reagieren auch unterschiedlich auf den Anschluss von elektronischen Zusatzbausteinen, wie Glühkerzenheizer, Turbinen-Steuereinheit, Telemetriesysteme, GPS, etc. Auch hier empfiehlt sich ggf. der Einsatz des Entstörfilters No. F 1413, zur Entkopplung.

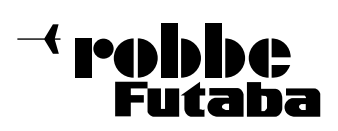

## Modell:

- Um statische Aufladungen zu verhindern sind am Modell Vorkehrungen zu treffen.
- Hubschrauber:
	- Verbinden Sie Heckrohr und Chassis mit einem Masseband. Bei Zahnriemenantrieb ggf. eine "Kupferbürste" anbringen um Aufladungen vom Zahnriemen abzuleiten. Eventuell auch die Zahnriemenrollen elektrisch leitend mit dem Chassis verbinden.
	- Bei Elektro-Heli's ist es meist erforderlich das Heckrohr mit dem Motorgehäuse zu verbinden.
- Turbinen:
	- Verbinden Sie das Abschirmblech mit der Turbine mit einem Masseband um statische Aufladungen zu verhindern

## Reichweitentest:

Es empfiehlt sich, vor der Inbetriebnahme eines neuen Modells bzw. eines neuen Empfängers in jedem Fall einen Reichweitentest durchzuführen. Dabei sollte das Modell nicht auf dem Boden stehen sondern erhöht ca. 1-1,5 m über dem Boden. Verwenden Sie dazu einen Kunststoff- oder Holztisch oder Kiste, Karton etc.

In keinem Fall etwas mit Metall (Campingtisch). Ebenfalls sollten keine leitenden Materialien in der Nähe sein (Zäune etc).

- Zunächst das Modell ohne Antriebsmotor in Betrieb nehmen.
- Entfernen sie sich langsam vom Modell und steuern Sie eine Ruderfunktion langsam aber kontinuierlich
- Während des Entfernens vom Modell beobachten Sie die Funktion des Ruders ob es aussetzt oder stehen bleibt. Gegebenenfalls einen Helfer zur Hand nehmen, welcher in gewissem Abstand die Ruderfunktion beobachtet.
- Drehen Sie den Sender beim Entfernen auch mal etwas nach links und rechts um eine andere Antennenposition zum Modell zu simulieren.
- Mit eingeschobener Antenne sollte, je nach Sendertyp eine Reichweite von ca. 80-120 Meter, bei PCM 1024/PPM Empfängern erreicht werden.
- Bei PCM G3, R5014 und R5114 Empfängern ca. 50 Meter ohne Antenne.
- Ist dieser erste Reichweitentest erfolgreich, so führen Sie den gleichen Test mit laufendem Motor durch (Achtung ggf. Modell befestigen)
- Die jetzt erzielte Reichweite darf nur etwas geringer sein (ca. 20%). Ist sie deutlich geringer, so stört die Antriebseinheit den Empfänger. Schaffen sie Abhilfe, indem Sie sich vergewissern ob alle oben beschriebenen Maßnahmen eingehalten wurden.
- Zum Abschluss ist noch ein Reichweitentest mit voll ausgezogener Antenne und laufendem Motor durchzuführen, hierbei sollte einen Wert von mindestens 500 Meter erreicht werden.

# 18.1 EMPFÄNGERANTENNE

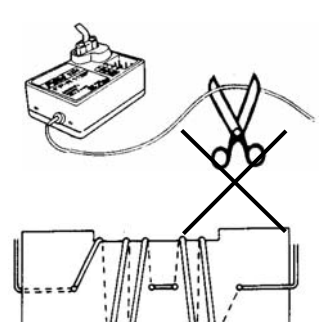

Die Empfängerantenne ist direkt am Empfänger angeschlos sen. Die Länge darf nicht gekürzt oder verlängert werden.

Falls dies nicht möglich ist, sollten Sie bereits im Rumpf das Antennenkabel auf einem kurzen Stück, am besten in Empfängernähe, S-förmig ver legen. Am besten ist die Verle-

gung auf einer kleinen Papp-, Sperrholz- oder Kunststoffplatte gemäß der schematischen Darstellung. Dies verringert die Reichweite nicht.

Eine Zugentlastung und Knickverstärkung, z.B. Spritschlauch ist am Rumpfausgang vorzusehen. Die Antenne darf auf keinen Fall in den Antrieb gelangen.

# 18.2 SCHALTERKABEL

Der Schalter der Empfangsanlage muss ohne mechanische Begrenzung in jeder Richtung betätigt werden können. Der Ausschnitt im Rumpf muss groß genug sein. Bei Motormodellen mit Verbrennungsmotor den Schalter auf der gegenüberliegenden Seite des Auspuffs anbringen, damit kein Öl eindringen kann und die Kontakte verschmutzt. Beim Einsatz von vielen kräftigen Digitalservos empfehlen wir den Einsatz von handelsüblichen Doppelstromversorgungssystemen.

# 18.3 SERVOKABEL

Achten Sie beim Verlegen der Kabel darauf, dass diese nicht auf Zug belastet werden, zu stark geknickt oder gebrochen sind. Stellen sie sicher, dass keine scharfen Kanten die Kabelisolation beschädigen. Alle Steckverbindung müssen fest sitzen. Beim Lösen der Steckverbindungen achten Sie unbedingt darauf, dass nicht an den Kabeln gezogen wird.

Die Kabel nicht kreuz und quer verlegen. Besser ist eine Befestigung der Kabel mit Klebeband oder Kabelbindern z. B. an der Rumpfseitenwand oder am Chassis. An den Geräten dürfen keinerlei Veränderungen vorgenommen werden. Vermeiden Sie Verpolungen und Kurzschlüsse jeder Art, die Geräte sind dagegen nicht geschützt.

# 18.4 SERVOENTSTÖRFILTER

Bei Verwendung von langen Servokabeln oder Verlängerungskabeln, können über die Servokabel Störungen eingefangen werden. Deshalb sollten dann, wenn die Servokabel länger sind als zwei normale Anschlusskabel (ca. 50 cm), zumindest verdrillte Kabel verwendet werden (No. F1452).

Noch besser ist der Einsatz von Entstörfiltern (No. F1413).

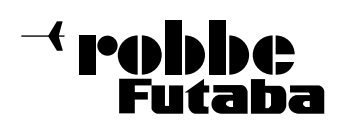

## 18.5 SERVOEINBAU

Zum Befestigen der Servos auf jeden Fall die beigefügten Gummitüllen und Messingnieten verwenden. Beim Festschrauben der Servos beachten, dass die Schrauben nur so fest angezogen werden, dass die Messingnieten nicht zusammengedrückt werden. Die vibrationsdämpfende Wirkung der Gummitüllen geht sonst verloren.

Das folgende Bild zeigt die Servomontage.

Im Teil "A" Montage in einem Holzbrettchen. Teil "B" Montage in einer Kunststoff- oder Aluminiumplatte.

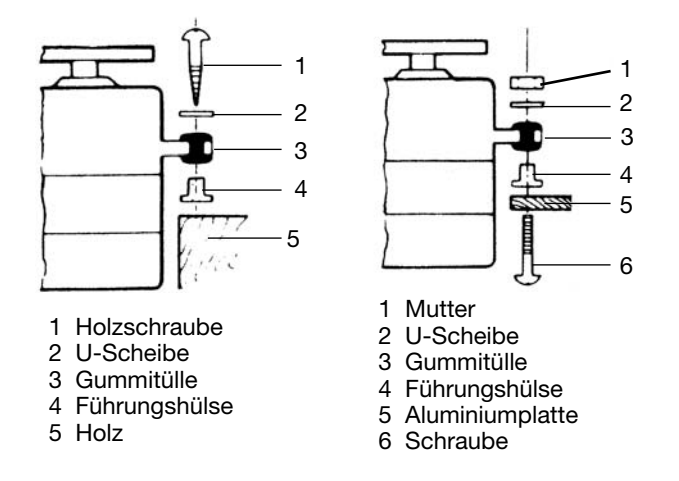

Bei RC-Car Modellen wird der Servo-Einbau in den dafür vorgesehenen Aussparungen der jeweiligen Einbauplatte vorgenommen. Bei Bootsmodellen können von Ihnen die robbe-Servo-Schnellbefestigungen verwendet werden. Schenken Sie der Servomontage große Beachtung, da Servos empfindlich auf Erschütterungen reagieren.

## 18.6 SERVOWEGE / SERVOHEBEL

Jedes Servo muss über den vollen Weg arbeiten können, ohne mechanische Begrenzung durch das Ruder oder das Gestänge. Dies gilt vor allem auch für die Vergaseranlenkung. Die Stellungen 'Vollgas' und 'Leerlauf' müssen durch die Knüppelstellungen, jedoch keinesfalls durch den mecha nischen Anschlag der Drossel, bestimmt werden. Andernfalls steht der Motor der Rudermaschine fast ständig unter Volllast und hat daher eine übermäßig hohe Stromaufnahme.

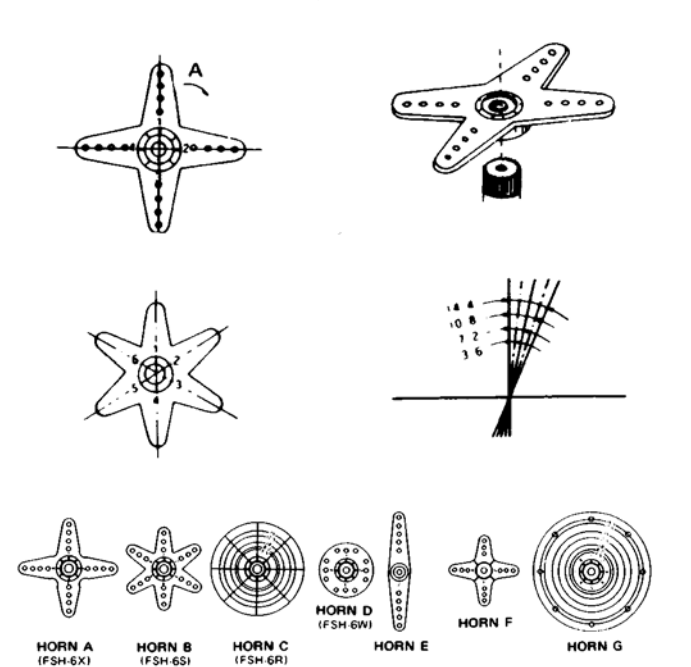

Für robbe-Servos sind verschiedene Servohebel lieferbar. Die im obigen Bild sind sie abgebildet. Außerdem ist die Änderung der Stellung pro Zahnkranz-Segment dargestellt.

Servos mit Zahnkranz-Hebel ermöglichen die mechanische Einstellung der Servo-Neutralposition. Man stellt sie ein, indem zuerst die Befestigungsschraube gelöst und der Hebel abgehoben wird. In der gewünschten Neutralstellung wird der Hebel wieder aufgesetzt und mit der Schraube befestigt. In der unten stehenden Abbildung ist ein Servo mit angeschlossenem Gestänge dargestellt.

# 18.7 EINBAU DER GESTÄNGE

Grundsätzlich muss der Einbau der Gestänge so erfolgen, dass sie besonders leichtgängig sind. Sonst wird zu viel Strom benötigt, dadurch verringert sich die Betriebszeit deutlich. Außerdem verschlechtert sich z. B. die Rückstellgenauigkeit der Lenkung. Das wiederum wirkt sich negativ auf das Fahrverhalten aus.

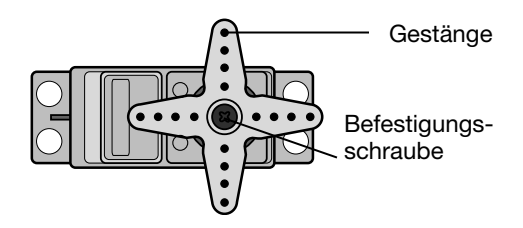

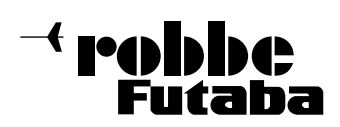

FX-30

## 19. HINWEISE FÜR DEN BETRIEB

Alle robbe-Futaba-Empfänger arbeiten noch bei einer Versorgungsspannung von 3 V mit gleicher Reichweite. Dadurch ergibt sich der Vorteil, dass selbst bei Ausfall einer Akkuzelle (Kurzschluss) normalerweise kein Ausfall der Empfangsanlage erfolgt, da robbe-Futaba Servos bei 3,6 V noch arbeiten, nur etwas langsamer und mit weniger Kraft. Dies ist sehr wichtig im Winter bei tiefen Außentemperaturen, um kurzzeitige Spannungseinbrüche nicht wirksam werden zu lassen.

Allerdings ergibt sich dadurch der Nachteil, dass u. U. der Ausfall der Akkuzelle gar nicht bemerkt wird. Deshalb sollte der Empfängerakku von Zeit zu Zeit überprüft werden.

Empfehlenswert ist der Einsatz des robbe Accumonitors No. 8409, welcher mittels LED-Leuchtband die aktuelle Empfänger-Akkuspannung anzeigt.

#### 19.1 EINSCHALTREIHENFOLGE

Immer zuerst den Sender einschalten, dann den Empfänger. Beim Ausschalten in umgekehrter Reihenfolge vorgehen. Nach dem Einschalten des Empfängers laufen die Servos in die Neutralstellung. Es empfiehlt sich jede Funktion durch Betätigung der Geber zu prüfen. Außerdem sind die Steuerfunktionen auf die korrekte Drehrichtung zu überprüfen. Bewegt sich ein Servo in die falsche Richtung, muss der Drehsinn umgedreht werden.

#### 19.2 KNACKIMPULSE

Für den sicheren Betrieb müssen unbedingt 'Knackimpulse' vermieden werden. Diese können entstehen, wenn Metallteile, wie z.B. Rudergestänge, durch Vibrationen aneinander reiben. Deshalb sollte die Anlenkung von Vergasern immer mit einem Kunststoff-Gabelkopf erfolgen, nie eine metallische Anlenkung direkt, ohne Isolierung am Vergaserhebel einhängen.

#### 19.3 ELEKTROMOTOREN

Elektromotoren müssen unbedingt entstört werden, sonst können die beim Betrieb der Motoren entstehenden Funken zwischen dem Anker und den Kohlebürsten die Fernsteuerung beträchtlich beeinflussen und stören. Wir empfehlen die robbe Entstörfilter No.

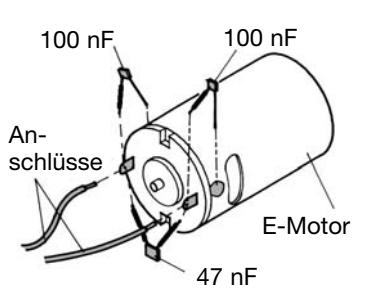

8306, 8307 oder einen Satz Entstörkondensatoren No. 4008. Jeder Motor muss einzeln entstört werden, wie im Bild dargestellt.

## 19.4 ELEKTRONISCHE ZÜNDUNGEN

Auch Zündungen von Verbrennungsmotoren erzeugen Störungen, die die Funktion der Fernsteuerung negativ beeinflussen können. Versorgen Sie elektrische Zündungen immer aus einer separaten Batterie. Verwenden Sie nur entstörte Zündkerzen, Zündkerzenstecker und abgeschirmte Zündkabel. Halten Sie mit der Empfangsanlage ausreichend Abstand zu einer Zündanlage.

## 19.5 KAPAZITÄT/BETRIEBSZEIT DES EMPFÄNGERAKKUS

#### Für alle Stromquellen gilt: Bei niedrigen Temperaturen nimmt die, Kapazität stark ab, daher sind die Betriebszeiten bei Kälte zum teil erheblich kürzer.

Die Betriebszeit ist stark abhängig von der Anzahl der angeschlossenen Servos, Leichtgängigkeit der Gestänge sowie der Häufigkeit der Steuerbewegungen. Ein Standardservo nimmt bei laufendem Motor zwischen 150 mA und etwa 600 mA und bei stehendem Motor ca. 8 mA auf Strom auf, Superservos oder kräftige Digitalservos benötigen bei voller Stellkraft bis zu 1300 mA Spitzenstrom.

#### Wählen Sie einen dem Stromverbrauch und Servozahl entsprechenden Empfängerakku mit ausreichender Kapazität.

Achten Sie darauf, dass die Gestänge leichtgängig sind und das Servo in seinem Weg nicht begrenzt wird. Ein ständig an die mechanische Begrenzung laufendes Servo verbraucht den höchsten Strom und nimmt auf Dauer Schaden.

Bei der Empfangsanlage macht sich ein entladener Akku durch merklich langsamer laufende Servobewegungen bemerkbar. Stellen Sie spätestens dann den Betrieb umgehend ein und laden nach.

Wir empfehlen zur Kontrolle der Empfängerakkuspannung während des Betriebes, einen Akkucontroller zu verwenden, der Ihnen einen Anhaltspunkt über den Ladezustand des Akkus geben kann.

**Pobbbe** iutaba

FX-30

#### 20. GEWÄHRLEISTUNG

Unsere Artikel sind selbstverständlich mit den gesetzlich vorgeschriebenen 24 Monaten Gewährleistung ausgestattet. Sollten Sie einen berechtigten Gewährleistungsanspruch geltend machen wollen, so wenden Sie sich immer an Ihren Händler, der Gewährleistungsgeber und für die Abwicklung zuständig ist.

Während dieser Zeit werden evtl. auftretende Funktionsmängel sowie Fabrikations- oder Materialfehler kostenlos von uns behoben. Weitergehende Ansprüche z. B. bei Folgeschäden, sind ausgeschlossen.

Der Transport zu uns muss frei erfolgen, der Rücktransport zu Ihnen erfolgt ebenfalls frei. Unfreie Sendungen können nicht angenommen werden.

Für Transportschäden und Verlust Ihrer Sendung können wir keine Haftung übernehmen. Wir empfehlen eine entsprechende Versicherung.

Senden Sie Ihre Geräte an die für das jeweilige Land zuständige Servicestelle.

#### Zur Bearbeitung Ihrer Gewährleistungsansprüche müssen folgende Voraussetzungen erfüllt werden:

- Legen Sie Ihrer Sendung den Kaufbeleg (Kassenzettel) bei.
- Die Geräte wurden gemäß der Bedienungsanleitung be trieben.
- Es wurden ausschließlich empfohlene Stromquellen und original robbe Zubehör verwendet.
- Feuchtigkeitsschäden, Fremdeingriffe, Verpolung, Überlastungen und mechanische Beschädigungen liegen nicht vor.
- Fügen Sie sachdienliche Hinweise zur Auffindung des Fehlers oder des Defektes bei.

### 21. HAFTUNGSAUSSCHLUSS

Sowohl die Einhaltung der Montage- und Betriebsanleitung als auch die Bedingungen und Methoden bei Installation, Betrieb, Verwendung und Wartung der Fernsteuerkomponenten können von robbe-Modellsport nicht überwacht werden. Daher übernehmen wir keinerlei Haftung für Verluste, Schäden oder Kosten, die sich aus fehlerhafter Verwendung und Betrieb ergeben oder in irgendeiner Weise damit zusammenhängen.

#### 22. POSTBESTIMMUNGEN

Die Richtlinie R&TTE (Radio Equipment & Telecommunications Terminal Equipment) ist die neue europäische Direktive für Funkanlagen und Telekommunikationsendeinrichtungen und die gegenseitige Anerkennung ihrer Konformität.

Mit der R&TTE-Richtlinie ist unter anderem das Inverkehrbringen, sowie die Inbetriebnahme von Funkanlagen in der Europäischen Gemeinschaft festgelegt.

Eine wesentliche Änderung ist die Abschaffung der Zulassung. Der Hersteller bzw. Importeur muss vor dem Inverkehrbringen der Funkanlagen diese einem Konformitätsbewertungsverfahren unterziehen und danach bei den entsprechenden Stellen notifizieren (anmelden).

Als Zeichen, dass die Geräte den gültigen Europäischen Normen entsprechen, wird das CE-Zeichen angebracht.

Bei Sendefunkanlagen ist zusätzlich ein Ausrufezeichen anzubringen, als Zeichen dafür, dass die nutzbaren Frequenzen in Europa nicht einheitlich sind.

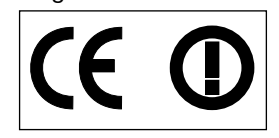

Diese Kennzeichnung ist für alle Länder in der Europäischen Union gleich. Weitere Länder wie Schweiz, Norwegen, Estland und Schweden haben diese Richtlinie ebenfalls übernommen. In all diesen Ländern ist Ihre Fernsteueranlage notifiziert (d.h. zugelassen) und kann dort sowohl verkauft als auch in Betrieb genommen werden.

Beachten Sie bitte unbedingt, dass der Betrieb der Fernsteueranlage nur auf den im jeweiligen Land zugelassenen Frequenzen erfolgen darf. Eine Frequenztabelle liegt der An lage bei.

Wir weisen darauf hin, dass die Verantwortung dafür, als auch für eine den Richtlinien entsprechende Funkanlage beim Ihnen, dem Anwender liegt. Auf den Betriebsfrequenzen 27MHz, 35 MHz und 40 MHz ist der Betrieb von Funkfern steueranlagen für Modelle in Deutschland anmelde- und gebührenfrei. Hier wurde eine Allgemeine Genehmigung zur Nutzung der Betriebsfrequenzen erteilt. Eine Kopie dieser "Allgemeinen Genehmigung" liegt Ihrer Anlage bei.

Prüfen Sie vor Inbetriebnahme, ob in dem Land wo Sie Ihre Fernsteueranlage einsetzen möchten ebenfalls Anmelde freiheit besteht.

## 23. KONFORMITÄTSERKLÄRUNG

Hiermit erklärt die robbe Modellsport GmbH & Co. KG, dass sich dieses Produkt in Übereinstimmung mit den grundlegenden Anforderungen und anderen relevanten Vorschriften folgender Richtlinien befindet:

- Gesetz über Funkanlagen und Telekommunikationsendeinrichtungen (FTEG) und der Richtlinie 1999/5/EG (R&TTE)
- Richtlinie RL 2004/108/EG (Elektromagnetische Verträglichkeit)
- Richtlinie LVD 73-23 / 93/68 EWG (Niederspannungrichtlinie)

Die Original-Konformitätserklärung finden Sie im Internet unter www.robbe.com, bei der jeweiligen Gerätebeschreibung durch Aufruf des Logo-Buttons "Conform".

robbbe iutaha

## 24. ZUBEHÖR

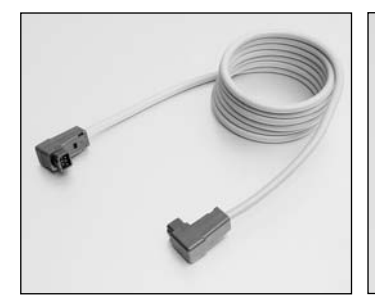

Trainerkabel No. F1591 Skysport T4YF, T4EX, FF9, T12Z, T14MZ, FX-40

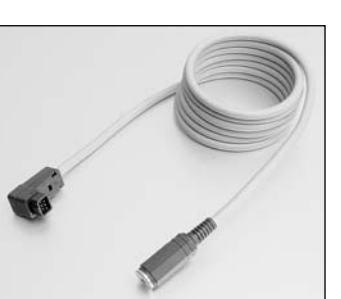

Adapterkabel für Flugsimulatoranschluss

No. 8239 Skysport T4YF, T4EX, FF9, T12Z, T14MZ, FX-40

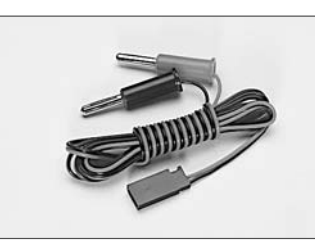

Empfängerakkuladekabel

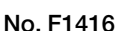

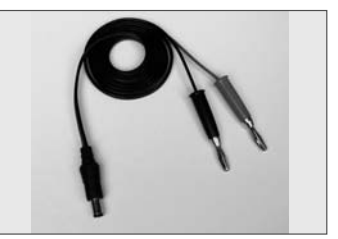

Senderakkuladekabel T12FG No. 8260

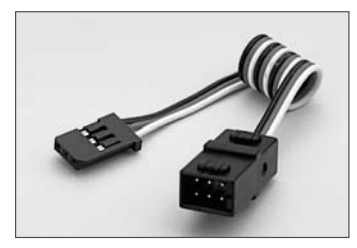

V-Kabel No. F1423 Zum parallelen Anschluss von 2 Servos an einen Empfängerausgang.

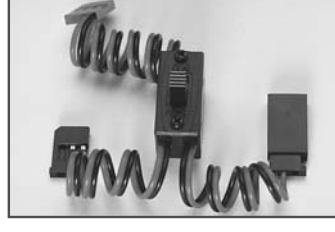

Schalterkabel mit Ladebuchse No. F1407 Zum Anschuss des Akkus an den Empfänger erforderlich. Ermöglicht das Laden des Empfänger-Akkus über eine separate Ladebuchse.

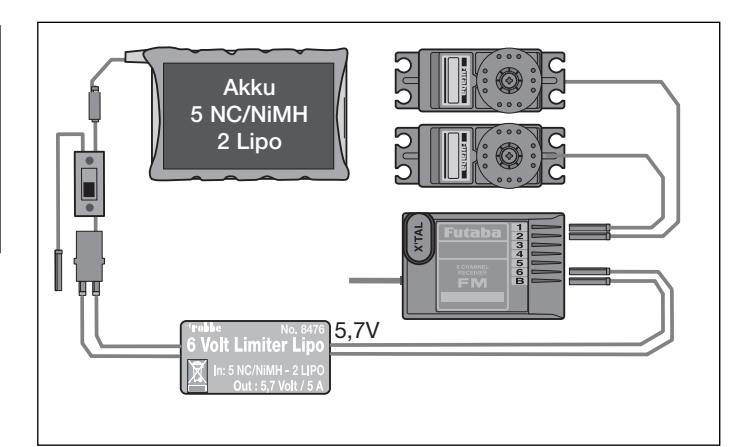

## 6-VOLT-LIMITER LITHIUM NO. 8476

Stabilisierungsbaustein, macht aus 5-NC-Zellen eine stabile Spannung von 5,7 Volt, maximal 5A Dauerstrom(NC-NiMH), kurzzeitig auch mehr. Dauerstrom Lithium-Akkus ca. 3A.

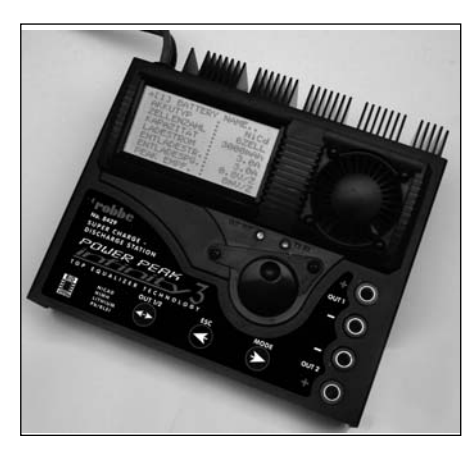

### Power Peak Infinity 3 No. 8429

Die intelligente und ultimative Heim - Ladestation mit komfortablem Akkumanagement, zum Laden und Entladen von NC-, NIMH-, Blei und Lithium-Akkus.

Zellenzahl<br>NC - Akkus: 1...30 Zellen, NiMH - Akkus: 1...30 Zellen<br>Blei - Akkus: 1...6 Zellen Blei - Akkus: Lithium - Akkus: 1...12 Zellen Lade- Entladestrom 0,1..10 A

Das 12V betriebene Gerät besitzt 2 voneinander unabhängig einstellbare Ladeausgänge, welche gemäß der Voreinstellung abgearbeitet werden.

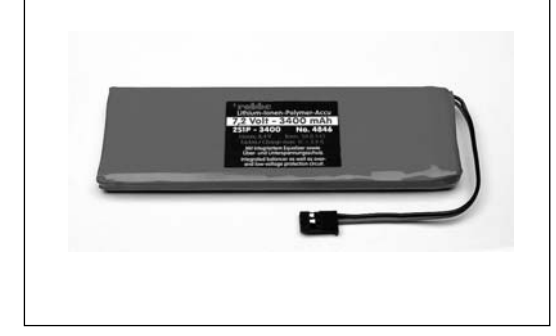

Ersatz-Senderakku FX-30 No. 4846 LiPo 7,4 V /3,4 Ah

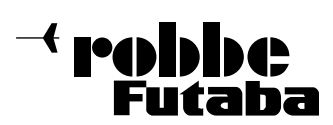

FX-30

# 25. Programmierfolge für Flächenmodelle

## Modelltyp einstellen:

- im Basis Menü MODELLWAHL auswählen.
- Neues Modell wählen.
- Modelltyp wählen (Mot. Modl / Segler).
- Danach entsprechend ihres Modells den Modell Typ wählen (Rumpf Modell Normal/Nurflügel-Delta).
- Nun folgt die weitere Auswahl des Flächentyps z.B. 2Que-2Wöl (2 Querruder und 2 Wölbklappen).
- Leitwerk auswählen Normal / V-Leitwerk / Ailvator.
- Bestätigen der Eingaben durch Drücken der EDIT Taste.

#### Frequenz einstellen:

- Im Basis Menü FREQUENZ wählen.
- Nun den entsprechenden Frequenz-Kanal auswählen,

#### Modulation einstellen:

- Im Basis Menü FREQUENZ auswählen.
- Modulation auswählen z.B. PCM 1024

## Modellname einstellen:

- Im Basis Menü MODELLWAHL wählen
- Das neu eingestellte Model ist nach dem bestätigen mit NEW 1, 2 etc. benannt worden.
- Modell auswählen und mit EDIT bestätigen.
- NAMNEU auswählen.
- In dem Feld können Sie nun ihr Modell benennen.
- Nach Eingabe des Namen Feld ENTER auswählen und mit EDIT bestätigen.

## Funktionreihenfolge und Vergabe der Steuergeber

Auf Grund der Modellauswahl hat der Sender automatisch die Funktionsreihenfolge und die Steuergeberzuordnung durchgeführt.

Wichtig: Ein Umstellen der Funktionsreihenfolge löscht bereits eingestellte AFR/ Kurven, deswegen zuerst die Reihenfolge festlegen und dann Gebereinstellungen vornehmen.

TIP: Sollte es dennoch erforderlich sein Funktionen zu tauschen, wird empfohlen die zu verschiebenden Funktionen zunächst auf einem freien Kanal zu "parken", und dann in der richtigen Reihenfolge zu konfigurieren.

- Im Basis Menü FUNKTION auswählen.
- Funktionsreihenfolge konfigurieren, falls erforderlich
- Danach Steuergeber und Trimmgeber zuordnen, sowie festlegen ob diese auf die Flugzustände Global oder Separat wirken sollen
- Im Basis Menü SERVOUMPOLUNG auswählen
- Servolaufrichtung einstellen Normal/Reverse
- Wichtig bevor die Servomitte eingestellt werden kann muss unbedingt die Servolaufrichtung eingestellt sein.
- Im Basis Menü SERVOMITTE auswählen
- Bei Bedarf Servomittenstellung korrigieren.
- Im Basis Menü ENDPUNKT-ATV auswählen

Servowege so einstellen das der maximale mechanische Weg verfügbar ist, ohne dass das Servo blockiert wird.

- Zur Sicherheit mit Limit-Funktion begrenzen, damit gemischte Funktionen diesen Weg nicht überschreiten.
- Gegebenenfalls Servogeschwindigkeit einstellen.
- Im Basis Menü FAILSAFE auswählen
- Einstellungen für Failsafe und Holdmode, sowie Batterie-Failsafe Einstellung vornehmen.

Hinweis bei Motormodellen ist auf dem Gaskanal automatisch Failsafe eingestellt. Gegebenenfalls ändern.

- Im Basis Menü MOTOR-AUS auswählen
- Vegeben Sie einen Schalter und stellen Sie die Motor-Aus Position ein um eine eventuell vorhandenen Motor abstellen zu können.
- Im Basis Menü TRIMMERANZEIGE auswählen
- Trimmschrittweite (STEP) für die einzelnen Rotary- Trimmer einstellen
- Im MODELL Menü GEBER AFR auswählen
- Für die einzelnen Steuergeber die Wege und Kurven entsprechend den Anforderungen des Modells anpassen
- Im MODELL Menü DUAL RATE auswählen
- Für einzelne Steuergeber gegebenenfalls eine zweite, umschaltbare Kurve oder Steuerweg eingeben.
- Im MODELL Menü FLUGZUSTAND auswählen
- Falls erforderlich weitere Flugzustände aktivieren und einstellen.
- Darauf achten, dass die Funktion SEPARAT ausgewählt ist, wenn in den verschiedenen Flugzuständen mit unterschiedlichen Einstellungen oder Anordnungen operiert werden soll.
- Im MODELL Menü nun die einzelnen modellspezifischen Mischfunktionen aktivieren und einstellen, sowie entsprechende Schalter und Geber dafür konfigurieren.

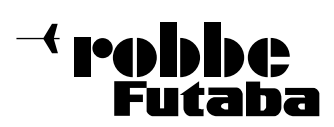

FX-30

# 26. Programmierfolge für Hubschrauber

## Modelltyp einstellen:

- im Basis Menü MODELLWAHL auswählen.
- Neues Modell wählen.
- Modelltyp wählen (Heli).
- Danach entsprechend ihres Modells den Taumelscheibentyp wählen.

## Frequenz einstellen:

- Im Basis Menü FRFQUENZ wählen.
- Nun den entsprechenden Frequenz-Kanal auswählen,

## Modulation einstellen:

- Im Basis Menü FREQUENZ auswählen.
- Modulation auswählen z.B. PCM 1024

## Modellname einstellen:

- Im Basis Menü MODELLWAHL wählen
- Das neu eingestellte Model ist nach dem bestätigen mit NEW 1, 2 etc. benannt worden.
- Modell auswählen und mit EDIT bestätigen.
- NAMNEU auswählen.
- In dem Feld können Sie nun ihr Modell benennen.
- Nach Eingabe des Namen Feld ENTER auswählen und mit EDIT bestätigen.

#### Funktionreihenfolge und Vergabe der Steuergeber

Auf Grund der Modellauswahl hat der Sender automatisch die Funktionsreihenfolge und die Steuergeberzuordnung durchgeführt.

Wichtig: Ein Umstellen der Funktionsreihenfolge löscht bereits eingestellte AFR/ Kurven, deswegen zuerst die Reihenfolge festlegen und dann Gebereinstellungen vornehmen.

TIP: Sollte es dennoch erforderlich sein Funktionen zu tauschen, wird empfohlen die zu verschiebenden Funktionen zunächst auf einem freien Kanal zu "parken", und dann in der richtigen Reihenfolge zu konfigurieren.

- Im Basis Menü FUNKTION auswählen.
- Funktionsreihenfolge konfigurieren, falls erforderlich
- Danach Steuergeber und Trimmgeber zuordnen, sowie festlegen ob diese auf die Flugzustände Global oder Separat wirken sollen
- Im Basis Menü SERVOUMPOLUNG auswählen
- Servolaufrichtung einstellen Normal/Reverse
- Wichtig bevor die Servomitte eingestellt werden kann muss unbedingt die Servolaufrichtung eingestellt sein.
- Im Basis Menü SERVOMITTE auswählen
- Bei Bedarf Servomittenstellung korrigieren.

• Im Basis Menü ENDPUNKT-ATV auswählen

Servowege so einstellen das der maximale mechanische Weg verfügbar ist, ohne dass das Servo blockiert wird.

- Zur Sicherheit mit Limit-Funktion begrenzen, damit gemischte Funktionen diesen Weg nicht überschreiten.
- Gegebenenfalls Servogeschwindigkeit einstellen.
- Im Basis Menü FAILSAFE auswählen
- Einstellungen für Failsafe und Holdmode, sowie Batterie-Failsafe Einstellung vornehmen.

Hinweis bei Motormodellen ist auf dem Gaskanal automatisch Failsafe eingestellt. Gegebenenfalls ändern.

- Im Basis Menü MOTOR-AUS auswählen
- Vegeben Sie einen Schalter und stellen Sie die Motor-Aus Position ein um eine eventuell vorhandenen Motor abstellen zu können.
- Im Basis Menü TRIMMERANZEIGE auswählen
- Trimmschrittweite (STEP) für die einzelnen Rotary- Trimmer einstellen
- Im Basis Menü TAUMELSCHEIBE auswählen
- Für die Funktionen ROLL, NICK und PITCH bei gemischten Taumelscheiben die Wege entsprechend den Anforderungen des Modells anpassen.
- Werte für die Taumelscheibe-Endpunkte und Anlenkungskompensation einstellen.
- Im MODELL Menü GEBER AFR auswählen
- Für die einzelnen Steuergeber die Wege und Kurven entsprechend den Anforderungen des Modells anpassen
- Im MODELL Menü DUAL RATE auswählen
- Für einzelne Steuergeber gegebenenfalls eine zweite, umschaltbare Kurve oder Steuerweg eingeben.
- Im MODELL Menü FLUGZUSTAND auswählen
- Falls erforderlich weitere Flugzustände aktivieren und einstellen.
- Darauf achten, dass die Funktion SEPARAT ausgewählt ist, wenn in den verschiedenen Flugzuständen mit unterschiedlichen Einstellungen oder Anordnungen operiert werden soll.
- Im MODELL Menü nun die einzelnen modellspezifischen Mischfunktionen aktivieren und einstellen, sowie entsprechende Schalter und Geber dafür konfigurieren.
- Im MODELL Menü GASKURVE auswählen
- Gewünschte Gaskurve einstellen. Beim Einsatz von mehreren Flugzuständen darauf achten, das die einzelnen Kurven auf SEPARAT stehen unterschiedliche Einstellung je Flugzustand zu erreichen.
- Im MODELL Menü PITCH KURVE auswählen
- Gewünschte Pitchkurve einstellen. Beim Einsatz von mehreren Flugzuständen darauf achten, das die einzelnen Kurven auf SEPARAT stehen unterschiedliche Einstellung je Flugzustand zu erreichen.
- Im MODELL Menü KREISEL auswählen
- Empfindlichkeits- und Modus-Einstellungen für den Kreisel vornehmen.
- Im MODELL Menü DREHZ-REG auswählen
- Drehzahl-Einstellungen für den Regler vornehmen, falls vorhanden.

Gegebenenfalls weiter Funktion wie Autorotaion aktivieren und Einstellen, sowie weitere Modellspezifische Mischer (wie etwa Pitch-Heck) aktivieren und einstellen.

Auf der nächsten Seite ist detailliert beschrieben wie der Taumelscheibenmischer professionell eingestellt wird.

 $\overline{\phantom{a}}$ robbe Futaba

Einstellung Taumelscheibenmischer

Wenn Sie ein Modell mit elektronischer 3-Punkt-Taumelscheibenanlenkung ausgewählt haben (120° ECCPM), klicken Sie im Basis Menü auf Taumelscheibe.

Im Menü Taumelscheibe sehen Sie das unter Taumelscheibe AFR alle Werte auf +50% für Roll, Nick und Pitch gesetzt sind. Dieses sind die Standardwerte und gelten für die meisten Hubschrauber. Nachdem Sie die Servos in den Hubschraubereingebaut und die Gestänge montiert haben, sollten diese zueinander angeglichen werden.

Ein guter Tipp ist, im Basis Menü den Servo Monitor zu nutzen. In oberen Teil des Menü-Displays befindet sich die Funktion Servotest. Stellen Sie diese auf Neutraltest und alle Servos bewegen sich in Neutralposition und halten diese. Diese Vorgehensweise ist ideal zum Einstellen eines ECCPM-Hubschraubers.

Eine andere Möglichkeit ist die Zentrierung des Kollektiv-Knüppels mit Hilfe der Pitch-Anzeige auf im Start-Display des Senders. Ich benutze diese Anzeige zum Zentrieren meines Kollektivpitches, da diese in zehntel Prozent angezeigt wird.

Befestigen Sie die Servoscheiben auf den Servos so wie in der Bauanleitung des Hubschrauberherstellers angegeben, damit eine rechtwinklige Ausrichtung zu dem anzulenkenden Anlenkarm sichergestellt ist. Stellen Sie die Anlenkgestänge so ein, dass sich die Anlenkarme rechtwinklige (oder neutral) zum Hubschrauberchassis befinden.

Justieren Sie die Anlenkgestänge von den Anlenkarmen zur Taumelscheibe so, das die Taumelscheibe in der richtigen Höhe und rechtwinklig zur Hauptrotorwelle steht. Jetzt überprüfen Sie ob sich die Taumelscheibe bei kollektiver und zyklischer Verstellung in die richtige Richtung bewegt. Ist die kollektive

Bewegungsrichtung falsch, ändern Sie den Wert für Taumelscheiben AFR in -50%. Dieses kehrt die Bewegungsrichtung der Taumelscheibe um. Als nächstes überprüfen Sie Roll und Nick und ändern, falls notwendig die Werte für AFR nach Minus. Falls jetzt ein oder mehr Servos bei Betätigung des Pitch-Knüppels gegeneinander laufen, wechseln Sie in das Menü Servoumpolung und ändern die Laufrichtung des oder der betreffenden Servos und wiederholen anschließend Taumelscheiben AFR Richtungstest. Bewegen Sie bitte vorsichtig den Pitch-Knüppel in die Endpositionen um ein Anlaufen der Servos zu vermeiden. Sollten die Servowege zu groß sein, gehen Sie in das Menü Taumelscheibe AFR und reduzieren den eingestellten Wert für AFR bis die Taumelscheibe nur noch den mechanisch maximal möglichen Weg durchläuft. Mit den montierten Rotorblättern und einer Pitchlehre kann der notwendige Pitchwinkel abgelesen werden. Diesen können Sie dann im Taumelscheiben AFR Menü einstellen.

## Einstellung Taumelscheibe Detail

#### Achtung:

Es ist sehr wichtig, das bei dieser Einstellprozedur die Kugelbolzen auf dem inneren Ring der Taumelscheibe, mit den Kugelbolzen auf dem äußeren Ring der Taumelscheibe in einer exakten Linie zueinander stehen.

Andernfalls bekommen Sie einen Nickanteil beim Steuern von Roll und umgekehrt. Ebenso achten Sie darauf, das Sie beim betätigen von Roll oder Nick keinen Anteil der jeweils anderen Funktion mit betätigen.

Hier stellen Sie die Servoausschläge ein um die rechtwinklige Taumelscheibenausrichtung durchweg im gesamten Pitch-Bereich zu halten und schließen eine Interaktion mit zyklischen Steuerbefehlen aus.

Im Basis Menü Menü Taumelscheibe und dann das Untermenü Taumelscheibe Detail auswählen.

In dem Fenster Mixrate sehen Sie die ersten beiden Mischer Pitch zu Roll und Pitch zu Nick. Diese beiden Mischer dienen zum ausrichten der Taumelscheibe an beiden Enden des kollektiven Weges.

Wenn Sie den Pitch-Knüppel bewegen, sehen sie dass die Markierung der Eingabefelder wechselt. Um einen Wert zu verändern, gehen Sie mit dem Cursor auf ein Eingabefeld und verändern über den 3-D-Hotkey den Wert. Bewegen Sie den Pitch-Knüppel auf maximal Pitch und schauen Sie von der Nase des Modells auf die Taumelscheibe und justieren den Pitch zu Roll Mischer so, das die Taumelscheibe ausgerichtet ist. Bewegen Sie den Pitch-Knüppel auf minimal Pitch und wiederholen die obige Einstellung.

Tipp: Stellen Sie eine Pitchlehre auf 0 Grad und befestigen diese an einem Stabilisierungspaddel. Sie können die Oberkante des Rotorkopfes als Ausrichtungsreferenz nehmen. Dadurch sehen Sie jede kleinste Bewegung in der Taumelscheibe.

Nun drehen Sie den Rotorkopf um 90 Grad so dass Sie das Paddel mit der Pitchlehre von der Seite des Models sehen. Nun justieren Sie den Pitch zu Nick Mischer damit die Taumelscheibe bei min. und max. Pitch ausgerichtet ist.

Die nächsten drei Mischer werden benutzt um Interaktionen in der Taumelscheibe zu unterbinden, wenn sich der Pitch-Knüppel bei 50% oder mittig befindet. Stellen Sie den Roll zu Pitch Mischer so ein, das bei voll Roll rechts und links die Taumelscheibe in Richtung Nick ausgerichtet bleibt. Dieses sieht man am besten von der Seite des Modells aus.

Die nächste Einstellung betrifft die Mischer Nick zu Roll und Nick zu Pitch hierbei muss die Taumelscheibe bei voll Nick vor und zurück in Richtung Roll ausgerichtet bleiben. Dieses sieht man am besten von der Nase des Modells aus.

Als nächstes stellen Sie die Anlenkungskompensation ein. Diese Einstellung kompensiert interaktive Taumelscheibenabweichungen bei extremen Pitch-Einstellungen.

Es gibt vier Einstellmöglichkeiten für hohe Pitch Werte und vier Einstellmöglichkeiten für niedrige Pitch Werte. Mit dem Pitch - Knüppel auf max. Pitch wird die Taumelscheibe von der Seite betrachtet und in dem Roll Mischer der Wert so eingestellt, dass keine Veränderung bei Nick eintritt wenn voll Roll rechts und links gesteuert wird.

Nun drehen Sie den Rotor um 90 Grad und stellen den Nick Mischer ein. Nun wiederholen Sie das ganze bei min. Pitch.

#### Geschwindigkeitsausgleich.

Diese Einstellung ist nur für 120° ECCPM und wird benutzt um den mechanischen Vorteil von Roll und Pitch Servo, die beim steuern von Nick zusammen schneller sind als das einzelne Nickservo, auszugleichen. Das Problem ist nur zu sehen, wen der Nick-Knüppel schnell vor und zurück bewegt wird. Stellen Sie den Geschwindigkeitsausgleich so ein, daß das Kugelgelenk in der Mitte der Taumelscheibe keine Sprünge hoch und runter bei schnellen Nickbewegungen vollführt. Diese Einstellung wird sich im Bereich von 15 bis 20 befinden.

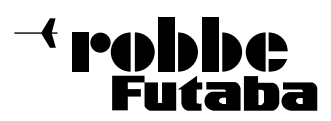

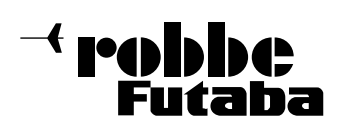

Raum für Ihre Notizen

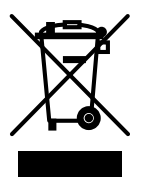

Dieses Symbol bedeutet, daß elektrische Geräte und elektronische Geräte am Ende ihrer Nutzungsdauer, vom Hausmüll getrennt, entsorgt werden müssen. Entsorgen Sie das Gerät bei Ihrer örtlichen kommunalen Sammelstelle oder Recycling-Zentrum. Dies gilt für alle Länder der Europäischen Union sowie anderen Europäischen Ländern mit separatem Sammelsystem.

## Hinweis: (Gültig nur für Deutschland)

Am 1. Oktober 1998 trat eine neue Batterieverordnung in Kraft, welche die Rücknahme und Entsorgung gebrauchter Batterien regelt. Hierdurch besteht eine Rücknahme -, Verwertungs - und Beseitigungspflicht für alle Batterien. Dieser werden wir gerecht, indem wir der Stiftung Gemeinsames Rücknahme System Batterien (GRS - Batterien) beigetreten sind, die eine flächendeckende Rücknahme und Entsorgung sicherstellt. Sie, verehrter Kunde, können Ihre Batterien, an folgenden Stellen, kostenlos zur Entsorgung abgeben. • Kommunale Rücknahmestellen

- Bei Ihrem Fachhändler
- An jeder Verkaufsstelle für Batterien (unabhängig davon, wo die Batterie gekauft wurde )

Wenn der Lithium - Akku Ihrer Fernsteueranlage sein Lebensende erreicht hat bitte bei den o. g. Stellen abgeben.

#### 28. SERVICEADRESSEN

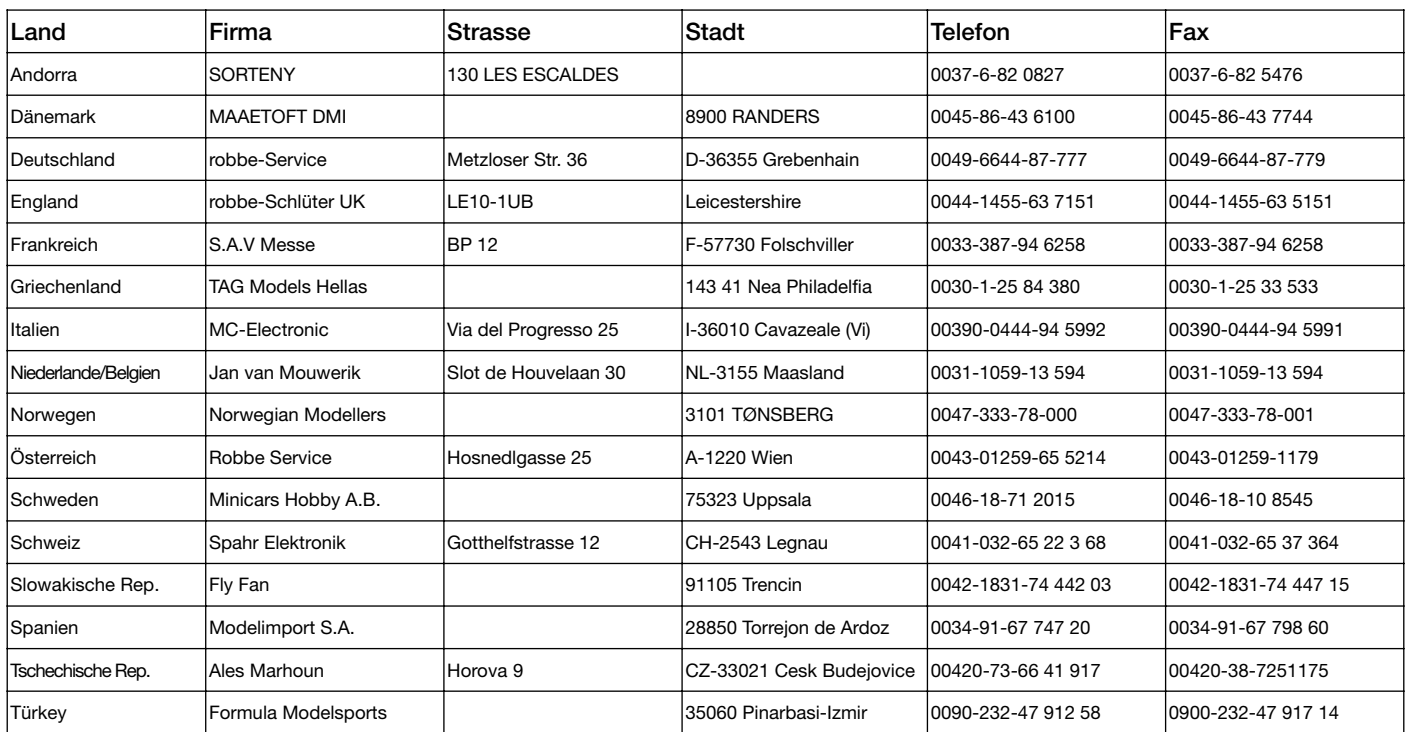

CE (D

Irrtum und technische Änderungen vorbehalten Copyright robbe-Modellsport 2008 Kopie und Nachdruck, auch auszugsweise, nur mit schriftlicher Genehmigung der robbe-Modellsport GmbH & Co.KG

robbe Modellsport GmbH & Co.KG Metzloser Strasse 36 D-36355 Grebenhain Telefon +49 (0) 6644 / 87-0

robbe Form CAI